# **راهنماي استفاده از مدير**

# 

ترجمه و تاليف امين شكريپور رامين شكريپور سيما زماني

### پيشگفتار

يكي از مشكلات عمده در صنعت نرمافزار كشور ما عدم رعايت حقوق مولفين نرمافزارهاي داخلي و خارجي ميباشد. به دليل عدم حضور ايران در سازمان تجارت جهاني تاكنون هيچيك از كشورهاي دنيا موفق به دريافت خسارت از ايران به دليل عدم رعايت حقوق مولفين نشدهاند. اما هنگامي كه ايران عضو سازمان تجارت جهاني شود بسياري از شركتهاي خارجي از جمله ميكروسافت، Adobe و غيره از كشور اسلاميمان به دليل استفاده از محصولات آنها ادعاي غرامت خواهند كرد. جهت جلوگيري از اين مشكل مركز رشد فناوري اطلاعات و ارتباطات پيشرفته شريف از سال 1380 اقدام به تهيه كردن سيستم عامل ملي نمود تا به اين وسيله در زمينه سيستم عامل كامپيوتر خودكفا شده و نيازي به پرداخت هزينه به كشورهاي خارجي نداشته باشيم.

براي اين پروژه سيستم عامل لينوكس بهعنوان پايه و اساس سيستم عامل ملي در نظر گرفته شد. همانطور كه میدانید این سیستم عامل متنباز <sup>(</sup>بوده و تمامی كدهای مربوط به آن در شبكه اينترنت موجود و قابل دستيابي ميباشد.

يكي از ابزارهاي قوي مديريت سيستم عامل لينوكس نرمافزار مديريت وبمين ميباشد كه مديريت سيستم عامل را از راهدور و از طريق شبكه انجام ميدهد. اين ابزار به عنوان يكي از قويترين ابزارهاي مديريت تحت شبكه توسط دستاندركاران پروژه سيستم عامل ملي شناسايي شده و مقرر گرديد جهت استفاده بهتر كاربران ايراني از آن متناسب با فرهنگ كشورمان بوميسازي شود. منظور از بوميسازي علاوه بر ترجمه پيامها و كليدها، قراردادن خصوصيات ديگري مانند نوشتن از راست به چپ، تقويم فارسي و غيره در اين نرمافزار بود.

مسئوليت بوميسازي اين نرمافزار به عهده اينجانب و تيم همكارم قرار داده شد كه با عنايت خداوند متعال موفق شديم در مدت 5ماه اين نرمافزار را مطابق با شرايط تعيين شده توسط تيم مديريت پروژه سيستم عاملي ملي بوميسازي نماييم. اگرچه تمامي جملات نسخه پايه (1,210) به زبان فارسي ترجمه گرديد اما به دليل تغييرات سريعي كه در اين نرمافزار رخ ميدهد، ممكن در نسخهاي كه شما هماكنون استفاده ميكنيد، تعدادي از پيامها و جملات فارسي نباشد. پشتيباني از ترجمههاي فارسي اين نرمافزار و اضافه كردن ترجمه جملات جديد به آن را از وظايف خود دانسته و تا حد امكان انجام خواهيم داد.

Open Source <sup>1</sup>

پس از انجام اين پروژه به عنوان افرادي كه در طول امر بوميسازي آشنايي كاملي با اين نرمافزار پيدا كرده بوديم برآن شديم تا كتاب راهنماي استفاده از نرمافزار مديريت وبمين را تهيه كنيم.

كتابي كه در اختيار شماست بهصورت ترجمه و تاليف تهيه شده است. بسياري از مطالب اين كتاب بهصورت گسسته در سايتهاي مختلف شبكه اينترنت ديده ميشود. اما مطالب مربوط به بخشهاي بوميسازي شده اين نرمافزار براي اولين بار در اين كتاب ارائه شده است. در نگاه اول ممكن است مطالب و كلمات معادل فارسي كه در اين كتاب مورد استفاده قرار گرفته است مبهم باشند. لغات و معادلهاي فارسي اين كتاب براساس لغتنامه مرجع معرفي شده توسط تيم مديريت پروژه سيستم عامل ملي كه مورد تاييد فرهنگستان زبان فارسي نيز ميباشد، مورد استفاده قرار گرفته است. براي رفع ابهامات احتمالي در انتهاي كتاب لغتنامه كلمات مورد استفاده، ارائه شده است كه ميتواند شما را در درك بهتر مطالب ياري كند.

در اين راه دوستان بسياري ما را همراهي كردند كه از آن جمله ميتوان به حمايتهاي مالي **شوراي عالي انفورماتيك**، حمايتهاي معنوي و راهنماييهاي **جناب آقاي دكتر خوانساري** مدير محترم پروژه سيستم عامل ملي اشاره كرد. جناب آقاي **مهندس معبودي** كه مسئوليت بازبيني فني اين كتاب را بهعهده داشتند، **كامپيوتر طلوع همدان** كه تايپ اين مجموعه را انجام دادند، جناب **آقاي مهندس علي سرهادي** كه در تهيه عكسها و تصاوير كتاب در كنار ما بودند و بالاخره **جناب آقاي دكتر حسين راغب** رييس هيئت مديره **شركت مبتكران امنيت شبكه** و ساير همكاران ايشان در اين شركت از ياوران ما در تهيه اين كتاب بودند كه در اينجا جاي دارد تا از تمام آنها تشكر و قدرداني نمايم.

با وجود چندين مرتبه ويرايش ادبي، تايپي و فني اين اثر توسط افراد مختلف مسلما هنوز هم اشكلاتي در آن ديده ميشود. اميد است با دريافت نظرات شما خواننده گرامي بتوانيم اين مشكلات را در آينده رفع نموده و كتابي پربار در اختيار علاقمندان به سيستم عامل ملي قرار دهيم.

> امين شكريپور زمستان 1384

### فهرست

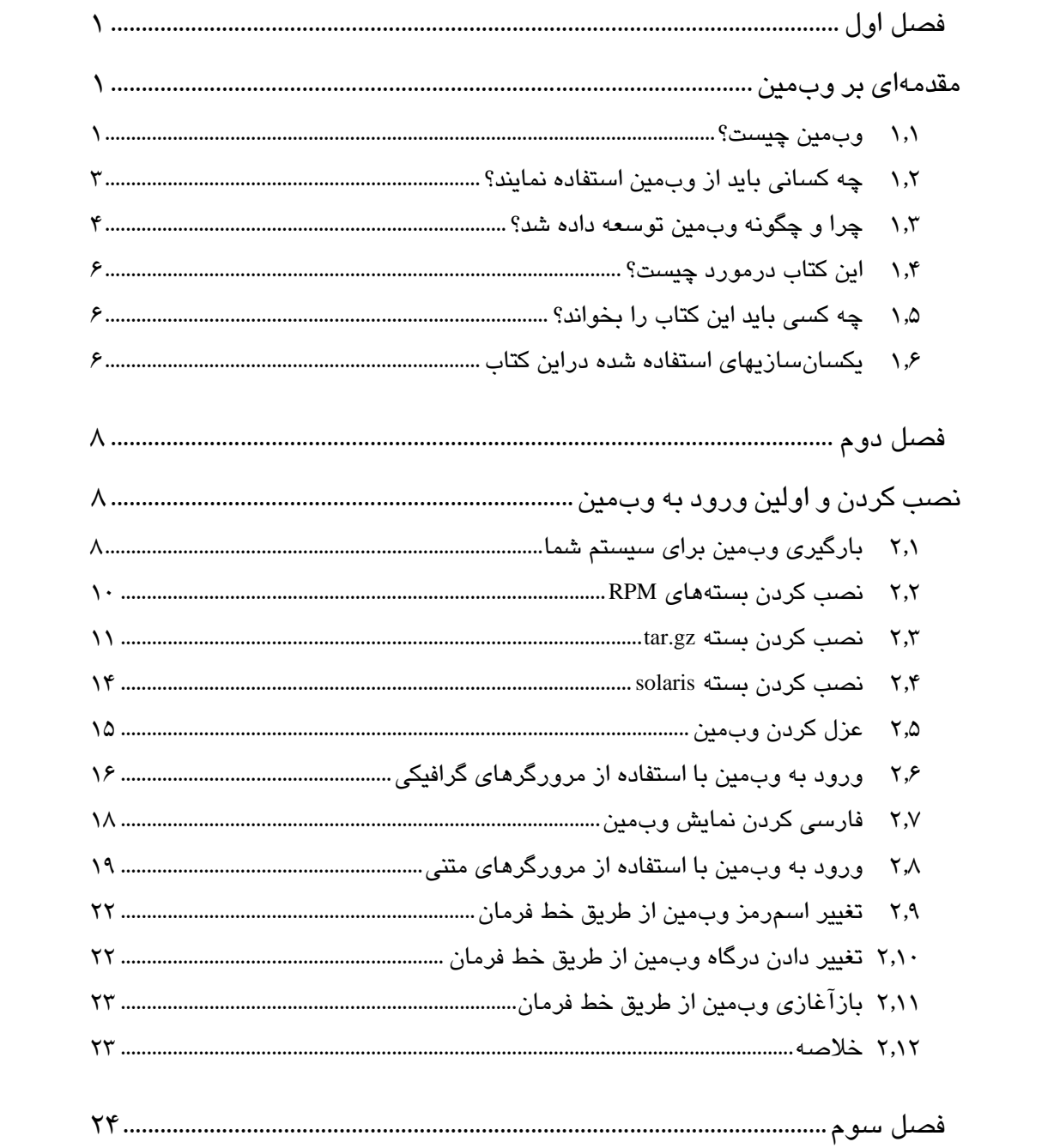

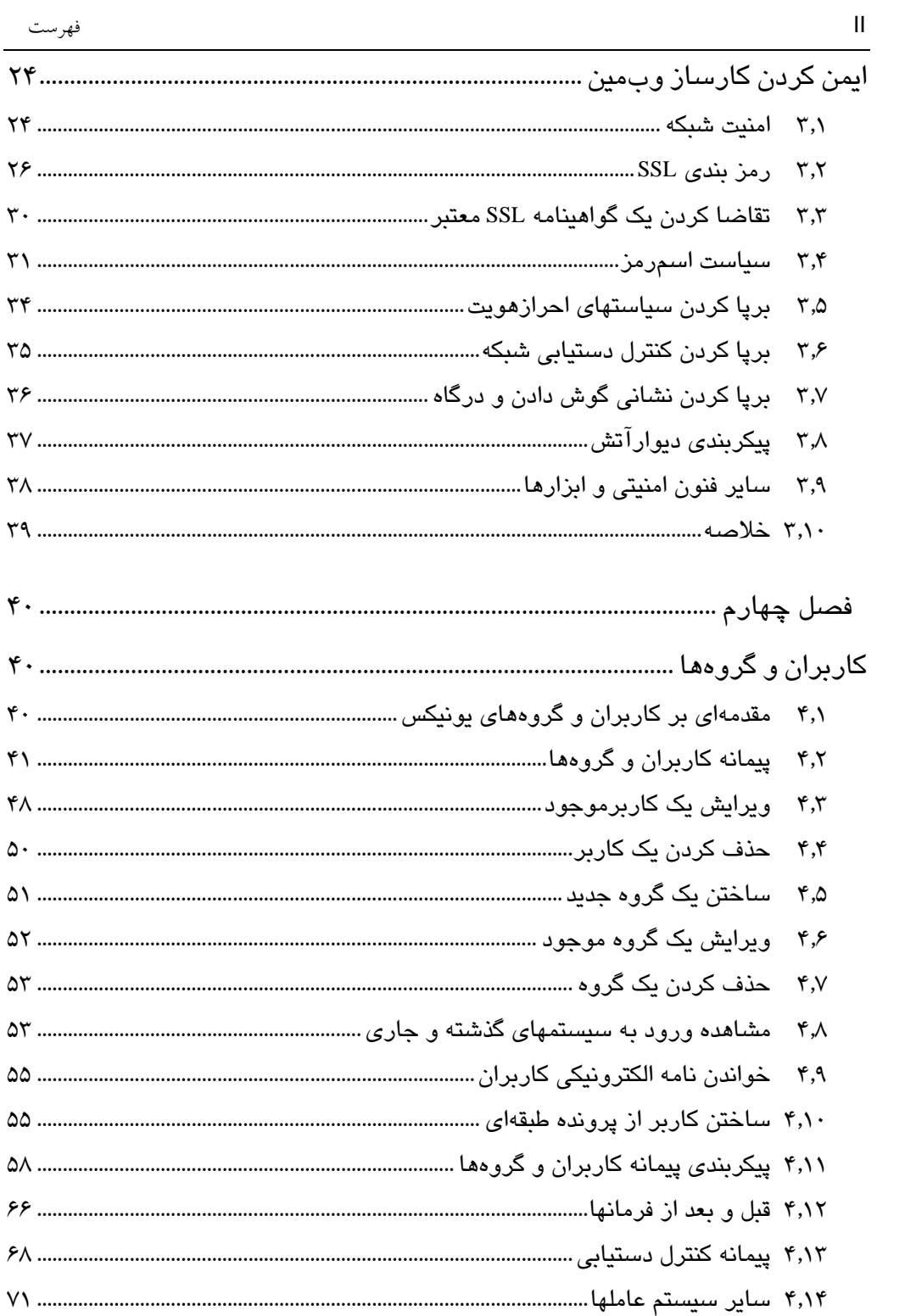

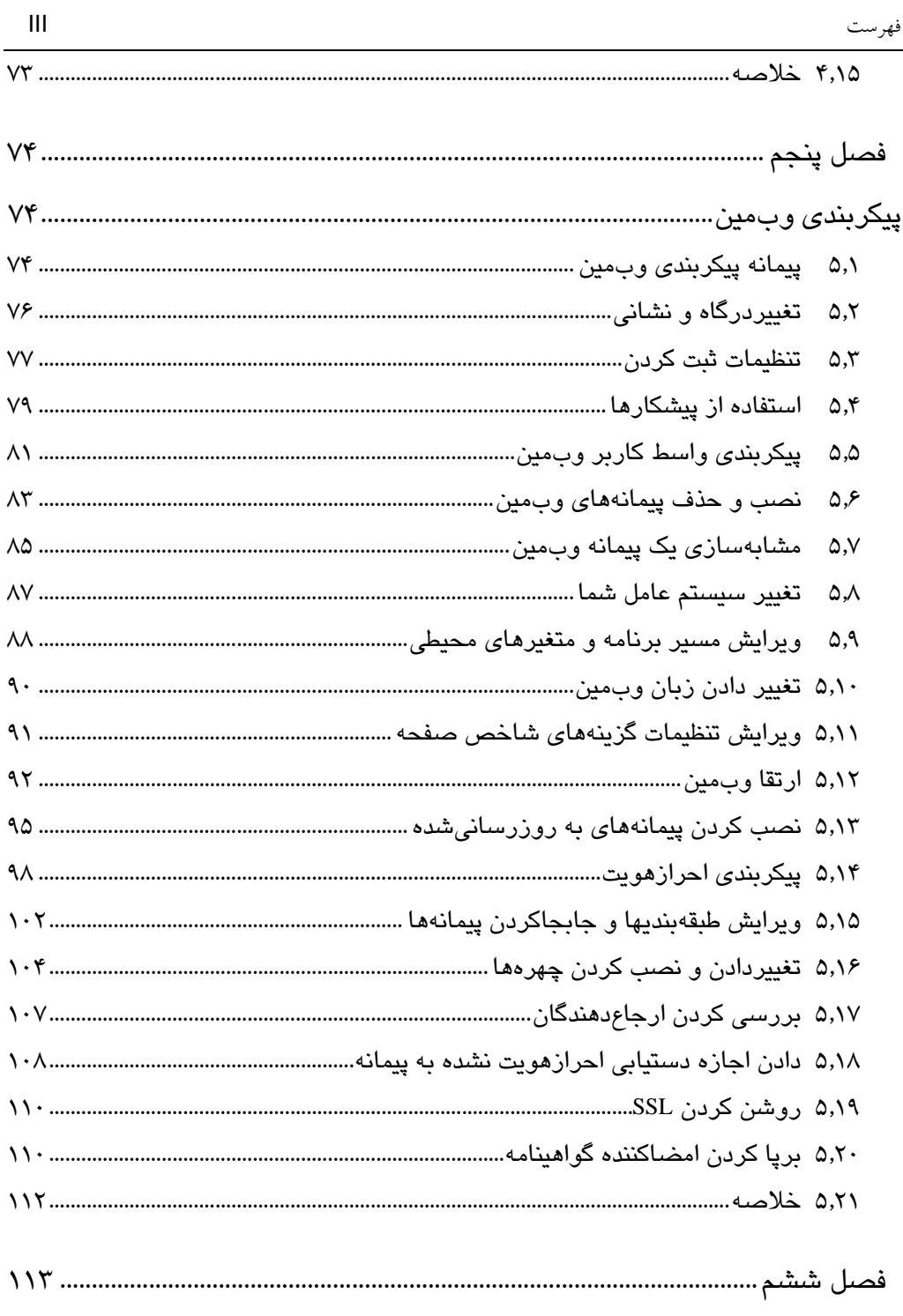

# 

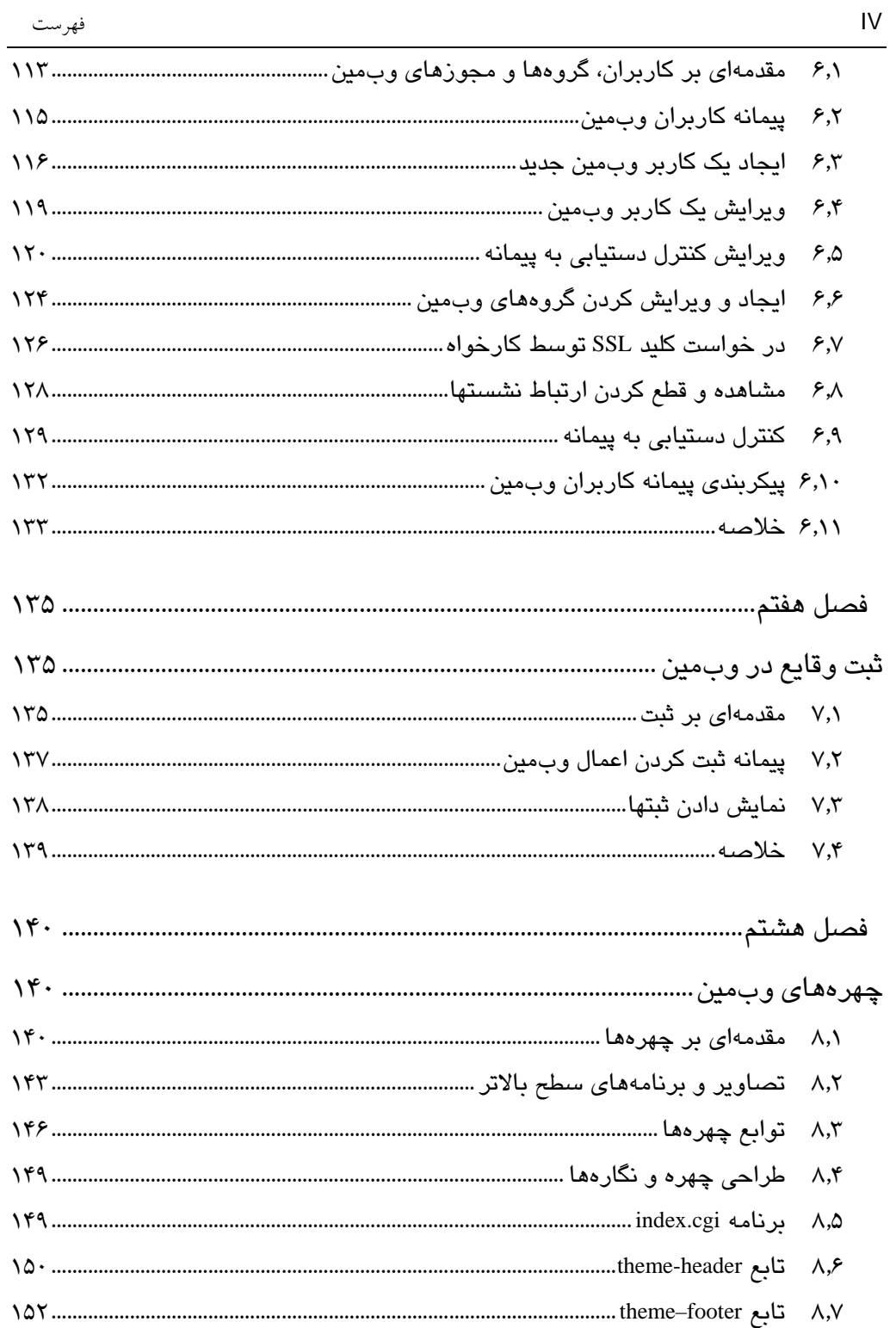

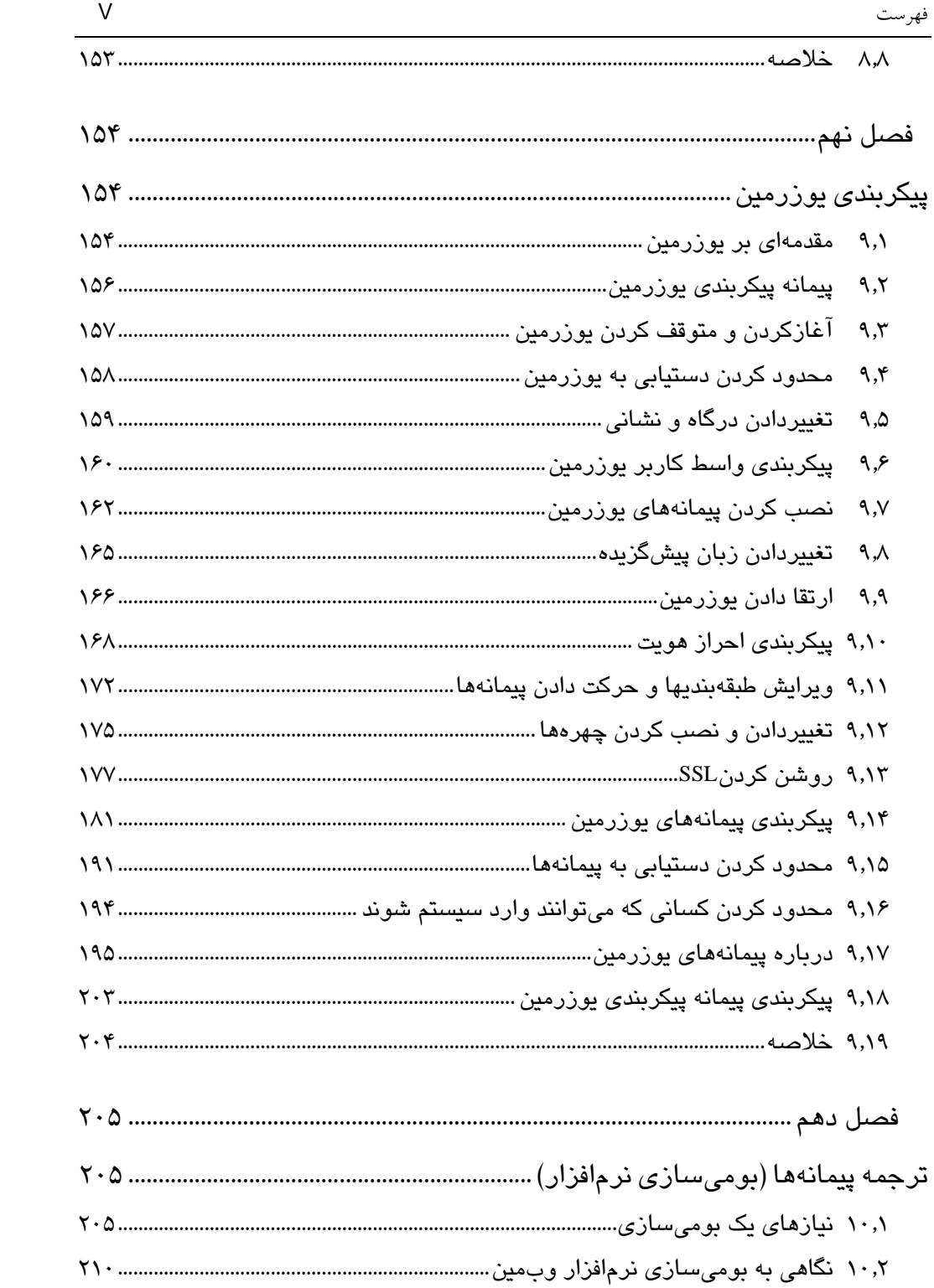

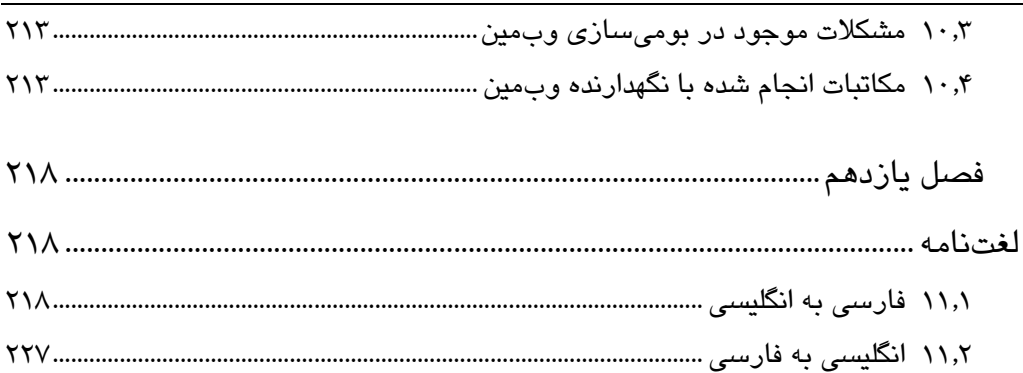

## فصل اول

# مقدمهاي بر وبمين

دراين فصل درمورد آن كه وبمين چيست؟ چرا نوشته شده است؟ و چه انتظاراتي بايد از اين كتاب داشت؟ صحبت ميشود.

### 1,1 وبمين چيست؟

وبمين نرمافزاري است كه مديريت سيستم لينوكس يا يونيكس را ساده ميسازد. در حالت معمول شما بايد به صورت دستي پروندههاي پيكربندي را ويرايش نموده و سپس فرمانهاي لازم را جهت ساختن حسابها، برپايي كارسازها يا مديريت ارسال نامه الكترونيكي اجرا نماييد. وبمين به شما اجازه ميدهد براي انجام اين اعمال از يك واسط وب كه كار با آن بسيار ساده است، استفاده نموده و تمام پروندههاي پيكربندي مورد نياز به صورت خودكار براي شما بهروزرساني ميشوند. اين روش باعث ميشود مديريت سيستم براي شما بسيار ساده شود. تعدادي از اعمالي كه شما ميتوانيد با استفاده از وبمين انجام دهيد عبارتند از:

• ايجاد كردن، ويرايش كردن و حذف كردن حسابهاي يونيكس بر روي سيستم. • صادر كردن پروندهها و فهرستهايراهنما به سيستمهاي ديگر با استفاده از قرارداد NFS. • برپاكردن سهميههاي ديسكت جهت كنترل كردن ميزان فضايي كه كاربران ميتوانند براي پروندههاي خود استفاده نمايند. • نصب كردن، مشاهده كردن و حذف كردن بستههاي نرمافزاري با قالب RPM و ساير قالبها. • تغيير دادن نشاني اينترنتي سيستم، تنظيمات DNS و پيكربندي مسيريابي.

- برپاكردن يك ديواره آتش براي حفاظت از كامپيوتر خود يا ميزبانهاي يك شبكه داخلي LAN به هنگام دستيابي به اينترنت.
	- ساختن و پيكربندي وبهاي مجازي براي كارساز وب آپاچي.
- مديريت پايگاههاي داده، جدولها و حوزهها در كارسازهاي پايگاه داده PostgreSQL، MySQL
	- به اشتراكگذاري پروندهها با سيستمهاي ويندوز توسط پيكربندي سامبا.

اينها تنها قسمتي از تواناييهاي وبمين ميباشد. وبمين به شما اجازه ميدهد تقريباً تمام خدمات معمول و كارسازهاي عمومي يونيكس را با استفاده از يك واسط ساده وب پيكربندي نماييد. به اين وسيله اين امكان براي شما ايجاد ميشود كه از خطاهاي نحوي و ساير مشكلاتي كه به هنگام ويرايش مستقيم پروندههاي پيكربندي بهوجود ميآيند، جلوگيري نموده و قبل از اجراي عملياتهاي ذاتاً خطرناك اخطار دريافت نماييد.

به دليل آن كه وبمين از طريق يك مرورگر قابل دستيابي است، شما ميتوانيد با استفاده از هر سيستمي كه به شبكه شما متصل باشد، وارد آن شويد. اين خصوصيت باعث ميشود عملاً تفاوتي بين اجراي محلي و اجراي از راهدور آن نباشد و استفاده از آن بسيار سادهتر از ساير برنامههاي گرافيكي پيكربندي برروي شبكه باشد.

وبمين براساس اصول پيمانهگرايي طراحي شده است. به اين معني كه هر عمل در يك پيمانه قرار داده شده است كه ميتواند مستقل از ساير پيمانهها نصب و يا حذف شود. هرپيمانه براي مديريت مجموعهاي از خدمات يا كارسازها مانند كاربران يونيكس، كارساز وب آپاچي يا بستههاي نرمافزاري، طراحي و آماده شده است.

اگر شما تاكنون به صورت دستي سيستم خود را پيكربندي نمودهايد، تمامي تنظيمات موجود توسط وبمين تشخيص داده ميشوند. وبمين هميشه پروندههاي استاندارد پيكربندي

را ميخواند و مستقيماً آنها را تغيير ميدهد. يعني شما ميتوانيد به راحتي وبمين را در كنار پيكربندي دستي و ساير نرمافزارهاي پيكربندي، استفاده نماييد.

همانطور كه در ادامه خواهيم ديد، وبمين ميتواند بر روي انواع مختلفي از يونيكسها مانند HPLUX، FreeBSD و Solaris اجرا شود. يكي از تواناييهاي عمده آن در تعيين تفاوتهاي اين سيستم عاملها با يكديگر و يافتن راهي براي يكسانسازي واسط كاربر و سازگارسازي آن با سيستم عامل شما ميباشد. يعني اين نرمافزار ميتواند لايههاي زيرين را از ديد شما مخفي نموده و بدون توجه به نوع سيستم عامل يك واسط يكسان براي هر نوع سيستم عامل ارائه نمايد.

وبمين به تنهايي مفيد نميباشد. زيرا تنها يك ابزار پيكربندي است. بنابراين شما بايد برنامههايي نصب شده داشته باشيد تا وبمين بتواند نسبت به پيكربندي آنها افدام نمايد. براي مثال پيمانه آپاچي نياز دارد كه كارساز وب آپاچي نصب شده باشد. خوشبختانه تمامي خدمات و كارسازهايي كه توسط وبمين مديريت ميشوند در بيشتر توزيعات استاندارد لينوكس وجود دارند و يا ميتوانند به صورت رايگان بارگيري و نصب شوند.

1,2 چه كساني بايد از وبمين استفاده نمايند؟

وبمين براي استفاده تمامي كساني كه آشنايي مقدماتي با لينوكس دارند، اما از مشكلات و پيچيدگيهاي مديريت سيستمها اطلاع كافي ندارند، تهيه شده است. اگرچه وبمين ميتواند كاربران يونيكس را بسازد و يا پيشكار Squid را مديريت نمايد، اما لازم است كاربر ابتدا اطلاعاتي در مورد حسابهاي يونيكس و عملكرد Squid داشته باشد.

در اين برنامه فرض شده است كه شما آشنايي اوليه با مفاهيم شبكههاي IP/TCP مانند نشاني اينترنتي، كارساز DNS و نام ميزبان را داريد. همچنين فرض شده است كه كاربر طرحبندي سيستم پروندههاي يونيكس، مانند كاربران و گروهها يعني چه؟ پروندههاي كاربر چيست و كجا قرار دارند؟ را درك نموده است. اگر شما از كارسازهايي مانند آپاچي يا Sendmail استفاده ميكنيد و قصد داريد با استفاده از وبمين آنها را مديريت نماييد، ابتدا لازم است بدانيد آنها چه كاري انجام ميدهند و چه نوع پيكربنديهايي براي فعال كردن آنها لازم است.

وبمين با اجازه كامل از مدير يونيكس (كاربر root (اجرا ميشود. بنابراين ميتواند تمامي پروندههاي سيستم شما را ويرايش نموده و تمام فرمانهاي را بر روي سيستم شما اجرا كند.

اين نرمافزار توانايي حذف كردن يا غيرقابل اجرا كردن تمامي پروندههاي موجود در سيستم شما را دارد. اين توانايي زماني مشكلساز ميشود كه شما اقدام به پيكربندي پيمانهاي نماييد كه اطلاعات كافي در مورد آن نداريد. اگرچه وبمين معمولاً قبل از اجراي عملهاي ذاتاً خطرناك به شما اخطار ميدهد، اما موارد بسيار زيادي براي آسيب رساندن وجود دارند كه در مورد آنها اخطاري ارائه نميشود.

اگرچه وبمين بر روي سيستمهايي كه به اينترنت متصل نميباشند نيز اجرا ميشود، اما كارايي آن بههنگام استفاده در سيستمهاي متصل به شبكه است، بهتر ديده ميشود. وبمين ميتواند بستههاي نرمافزاري جديد، پيمانههاي Perl يا نسخههاي جديد وبمين را درصورت اتصال به شبكه، براي شما بارگيري نمايد. يك اتصال دائمي سرعت بالا بهترين حالت است، اما يك اتصال شمارهگيري نيز براي بسياري از اهداف كافي است.

به دليل آن كه وبمين با مجوزهاي root اجرا ميشود، شما براي نصب كردن و اجراي آن بايد به عنوان root وارد سيستم شويد. به همين دليل در صورتي كه تنها يك حساب معمولي يونيكس داشته باشيد، نميتوانيد از وبمين استفاده نماييد. بنابراين براي نصب و پيكربندي آن بايد مدير سيستم خود باشيد.

اگر شما يك مدير با تجربه سيستمهاي يونيكس هستيد، وبمين نميتواند براي شما مفيد باشد. زيرا استفاده از آن معمولاً كندتر از ويرايش مستقيم پروندهها يا اجراي فرمانهاي ميباشد. با اين حال افراد خبره نيز ميتوانند از آن جهت كنترل كردن نحو فرمانهاي و يا اجراي عملهاي خودكار استفاده نمايند.

دستيابي به وبمين در سطوح مختلف براي افراد مختلف امكانپذير ميباشد، بنابراين يك مدير خبره ميتواند به افراد زيردست خود يك نمايندگي مطمئن ارائه نمايد. براي مثال شما در نظر داريد كه فردي خاص تنها توانايي مديريت كارساز DNS BIND را داشته باشد و نه هيچ چيز ديگري، در حاليكه ميخواهيد شخصاً دستيابي كامل به سيستم و تمامي امكانات وبمين داشته باشيد. امكان اين نوع محدود كردن دستيابيها در وبمين وجود دارد.

1,3 چرا و چگونه وبمين توسعه داده شد؟

نرمافزار وبمين توسط Cameron Jamie طراحي و ساخته شده است. او اين كار را در سال 1997 آغاز نمود و اولين نسخه آن در اكتبر همان سال منتشر شد (نسخه 0.1). ازآن زمان

به بعد واسط گرافيكي، تواناييها و ظاهر آن مرتبا تغيير نموده و كليه كدها دوبارهنويسي شده است. اماايده اوليه يك ابزار مديريتي مبتني بر وب از اولين نسخه در آن حفظ شده است.

او زماني اين كار را آغاز كرد كه مدير يك سيستم DNS بود و زمان بسياري جهت بهروزرساني پروندههاي پيكربندي، به منظور اضافه كردن اطلاعات يك ميزبان جديد، صرف كرد. براي انجام اين عمل دو راه وجود داشت. اول اين كه اسمرمز كاربر root را در اختيار كاربران قرار دهد تا آنها شخصا نسبت به وارد كردن مشخصات سيستمهاي خود اقدام نمايند و يا آنكه خود شخصا اطلاعات را دريافت نموده و در سيستم DNS قرار دهد. به دلايل امنيتي و عدم آگاهي كاربران با مراحل لازم جهت اضافه كردن و ويرايش كردن حوزهها و بازآغازي سيستم، روش اول عملي نبود. روش دوم نيز به زمان زيادي جهت انجام تغييرات توسط يك فرد نياز داشت. راه حل ممكن ارائه يك واسط تحت وب و ارائه كليه اطلاعات موجود در DNS و ايجاد امكان ويرايش و اضافه كردن اطلاعات پروندهها بود. به اين وسيله كاربران ميتوانستند به صورت ايمن به اين صفحه دستيابي پيدا نموده و تغييرات لازم را اعمال نمايند.

مديريت DNS فقط شروع كار بود. بعد از آن او به فكر افتاد كه امكانات ديگري جهت سادهسازي مديريت سيستم يونيكس ارائه كند. به همين دليل شروع به طراحي و اضافه كردن تواناييهاي ديگر نمود و هريك را در يك پيمانه قرار داد. پس از آن پيمانههايي براي كاربران يونيكس، سامبا، سواركردن سيستم پروندهها، NFS و كارهاي كرون ارائه كرد.

Cameron نام وبمين را براي نرمافزار خود برگزيد و تصميم گرفت امكان بارگيري آنها را برای همگان ايجاد كند و اين تصميم خود را به تعدادی از فهرست نامهها<sup>٬</sup> اعلام نمود. بازخوردهاي اوليه بسيار خوب بود. بنابراين او تصميم گرفت نوشتن را ادامه دهد. در طول اين سالها، سه بار واسطهاي گرافيكي آن تغيير كرد و تعداد پيمانهها به 83 عدد رسيد و پشتيباني از زبانهاي غيرانگليسي و همچنين كنترل دستيابي كاملتري به وبمين افزوده شد. امكان اجراي آن بر روي سيستم عاملهاي مختلف لينوكس و يونيكس ايجاد شد و تواناييهاي بسياري تكميلكننده آن گرديد. دو توزيع Linux MSC و Caldera پشتيباني مالي از پروژه را به عهده گرفتند و تعداد زيادي از كاربران نيز نوشتن كد، آماده كردن پيمانهها، ترجمه و ارائه نظرات را بهصورت داوطلبانه انجام ميدهند. بيش از 100 پيمانه توسط كاربران تهيه شده است كه پس از نصب وبمين ميتوانيد آنها را بارگيري نموده و نصب كنيد.

Mailing List<sup>2</sup>

1,4 اين كتاب درمورد چيست؟

اين كتاب به شما توضيح ميدهد كه چگونه وبمين را نصب نماييد؟ چگونه آن را پيكربندي نماييد؟ و چگونه تعدادي از خدمات را توسط آن پيكربندي و استفاده نماييد؟ در اين كتاب توجه ما به پيمانههايي ميباشد كه بيش از سايرين مورد استفاده قرار ميگيرند. اگر چه هدف اصلي دراين كتاب نصب و پيكربندي خود نرمافزار وبمين و ارائه تواناييهاي آن ميباشد.

اين كتاب بر اساس نصب و استفاده در Linux نوشته شده است، اما هرجا تفاوتي مابين توزيعات مختلف لينوكس و يونيكس وجود داشته باشد، توضيح داده خواهد شد. هربخش اين كتاب تقريباً مستقل از ساير بخشها بوده و نيازي به مطالعه متوالي آنها نميباشد. البته مطالعه فصول 1و2 جهت نصب و راه اندازي وبمين ضروري ميباشد.

1,5 چه كسي بايد اين كتاب را بخواند؟

اين كتاب براي تماميكساني كه از وبمين براي مديريت سيستمهاي لينوكس يا يونيكس خود استفاده مينمايند، مفيد است. اين كتاب براي افرادي تهيه شده است كه آشنايي اوليه با فرمانهاي و مفاهيم يونيكس داشته باشند (آنانكه نسبت به نصب لينوكس اقدام كرده و مدتي ازآن استفاده نمودهاند.).

1,6 يكسانسازيهاي استفاده شده دراين كتاب

از علائم و استانداردهاي زير جهت درك بهتر مطالب در اين كتاب استفاده شده است.

از **حروف ضخيم** براي نمايش متوني كه توسط وبمين ارائه ميشوند، استفاده شده است. مانند پيامهاي خطا، نام شمايلها، دگمهها و برچسب حوزهها.

از قلم width Fixed براي نمايش فرمانهاي، نام كابران يونيكس، فهرستهايراهنما و پروندهها استفاده شده است. همچنين براي نمايش محتويات پروندههاي پيكربندي نيز از اين قلم استفاده شده است.

دروندادهاي مثال كه توسط كاربر وارد وبمين ميشوند، فرمانهاي مثال يا فهرستهاي راهنما توسط ح*روف خوابيده* (Italic) نشان داده مي شوند.

به دليل آنكه بسياري از خوانندگان ممكن است از حالت انگليسي وبمين استفاده نمايند، تمامي پيامها و كليدهاي مورد استفاده در وبمين به زبانهاي فارسي و انگليسي در متن آورده

شدهاند. البته لازم به ذكر است كه اين كار تنها براي اولين استفاده از كلمه يا عبارت مورد نظر در اين كتاب، انجام شده است و در دفعات بعد تنها معادل فارسي كلمه ذكر خواهد شد.

### 2 فصل دوم

# نصب كردن و اولين ورود به وبمين

اين فصل براي شما توضيح ميدهد كه چگونه وبمين مناسب با سيستم عامل خود را دريافت كرده و نصب نماييد. سپس مراحل لازم جهت اولين ورود به سيستم را به شما نشان خواهد داد.

2,1 بارگيري وبمين براي سيستم شما

آخرين نسخه وبمين هميشه از نشاني com.webmin.www قابل بارگيري است. در زمان نوشتن اين كتاب آخرين نسخه 1.260 ميباشد. اما نسخههاي جديد مرتباً ارائه ميشوند. تمام فرمانهاي زير براي نسخه 1.250 ارائه شده است. بنابراين اگر شما نسخه جديدتري دريافت كردهايد، بايد به جاي عدد 1.250 شماره نسخه خود را در فرمانهاي قرار دهيد.

تعدادي از توزيعهاي لينوكس مانند Caldera و Mandrake وبمين را در مجموعه نرمافزارهاي استاندارد خود قرار دادهاند بنابراين ممكن است هماكنون وبمين بر روي سيستم

شما نصب شده باشد. نسخهاي كه همراه اين توزيعات ميباشد، احتمالا آخرين نسخه قابل بارگيري از طريق اينترنت نيست. اگر شما از نسخهاي كه در اختيارتان قرار دارد، راضي هستيد، ميتوانيد از اين فصل صرفنظر نماييد.

توزيعات ديگر لينوكس مانند Gentoo و Debian اين امكان را به وجود آوردهاند كه وبمين به صورت خودكار بارگيري و نصب شود. در Debian فرمان install get – apt webmin باعث ميشود آخرين نسخه وبمين كه در مخزن شركت Apt Debian وجود دارد، بارگيري و نصب شود. اين نسخه ممكن است قديميتر از آخرين نسخه منتشر شده در وبگاه وبمين باشد. بنابراين شما ميتوانيد به جاي اجراي فرمان ذكر شده، وبمين را از نشاني فوق بارگيري كنيد. در لينوكس Gentoo فرمان webmin emerge منجر به نصب شدن آخرين نسخه وبمين موجود در مخزن نرمافزارهاي Gentoo ميشود كه معمولاً با آخرين نسخه انتشار يافته ازوبمين يكسان است.

اگر شما قصد ارتقا نسخه قديمي وبمين را داريد، مراحل كار كاملاً مانند نصب اوليه آن ميباشد. تنها تفاوت آن اين است كه پيكربنديهايي را كه براي وبمين يا كارسازهايي مانند آپاچي يا Sendmail انجام دادهايد، كاملاً حفظ ميشوند.

اگرچه وبمين بسياري از توزيعات لينوكس را پشتيباني ميكند، اما متاسفانه نميتواند تمامي آنها را پشتيباني كند. زيرا براي انجام عملياتهاي خود نياز به پروندههاي پيكربندي دارد كه در نسخههاي مختلف درمكانها و با قالبهاي مختلف نگهداري ميشوند. براي مشاهده فهرست كاملي از سيستم عاملهاي قابل پشتيباني، به نشاني www.webmin.com/support.html مراجعه نماييد. اگر سيستم عامل شما در اين فهرست وجود ندارد، شما نميتوانيد از وبمين استفاده كنيد.

قبل از بارگيري وبمين براي نصب بر روي سيستم خود، شما بايد يك قالب بسته جهت بارگيري انتخاب نماييد. قالبهاي موجود عبارتند از:

- هر يا RedHat ،SOSE ،Mandrake ،Caldera ،MSC Linux شما سيستم اگر :RPM .1 توزيع ديگري است كه از قالب بسته RPM پشتيباني مينمايد، بستههاي RPM بهترين گزينه براي شما ميباشند.
- .2 gz.tar: نسخه gz.tar وبمين بر روي هر سيستم عاملي كار ميكند. اما نصب كردن آن از نصب كردن بستههاي RPM و Solaris سختتر است.

.3 بستهSolaris : اگرشما از Solaris برروي Spare يا خانواده 86X استفاده مينماييد، اين قالب براي شما تهيه شده است.

در ادامه فرمانهاي لازم جهت نصب كردن هريك از انواع بستهها را مشاهده خواهيد كرد.

### 2,2 نصب كردن بستههاي **RPM**

در گوشه سمت راست بالاي تمامي صفحات وبگاه وبمين، يك پيوند براي بستههاي RPM وجود دارد. درنشاني html.downlood/com.webmin.www نيز يك پيوند به اين قالب وجود دارد. پس از بارگیری آن شما دارای پروندهای با نام مشابه webmin-1.260-1.noarch.rpm خواهيد بود. جهت نصب كردن آن فرمان زير را اجرا نماييد.

rpm –U webmin-1.260-1.noarch.rpm نصب RPM تنها در صورتي كه Perl نصب نشده باشد و يا آنكه وبمين نتواند سيستم عامل شما را شناسايي كند با شكست مواجه خواهد شد. درصورتي كه اين اتفاق رخ دهد و سيستم عامل شما در ليست سيستم عاملهاي پشتيباني شونده وجود دارد، شما بايد ازقالب gz.tar به جاي RPM استفاده نماييد، زيرا توزيعات مختلف لينوكس كمي با هم متفاوت ميباشند

و وبمين براي نصب خودكار نيازمند تشخيص كامل توزيع سيستم عامل و نسخه آن ميباشد. اين عدم موفقيت درصورت آسيب ديدن پروندهاي كه حاوي نام توزيع و نسخه ميباشد (مثلاً issue/etc/ (به وجود ميآيد.

فرض كنيد RPM با موفقيت نصب شده است. شما بايد بتوانيد بلافاصله وارد وبمين شويد. يك مرورگر وب باز كنيد. درصورتي كه جهت وارد شدن به وبمين از همان سيستمي استفاده ميكنيد كه وبمين برروي آن نصب شده است، در قسمت URL مرورگر :10000/localhost://http را وارد نماييد. در غيراينصورت درقسمت URL مرورگر -your://http /system-host-name:10000 را وارد نماييد. در هر صورت يک صفحه مانند شكل ۲-أ ظاهر ميشود و از شما اسمرمز را ميگيرد.

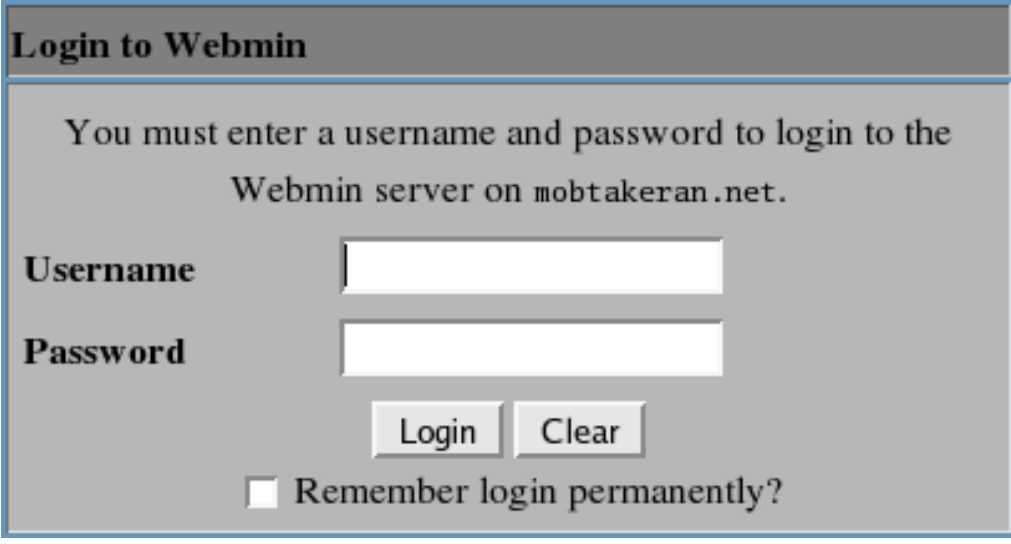

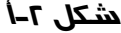

شما بايد بتوانيد به عنوان root وارد سيستم وبمين شويد. براي اين كار از اسمرمز كاربر root متعلق به سيستم عامل خود استفاده نماييد. براي تغيير دادن اسمرمز ميتوانيد از فرمان خطي passwd و يا پيمانه **كاربران وگروهها** استفاده نماييد كه هر دو باعث تغيير يافتن اسمرمز ميشوند.

درصورتي كه كتابخانه OpenSSL و پيمانه Perl با عنوان SSLeay::Net بر روي سيستم شما نصب شده باشند، وبمين به صورت خودكار درحالت SSL آغاز خواهد شد. اين به معني آن است كه در ابتداى نشانيهايي كه در URL نوشته مي شود به جاي //.https بايد از //.https جهت اتصال به وبمين استفاده شود. در صورتي كه از //http در حالت SSL استفاده شود، صفحهاي ارائه ميشود كه حاوي يك پيوند به نشاني ://https خواهد بود. شما ميتوانيد آن را جهت ورود به وبمين دنبال كنيد.

### 2,3 نصب كردن بسته **gz.tar**

درگوشه سمت راست بالاي تمام صفحات وبگاه وبمين يك پيوند به بسته gz.tar وجود دارد. يک پيوند نيز در نشاني www.webmin.com/download.html وجود دارد. پس از بارگيري آن از نشانيهاي گفته شده، شما بر روي سيستم خود پروندهاي با نام gz.tar-1.260-1.webmin يا مشابه با آن خواهيد داشت. جهت نصب كردن آن مراحل زير را بايد طي كنيد.

.1 بهعنوان كاربر root وارد سيستم شويد.

- .2 يك فهرستراهنما در جايي كه ميخواهيد وبمين نصب شود، انتخاب كنيد. اين فهرستراهنما معمولاً local/usr/ ميباشد، هرچند ميتوان از opt/ و ساير فهرستهايراهنما نيز استفاده كرد. در مجموعه فرمانهاي زير از فهرستراهنماي local/usr/ استفاده شده است
- .3 پرونده gz.tar-1.260-1.webmin را در فهرستراهنماي local/usr/ رونويسي كنيد. سپس فرمانهاي زير را جهت بازكردن و استخراج پرونده gz.tar اجرا كرده و در مرحله بعد، دستنوشته برپاكننده را اجرا كنيد.

cd /usr/local gunzip webmin-1.260-1.tar.gz tar xf webmin-1.260-1.tar cd webmin-1.260-1 ./setup.sh

پس از اجراي sh.Setup سئوالاتي جهت كنترل مراحل نصب از شما پرسيده ميشود، سئوالات و معاني آنها عبارت است از:

• **[webmin/etc/ [directory file Config**: اين نشاني فهرستراهنمايي است كه وبمين كليه پروندههاي پيكربندي خود را در آن نگهداري ميكند. بهتر است براي پذيرش اين مسير پيشگزيده كليد Enter را فشار دهيد. اگر اين فهرستراهنما به دليل آن كه شما درحال ارتقا دادن وبمين هستيد، از قبل وجود داشته باشد، تنها سئوالي است كه بدون توجه به جواب آن پرسيده شده است و تاثيري درمراحل نصب وبمين ندارد

• **[webmin/var [directory file Log**: اين فهرستراهنمايي است كه در آن پروندههاي ثبت وبمين و شناسه پردازشها، ذخيره خواهد شد. با فشار دادن دكمه Enter اين فهرستراهنماي پيشگزيده را بپذيرد.

• **perl to path Full**: نشاني محل قرارگيري پرونده اجرايي perl بر روي سيستم شما ميباشد. اگر نشاني اين پرونده perl/bin/usr/ يا perl/bin/local/usr/ باشد، ميتوانيد تنها كليد Enter را فشار دهيد. درغيراينصورت لازم است مسير كامل مفسر perl را وارد نماييد. • **system Operating**: اين سئوال در صورتي كه وبمين نتواند به صورت خودكار توزيع سيستم عامل شما را تعيين نمايد، پرسيده ميشود. شما بايد شماره سيستم عامل خود را براساس فهرستي كه قبل از سئوال نشان داده شده است وارد نماييد.

• **Version**: مانند سئوال گذشته تنها در صورتي كه وبمين نتواند به صورت خودكار نسخه سيستم عامل شما را تشخيص دهد، پرسيده خواهد شد. مجدداً شما بايد عدد مربوط به نسخه سيستم عامل خود را بر اساس فهرست ارائه شده قبل از سئوال وارد نماييد.

• **(10000 default (port server Web**: درگاه Httpي است كه وبمين به آن گوش ميدهد. بهتر است مقدار پيشگزيده را بپذيريد، مگر آن كه كارساز ديگري بر روي اين درگاه فعال باشد.

• **(admin default (name Login**: اين سئوال براي تعيين كردن شناسهاي كه شما با آن وارد وبمين ميشويد، ارائه ميشود. Admin، يك شناسه پيشگزيده است، اما از هر شناسه ديگري نيز ميتوان استفاده نمود. در صورتي كه مايل به تغيير دادن آن نميباشيد، كليد Enter را فشار دهيد.

• **password Login**: اين سوال جهت مشخص كردن اسمرمزي كه همراه با اسمكاربر بايد وارد شود، مطرح ميشود. براي آنكه سيستم مطمئن شود مشكل و خطايي در وارد كردن اسمرمز رخ نداده است، شما بايد جواب اين سئوال را دوبار وارد كنيد.

• **(n/y (SSL Use**: اين سئوال تنها در صورتي كه شما SSLeay::Net و openSSL را نصب كرده باشيد، پرسيده ميشود. در فصل سوم "ايمن كردن كارساز وبمين" به تفصيل درمورد آن صحبت خواهد شد. اگر شما y را وارد نماييد، از قرارداد SSL براي ورود به وبمين استفاده ميشود. اگر n را وارد كنيد در آينده ميتوانيد به حالت SSL تغيير روش دهيد.

• **(n/y (time boot at webmin Start**: اين سئوال كنترل مينمايد كه آيا به هنگام راهاندازي شدن سيستم شما، وبمين نيز آغاز شود؟ در اين حالت ديگر نيازي به راهاندازي دستي وبمين نيست. چنانچه مايل هستيد كه به هنگام راهاندازي سيستم، وبمين نيز آغاز گردد، y را وارد نماييد و درغيراينصورت n را به عنوان پاسخ سئوال وارد كنيد.

بعد از پاسخ دادن به كليه سوالات، پردازش نصب كردن به پايان رسيده و پيامي حاوي URLي كه شما بايد جهت ورود به وبمين از آن استفاده كنيد، نشان داده خواهد شد. در صورتي كه به هردليل، بخواهيد پرونده قديمي gz.tar-1.260-1.webmin را حذف نماييد، مشكلي ايجاد نميشود، اما از حذف كردن فهرستراهنماي 1.260-1 webmin /local/usr/ كه به هنگام استخراج كردن پروندهها از پرونده tar ساخته شده است، خودداري فرمائيد. اين فهرستراهنما شامل تمامي دست نوشتههايي است كه وبمين براي اجراهاي خود نياز دارد.

حال بسته كاملاً نصب شده است و ميتوانيد يك مرورگر وب باز كنيد. درصورتي كه جهت وارد شدن به وبمين از همان سيستمي استفاده ميكنيد كه وبمين برروي آن نصب شده است، در قسمت URL مرورگر :10000/localhost://http را بنويسيد. درغيراينصورت در قسمت URL مرورگر :10000/name-host-system-your://http. را وارد نماييد. در هرصورت يك صفحه مانند شكل ۲-أ ظاهر مي شود و از شما اسمرمز را ميگيرد. براي ورود به وبمين از اسمكاربر و اسمرمزي كه در پاسخ به سئوالات name Login و password Login تعيين نموديد، استفاده كنيد.

اگر به سئوال use SSL جواب مثبت دادهايد به جاي //ˈhttps از //ˈhttps استفاده كنيد. اگر وبمين درحاليكه درحالت SSL است، يك اتصال غيرSSL تشخيص دهد، يك صفحه ظاهر خواهد شد كه در آن يك پيوند به URL صحيح ديده ميشود.

### 2,4 نصب كردن بسته **solaris**

نسخه solaris وبمين تنها از نشاني html.download/com.webmin.www قابل بارگيري ميباشد. پس از بارگيري آن برروي سيستم خود پروندهاي با نام gz.pkg-1.260-1.webmin يا مشابه آن خواهيد داشت. براي نصب كردن آن بهعنوان كاربر root وارد سيستم شده وفرمانهاي زير را به ترتيب اجرا نماييد.

gunzip webmin-1.260-1.pkg.gz pkgadd –d webmin-1.260-1.pkg.gz WSwebmin نصب كردن اين بسته در صورتي كه شما داراي وبمين نصب شده باشيد و يا آن كه perl اجرايي شما در نشاني perl/bin/locd/usr/ قرار نداشته باشد با شكست مواجه خواهد شد. اگر شما داراي perl اجرايي در مسيري غير از مسير فوق هستيد، لازم است يك پيوند نمادين به محل اصلي آن در نشاني فوق ايجاد نماييد.

فرض كنيد بسته solaris با موفقيت بر روي سيستم شما نصب شده باشد. شما بايد بتوانيد مستقيماً وارد وبمين شويد. يك مرورگر وب باز كنيد. درصورتي كه جهت وارد شدن به وبمين از همان سيستمي استفاده ميكنيد كه وبمين برروي آن نصب شده است، در قسمت URL مرورگر :10000/localhost://http را بنويسيد. در غيراينصورت درقسمت URL مرورگر :10000/name-host-system-your://http. را وارد نماييد. در هرصورت يك صفحه مانند شكل -2ب ظاهر ميشود و از شما اسمرمز را ميگيرد. درصورتي كه از اسمكاربر root استفاده ميكنيد بايد اسمرمز مربوط به اين كاربر در سيستم عامل را وارد نماييد. اگر شما اسمرمز

مربوط به root سيستم را تغيير دهيد، اسمرمز مربوط به root وبمين تغيير نخواهد كرد. زيرا وبمين هنگام نصب شدن يك رونوشت از پرونده shadow/etc/ براي خود تهيه ميكند.

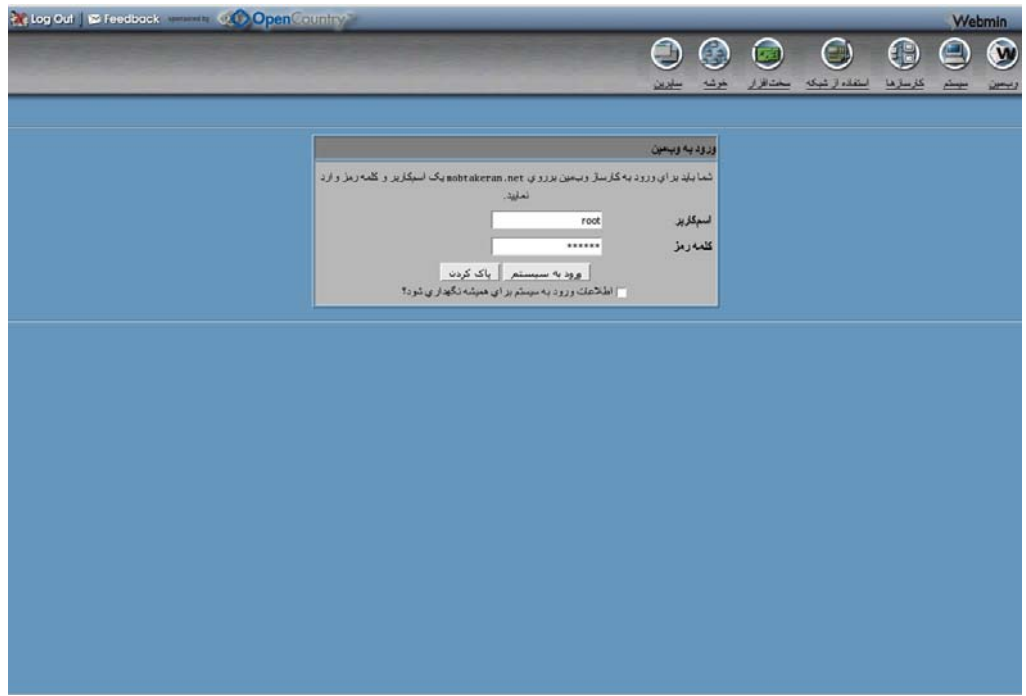

**شكل -2ب**

2,5 عزل كردن وبمين

اگر به هر دليلي تصميم گرفتيد نرمافزار وبمين را از سيستم خود عزل نماييد، كافي است به عنوان كاربر root وارد سيستم شده و فرمان زير را اجرا كنيد:

/etc/webmin/uninstall.sh بعد ازاجراي اين فرمان سيستم از شما سئوال ميكند كه آيا مطمئن هستيد قصد داريد وبمين را عزل نماييد؟ اگر جواب شما مثبت باشد اين فرمان تمامي دستنوشتهها و فهرستهايراهنماي وبمين را از سيستم شما حذف خواهد كرد. اين به معني آن است كه تمامي پيكربنديهايي كه براي وبمين انجام دادهايد، مانند كنترل دستيابي IP، تغيير چهرهها يا ساختن كاربران جديد براي وبمين حذف خواهند شد. اما به پيكربنديهايي كه براي ساير كارسازها و خدمات انجام دادهايد، هرچند توسط وبمين صورت گرفته باشد، آسيبي نخواهد رسيد.

2,6 ورود به وبمين با استفاده از مرورگرهاي گرافيكي

فرض كنيد پردازشهاي نصب كردن و ورود به سيستم با موفقيت انجام شده است. حال مرورگر شما بايد صفحه اصلي وبمين را كه حاوي طبقهبنديهاي انتخاب شده وبمين ميباشد نشان دهد (مانند شكل -2ج).

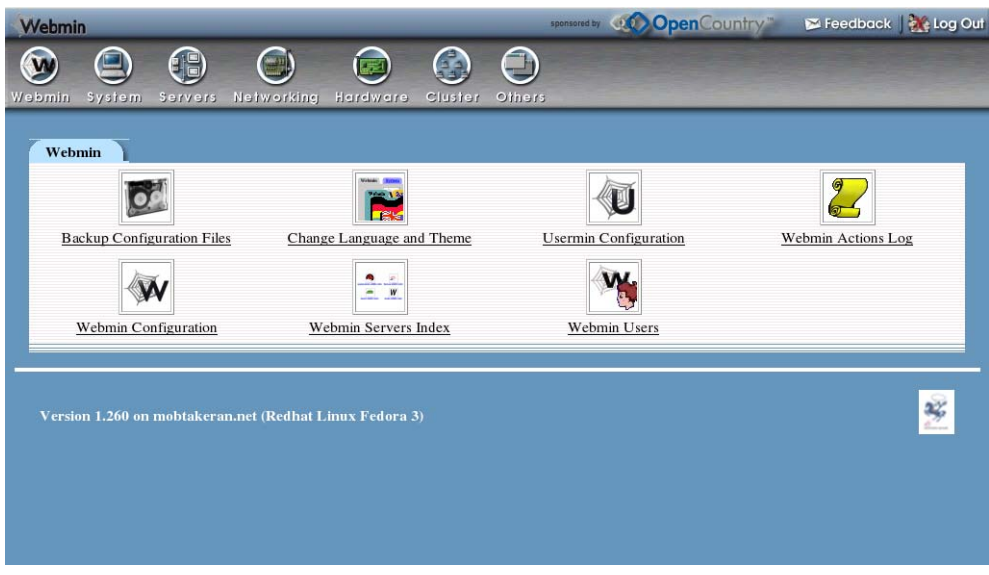

**شكل -2ج**

شما ميتوانيد با استفاده از فشار دادن بر روي شمايلهاي بالاي صفحه مانند **سيستم (System(**، **سايرين (Others (**و **كارسازها (Servers(،** به ساير طبقهبنديها تغيير مسير دهيد. هر پيمانه، جزئي از يك طبقهبندي است و با واردشدن به هرطبقهبندي، فهرستي از پيمانههاي آن در بدنه صفحه وبمين ديده ميشود. هر پيمانه شامل يك شمايل است كه براي ورود به آن بايد بر روي آن شمايل فشار داد.

براي خروج از وبمين تنها لازم است، بر روي پيوند **logout** درگوشه سمت راست بالاي هر صفحه فشار آورد. براي ارسال بازخورد به نويسنده (Cameron Jamie(، برروي پيوند **feedback** دركنار پيوند خروج از سيستم، فشار دهيد. براي مشاهده وبگاه وبمين، به نشاني com.webmin.www بر روي **آرم وبمين** در گوشه سمت چپ بالاي هر صفحه فشار دهيد.

چنانچه شما از چهرههاي ديگر وبمين استفاده نماييد، ممكن است واسط كاربر به صورت متفاوتي بر روي صفحه نشان داده شود. تعدادي از نسخههاي وبمين كه به همراه توزيعات مختلف لينوكس ارائه ميشوند، به صورت پيشگزيده از چهرههاي متفاوتي با آن چه در شكل

-2ج ديده شد، استفاده ميكنند، مانند نسخههاي همراه Caldera و Mandrake. در هرصورت پنجره اصلي طبقهبنديها و پيمانهها را نشان ميدهد هر چند ممكن است از اندازهها و شمايلهاي متفاوت استفاده نمايد. تمامی عكسهای ارائه شده در اين كتاب بر اساس چهره پيشگزيده وبمين تهيه شده است.

در ادامه، روش تغيير چهرهها را توضيح خواهيم داد.

تمام پيمانههاي وب، جهت سادهتر شدن كار با آنها، داراي طرحبندي يكسان در واسط كاربر ميباشند. زماني كه شما بر روي شمايل يك پيمانه در صفحه اصلي وبمين فشار ميدهيد، صفحه اصلي پيمانه نمايش داده ميشود.

دربالاي تماميصفحات وبمين شمايل طبقهبنديها ديده ميشود. بنابراين شما به راحتي ميتوانيد از يك طبقهبندي به طبقهبندي ديگر تغيير مكان دهيد. در زير اين شمايل، پيوندهايي براي **راهنما (Help(**، **پيكربندي پيمانه (Config Module (**و **جستجوي مستندات ( Search Docs (**ديده ميشود. اين پيوندها در تماميپيمانهها، ديده نميشوند، اما در صورت وجود، معني آنها در همهجا يكسان است.

**راهنما**: اين پيوند يك پنجره بالاپر كه يك ديد كلي نسبت به پيمانه و گزينههاي موجود در صفحه اصلي است باز ميكند.

**پيكربندي پيمانه**: اين پيوند يك برگه كه شامل گزينههاي قابل پيكربندي براي پيمانه جاري است را نمايش ميدهد. هرپيمانه گزينههاي خاص خود را دارد اما واسط يكساني براي ويرايش آنها در نظر گرفته شده است. در بسياري از موارد براي استفاده معمولي از يك پيمانه، شما نيازي به تغيير دادن اين گزينهها نداريد.

**جستجوي مستندات**: اين پيوند فهرستي از صفحات man يونيكس، مستندات بستهها، پروندههاي HOWTO و وبگاههاي وابسته به كارساز يا برنامهاي كه توسط اين پيمانه پيكربندي ميشود را نشان ميدهد. اين توضيحات براي داشتن درك بهتري از عملكرد پيمانه و فرمانهايي كه وبمين از آنها براي پيكربندي استفاده مينمايد، مفيد ميباشند.

تمام صفحات زيرمجموعه صفحه اول نيز داراي طرحبندي يكساني ميباشند. در ذيل شمايلهاي مربوط به طبقهبندي، پيوندي با نام **نمايه پيمانه (Index Module (**وجود دارد كه هميشه شما را به صفحه اصلي پيمانه منتقل ميكند. اين پيوند، برروي كليه صفحات تمام پيمانه ديده ميشود. دركنار آن پيوند ديگري به نام **راهنما (Help (**وجود دارد كه يك پنجره بالاپر حاوي اطلاعاتي در مورد پنجره فعلي، به شما نشان خواهد داد. به دليل آن كه تمامي صفحات

Change Language and Theme

داراي راهنماي برخط<sup>"</sup>نيستند، اين پيوند در تمام صفحات ديده نمي شود. بالاخره در پائين صفحه، پيوندي وجود دارد كه با كلمه **بازگشت به (to Return (**آغاز شده و باعث ميشود شما در سلسله مراتب صفحات يك پيمانه، يك مرحله به عقب بازگرديد.

2,7 فارسي كردن نمايش وبمين

قبل از هر كار ديگري لازم است ابتدا محيط نمايشي وبمين را فارسي نماييد. زيرا تمامي عكسها و توضيحات بعدي اين كتاب در محيط فارسي ارائه شده است.

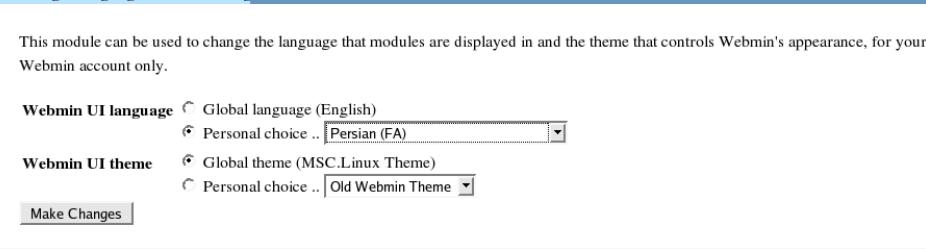

**شكل -2د**

براي فارسي كردن وبمين برروي **theme and language Change** در صفحه اصلي وبمين فشار دهيد تا پنجرهاي مانند شكل -2د باز شود.

در حوزه **Language UI Webmin**،) FA(Persian را انتخاب كرده و گزينه **Personal Choice** را انتخاب كنيد. سپس كليد **Change Make** را فشار دهيد تا تغييرات اعمال شود. سپس برروي طبقهبندي **وبمين** (**Webmin (**در بالاي صفحه فشار دهيد تا پنجره اصلي وبمين كه اكنون فارسي شده است، نمايش داده شود. نمونه فارسي اين پنجره در شكل ۲-ه ديده ميشود.

On line<sup>3</sup>

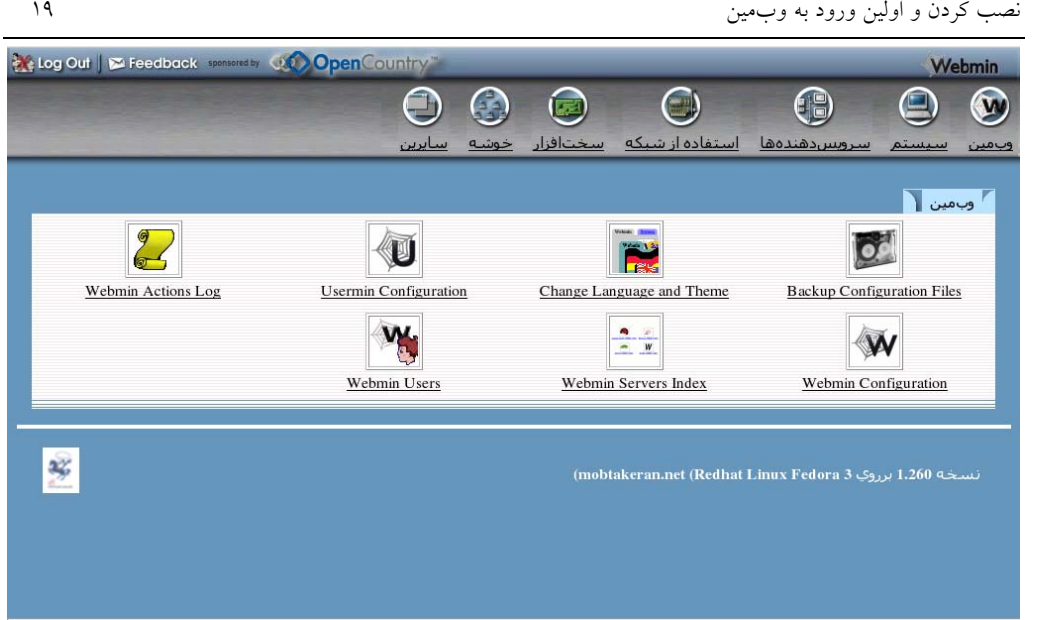

**شكل -2ه**

2,8 ورود به وبمين با استفاده از مرورگرهاي متني

در بعضي از موارد لازم و حتي ضروري است كه براي مديريت سيستم خود بدون استفاده از واسط گرافيكي كاربر از فرمانهاي خطي استفاده نماييد. وبمين پيشبيني چنين حالتي را نموده است. براي اين منظور از يك مرورگر متني مانند Lynx استفاده كنيد. هر كسي ميتواند با استفاده از lynx وارد سيستم شده و از بيشتر پيمانههاي وبمين مانند يك مرورگر گرافيكي استفاده نمايد. ورود به سيستم در حالت معمول و استاندارد و با استفاده از اين مرورگر هيچ تفاوتي با مرورگرهاي گرافيكي كه از قرارداد HTTP در احرازهويت استفاده ميكنند، ندارد. اما چنانچه از خصوصيات اضافي HTTP استفاده شود، كمي فرق ميكند. Lynx اطلاعات احرازهويت خود را توسط يك فرمان به هنگام اجرا شدن دريافت ميكند.

[root@mobtakeran ~]# lynx -auth root:passwd http://mobtakeran.net:10000 زماني كه شما قصد داريد از مرورگرهاي متني استفاده نماييد، به احتمال زياد تصميم ميگيريد كه از چهره ديگري به جز چهره پيشگزيده linux.Msc استفاده نماييد. چهره قديمي Swell از شمايلها و جدولهاي سادهتري در صفحات استفاده ميكند، كه به Lynx و ساير مرورگرهاي متني اجازه ميدهد بهطور كاراتر و بهتري نسبت به نمايش آنها اقدام نمايند. چهره linux.Msc به دليل آن كه براي مرورگرهاي گرافيكي طراحي شده است، از طرح بندي پيچيدهاي استفاده ميكند به همين دليل مرورگرهاي متني، نميتوانند بسياري از قسمتهاي آن را نشان دهند.

يكي ديگر از محدوديتهاي استفاده از مرورگرهاي متني عدم پشتيباني خوب و كامل آنها از حالت SSL است. اين به معني آن است كه به هنگام استفاده از مرورگرهاي متني بايد از كارساز وبمين، بدون رمزگذاري استفاده نمود. البته از روشهاي ديگري جهت تضمين امنيت ميتوان استفاده كرد. امن كردن وبمين در فصل آينده بهطور كامل و با جزئيات توضيح داده خواهد شد.

وبمين از پيمانههاي مجزايي تشكيل شده است كه هر يك به شما اجازه ميدهند، بخشي از سيستم خود را مديريت نماييد. پيمانههايي كه بعد از ورود به وبمين مشاهده ميشوند، در صورتي كه از Lynx براي ورود به وبمين استفاده شود، ظاهر اين پيمانهها بسيار ساده و زيباست به شرط آن كه از چهرههاي اضافي وبمين استفاده كنيد. در شكل -2و نمونهاي از اين صفحات ديده ميشود.

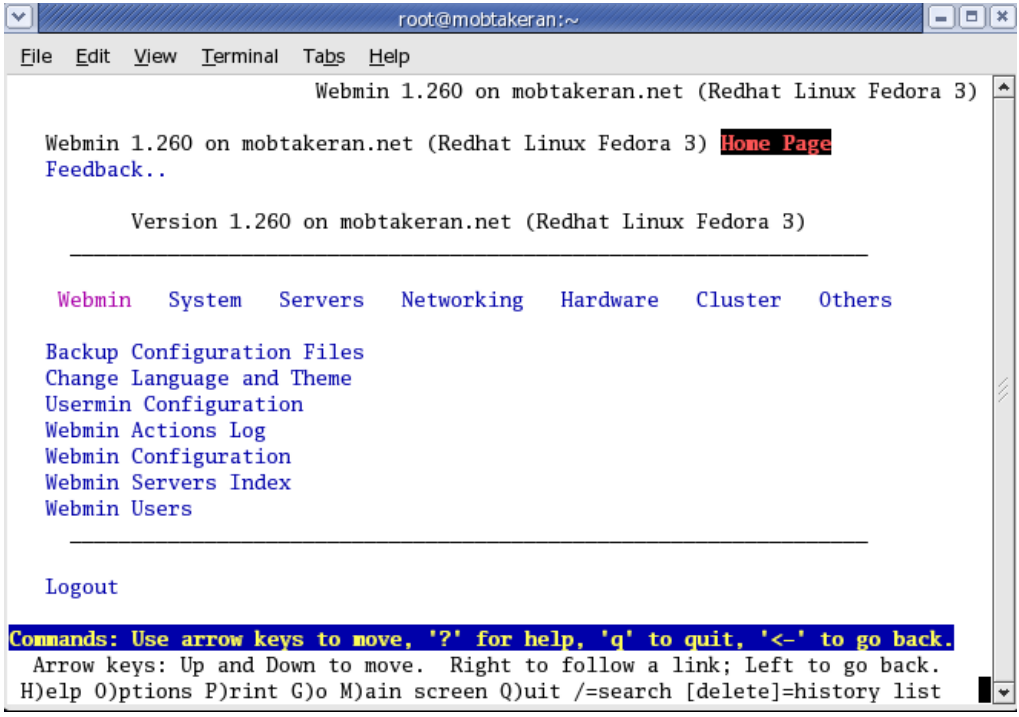

**شكل -2و**

چنانچه از چهره linux.Msc در Lynx استفاده نماييد، بسياري از پيوندها غيرفعال ميشوند. زيرا اين چهره براي مرورگرهاي گرافيكي طراحي شده است كه ساختار عملكرد آنها با مرورگرهاي متني بسيار متفاوت است. بنابراين قبل از استفاده از مرورگرهاي متني، هميشه چهره وبمين خود را به يك چهره ساده و طراحي شده براي مرورگرهاي متني تغيير دهيد. بهترين چهرهاي كه به هنگام استفاده از مرورگرهاي متني ميتوان از آن استفاده كرد، Swell technology است. استفاده از Msc.linux در مواردي كه از شبكههاي Wan استفاده ميكنيد، توصيه نميشود. زيرا اندازه شمايلها و عكسها باعث ميشود حتي در سريعترين شبكهها نيز سرعت دستيابي به سيستم كاهش يابد.

يكي از مشكلات مرورگرهاي متني عدم پشتيباني از -8UTF ميباشد. به دليل آنكه در فارسيسازي وبمين از اين نوع كدگذاري استفاده شده است، بنابراين در محيط فارسي امكان استفاده از اين نوع مرورگر نميباشد. چنانچه از اين مرورگرها در محيط فارسي استفاده نماييد، صفحهاي مشابه با شكل -2ز مشاهده خواهيد كرد.

| v<br>root@mobtakeran:~                                                                                                    | Е |
|----------------------------------------------------------------------------------------------------|---|
| File<br>Edit View Terminal Tabs Help                                                                                                    |   |
| ÙØ¨âÙÙÙ 1.260 بررÙÙ mobtakeran.net (Redhat Linux Fedo                                                                                        |   |
| ÙØ¨âÙÙÙ 1.260 بررÙÙ mobtakeran.net (Redhat Linux Fedora 3) <mark>Ø¢Ø≌اتù</mark><br>ÙØªØ®Ù 1.260 بررÙÙ mobtakeran.net (Redhat Linux Fedora 3) |   |
| ÙØ¨âÙÙÙ ØªÙØªØªÙ âکارتاتâÙØ§<br>050ª0ªÙ050-Ù 050ª 0'0"Ú©Ù<br>0=0®0=â0§Ù0=0§0± 0®Ù0′Ù<br>0 * 0 SÙ 0 ± Ù Ù                                     |   |
| Backup Configuration Files                                                                                                    |   |
| Change Language and Theme                                                                                                    |   |
| Usermin Configuration                                                                                                    |   |
| Webmin Actions Log                                                                                                    |   |
| Webmin Configuration<br>Webmin Servers Index                                                                                                 |   |
| Webmin Users                                                                                                    |   |
|                                                                                                    |   |
|                                                                                                    |   |
| 000±Ù0¬ 0§02 03Ù030ªÙ                                                                                                    |   |
| Commands: Use arrow keys to move, '?' for help, 'q' to quit, '<-' to go back.                                                                |   |
| Arrow keys: Up and Down to move. Right to follow a link; Left to go back.                                                                    |   |
| H)elp O)ptions P)rint G)o M)ain screen Q)uit /=search [delete]=history list                                                                  |   |

**شكل -2ز**

2,9 تغيير اسمرمز وبمين از طريق خط فرمان

در حالت عمومي زماني كه وبمين نصب شد تمامي پيكربنديهاي وبمين از طريق خود آن قابل انجام ميباشد. اما به هرحال مواقعي پيش ميآيد كه نميتوان وارد وبمين شد. يك نمونه از اين مشكلات زماني است كه شما اسمرمز سرپرست وبمين را فراموش كرده باشيد. اگر شما توانايي دستيابي به سيستم بهعنوان كاربر root را داشته باشيد ميتوانيد از پرونده pl.changepass كه در فهرستراهنمايي قرار دارد كه ساير پروندههاي اجرايي وبمين قرار گرفتهاند، استفاده كنيد. براي مثال اگر فهرستراهنماي وبمين در etc/webmin/ باشد، ميتوانيد از فرمان زير جهت تغيير دادن اسمرمز كاربر root مربوط به وبمين استفاده كنيد:

./changepass.pl /etc/webmin root جديد اسمرمز در فرمان ارائه شده، اولين گزينه محل قرارگيري پروندههاي پيكربندي وبمين و دومين گزينه نام كاربري است كه قصد داريد اسمرمز او را تغيير دهيد. گزينه سوم اسمرمز جديد كاربر ميباشد. توجه داشته باشيد اين دستنوشته تنها درصورتي كه شما به عنوان كابر root وارد سيستم شده باشيد اجرا ميشود و ميتواند اسمرمز هر كاربر وبمين را تغيير دهد.

2,10 تغيير دادن درگاه وبمين از طريق خط فرمان

مشكل بعدي كه معمولاً بعد از نصب كردن وبمين ممكن است رخ دهد آن است كه يك ديواره آتش از دستيابي شما به وبمين ازطريق يك شبكه WAN بر روي درگاه پيش گزيده جلوگيري نمايد. در اين صورت شما بايد با سرپرست ديواره آتش گفتگو نموده و از او بخواهيد درگاه 10000 را باز نمايد و اگر امكان آن وجود ندارد، درگاهي را براي استفاده شما تعيين كند.

تغيير دادن درگاه وبمين بعد از نصب شدن آن بسيار ساده ميباشد. شما ميتوانيد به سادگي پرونده miniserv.conf را از فهرستراهنماي etc/webmon/ يا هر فهرستراهنماي ديگري كه وبمين را در آنجا نصب كردهايد (مانند etc/webmin/local/usr/ يا opt/webmin/etc/) باز كرده و ويرايش نماييد. در اين پرونده يک خط كه در آن كلمه portdirective وجود دارد، ديده ميشود. عدد مقابل اين خط را به درگاه مورد نظرخود تغيير دهيد و سپس كارساز وبمين را بازآغازي كنيد.

2,11 بازآغازي وبمين از طريق خط فرمان

بازآغازي كارساز وبمين هرگاه كه در پرونده miniserv.conf تغييري ايجاد نماييد، ضروري است. تعدادي از سيستم عاملها از روش استانداردي جهت ايستاندن، آغاز كردن و بازآغازي خدمات استفاده ميكنند كه وبمين نيز از آنها پشتيباني ميكند. با اين وجود تمامي نسخههاي وبمين، بر روي تمامي سيستم عاملها داراي دستنوشتههايي در فهرستراهنماي اصلي وبمين ميباشند كه ميتوان از آنها براي آغاز كردن، ايستاندن يا بازآغازي وبمين استفاده نمود.

بازآغازي وبمين متناسب با نوع سيستم عامل ميتواند به روشهاي مختلفي انجام شود. براي مثال در سيستم عامل RedHat و مشتقات آن ميتوان از فرمانهاي زير جهت بازآغازي وبمين استفاده نمود.

[root@delilah /root]# /sbin/service webmin stop [root@delilah /root]# /sbin/service webmin start اگر سيستم عامل شما از ابزارهاي استاندارد مديريت خدمات مانند فرمان Service برخوردار نباشد، ميتوانيد از دستنوشتههاي استاندارد وبمين كه در فهرستراهنماي كه كليه پروندههاي پيكربندي وبمين نگهداري ميشوند، استفاده كنيد.

[root@delilah /root]# /etc/webmin/stop; /etc/webmin/start

### 2,12 خلاصه

بعداز خواندن اين فصل شما بايد طريقه بارگيري، نصب كردن، ورود به سيستم وبمين (براي اولين ورود به سيستم) و ارتقاء دادن وبمين به آخرين نسخه انتشار يافته را فرا گرفته باشيد. همچنين لازم است تفاوت بين سه قالب طبقهبندي و اين كه كداميك با توجه به سيستم عامل براي شما مناسبتر است را آموخته باشيد. به دليل آن كه اين كتاب در مورد روش استفاده از وبمين است، بهتر آن است كه قبل از مطالعه ادامه كتاب نسبت به نصب كردن وبمين اقدام نماييد.

### 3 فصل سوم

# ايمن كردن كارساز وبمين

اين فصل در مورد مراحل لازم جهت اضافه كردن خصوصيات امنيتي بيشتر به وبمين صحبت خواهد كرد در اين فصل در مورد محدود كردن نشانيهاي IP و استفاده از SSL صحبت خواهد شد.

3,1 امنيت شبكه

زماني كه شما در يك شبكه فعاليت ميكنيد كه هرگز به شبكههاي ديگر متصل نميباشد، يك ايده خوب آن است كه نشاني ميزبانهايي را كه ميتوانند از راهدور وارد سيستم وبمين شما شوند، محدود نماييد. زيرا وبمين بسيار قدرتمند است و هركس بتواند وارد آن شود بر روي تمام سيستم شما كنترل خواهد داشت و مانند آن خواهد بود كه با استفاده از كاربر root به پوسته سيستم شما دستيابي يافته است. به همين دليل ارائه اسمكاربري و اسمرمز در زمان ورود به وبمين ضروري است. اما بهتر است چندين لايه امنيتي اضافي براي كساني كه ممكن

ر<br>گنترل دستيابي |

 $\mathbf{D}$ 

است اسمرمز شما را حدس بزنند و يا آن را پيدا نمايند، قرار دهيد. كنترل دستيابي ميتواند سيستم شما را از هر نوع اشكالي كه در آينده به مهاجمان اجازه دهد بدون وارد كردن اسمرمز وارد وبمين شوند (همانطور كه در بسياري از نسخههاي قديمي وبمين اين اشكال ديده شده است)، محافظت نمايد.

براي محدود كردن نشانيهاي IP و شبكههايي كه كارساز وبمين ارتباط آنها را بپذيرد بايد مراحل زير را طي نمود.

- در طبقهبنديهاي **وبمين** بر روي شمايل مربوط به پيمانه **پيكربندي وبمين** ( **Webmin Configuration** (فشار دهيد.
- شمايل **كنترل دستيابي IP**) **Control Access IP**(را فشار دهيد. يك برگه مانند آن چه در شكل ۳-أ مي بينيد براي محدود كردن نشاني IP ميزبانها نمايش داده خواهد شد.

کارساز وبمين ميتواند به منظور ممنوع کردن يا اجازه دادن دستيابي، تنها به نشانيهاي IP معين با استفاده از اين برگه پيکر بندي شود. نام ميزبانها (مانند foo. bar. com) و IP شبكهها (مانند 10. 254. 3. 0 يا 10. 254. 1. 255. 255. 258. 218(بايد وارد شوند. شما بايد دستيابي به کارساز خود را براي نشانيهاي مورد اعتماد، به خصوص اگراز طريق اينترنت قابل دسترس باشد، محدود کنيد. در غير اين صورت هر کسـي که اسمرمز شما را حدس بزند کنترل کاملی از سیستم شمارا در اختیار خواهد داشت.

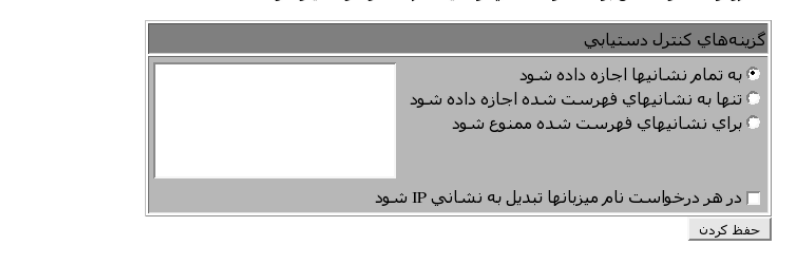

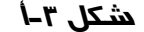

• گزينه **تنها به نشانيهاي فهرست شده اجازه داده شود** ( **listed from allow Only addresses (**را انتخاب نماييد و سپس نشاني IP يا نام ميزبان مشتريهاي مجاز را در جعبه متن مربوطه وارد نماييد. اگر قصد داريد به مجموعهاي از مشتريها كه در يك شبكه قرار دارند، اجازه ورود دهيد، نشاني عمومي شبكه را وارد نموده و در چهارمين قسمت مربوط به IP عدد صفر را وارد كنيد. براي مثال اگر قصد داريد به تمامي كارخواههايي كه نشاني IP آنها با 192.168.1. شروع ميشود، اجازه ورود به سيستم را بدهيد، بايد مقدار 192.168.1.0 را در جعبه متن وارد نماييد. همچنين ميتوان نشانيهاي شبكه را به صورت قالب استاندارد نقاب شبكه/شبكه مانند *192.168.1.0/255.255.255.0* وارد نمود. چنانچه

مايل باشيد به اعضاي يك دامنه با نام مشخص مجوز ورود به وبمين را بدهيد، ميتوانيد رشتهاي به صورت "نام دامنه.\*" وارد كنيد. براي مثال *net.mobtakeran*. \*دقت نماييد كه تبدیل معکوس نشانیهای IP<sup>4</sup> برای دامنه مورد نظر شما برپا شده باشد. • پس از انجام عملياتهاي فوق دكمه **حفظ كردن** (**Save** (را فشار دهيد تا تغييرات شما بهكار بسته شود. در صورتي كه با محدود كردن دستيابي ipها سيستمي را كه هم اكنون بر روي آن در حال انجام عمليات هستيد، غيرمجاز كرده باشيد، وبمين به شما اخطار خواهد داد. زيرا شما نميتوانيد قبل از خروج از وبمين ميزبان فعلي خود را محدود نماييد.

3,2 رمز بندي **SSL**

چناچه شما از يك شبكه غير مطمئن مانند اينترنت استفاده ميكنيد، بايد توجه داشته باشيد كه مهاجمان ميتوانند با گوش دادن به شدآمدهاي شبكه، اسمكاربر و اسمرمز شما را دريافت نمايند. اين اتفاق در زماني كه شما از شبكه داخلي مشترك با افراد ديگر، مانند شبكه يك اداره يا دانشگاه، استفاده مينماييد نيز ممكن است رخ دهد.

خوشبختانه براي اين منظور راه حل سادهاي وجود دارد و آن تغيير حالت دادن وبمين به SSL است. اين كار باعث ميشود تمام شدآمدهاي شبكه مابين مرورگر شما و كارساز وبمين به صورت رمز شده انجام شود.

بسته RPM وبمين در صورتي كه شما كتابخانه OpenSSL و پيمانه SSLeay::Net مربوط به Perl را نصب كرده باشيد، به صورت خودكار در حالت SSL اجرا خواهد شد. بيشتر سيستمها معمولا داراي اين توانايي نميباشند. بنابراين شما بايد مراحل زير را جهت فعال نمودن حالت SSL انجام دهيد.

• اگر در حال حاضر كتابخانه OpenSSL را نصب نكردهايد، در مرحله اول آن را نصب نماييد. بيشتر توزيعات لينوكس آن را به عنوان يك كتابخانه استاندارد در CDهاي خود قرار دادهاند. پس شما بايد آن را از روي CD توزيع خود نصب نماييد. اگر بستههاي متفاوتي براي OpenSSL و devel-OpenSSL وجود دارد، مطمئن شويد هر دو نصب شدهاند. اگر اين كتابخانه به همراه لينوكس شما وجود ندارد، آن را از نشاني www.openSSL.org بارگيري نماييد.

4 IP Reverse
• پيمانه SSLeay::net مربوط به perl را اگر در حال حاضر بر روي سيستم نصب نشده است، نصب نماييد. اگر سيستم شما به شبكه اينترنت متصل است، سادهترين روش براي انجام اين كار آن است كه وارد پيمانههاي perl**) Modules Perl** (در وبمين شويد (اين پيمانه در طبقهبندي **سايرين** قرار دارد) و SSLeay::net را در قسمت **Cpan From** وارد نموده و دكمه **نصب كردن** (**Install** (را فشار دهيد. پس از پايان بارگيري پيمانه perl گزينه **با نصب كردن ادامه داده شود** (**install with Continue (**را انتخاب نماييد تا وبمين به صورت خودكار آن را ترجمه و نصب نمايد.

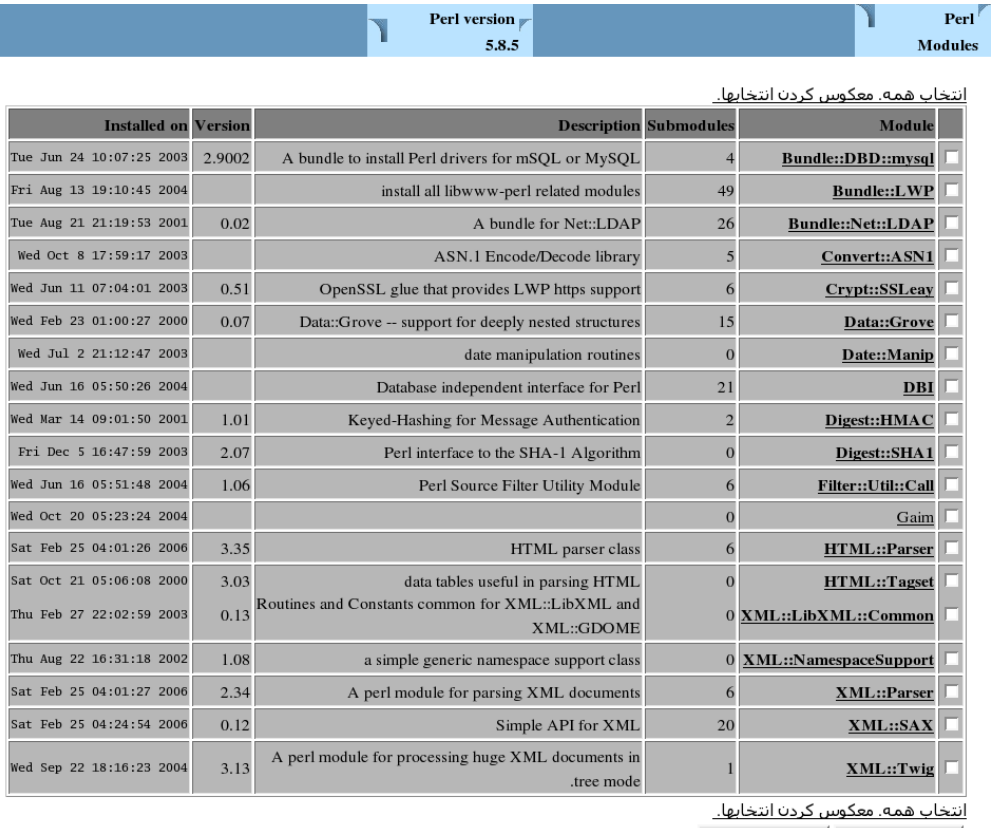

Upgrade Modules | Uninstall Modules |

.Select a new Perl module to compile and install on your system

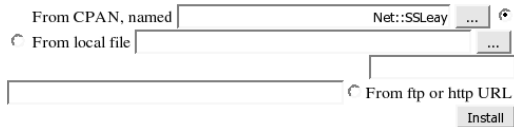

From uploaded file ...Browse

**شكل -3ب**

پس از آن كه هر دو قسمت ذكر شده نصب گرديد، به پيمانه پيكربندي وبمين رفته و گزينه **رمزگذاري SSL** را انتخاب نماييد. برگهاي مانند آنچه در شكل ۳-ج ديده مي شود بر روي صفحه ظاهر خواهد شد. رمز گذاري  $\mathrm{sst}$ 

به نظر میرسد پیمانه SSLeay پرل در میزبان وب.ین شما نصب شده باشد. با استفاده از این وب.مین میتواند از ارتباط رمزگذاري شده SSL بین مرورگر شما و کارسار پشتیبانی کند. اگر شما به کارساز وبمین از طریق اینترنت دستیابی دارید، شما باید برای جلوگیری از ضبط اسمرمز وبامين توسط حمله كنندگان از SSLاستفاده كنيد.

هشدار-فقط زماني پشتيباني SSL را فعال كنيد كه مرورگري داشته باشيد كه از SSL پشتيباني كند (مانند Netscape يا از، و هيچ دروازه آتشي جهت مسدود كردن درخواستهاي بين مرورگر شما و ميزبان وب وجود نداشته باشد.

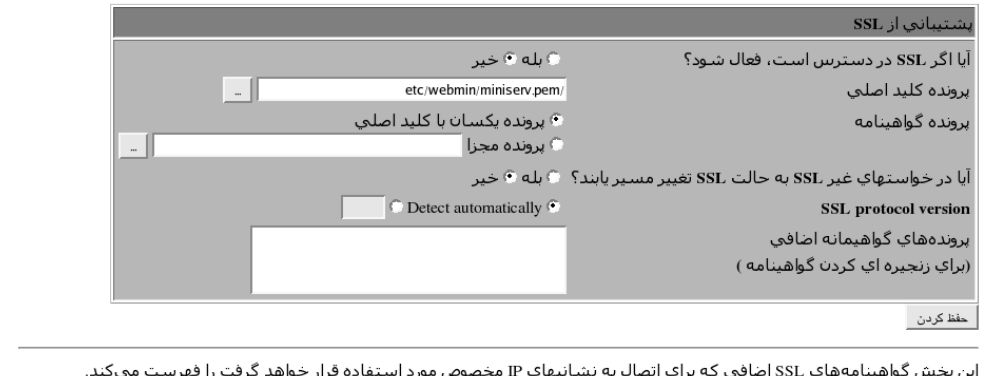

هنوز كليدهاي SSL،براي IPهاي خاص تعريف نشده اند.

**شكل -3ج**

• در بالاي صفحه به گزينه **آيا اگر SSL قابل دستيابي است فعال شود؟** ( **if SSL Enable ?available** (جواب **بله (Yes (**داده و كليد **حفظ كردن** را فشار دهيد. چنانچه همه چيز به خوبي انجام شده باشد وبمين به حالت SSL رفته و ارتباط مرور گر شما را با كارساز امن خواهد شد.

• در صورتي كه براي اولينبار از حالت SSL براي ورود به وبمين استفاده نماييد، مرورگر شما پيام اخطاري مبني بر نامعتبر بودن گواهينامه شما نشان خواهد داد. در حال حاضر شما ميتوانيد از اين اخطار صرفنظر كرده و گواهينامه را بپذيريد. براي دريافت جزئيات بيشتر در اين زمينه به بخش 3,3 "تقاضا كردن يك گواهينامه SSL معتبر" مراجعه نماييد.

• از اين به بعد براي ورود به وبمين بايد از نشاني ://https به جاي ://http استفاده كنيد. به صفحه رمزگذاري SSL برگشته و به سمت پايين حركت نماييد تا به برگه دوم برسيد.

اين برگه در شكل -3د ديده ميشود. اگر با اخطاري كه با جمله **به دليل آنكه در حال حاضر از**

**كليد پيشگزيده وبمين در حالت SSL استفاده ميكنيد...** ( **currently are you Because ...key SSL Webmin default the using** (آغاز ميشود مواجه شديد، بايد مراحل زير را جهت ساختن يك گواهينامه و كليد اختصاصي SSL ادامه دهيد. در غيراينصورت يك كليد خصوصي در زمان نصب شدن ساخته شده است و شما ديگر نيازي به ادامه دادن عمليات نداريد.

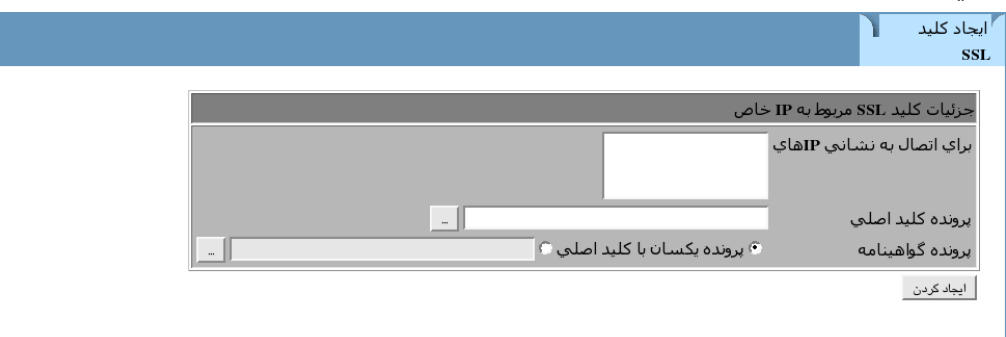

**شكل -3د**

• اگر سيستم شما هميشه قابل دستيابي ميباشد و داراي يك نام اختصاصي براي خود است در قسمت **نام كارساز در URL**) **URL in name Server** (نام آن را بنويسيد، براي مثال *net.mobtakeran.www*. اين عمل باعث ميشود گواهينامهاي كه توليد ميشود وابسته به اين نام ميزبان باشد. در غيراينصورت گزينه **همه نام ميزبانها** (**hostname Any** (را انتخاب كنيد تا به هر ميزباني اجازه استفاده از گواهينامه داده شود. اين كار سادهتر است اما مقداري از امنيت سيستم خواهد كاست.

• در قسمت **نشاني پست الكترونيكي** (**address Email(**، نشاني پست الكترونيكي خود را وارد نماييد.

• اگر تمايل داشتيد در حوزه **بخش** (**Department(**، نام بخش يا گروهي در سازمان را كه اين سيستم به آن تعلق دارد، درج نماييد مانند مهندسي شبكه. لازم به ذكر است وارد كردن مقدار در اين حوزه الزامي نيست و ميتواند خالي باشد.

• در حوزه **سازمان** (**Organization** (نام شركت يا سازماني كه صاحب اين سيستم است وارد نماييد براي مثال مبتكران امنيت شبكه. اين حوزه نيز ميتواند خالي باشد و نوشتن مقادير در آن الزامي نيست.

• در حوزه **استان** (**State** (نام استان خود را وارد نماييد، مثلا همدان.

• در قسمت **كد كشور** (**code Country** (مخفف دو حرفي نام كشور مثلا *IR* را وارد نماييد. • حوزه **كليد در پرونده نوشته شود** (**file to key Write** (را بدون تغيير رها كرده و پاسخ حوزه **آيا از كليد جديد فورا استفاده شود؟** (**immediately key new Use** (را، **بله** قرار دهيد.

• دكمه **حالا ايجاد شود** (**Now Create** (را جهت توليد يك گواهينامه و كليد جديد فشار دهيد و كليد ساخته شده را در prm.miniserv/webmin/etc/ بنويسيد تا بلافاصله فعال گردد. مرورگر شما مجددا از شما خواهد خواست گواهينامه جديد را بپذيريد.

نسخههاي قديمي وبمين تنها از يك كليد ثابت كه در بستههاي وبمين (RPM و tar.gz) پيشبيني شده بود استفاده ميكردند. روش جديد مطمئنتر است. زيرا در آن روش هركس با داشتن يك كپي از كليد ميتوانست تمامي دادههاي جابهجا شده در شبكه را رمزگشايي نمايد. به همين دليل نسخههاي جديد وبمين به هنگام نصب، در صورتي كه پيش نيازهاي گفته شده آمده باشد، يك كليد اختصاصي براي شما ساخته و به شما اعلام ميدارند. در غيراينصورت در اولين استفاده از حالت SSL به شما اخطار ميدهند كه از كليد پيشگزيده وبمين استفاده مے كنيد.

#### 3,3 تقاضا كردن يك گواهينامه **SSL** معتبر

اگر شما بخواهيد از يك گواهينامه معتبر SSL استفاده كنيد و اين گواهينامه را اختصاصا براي ميزبان خود نداشته باشيد، ميتوانيد با استفاده از فرمان OpenSSL و يك نويسنده گواهينامه، آن را بسازيد. يك گواهينامه معتبر توسط تمام مرورگرها به رسميت شناخته ميشود. زيرا توسط يك نويسنده معتبر امضا شده است. پس از طي كردن مراحل گفته شده در فوق اين گواهينامه توسط وبمين ساخته ميشود. به دليل آنكه اين گواهينامه توسط وبمين ساخته ميشود كه يكي از نويسندگان معتبر گواهينامه نيست، تمام مرورگرها به هنگام ايجاد ارتباط پيام اخطاري در اين زمينه صادر خواهند كرد.

متاسفانه نويسندگان معتبر گواهينامهها براي امضا كردن گواهينامه و درج اطلاعات ميزبان در كارسازهاي خود هزينه دريافت ميدارند. به همين دليل بسياري از كاربران از گواهينامههاي معتبر جهت كار در وبمين استفاده نميكنند. زماني كه شما براي اولينبار يك گواهينامه امضا نشده را توسط مرورگر خود ميپذيريد، سود زيادي در استفاده از SSL نخواهد بود.

براي دريافت و استفاده از يك گواهينامه معتبر لازم است مراحل زير طي شوند.

• در اعلان پوسته فرمان 1024 pem.key out –genrsa OpenSSL را اجرا نماييد. اين فرمان پرونده pem.key را ايجاد ميكند كه كليد اختصاصي شما ميباشد. از كه هنگامي .نماييد اجرا را openSSL req –new –key key.pem –out req.pem فرمان• شما نام عمومي پرسيده شد نام كامل ميزبان كارساز خود را همانطور كه در URL نوشته ميشود، وارد نماييد. اين عمل منجر به ساخته شدن pem.req ميشود كه تقاضاي يك گواهينامه امضا شده است.

• با استفاده از روشي كه امضا كننده گواهينامه از شما ميخواهد pem.req را براي او ارسال نماييد. سپس آنها پروندهاي را براي شما ارسال ميكنند كه نام آن با begin certificate آغاز ميشود و ميتواند در پرونده pem.cert قرار داده شود.

• در وبمين وارد پيمانه پيكربندي وبمين شده و گزينه رمزگذاري SSL را فعال نماييد. • در برگه رمزگذاري SSL كه در شكل -3ج ديده شد، مسير پرونده pem.key در قسمت **پرونده كليد اختصاصي** (**file key Private** (و مسير پرونده pem.cert را در حوزه **پرونده گواهينامه** (**file Certificate** (وارد نماييد.

• براي فعال شدن گواهينامه جديد بر روي كليد **حفظ كردن** فشار دهيد. از اين به بعد در زمان ورود به وبمين مرورگر شما پيام اخطار نشان نخواهد داد.

### 3,4 سياست اسمرمز

مطالعات زيادي از طرف مهاجمان و كساني كه سعي دارند سيستمها را از حمله مهاجمان حفاظت نمايند، ارائه شده است كه هميشه اسمرمزهاي ضعيف، به خصوص اگر زمان كافي براي تست انواع اسمرمزها وجود داشته باشد، قابل كشف شدن ميباشند. زيرا بسياري از كاربران و حتي بعضي از مديران سيستم از اسمرمزهاي سادهاي استفاده ميكنند كه به راحتي قابل حدس زدن ميباشند و اين براي يك مهاجم مصمم طبيعي است كه از يك سازنده اسمرمز براي ساختن انواع اسمرمزهاي ممكن استفاده نمايد. روش ديگري كه وحشتناكتر از همه است به نام مهندسي اجتماعي شناخته ميشود.

مهندسي اجتماعي روشي قديمي است كه مهاجمان در زندگي بشر هميشه از آن جهت عبور ساده از سختترين حفاظتها در زمينههاي مختلف استفاده ميكردهاند. يكي از روشهاي مرسوم در اين زمينه آن است كه مهاجم خود را به عنوان كارمند پشتيباني معرفي كرده و به سادگي اسمكاربر و اسمرمز شما را سوال مينمايد. اين عمل با برهمزدن واسطهاي مياني ارتباطات

صورت ميگيرد تا كاربران براي رفع اشكال ايجاد شده به راحتي اطلاعات لازم را در اختيار مهاجم قرار دهند. بسياري از مهاجمان براي جلوگيري از شناسايي شدن از ارتباط رودررو استفاده نميكنند بلكه از وسايلي مانند تلفن، نامه الكترونيكي، IRC و غيره استفاده ميكنند. معمولاً زماني كه شكايتهاي افراد در زمينه وضعيت شبكه زياد ميشود، مهاجمان با معرفي خود به عنوان بازرس كه قصد دارد مشكلات را رفع نمايد، وارد محيط شده و با ارائه وعدههاي مختلف اطلاعات مورد نياز خود را دريافت ميكنند. از لحاظ كاربران اين طبيعي است كه فردي كه از خارج از محيط وارد شدهاست، نياز به اسمكاربري و اسمرمز آنها براي رفع اشكال داشته باشد. زيرا مسلما خود و اسمكاربري و اسمرمزي در سيستم آنها ندارد. در موارد ديگر هنگامي كه از كاربر خواسته ميشود اسمرمز خود را وارد سيستم نمايد او به همراه وارد كردن اسمرمز، كلمات را نيز به آهستگي و اصطلاحاً زير لب تكرار مينمايد. روش ديگري كه معمولاً توسط مهاجمان استفاده ميشود آن است كه چندين مرتبه از كاربر ميخواهند اسمكاربري و اسمرمز خود را وارد نمايد. چنانچه اين عمل چندين مرتبه انجام گيرد، كاربر خسته شده و اسمرمز خود را در اختيار فرد قرار ميدهد و خود جهت استراحت يا ساير كارها به سويي ديگر خواهد رفت. اين آخرين نيرنگي است كه مهاجمان جهت كسب اسمرمز افراد استفاده مينمايند. بايد به اين نكته توجه نمود كه بر خلاف آن چه در فيلمها نشان داده ميشود، مهاجمان در زيرزمينهاي تاريك و به تنهايي فعاليت نميكنند. بلكه در بين افراد يك مجموعه در حال جمعآوري اطلاعات ميباشند.

با توجه بهاين مطالب يك اسمرمز خوب و كاربران آموزش ديده از اجزا اصلي يك سياست امنيتي بالا است. يك اسمرمز خوب داراي خصوصيات زير است:

• بايد حداقل 6 تا 8 حرف باشد. مسلماً اسمرمزهاي طولانيتر در شرايط يكسان بهتر ميباشند. زيرا يك مهاجم احتمالات بيشتري را بايد تست نمايد و اين كار زمان زيادي را نياز دارد.

• از كلمات لغتنامه نباشد. به شدت توصيه ميشود از لغات و كلمات يك لغتنامه استفاده نشود، زيرا در مرحله اول مهاجمان تمام لغات موجود در فهرست لغات را توسط نرمافزارهاي خود تست مينمايند. استفاده از املاهاي ننشانيت، تركيبكردن قسمتهايي از چند كلمه و غيره علاوه بر آن كه پيچيدگي اسمرمز را افزايش ميدهد، بهيادآوردن آن براي كاربر نيز بسيار ساده خواهد كرد.

• اسمرمز حاوي اعداد باشد. يكي از راههاي پيچيده كردن اسمرمز استفاده از حداقل يك عدد در اسمرمز ميباشد. در اين حالت حتي اگر از اسمرمزهايي استفاده شود كه در لغتنامه وجود دارند، پيچيدگي به حدي افزايش خواهد يافت، كه مهم نيست. در اين نوع اسمرمز بهيادآوردن اسمرمز نيز براي كاربر بسيار ساده خواهد بود. اما بههيچوجه نبايد از اعداد مهم مانند تاريخ تولد، تاريخ ازدواج، و غيره كه به سادگي قابل حدس زدن میباشند، استفاده كرد.

• زمانبندي تغيير منظم اسمرمز: در محيطهايي كه امنيت تقش مهمي دارد به شدت توصيه ميشود از بازههاي زماني خاصي جهت تغييردادن اسمرمزها استفاده شود. ميزان نارضايتي كاربران از اين خصوصيت ميتواند با ميزان اهميت امنيت سيستم موازنه شود. ميزان علاقه و توجه كاربران به اين خصوصيت بسيار مهم است. زيرا ممكن است كاربر تنها از دو اسمرمز مشخص به صورت متناوب استفاده نمايد و يا آن كه براي جلوگيري از فراموش كردن اسمرمز آن را در محلي ثبت نمايد. اين اتفاقات در صورتي رخ خواهد داد كه بازه زماني تغيير اسمرمز كوتاه باشد. مطالعات نشان ميدهد در صورتي كه مشكل خاصي پيش نيايد، بازه زماني 6 ماه جوابگوي سطح متوسطي از امنيت خواهد بود. اما در صورت هر گونه مشكلي بايد بلافاصله كاربران را ملزم به تغيير اسمرمز نمود.

• زمان انتظار پس از عدم موفقيت در ورود به سيستم: زماني كه يك مهاجم سعي دارد با استفاده از آزمايش اسمرمزهاي مختلف به اسمرمز اصلي دست پيدا كند، تنظيم كردن زمان انتظار پس از عدم موفقيت در ورود ميتواند زمان لازم جهت دستيابي به اسمرمز را طولاني و در مواردي ناممكن سازد. اين روش با توجه به آن كه هر كاربر تعداد دفعات زيادي در وارد كردن اسمرمز خود اشتباه نخواهد كرد، طراحي و پيشنهاد شده است. چنانچه بيش از تعداد دفعات مشخصي كاربر در وارد كردن اسمرمز خود اشتباه نمايد، احرازهويتكننده براي مدت مشخصي به اين كاربر اجازه ورود به سيستم را نخواهد داد. با فعال كردن اين گزينه زمان لازم براي يافتن اسمرمز توسط جستجوگرها ماهها و حتي سالها خواهد بود.

• آموزش: يكي از مهمترين عوامل جلوگيري كننده از شيوع روش مهندسي اجتماعي، آموزش افراد ميباشد. لازم است كليه افراد سازمان (قديمي و جديد) در طول زمان آموزشهاي لازم در مورد سياستهاي اسمرمز و دلايل استفاده از آن همچنين روشها و ابزارهاي جديد اعمال اين سياستها كسب نمايند. اين نوع آموزشها نياز به صرف هزينه و

زمان زيادي ندارد و ميتواند حتي با استفاده از ارسال يك نامه الكترونيكي آموزشي انجام شود. همچنين لازم است افراد ياد بگيرند كه هيچكس در هيچ مكان، زمان يا مقامي حق ندارد اسمرمز آنها را بخواهد.

### 3,5 برپا كردن سياستهاي احرازهويت

همانطور كه توضيح داده شد استفاده از روش اسمرمز تاثير به سزايي در كاهش تهاجمات مهاجمان خواهد داشت. وبمين بعضي از سياستهاي اسمرمز كه به آنها اشاره شد را در پيمانه **پيكربندي وبمين** بخش **احرازهويت** (**Authentication**(، براي كاربران خود فراهم كرده است. در اين قسمت شما ميتوانيد زمان انتظار پس از عدم موفقيت در ورود به سيستم و مسدود كردن خودكار ميزبانهايي را كه حدس زده ميشود از نرمافزارهاي جستجوي اسمرمز استفاده ميكنند، پيكربندي نماييد. همچنين ثبت كردن تلاشهايي براي ورود به سيستم كه با شكست مواجه شده است و كليه مشخصات آنها، ميتواند سرپرست شبكه را در مديريت بهتر ياري نمايد. اين خصوصيت ميتواند پروندههاي ثبت تهيه شده را به روشهاي مختلف (نمايش دروهاي، ارسال از طريق پست الكترونيكي و.. )به اطلاع سرپرست سيستم برساند. براي فعال كردن ثبت عدم موفقيتها در ورود به سيستم وارد بخش **احرازهويت** از پيمانه **پيكربندي وبمين** شويد و گزينه **ميزبانهاي قفل شده، ورودهاي به سيستم و احرازهويتهايي كه با خطا روبرو شدهاند در ثبت سيستم ثبت شوند** را انتخاب نماييد.

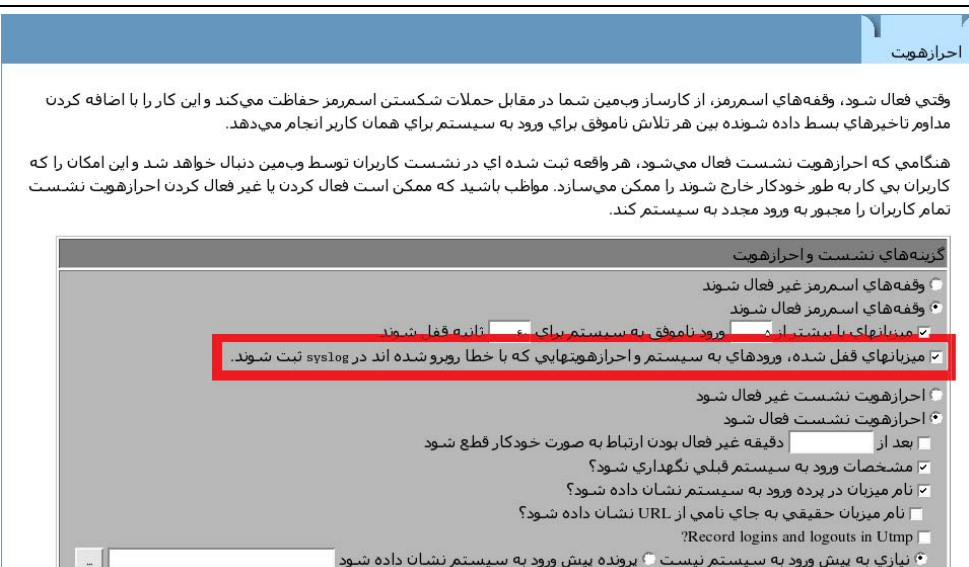

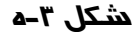

سپس شما ميتوانيد هر تحليلگر پروندههاي ثبتي را جهت كنترل و بررسي اين ثبتها پيكربندي نماييد.

Logwatch يک ابزار نرمافزاري متنباز است كه در نشاني www.logwatch.org قابل بارگيري است. البته بسياري از توزيعات لينوكس اين نرمافزار را همراه خود دارند. ساير سيستم عاملها نيز از ابزارهاي مشابهي استفاده مينمايند.

3,6 برپا كردن كنترل دستيابي شبكه

همانطور كه ميدانيد وبمين سطوح مختلفي از امنيت شبكه را در هنگام نصب شدن وبمين آماده ساخته است. با استفاده از آنها ميتوان بدون اضافه شدن پيچيدگي سيستم، امنيت را افزايش داد. از آن جمله ميتوان به خودداري كردن وبمين از ايجاد ارتباط با نشانيهايي كه به آنها اجازه دستيابي داده نشده است، اشاره كرد.

براي شروع نمودار ساختار شبكه خود و اطلاعات مربوط به آن را آماده نماييد. سپس اطلاعات شبكهاي مربوط به هر كاربري را كه اجازه دستيابي به سيستم وبمين شما را دارد، بنويسيد. زماني پيچيدگي افزايش خواهد يافت كه شما كاربران راهدور داشته باشيد كه سيستمهاي آنها داراي IPهاي پويا باشند.

3,7 برپا كردن نشاني گوش دادن و درگاه

اولين مرحله تصميم گرفتن در اين مورد آن است كه آيا ميتوان دستيابي را تنها محدود به يك واسط شبكه خاص نمود. اگر كارساز وبمين شما داراي يك نشاني غيرقابل مسيريابي محلي و يك نشاني اينترنتي قابل مسيريابي است، شما بايد در مورد روش دستيابي كاربران خارج از شبكه محلي خود به كارساز وبمين تصميمگيري نماييد. در صورت عدم وجود اين حالت به سادگي وبمين را جهت گوش دادن بر روي واسط محلي پيكربندي نماييد. براي اين كار ميتوانيد از بخش **درگاهها و نشانيها** (**Address and Port** (از پيمانه **پيكربندي وبمين** استفاده نماييد. در اين قسمت **به نشاني IP مقيد شود** (**Address IP to Listen** (را انتخاب كرده و نشاني IP داخلي خود را در حوزه مربوطه وارد نماييد.

قبل از انجام ساير تنظيمات، بهتر است به تغيير دادن درگاه وبمين نيز توجه نماييد. وبمين در حالت پيشگزيده از درگاه شماره 10000 استفاده ميكند كه باعث ميشود تواناييهاي خاصي به آن داده شود و دستيابي به آن را براي مهاجمان مشكل سازد. اما مسلماً دستيابي به آن براي كاربر محلي غيرممكن نيست. به دليل آنكه اين درگاه حفاظت شده نميباشد، هر كاربري كه مجوز ورود به سيستم داشته باشد ميتواند كارسازي را اجرا نمايد كه بر روي اين درگاه گوش دهد. در صورتي كه وبمين در حال حاضر اجرا شده نباشد، اين توانايي باعث ميشود كاربر بتواند يك كارساز كه محيطي مشابه با محيط دريافت اسمكاربر و اسمرمز وبمين دارد، تهيه كرده و بر روي سيستم فعال نمايد. اين صفحه در اصل يك برنامه CGI يا مشابه آن است كه هنگامي كه سرپرست وبمين براي ورود به آن اقدام مينمايد، اسمرمز او را ربوده و در محلي ذخيره ميسازد تا كاربر بعداً بتواند از آن استفاده نمايد. گروه عمدهاي از اين نوع دستنوشتهها، پس از انجام عمل مورد نظر به صورت خودكار حذف ميشوند و مجدداً وبمين راهاندازي ميشود و به نظر ميرسد كه سرپرست سيستم واقعاً وبمين را اجرا كرده است و به دليل ننشانيت بودن اسمرمز، مجدداً از او اسمرمز پرسيده شده است. يك راه حل براي اين مشكل اجرا كردن وبمين در درگاههاي كمتر از 1024 است. به اين منظور شما نياز داريد با استفاده از مجوز root اين درگاه را به وبمين اختصاص دهيد. در اين حالت ساير كاربران نميتوانند نرمافزارهاي خود را براي دريافت اسمرمز شما اجرا كنند.

### $^{\circ}$ ۳,۸ پیکربندی دیوا*ر* آتش

همانطور كه در بخش كنترل دستيابي IP گفته شد هدف از ساختن مجموعهاي از قواعد ديوارآتش، محدود ساختن دستيابي افراد ناشناخته به تعدادي از درگاهها ميباشد. به اين ترتيب از حمله بسياري از مهاجمان در امان خواهيد بود. اين ادعاي بزرگي است اما مطمئن باشيد ديوارآتش به خوبي كار خود را انجام ميدهد.

متأسفانه اينترنت يك دنياي مصالحه و تغيير شرايط است.در بسياري از موارد شما نميتوانيد توسط ديوارآتش دستيابي به كامپيوتر خود را براي همه افراد محدود كنيد. زيرا اگر خود قصد داشته باشيد از طريق شمارهگيري نسبت به تنظيم كردن كارساز وبمين خود اقدام نماييد، ديوارآتش اجازه نخواهد داد. در قسمت كنترل دستيابي IP نيز اين امكان براي شما وجود دارد كه دستيابي كليد IPها به جز يك يا دو IP مشخص را محدود نماييد. اما بايد اين نكته را در نظر داشته باشيد كه بسياري از كامپيوترها از محدوده بزرگي از IPهاي پويا استفاده ميكنند و نشاني IP آنها ثابت نيست. اگر شما يك ISP كه همكاريهاي لازم را با شما انجام دهد، داشته باشيد، حداكثر ميتوانيد چندين محدوده IP كه به كامپيوتر شما داده ميشود را دريافت كرده و در محدودههاي مجاز وبمين قرار دهيد.

پيكربندي ديوارآتش خارج از حوصله اين كتاب است. اما اضافه كردن حفاظتهايي براي وبمين در يك ديوارآتش آماده، بسيار ساده و مفيد است. چنانچه شبكه شما تاكنون داراي ديوارآتش نيست، بهتر است اولين كاري كه ميكنيد تعيين و پيكربندي يك ديوارآتش باشد كه خواستهاي شما را برآورده سازد. اگر از سيستمهاي مبتني بر يونيكس مانند freeBSD، لينوكس، OpenBSD و غيره استفاده ميكنيد، امكان دستيابي به مجموعه عظيمي از ديوارهايآتش انعطافپذير را داريد. تمام اين ديوارهايآتش به ساعتها يا حتي روزها مطالعه در مورد روش عملكرد و ساختار آنها نياز دارند و ظرف چند دقيقه ميتوان قوانين لازم را جهت پيكربندي آنها آماده كرد. براي ساير سيستم عاملها لازم است نسبت به تهيه ديوارآتش از شركت سازنده اقدام نمود و در مواردي نيز ممكن است نرمافزارهاي رايگان در اينترنت قابل بارگيري باشد.

كلمه Firewall در فرهنگستان زبان فارسي بارو معني شده است. 5

#### 3,9 ساير فنون امنيتي و ابزارها

مشكلات امنيتي جنبههاي بسياري دارد. به همين دليل نرمافزارهاي متفاوتي جهت رفع اشكال از هر يك از ابعاد و كمك به سرپرستان جهت مديريت امنتر سيستمها ارائه شده است. در قسمتهاي گذشته روشهاي مختلف حفاظت و ايمن كردن وبمين ارائه شد. اين ابزارها به شما نشان نميدهند كه يك مهاجم به كدام قسمتهاي وبمين آسيب رسانيده و جلوي يك خرابكاري درحال انجام را نميگيرند و تنها محدود به كنترل ورود به سيستم ميباشند. پس لازم است به ابزارهايي جهت تشخيص تهاجم و واكنش به حملات نيز توجه نمائيم.

#### **تشخيص دادن ورود بدون اجازه**

تعداد بسياري زيادي از سيستمهاي تشخيص ورود بدون اجازه، به صورت رايگان و تجاري براي انواع سيستم عاملهاي مبتني بر يونيكس وجود دارند. يك IDS روش سادهاي براي كنترل رفتار يك يا چند سيستم و كنترل اطمينان در عملكرد آنها تهيه كرده است. بيشتر اين سيستمها يك پايگاهداده از كليدهاي احرازهويت رمزگزاري مانند 5MD يا روش قوي ديگر ايجاد مينمايند. بعضي از سيستمها اين پايگاهداده را بر روي كامپيوترهاي ديگر يا بر روي فلاپي ديسک يا ديسک فشرده ٔ نگهداري ميکنند و به اين وسيله از مصالحه کردن کامپيوتر جاري و افشا شدن پرونده كليدها جلوگيري ميكنند.

معمولترين IDS مورد استفاده در سيستمهاي مبتني بر يونيكس، Tripwire است كه به صورت نرمافزار متنباز و تجاري قابل دستيابي و تهيه ميباشد. متنباز آن بههمراه بيشتر توزيعات لينوكس ارائه ميشود و براي ساير سيستم عاملها بصورت رايگان قابل بارگيري است. اين نرمافزار از يك پايگاهداده حاوي كليدهاي 5MD استفاده مينمايد كه بر روي يك ميزبان امن نگهداري ميشود. اين نرمافزار مانند يك كار كردن ساده در بازههاي زماني خاص اجرا شده و بر اساس آخرين تغييرات انجام شده در پايگاهداده، كنترل ميكند كه آيا تغيير غيرمترقبهاي به همراه اين نرمافزار مستنداتي وجود دارد كه روش استفاده و پيكربندي آن را كاملاً توضيح داده است. اگرچه نصب كردن آن بسيار ساده است، اما مقداردهي اوليه به آن و ساختن پايگاهداده براي آن داراي مراحل خاصي است كه در مستندات به طور كامل شرح داده شده است.

Compact Disk  $(CD)$ <sup>6</sup>

يكي از مشكلات اساسي در حملات مهاجمان آن است كه چنانچه مهاجمي از مجوزهاي Root در سيستم استفاده نمايد، هيچ ابزاري براي تعيين عملياتهاي خرابكارانه او نيست و به ناچار تمام عملياتهاي انجام شده توسط وي تأئيد ميشود حتي اگر اين عملياتها تغييردادن پيكربندي نرمافزارهايي مانند Tripwire باشد. براي رفع اين مشكل بايد از سري دوم نرمافزارها استفاده نمود. در ادامه اشارهاي كوتاه به اين نوع نرمافزارها خواهيم داشت.

#### **ابزارهاي واكنش به حملات**

ابزارهاي جديد بسياري براي تشخيص انواع معمول حملات و واكنش سريع به آنها قبل از اثرگذاشتن حملات بر روي سيستم، طراحي و ارائه شده است. نام يكساني براي اين نوع ابزارها وجود ندارد. زيرا روش عملكرد هر يك با ديگري تفاوت دارد و به خصوصيت خاصي از سيستم توجه دارند. دو تا از اين ابزارها به نامهاي Prortsentry و Hogwash شناخته ميشوند.

Prortsentry كاملترين اين ابزارهاست و براي بسياري از مشكلات راهحلهايي در نظر گرفته است. اين ابزار بر روي ارتباطات اينترنتي قرار گرفته و ارتباطاتي را كه به صورت غير معمول نسبت به پوئيدن شبكه اقدام ميكنند، تشخيص ميدهد. در اين زمان ميزباني كه اين عمليات از طريق آن انجام ميشود بلوكه شده و بستههاي ارسالي توسط روشهاي موجود پالايش ميشوند. اين نرمافزار به دليل آنكه پيمانهاي در وبمين جهت نصب كردن و پيكربندي ساده آن در نظر گرفته شده است، بيش از سايرين مورد توجه قرار ميگيرد.

اين نرمافزار مانند Tripwire در دو حالت رايگان و تجاري قابل دستيابي است. نسخه متنباز آن از نشاني html.portsentry/products/com.posionic.www قابل بارگيري است.

#### 3,10 خلاصه

ايمن كردن وبمين براي جلوگيري از دستيابيهاي نامطمئن حياتي ميباشد. زيرا در شبكه اينترنت مهاجمان بسياري وجود دارند كه علاقمند نفوذ به سيستم شما و خرابكاري در آن ميباشند. اين بخش شامل دو نوع ايجاد امنيت بود، اولين آن محدود كردن ميزبانهايي ميباشد كه حق دستيابي به وبمين را دارند. دومين روش استفاده از ارتباطات رمزگذاري شده ميباشد. به دليل آن كه بعضي از نسخههاي وبمين داراي سوراخهاي امنيتي ميباشند، توصيه ميشود هميشه از آخرين نسخه وبمين استفاده نماييد تا از نظر امنيتي سيستم خود را تضمين كرده باشيد.

### 4 فصل چهارم

# كاربران و گروهها

اين فصل مربوط به پيمانه كاربران و گروهها ميباشد كه به شما اجازه ساختن و مديريت حسابهاي كاربران و گروههاي يونيكس را ميدهد.

4,1 مقدمهاي بر كاربران و گروههاي يونيكس

در يك سيستم لينوكس يا يونيكس كاربر شخصي است كه ميتواند با استفاده از FTP، telnet، SSH يا ساير پيشانهها وارد سيستم شود. كاربران ميتوانند نامههاي الكترونيكي و پروندههاي شخصي خود را از محلي در سيستم پروندههاي كارساز دريافت نمايد. هركاربر يك اسمكاربري، اسمرمز و يك فهرستشخصي دارد كه كليه پروندههاي او در آن مكان ذخيره میشوند. همچنین هر کاربر دارای خصوصیتهای اضافی مانند نام حقیقی، پوسته<sup>۷</sup>و تاریخ

برنامهاي كه در زمان ورود به سيستم كاربر اجرا ميشود 7

انقضا ميباشد. هركاربر حداقل عضو يك گروه است كه به آن گروه اصلي گفته ميشود. همچنين يك كاربر ميتواند عضو تعداد نامحدودي از گروههاي ثانويه باشد. از عضويت در گروهها جهت كنترل توانايي كاربران در خواندن و ويرايش پروندهها استفاده ميشود. براي مثال اگر دو كاربر بر روي يك پروژه كار ميكنند، بايد عضو يك گروه باشند تا بتوانند پروندههاي يكديگر را ويرايش نمايند. در همين حال كاربري كه عضو اين گروه نيست اجازه دستيابي به پروندههاي آنها را ندارد.

هرسیستمی دارای مجموعهای از كاربران از پیشساخته شده ٌاست كه در زمان نصب شدن سيستم ساخته شدهاند مانند*nobody*، *root*. البته بيشتر اين اسمكاربريها (به استثنا root (قابل استفاده جهت ورود به سيستم نميباشند. اگر كارساز شما در اختيار بيش از يك نفر است، نياز داريد تا براي نگهداري نامههاي الكترونيكي و پروندههاي هر شخص بطور جداگانه و مجزا، براي هر نفر اسمكاربري بسازيد. حتي اگر كارساز تنها توسط شما مورد استفاده قرار ميگيرد پيشنهاد ميشود اسمكاربري جديدي براي خود تعريف كرده و به جاي root از آن جهت ورود به سيستم استفاده نماييد.

با توجه به نوع سيستم عامل شما، اطلاعات مربوط به حساب كاربري در مكانهاي متفاوتي از فهرستراهنماي etc/ ذخيره مي شود. در نسخههاي جديد لينوكس از etc/shadow/ و passwd/etc/ براي ذخيرهسازي جزئيات كاربران و از group/etc/ براي نگهداري جزئيات گروهها استفاده ميشود. پيمانه كاربران و گروهها مستقيماً اين پروندهها را ويرايش نموده و از برنامههاي جانبي ديگري جهت ويرايش اين پروندهها استفاده نميكند. اين به معني آن است كه چنانچه شما از NIS استفاده ميكنيد و يا مشخصات كاربران را بر روي كارساز LDAP ذخيره كردهايد، نميتوانيد از اين پيمانه استفاده نماييد.

#### 4,2 پيمانه كاربران و گروهها

پيمانه **كاربران و گروهها** كه در وبمين جزئي از طبقهبندي **سيستم** ميباشد (همانطور كه در شكل -4أ ديده ميشود) جهت ساختن، ويرايش كردن و حذف كردن كليه كاربران و گروههاي يونيكس برروي سيستم شما به كار ميرود. هميشه به هنگام استفاده از اين پيمانه بايد توجه داشته باشيد كه ويرايش كردن يا حذف كردن اسمكاربراني مانند root يا daemon ميتواند باعث متوقف شدن فعاليت سيستم شما گردد. تعدادي از كاربران فهرستشخصي خود

Default Users 8

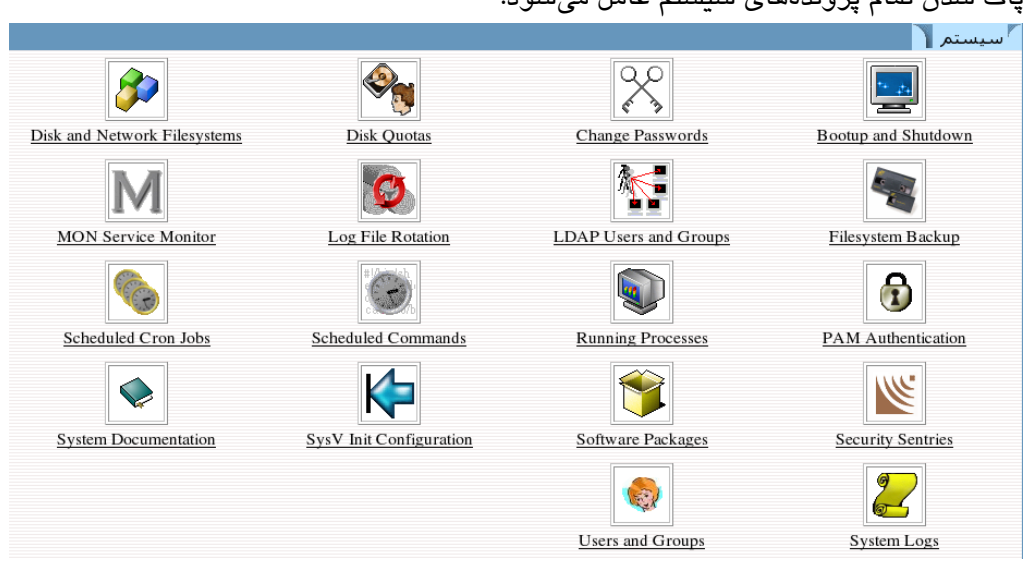

را برروي / (فهرستراهنماي اصلي سيستم عامل) برپا ميكنند. حذف كردن اين كاربران باعث پاك شدن تمام پروندههاي سيستم عامل ميشود.

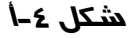

پيمانه كاربران و گروهها ميتواند بر روي كاربران **ساير پيمانهها** (**modules Other** (نيز تاثير بگذارد. براي مثال سامبا فهرست كاربران خاص خود را دارد كه بايد با كاربران يونيكس هماهنگ و يكسان باشد. وبمين با انتخاب كردن گزنيه ساير پيمانهها توسط شما اين هماهنگسازي را به صورت خودكار انجام ميدهد. اين گزينه به هنگام ساختن، ويرايش كردن و حذف كردن مورد بررسي قرار گرفته و باعث ميشود هرگونه تغييري در فهرست اسمرمز و كاربران لينوكس در ساير پيمانههايي كه داراي فهرست مستقل ميباشند نيز اعمال شود. البته لازم است اين هماهنگسازي خودكار در پيمانههايي كه اين گزينه برروي آنها تاثير ميگذارد نيز تنظيم شده باشد. اين پيمانه توانايي هماهنگكردن گروههاي يونيكس با گروههاي ساير پيمانهها (مثلاً سامبا) را نيز دارد. لازم به تذكر است اين خصوصيات تنها در نسخه 3.0 به بعد سامبا پشتيباني ميشوند.

پس از ورود به پيمانه در صفحه اصلي فهرست كاربران موجود در سيستم خود را در يك جدول مشابه آن چه در شكل ۴-ب ديده ميشود، ميبينيد.

#### گاربران و <sup>7</sup> ١

### گروهها<br>گروهها

#### كاربران محلي

ا<u>يجاد يک کاربر جديد</u> ايجاد کردن، تغييردادن و حذف کاربران از پرونده دسـتهاي پرون،رد کاربران به پرونده دسـتهاي

| تنجاب همه. معدوس دردن انتخابها. |                 |           |        |             |             |  |
|---------------------------------|-----------------|-----------|--------|-------------|-------------|--|
| يوسته                           | فهرست شخصي      | نام واقعى | گروه   | شناسه کاربر | اسمكاربر    |  |
| bin/bash/                       | root/           | root      | root   | $\Omega$    | root        |  |
| sbin/nologin/                   | bin/            | bin       | bin    |             | bin         |  |
| sbin/nologin/                   | sbin/           | daemon    | daemon |             | daemon      |  |
| sbin/nologin/                   | var/adm/        | adm       | adm    | 3           | adm         |  |
| sbin/nologin/                   | var/spool/lpd/  | 1p        | lp     |             | $_{\rm lp}$ |  |
| bin/sync/                       | sbin/           | sync      | root   | 5           | sync        |  |
| sbin/shutdown/                  | sbin/           | shutdown  | root   | 6           | shutdown    |  |
| sbin/halt/                      | sbin/           | halt      | root   |             | halt        |  |
| sbin/nologin/                   | var/spool/mail/ | mail      | mail   | 8           | mail        |  |
|                                 | etc/news/       | news      | news   | 9           | news        |  |
| sbin/nologin/                   | var/spool/uucp/ | uucp      | uucp   | 10          | uucp        |  |
| sbin/nologin/                   | root/           | operator  | root   | 11          | operator    |  |

**شكل -4ب**

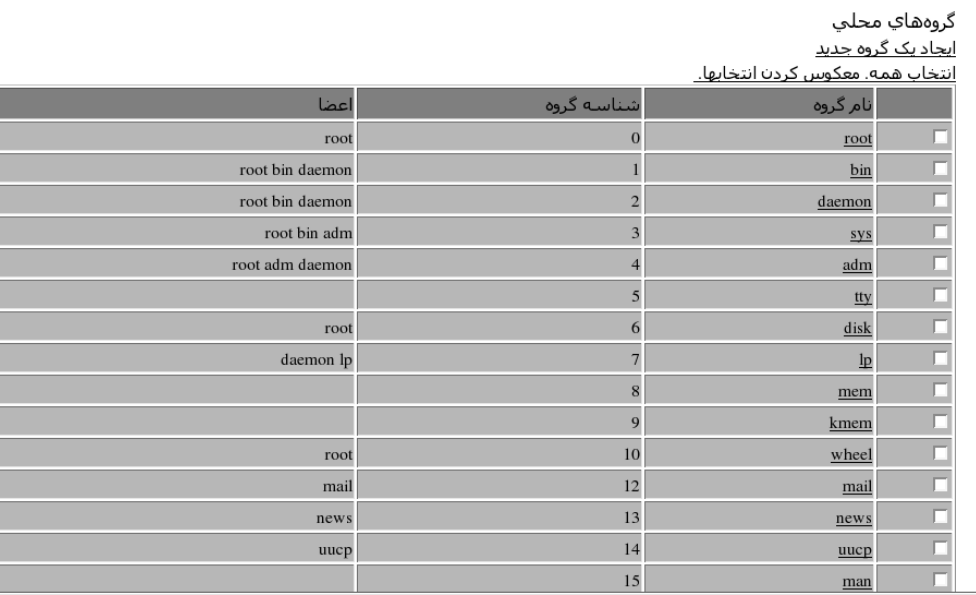

**شكل -4ج**

فهرست كاملي از گروههاي يونيكس موجود نيز در جدول ديگري ديده ميشود (شكل -4ج).

اگر تعداد كاربران و گروهها بيش از حدي باشد كه يكباره نمايش داده شوند، يك برگه كوچك ظاهر شده و به شما اجازه ميدهد كاربران يا گروههاي مورد نظر خود را جستجو نماييد. نمونهاي از اين پنجره در شكل -4د ديده ميشود.

گاربران و گروهها

كاربران محلي تعداد زیادي از کاربران براي نمايش برروي يک صفحه در سيستم شما وجود دارند.  $\boxed{\mathbf{r}}$ یپ<u>دا کردن کاربرانی که</u> <mark>سہکاربر معالی</mark> <mark>جسان</mark> ∏ | يافٽن ايجاد يک کاربر جديد |يجاد کردن، تغييردادن و حذف کاربران از پرونده دستهاي |پرونېرد کاربران به پرونده دستهاي

> گروههاي محلي تعداد زيادي از گروهها براي نمايش برروي يک صفحه در سيستم شما وجود دارند. <u>ییدا کردن گروههایی که</u> نام <sub>گروه</sub> [۳] بکسان [۳] [۳] اینقن ا <u>ایجاد یک گروه جدید</u>

| کاربران ثبت شده

 $\Box$ |<br>| نمایش ورودهای به سیستم توسط

#### **شكل -4د**

براي ساختن يك كاربر يونيكس جديد مراحل زير را طي نماييد:

• بر روي پيوند **ايجاد يك كاربر جديد** (**user new a Create** (در بالا يا پائين جدول كاربران محلي فشار دهيد تا يك برگه مانند شكل ۴-ه براي شما نشان داده شود. اين برگه از شما ميخواهد جزئيات مربوط به كاربر را وارد نماييد.

• دراين مرحله شما بايد يك اسمكاربري براي كاربر جديد تعيين نماييد. اين اسمكاربري بايد ساده و بدون فضاي خالي در ميان آن باشد. همچنين قبلاً توسط شخص ديگري مورد استفاده قرار نگرفته باشد. چنانچه كارساز شما توانايي دريافت نامه الكترونيكي را داشته باشد، اسمكاربر، كلمه سمت چپ علامت @ را در نشاني پست الكترونيكي به خود اختصاص خواهد داد. حال يك **اسمكاربر** (**Name User** (در حوزه مربوطه وارد نماييد.

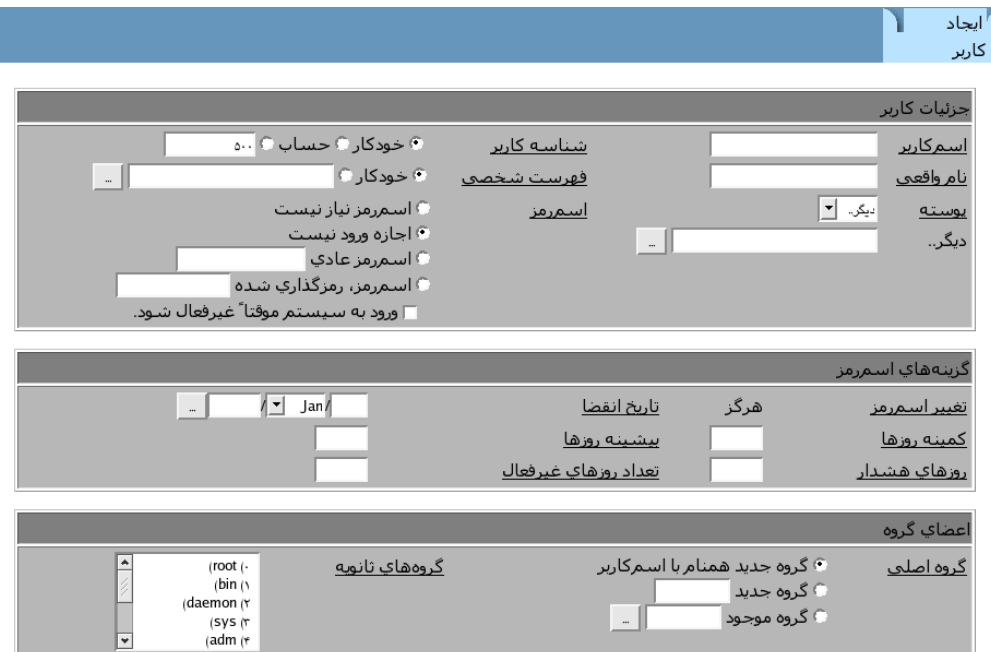

**شكل -4ه**

• حوزه **شناسه كاربر** (**ID User** (را معمولاً تغيير نميدهند و مقداري را كه توسط وبمين تعيين گرديده است، قبول ميكنند. چنانچه شما اين مقدار را تغيير داده و با شناسه كاربري كاربر ديگري يكسان قرار دهيد، كاربر جديد توانايي دستيابي به تمام پروندههاي كاربر قبلي را دارد و بالعكس.

• درحوزه **نام واقعي** (**Name Real**(، نام كامل كاربر مثلاً *Shokripour Amin* را وارد نماييد.

• هر كاربري يك فهرستشخصي دارد كه مستندات و پروندههاي شخص خود را در آن نگهداري مينمايد. در حوزه **فهرستشخصي** (**directory Home** (بايد نام فهرستراهنمايي را وارد نماييد كه هماكنون وجود ندارد، براي مثال *shokripour/home*..*/* زماني كه كاربر ساخته ميشود، اين فهرستراهنما نيز با مالكيت كاربر جديد و مجوز دستيابي كامل براي او ساخته ميشود. چنانچه وبمين بر روي سيستم شما بهصورت خودكار فهرست شخصي پيشگزيدهاي انتخاب مينمايد، پيشنهاد ميشود به جاي وارد كردن دستي از آن استفاده كنيد.

• پوسته كاربر برنامهاي است كه در زمان ورود به سيستم كاربر در حالت متني، اجرا ميشود. براي مثال SSH و يا يك پوسته تلاش براي ورود بعد از ورود گرافيكي به سيستم، باز ميشود. پوسته گزينه مناسبي براي اجراي دستوراتي مانند cat، ls، اجرا كردن دستنوشتههايي در زمان ورود و خروج از سيستم يا آماده كردن واسطي جهت ويرايش دستورات ميباشد. استفاده از پوستههايي مانند tcsh و bash براي كاربران ساده است. زيرا به كاربران اجازه ميدهند جهت استفاده از دستورات قبلي از كليدهاي حركتي بالا و پائين استفاده نموده و با فشار دادن دكمه tab دستورات و نام پروندهها را به صورت خودكار تكميل نمايند. در بعضي از موارد شما دوست نداريد كاربر توانايي ساختن يك پوسته در زمان ورود به سيستم را داشته باشد. براي مثال زماني كه كاربر تنها اجازه دريافت و ارسال نامه الكترونيكي را دارد. در چنين مواردي از پوسته false/bin/ استفاده ميكنيم. اين پوسته كاري انجام نميدهد اما به عنوان يك پوسته اجرا ميشود. شما بايد پوسته مورد نظر خود را درحوزه **پوسته** (**Shell** (در اين فهرست انتخاب كنيد. اگر پوسته مورد نظر شما وجود ندارد، ميتوانيد گزينه **ديگر** (**Others** (را انتخاب كرده و مسير پوسته مورد نظر خود را در حوزه زير آن بنويسيد.

• در حوزه **اسمرمز** شما چهار انتخاب داريد اما معمولا از گزينه **اسمرمز عادي** استفاده ميشود. لازم به ذكر است كه در بعضي از سيستم عاملها تنها 8 حرف اول اسمرمز پذيرفته ميشود.

:1 **اسمرمز نياز نيست. (required password No(:** در اين حالت كاربر ميتواند بدون وارد كردن اسمرمز وارد سيستم شود.

:2 **اجازه ورود نيست. (allowed login No(:** در اين حالت كاربر هرگز نميتواند وارد سيستم شود.

:3 **اسمرمز عادي. (password Normal(:** شما از كاربري ميخواهيد اسمرمز مربوط به خود را وارد نمايد.

:4 **اسمرمز، رمزگذاري شده. (password encrypted-Pre(:** شما بايد اسمرمزي را وارد نماييد كه در حال حاضر رمزگذاري شده است. براي مثال از پرونده etc/shadow/ در يك كامپيوتر ديگر.

• در بسياري از سيستمها بسياري از دروندادها در ذيل **گزينههاي اسمرمز ( Password options (**دريافت ميشود. اولين اين گزينهها **تاريخ انقضا (date Expiry (**است. اگر شما

قصد داريد كاربر پس از دوره زماني خاصي ديگر توانايي ورود به سيستم را نداشته باشيد اين حوزه را مقداردهي نماييد.

• **كمينه روزها** (**days Minimum** (حوزهاي است كه تعيين ميكند كاربر بعد از ساخته شدن يا تغييردادن اسمرمز خود حداقل چند روز بايد منتظر بماند تا بتواند اسمرمز خود را مجدداً تغيير دهد. چنانچه آن را خالي بگذاريد كاربر در هر زماني ميتواند تغييرات خود را اعمال كند.

• **بيشينه روزها** (**days Maximum** (نشاندهنده تعداد روزهايي بعد از ساخته شدن كاربر يا تغيير اسمرمز او است كه اسمرمز او غيرمعتبر ميشود و لازم است اسمرمز جديد وارد نمايد. با تنظيم كردن اين گزينه شما كاربر را مجبور ميسازيد در بازههاي زماني مشخص اسمرمز خود را تغيير دهد. اين عمل منجر به افزايش امنيت سيستم ميشود. درصورتي كه مقداري در آن نوشته نشود، به معني آن است كه اسمرمز هرگز غيرمعتبر نميشود و اجباري در تغييردادن اسمرمز نيست.

• **روزهاي هشدار** (**days Warning** (مشخص كننده تعداد روزهايي قبل از نامعتبر شدن اسمرمز است كه بايد به كاربر در زمان ورود به سيستم اخطار داده شود كه اعتبار اسمرمز او در حال به پايان رسيدن است. چنانچه آن را خالي بگذاريد تا زماني كه هنگام ورود به سيستم كاربر را مجبور به تغييردادن اسمرمز نماييد، هيچ اخطاري به او داده نميشود.

• **تعداد روزهاي غير فعال** (**days Inactive** (تعداد روزهايي را نشان ميدهد كه بعد از ملزم كردن كاربر به تغييردادن اسمرمز، اگر او توجهي نكرد، اسمكاربري او غيرفعال خواهد شد. به عبارت ديگر در صورت عدم توجه كاربر به پيام لزوم تغيير دادن، حساب كاربري او براي اين مدت غيرفعال خواهد شد. درصورتي كه مقداري به اين حوزه داده نشود، اسمكاربري هرگز غيرفعال نخواهد شد.

• **گروه اصلي** (**group Primary** (بايد از مجموعه گروههاي موجود انتخاب شود و يا آن كه نام گروه جديدي در حوزه آن نوشته شود. درصورتي كه نام گروه جديد باشد، وبمين به صورت خودكار آن را خواهد ساخت.

• اگر درنظر داريد كاربر جديد عضو بيش از يك گروه باشد، ميتوانيد گروههاي بعدي را از فهرست **گروههاي ثانويه** (**group Secondary** (انتخاب نماييد.

• اگر تصميم داريد فهرستشخصي كاربر ساخته شود، به گزينه **آيا مايل به ايجاد فهرستشخصي هستيد؟** (**?directory home Create (**جواب بله بدهيد. اگر فهرستراهنما درحال حاضر وجود ندارد شما بايد به گزينه **آيا پروندهها در فهرستشخصي رونوشت شوند؟** (**?directory home to files Copy (**نيز پاسخ مثبت دهيد تا پروندههاي پايه و مرجع مانندDesktop. وprofile. در آن رونويسي شوند.

• براي ساخته شدن اسمكاربر در ساير پيمانههايي كه آنها را براي هماهنگبودن با كاربران يونيكس پيكربندي كردهايد، گزينه **آيا كاربر در پيمانههاي ديگر هم ايجاد شود؟** (**?modules other in user Create (**را انتخاب كنيد. شما ميتوانيد سامبا را براي ساختن خودكار كاربري مشابه كاربر جديد در فهرست خود، پيكربندي نماييد. همچنين اين عمل براي MySQL و پيمانههاي ديگر نيز امكانپذير است.

• براي ساخته شدن كاربر برروي دكمه **ايجاد كردن** (**Create** (فشار دهيد. بعد از يك وقفه كوتاه به فهرست كاربران موجود باز خواهيد گشت. در اين فهرست ميتوانيد نام كاربر جديد را مشاهده فرمائيد.

به محض فشار دادن كليد **ساختن،** كاربر ميتواند از طريق telnet، SSH يا هر سرويس ديگري كه شما برپا كرده باشيد، وارد سيستم شود.

4,3 ويرايش يك كاربرموجود

با طي كردن مراحل زير ميتوانيد جزئيات مربوط به هر كاربر موجود را ويرايش نماييد. • برروي كاربري كه قصد داريد اطلاعات او را ويرايش نماييد، فشار دهيد. برگهاي مشابه آن چه در شكل -4و مشاهده ميكنيد، ظاهر ميشود. اين برگه حاوي تمامي جزئيات كاربر مورد نظر شما ميباشد.

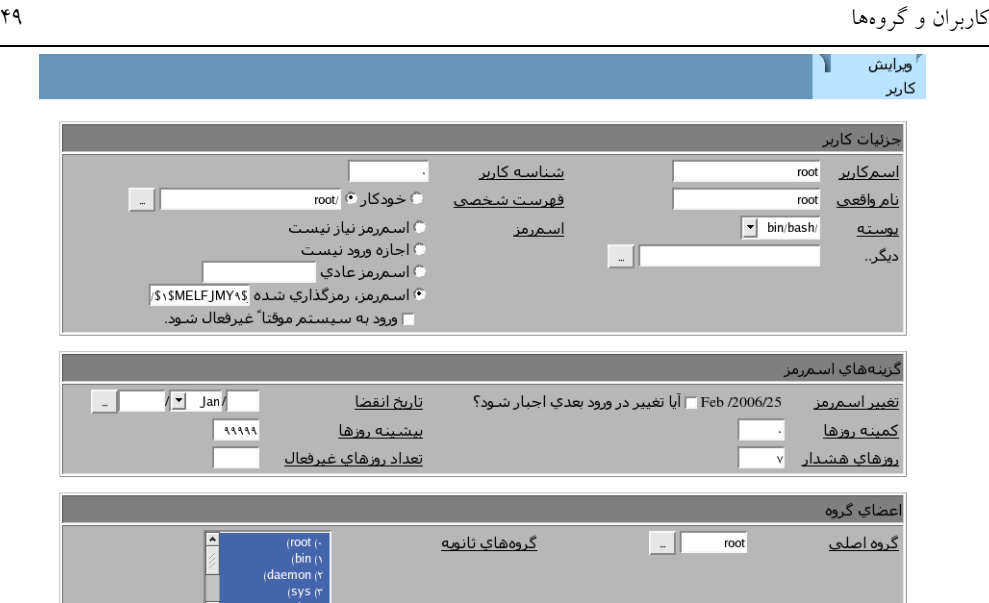

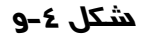

• هريك از جزئيات را كه نياز ميباشد، تغيير دهيد، حتي **اسمكاربري**. هريك از حوزهها به همان معني و مفهومي ميباشند كه در قسمت قبل توضيح داده شد.

• چنانچه شما اقدام به تغييردادن **شناسه كاربري** يا **گروه اصلي** نماييد، لازم است تا پروندههاي متعلق به اين كاربر نيز بهروزرساني شوند تا بتوانند از شناسه كاربري جديد استفاده نمايند. به همين دليل دو گزينه **شناسه كاربر در پروندهها تغيير كند؟ ( Change ?files on ID user** (و **آيا شناسه گروه در پروندهها تغيير كند؟** ( **ID group Change ?files on (**در پائين صفحه قرار داده شده است.

• اگر شما فهرستشخصي را تغيير دهيد، ميتوانيد از وبمين بخواهيد تا پروندههاي موجود در اين فهرست را به فهرستشخصي جديد منتقل نمايد. اين كار با انتخاب گزينه **آيا درصورت تغيير فهرستشخصي،محتويات آن منتقل شود؟** ( **if directory home Move ?changed (**انجام ميشود. اگر فهرستشخصي جديد از قبل وجود داشته باشد، اين كار در بعضي از مواقع به خوبي صورت نميگيرد. پس بهتر است فهرستشخصي جديدي كه شما وارد ميكنيد از قبل وجود نداشته باشد.

• براي بهروزرساني اطلاعات كاربر در ساير پيمانهها بايد گزينه **آيا كاربر در پيمانههاي ديگر تغيير كند؟** (**?modules other in user Modify** (انتخاب شود. اگر شما اسمكاربري

را تغيير دهيد، اين گزينه اسمكاربري را در تمامي پيمانهها از جمله Sendmail و كرون تغيير خواهد داد.

• بر روي دكمه **حفظ كردن** فشار دهيد تا وبمين مشخصات كاربر را بهروزرساني نمايد. پس از انجام اين عمل شما مجددا به فهرست كاربران موجود برميگرديد.

4,4 حذف كردن يك كاربر

به هنگام حذف كردن يك كاربر بايد بسيار دقت نمود. زيرا ممكن است پروندههاي مهمي كه در فهرستشخصي خود دارد نيز در هنگام حذف كاربر، حذف شوند. حذف كردن كاربران استانداردي كه در هنگام نصب كردن سيستم عامل ساخته شدهاند، كار صحيحي نميباشد بخصوص كاربر root. حتي كاربران معمولي كه توسط شما ساخته شدهاند نيز بهتر است حذف نشوند و بهتر است در قسمت گزينههاي **اسمرمز** با انتخاب **اجازه ورود نيست** آنها را غيرفعال كنيد.

با اين وجود چنانچه هنوز قصد حذف كردن كاربري را داريد، ميتوانيد مراحل زير را طي نماييد.

• از فهرست كاربران موجود كاربري را كه قصد حذف كردن او را داريد، انتخاب كنيد. برگهاي مانند شكل -4و كه تمام جزئيات كاربر در آن ديده ميشود، براي شما نشان داده خواهد شد.

• بر روي دكمه **حذف كردن** در پائين صفحه فشار دهيد. اين عمل باعث ميشود صفحهاي بازشده و از شما بخواهد عمليات حذف كردن را تائيد نماييد و اينكه آيا تنها كاربر حذف شود و يا آنكه فهرستشخصي او نيز حذف شود. ميزان فضاي اشغال شده توسط كاربر نيز به شما نشان داده ميشود.

• اگر ميخواهيد كاربراني كه هماهنگ با اين كاربر درساير پيمانهها ساخته شدهاند نيز حذف شوند، گزينه **آيا كاربر از پيمانههاي ديگر حذف شود؟** ( **other in user Delete ?modules (**را انتخاب نماييد. دراين صورت تمامي كارهاي كرون مربوط به اين كاربر حذف خواهد شد و ديگر امكان دستيابي به پروندههاي مربوط به sendmail او نخواهد بود. • يكي از كليدهاي **حذف كاربر** (**User Delete (**يا **حذف كاربر و فهرستشخصي** ( **Delete Directory Home and User**(را فشار دهيد. صفحهاي ظاهر شده و مراحل حذف كاربر را نشان خواهد داد.

4,5 ساختن يك گروه جديد

براي ساختن يك گروه جديد يونيكس طي كردن مراحل زير ضروري است.

بر روي كليد **ايجاد يك گروه جديد** (**group new a Create** (در بالا يا پائين فهرست گروههاي موجود فشار دهيد. يك برگه جهت وارد كردن جزئيات مربوط به گروهها ظاهر خواهد شد. نممونهاي از اين فرم در

• شكل -4ز ديده ميشود.

• يك نام براي گروه جديد انتخاب كرده و آن را وارد حوزه **نام گروه** (**name Group(** نماييد. نام انتخابي نبايد از قبل مورد استفاده قرار گرفته باشد. همچنين طول اين اسم بايد كوتاه بوده و فضاي خالي در آن نباشد.

• بهتر است حوزه **شناسه گروه** (**ID Group (**را بدون تغير رها كرده و مقدار مشخصشده توسط وبمين را بپذيريد. چنانچه به هر دليلي نياز است آن را تغيير دهيد، مطمئن شويد عددي كه وارد ميكنيد با شناسه هيچ يك از گروههاي قبلي يكسان نيست.

• حوزه **اسمرمز** (**Password (**ميتوان صرفنظر كرد. زيرا اسمرمز گروه هرگز مورد استفاده قرار نميگيرد.

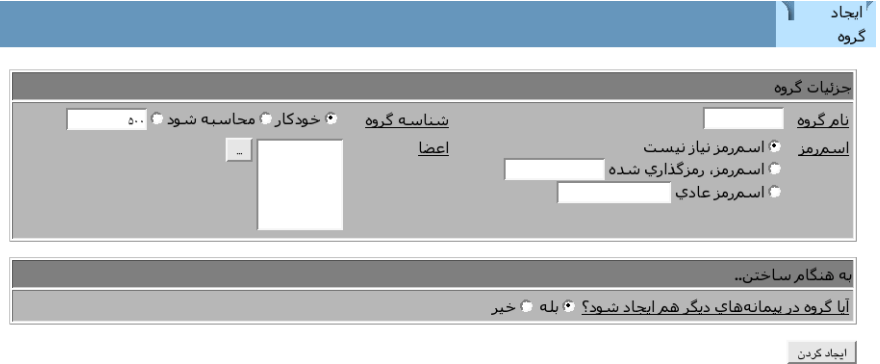

**شكل -4ز**

• درقسمت **اعضا** (**Members(**، اسامي كاربران موجود را كه ميخواهيد عضو اين گروه باشند، وارد كنيد. ميتوان از يك دكمه در سمت چپ حوزه جهت بازكردن يك پنجره بالاپر به منظور انتخاب كاربران موجود از يك فهرست استفاده نمود. • دكمه **ايجاد كردن** را فشار دهيد تا وبمين گروه مربوطه را براي شما ايجاد كند. پس از

اتمام اين مراحل شما به فهرست كاربران و گروههاي موجود برميگرديد.

بعد از ساخته شدن يك گروه شما ميتوانيد جهت عضو نمودن كاربران در آن، اطلاعات كاربران را ويرايش نماييد.

4,6 ويرايش يك گروه موجود

معمولاً شما نيازي به ويرايش گروههاي موجود نداريد. زيرا با استفاده از ويرايش مستقيم كاربران ميتوانيد آنها را عضو يك گروه نموده يا عضويت آنها را لغو كنيد. به هرحال اگر به هردليلي نياز به ويرايش كردن يك گروه داشتيد، مراحل زير را انجام دهيد.

• برروي نام گروه مورد نظر در فهرست گروههاي موجود فشار دهيد. برگهاي براي شما باز خواهد شد كه نمونه آن در شكل ۴-م ديده ميشود. در اين برگه ميتوانيد جزئيات هر

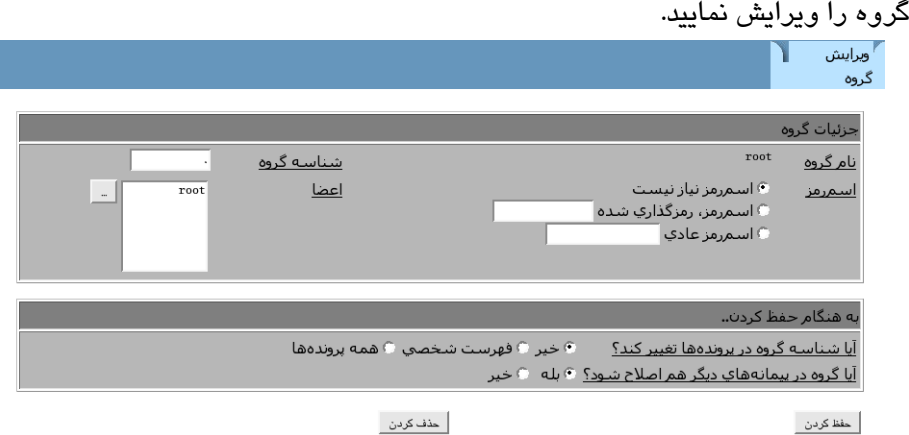

**شكل -4ح**

• هر مشخصهاي را كه در نظر داريد، مانند شناسه گروه، اعضا گروه و غيره، تغيير دهيد. دراين قسمت امكان تغييردادن نام گروه نميباشد. • چنانچه شناسه گروه را تغيير دهيد، نياز است تا شناسه مالك پروندههايي كه متعلق به اين گروه است بهروزرساني شود. بنابراين لازم است گزينه **آيا شناسه گروه در پروندهها** .شود انتخاب ،**)Change group ID on files?**) **كند؟ تغيير**

• برروي دكمه **حفظ كردن**، جهت فعال كردن تغييرات انجام شده، فشار دهيد. پس از اتمام اين مراحل به صفحه حاوي فهرست كاربران و گروههاي موجود باز خواهيد گشت.

4,7 حذف كردن يك گروه

شما ميتوانيد در هر لحظهاي كه نياز باشد بدون كوچكترين مشكلي يك گروه را حذف نماييد. اما وبمين تنها در صورتي كه اين گروه، گروه اصلي هيچ كاربري نباشد به شما اجازه حذف آن را ميدهد. جهت حذف كردن يك گروه مراحل زير را دنبال كنيد.

• بر روي نام گروهي كه قصد حذف كردن آن را داريد در فهرست كاربران و گروههاي موجود فشار دهيد. پنجرهاي باز ميشود كه نمونه آن را در شكل ۴-ح مي بينيد. • بر روي دكمه **حذف كردن** در پائين صفحه فشاردهيد. برگهاي ظاهر شده و از شما ميپرسد آيا اطمينان داريد كه ميخواهيد اين گروه را حذف نماييد؟ • بر روي كليد **حذف كردن گروه** فشار دهيد تا عمليات حذف كردن را تائيد كرده باشيد.

4,8 مشاهده ورود به سيستمهاي گذشته و جاري

تمام سيستمهاي يونيكس، ردگيري تمام ورود به سيستمهاي كاربران از طريق telnet، SSH و غيره را نگهداري مينمايند. بعضي از سيستم عاملها حتي سابقه ورود به سيستم از طريق FTP را نيز حفظ ميكنند. شما ميتوانيد تاريخچه ورود به سيستم كاربران را كه شامل تاريخ، ساعت و نشاني ميزبان برقرار كننده ارتباط است با طي كردن مراحل زير مشاهده نماييد.

• در پائين صفحه كاربران و گروههاي موجود، اسمكاربري را كه قصد داريد تاريخچه ورود به سيستمهاي او را مشاهده كنيد، در حوزه **نمايش ورودهاي به سيستم توسط** (**by logins Display (**وارد كرده و برروي دكمه فشار دهيد. در صورتي كه قصد داريد تاريخچه تمام كاربران را مشاهده نماييد، اين حوزه را خالي بگذاريد.

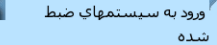

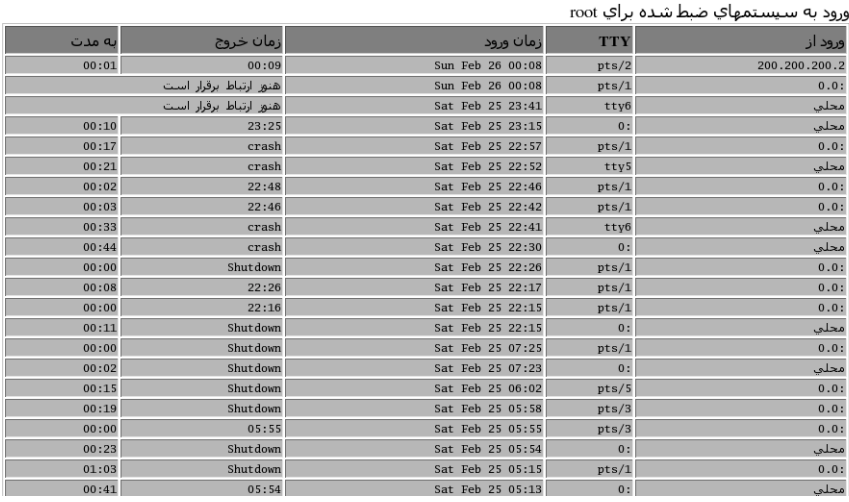

#### **شكل -4ط**

• يك صفحه كه تاريخچه ورود به سيستم كاربر يا كاربران را براي شما فهرست كرده است، نشان داده ميشود. ممكن است فهرست ارائه شده تمام تاريخچه ورود به سيستم كاربر يا كاربران از زمان نصب كردن سيستم عامل نباشد. زيرا در سيستم عامل جهت صرفهجويي در فضاي استفاده شده تاريخچهها بهترتيب تاريخ، از اول حذف ميشوند.

• چنانچه بر روي دكمه **كاربران حاضر در سيستم** (**Users In Logged(**در صفحه كاربران و گروههاي موجود فشار دهيد، فهرست كاربراني را كه هم اكنون در سيستم ميباشند به شما نشان داده ميشود. اين دكمه در پائين فهرست كاربران و گروهها قرار دارد. چنانچه كاربري از محيط گرافيكي جهت ورود به سيستم استفاده كرده باشد، ممكن است به ازاي هر پوستهاي كه اجرا كرده است، يك تاريخچه براي او وجود داشته باشد. م<br>کاربران *ح*اضر در سا

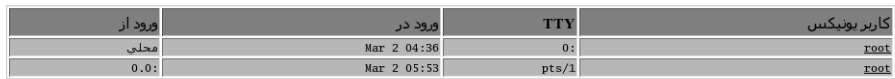

**شكل -4ي**

### 4,9 خواندن نامه الكترونيكي كاربران

هنگامي كه يك كاربر را ويرايش ميكنيد، با فشار دادن دكمه **خواندن نامه الكترونيكي** (**Email Read (**در پائين صفحه ميتوانيد نامههاي موجود در صندوق پستي كاربر را مشاهده نماييد. اين دكمه يك ارتباط مستقيم بين شما و صفحه مشاهده صندوق پستي متعلق به يكي از نرمافزارهاي Qmail، Sendmail يا Postfix، متناسب با پيكربندي شما در **نمايش نامه الكترونيكي از** (**from email user Display(**، ايجاد مينمايد.

4,10 ساختن كاربر از پرونده طبقهاي

در بعضي از موارد شما تصميم داريد تعداد زيادي از اسمكاربران را بدون نياز به وارد كردن اطلاعات هر يك از كاربران بهصورت جداگانه، ايجاد نماييد. همچنين شما يك پرونده متني شامل اسمكاربري، اسمرمز و نام حقيقي كليه كاربران داريد. بنابراين وبمين ابزاري ايجاد نموده است كه شما به سادگي و به صورت خودكار با استفاده از اين پرونده متني ميتوانيد كليه كاربران مورد نياز خود را ايجاد كنيد.

چنانچه شما بر روي پيوند **ايجادكردن، تغييردادن و حذف كاربران با استفاده از پرونده** صفحه پائين يا بالا در) **Create, modify and delete users from batch file**) **طبقهاي** كاربران و گروههاي موجود فشار دهيد، برگهاي براي شما باز ميشود كه در آن امكان بازكردن پرونده متني، حاوي جزئيات كاربران جهت ساختن كاربران جديد، پيشبيني شده است. نمونهاي از اين برگه در شكل -4ك ديده ميشود.

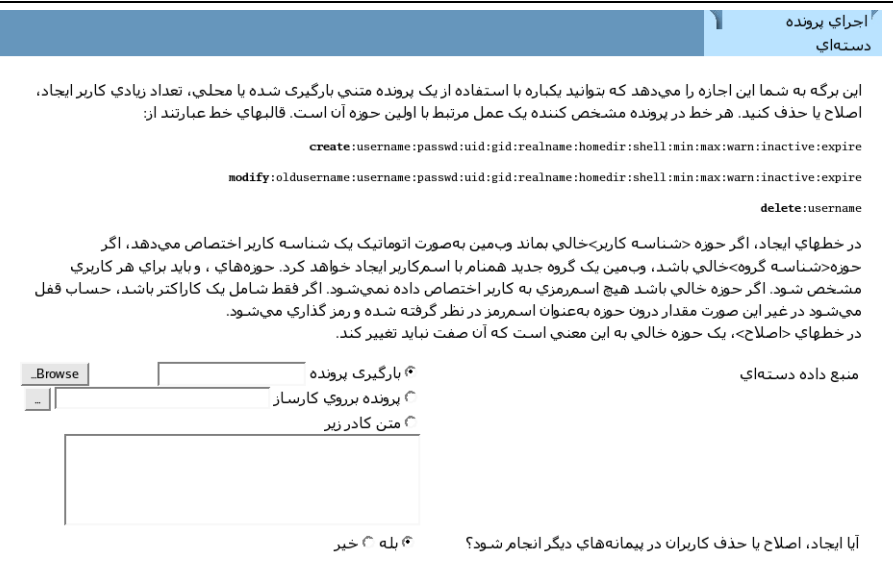

**شكل -4ك**

هرخط از اين پرونده متني متعلق به يك كاربر بوده و قالب قرارگيري اطلاعات در آن بايد با قالب ارائه شده در صفحه پرونده طبقهاي يكسان باشد. قالب مورد استفاده در هر سيستمي متناسب با اطلاعاتي كه آن سيستم در مورد كاربر حفظ مينمايد، متفاوت ميباشد. اما در اكثر سيستمهاي موجود اين قالب به صورت زير است:

create:username:passwd:uid:gid:realname:homedir:shell:min:max:w arn:inactive:expire براي مثال درصورتي كه تعيين شناسه كاربري را به عهده وبمين قرار دهيم، ميتوان از

نمونه زير در يك فايل طبقهاي استفاده كرد.

create:Ashokripour:mysecret::3001:AminShokripour:/home/jcameron  $:$  $\int$ bin/bash::::: همانطور كه ديده ميشود هر خط از تعدادي حوزه تشكيل شده كه هر حوزه با استفاده از

يك دو نقطه (:) از حوزه بعدي جدا ميشود. اولين حوزه كليد create است كه به معني ساختن كاربر جديد ميباشد. مفهوم ساير حوزهها در جدول ۴-أ آمده است. پس از آنكه يک پرونده طبقهاي شامل جزئيات كابران تهيه كرديد، يكي از گزينههاي **بارگيري پرونده** ( **batch Upload file (**يا **پرونده برروي كارساز (file batch Local (**را انتخاب نماييد.

جهت ساخته شدن كاربران دكمه **اجرا طبقه** (**batch Execute** (را فشار دهيد. يك صفحه مشخصات كاربراني كه ساخته شدند و خطاهايي كه ايجاد ميشوند را نمايش ميدهد. خطاي معمول در اين روش ساختن كابر، كامل نبودن اطلاعات (عدم وجود يكي از حوزهها) در هر خط

ميباشد. چنانچه قصد نداريد يكي از حوزهها را وارد نماييد، جاي آن را خالي بگذاريد اما از قرار دادن (:) بعد از فضاي خالي غافل نشويد.

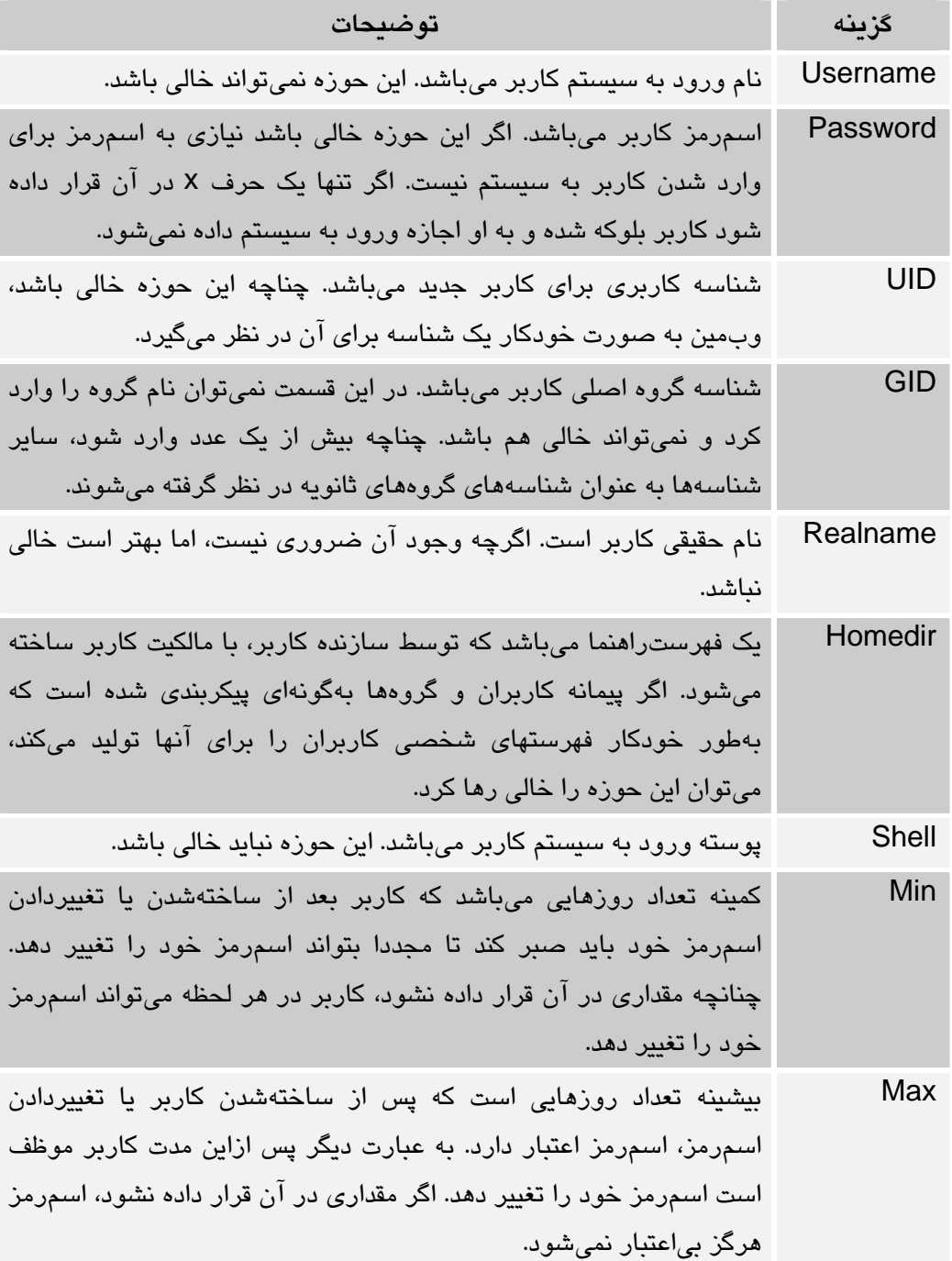

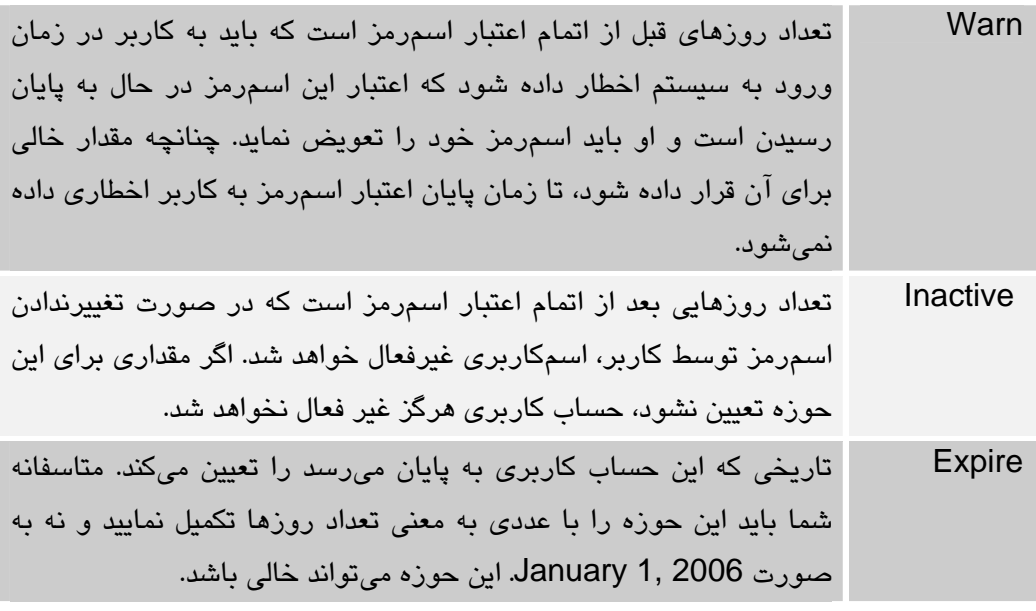

**جدول -4أ**

### 4,11 پيكربندي پيمانه كاربران و گروهها

مانند ساير پيمانهها، پيمانه كاربران و گروهها نيز داراي تعدادي گزينه قابل پيكربندي ميباشد كه با فشار دادن پيوند **پيكربندي پيمانه** در بالاي صفحه كاربران و گروههاي موجود، صفحهاي مشابه با شكل ۴-ل باز ميشود.<br>گيوسود

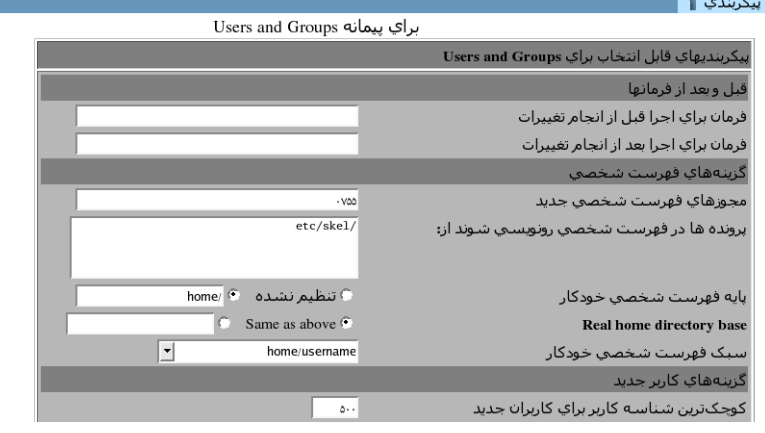

#### **شكل -4ل**

گزينههاي قابل پيكربندي و مفهوم هر يک در جدول ۴-ب آورده شده است.

كاربران و گروهها 59

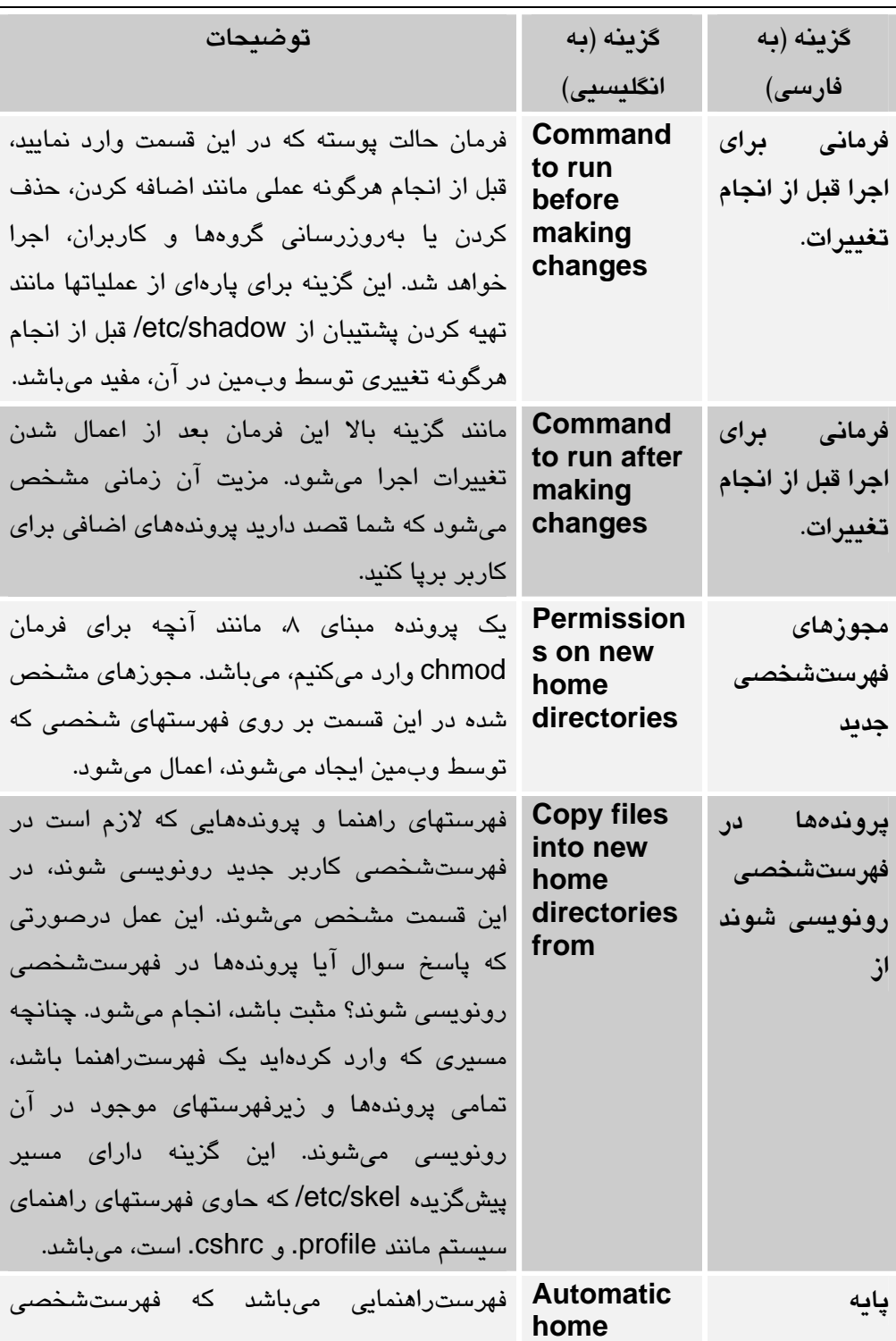

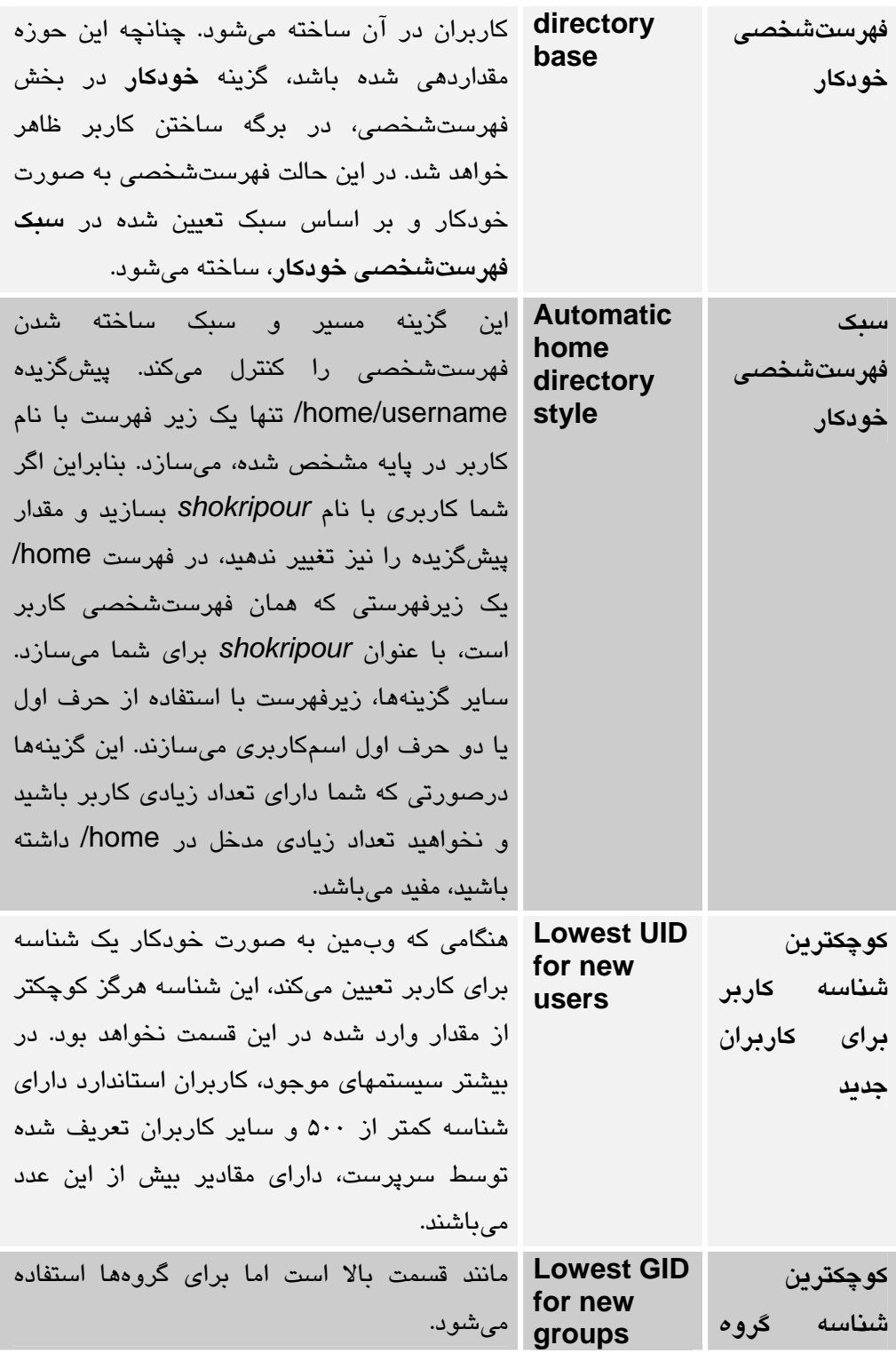

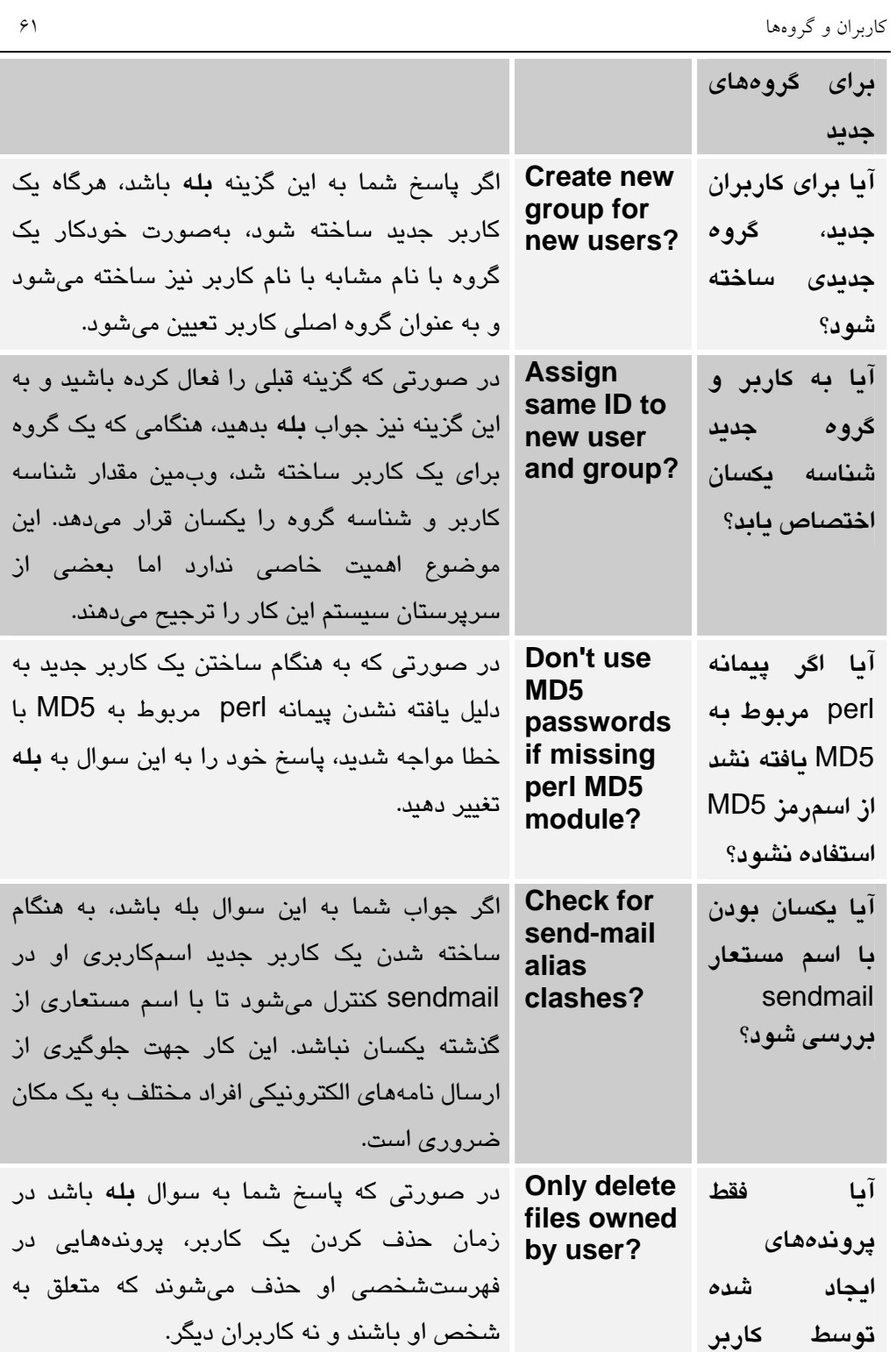

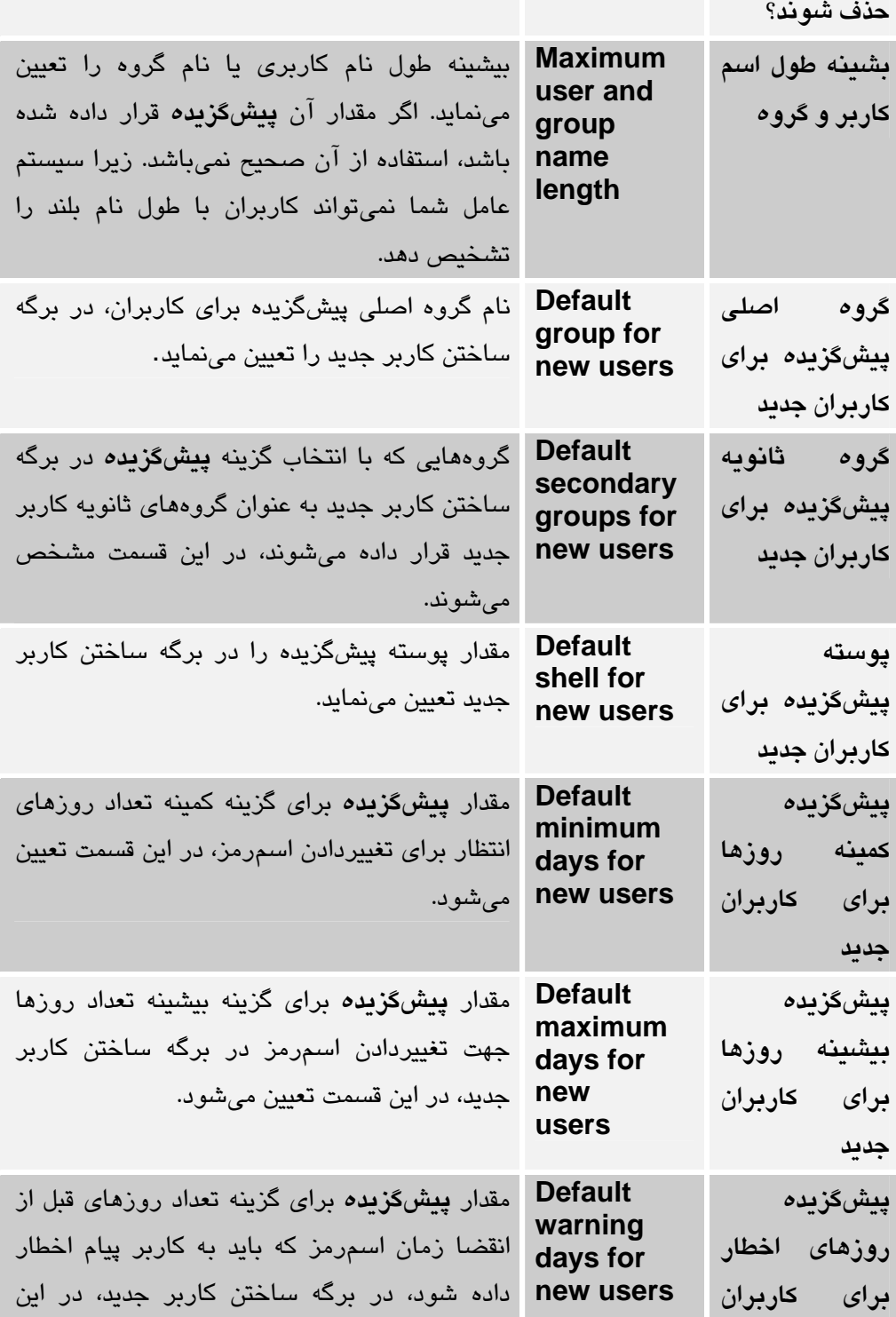
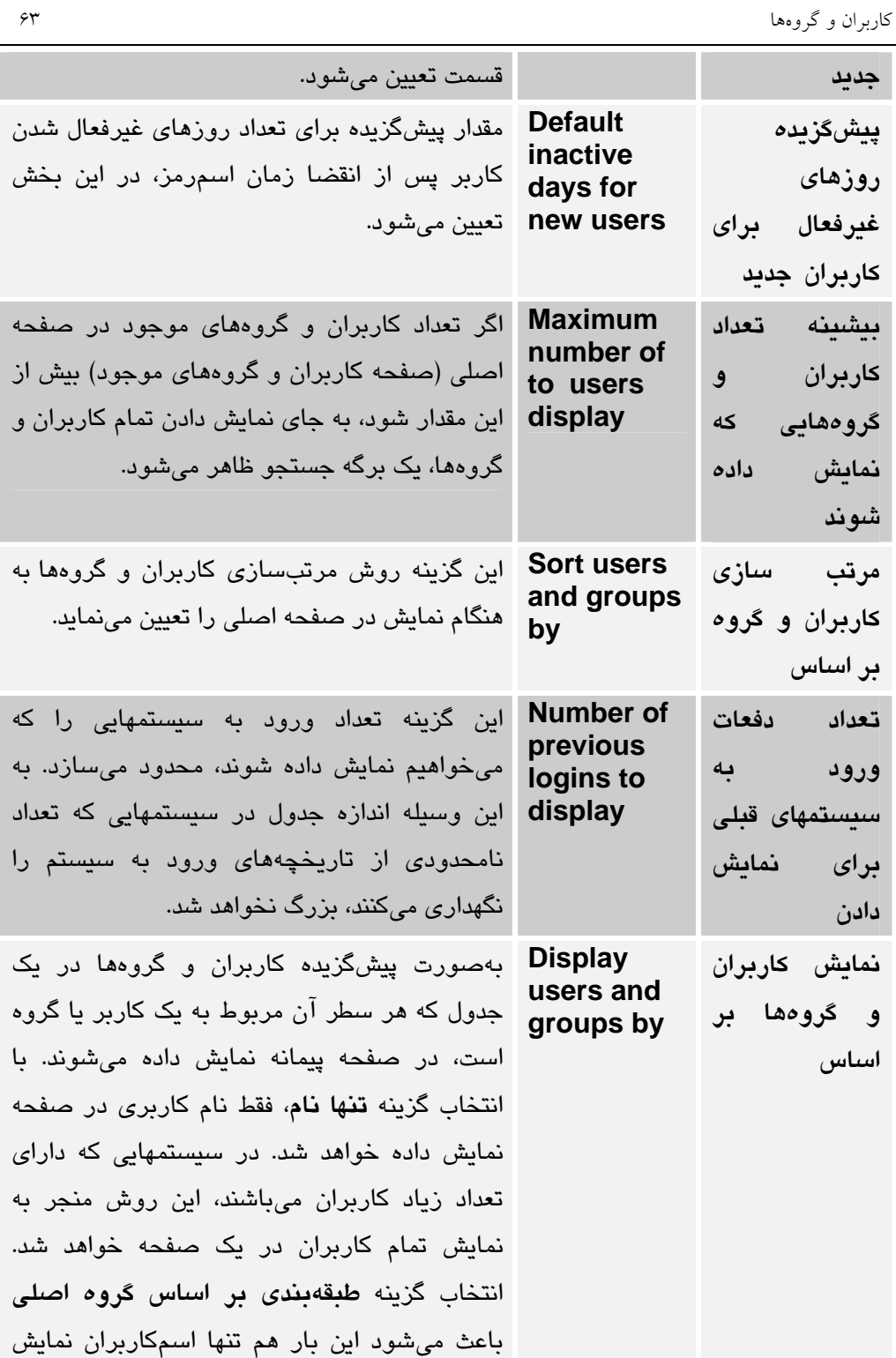

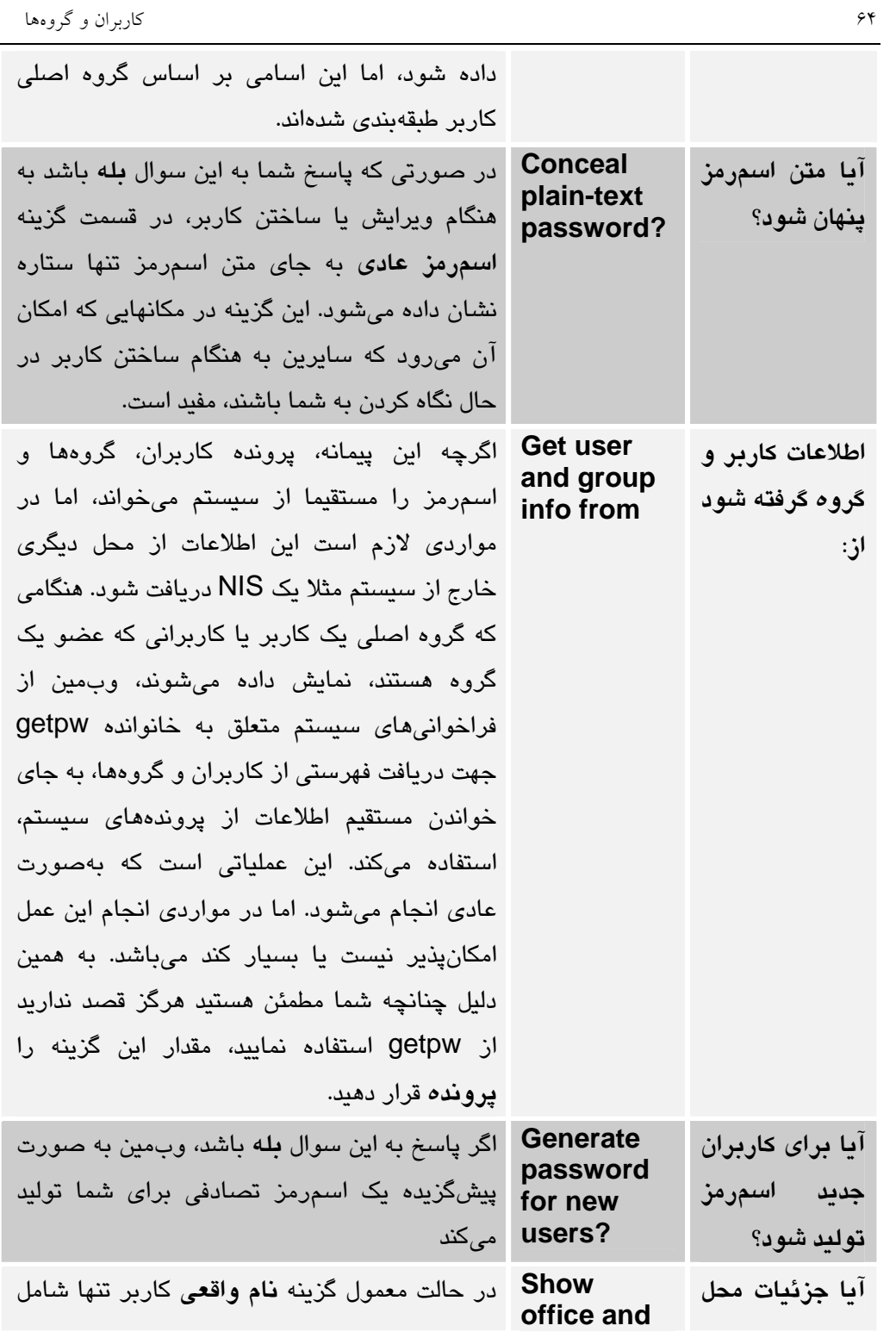

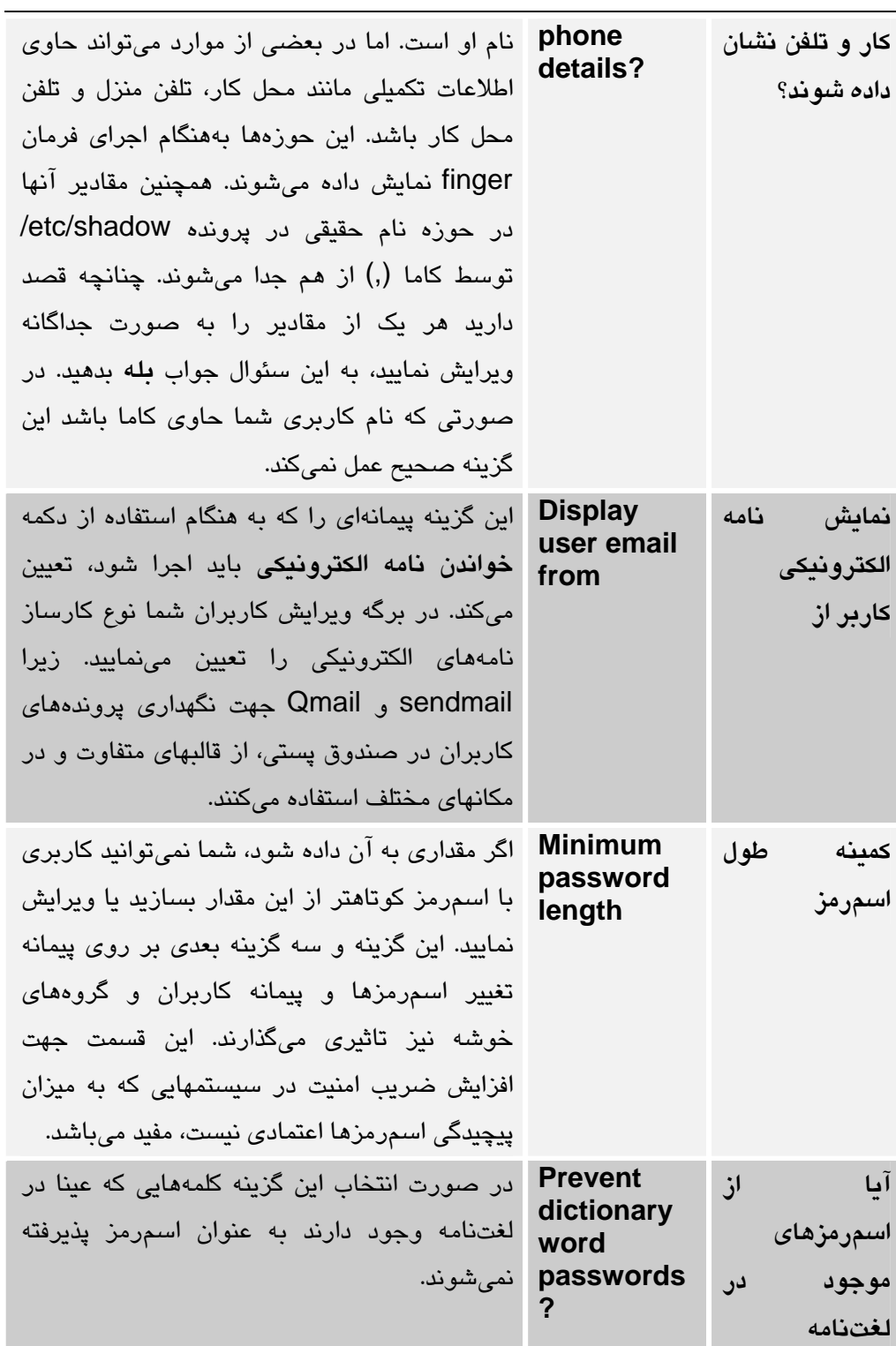

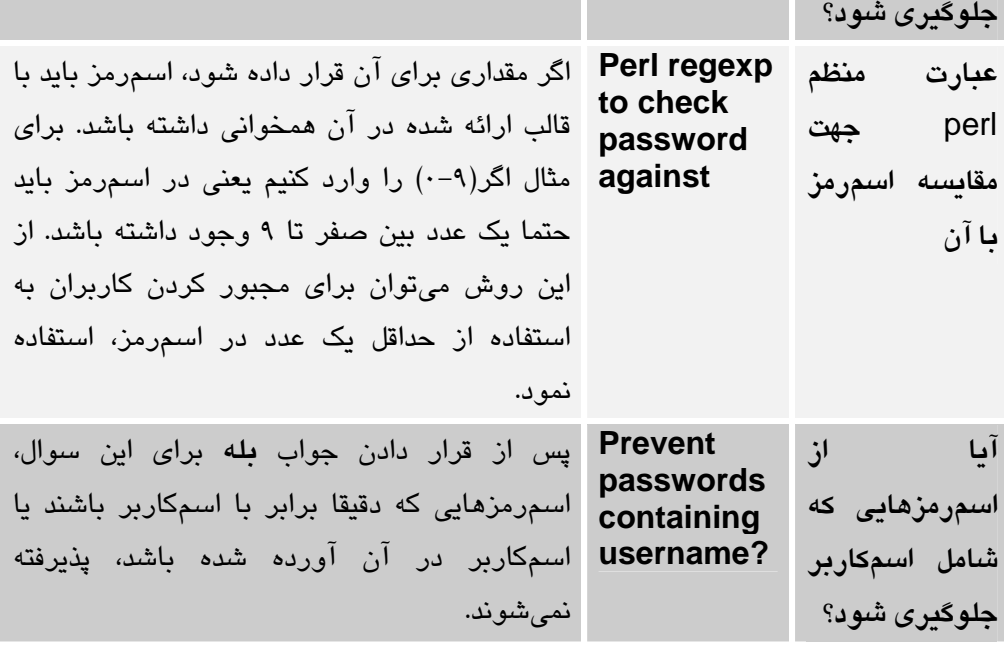

#### **جدول -4ب**

تعدادي ديگر از گزينهها نيز در اين قسمت وجود دارند كه به دليل وابستگي آنها به نوع سيستم عامل از توضيح دادن آنها خودداري مينمائيم. اين گزينهها توسط وبمين بهصورت خودكار مقداردهي ميشوند. بسيار تاكيد ميشود تا زماني كه نوع عملكرد هر يك از اين گزينهها را بهطور دقيق فرا نگرفتهايد، از تغييردادن آنها خودداري نماييد.

### 4,12 قبل و بعد از فرمانها

همانطور كه در قسمت پيكربندي پيمانه كاربران و گروهها توضيح داده شد، شما ميتوانيد فرمانهايي را جهت اجرا شدن قبل و بعد از هر عمل در پيمانه تعريف نماييد. به دليل آن كه اين فرمانها بعد از هر سه عمل اضافه كردن، ويرايش كردن و حذف كردن اجرا ميشوند، لازم است براي اين فرمانها تعيين نمود كه چه نوع عملي (اضافه كردن، ويرايش كردن يا حذف كردن) انجام شده است. اين فرمانها با بررسي كردن متغيرهاي محيطي تشخيص ميدهند كه چه نوع عملي صورت گرفته است. فهرستي از اين متغيرهاي محيطي كه قبل از اجرا شدن فرمان مقداردهي مي شوند، در جدول ۴ج آورده شده است. براي مثال اگر بخواهيد بعد از ساخته شدن هركاربر، يك نامه الكترونيكي ارسال نماييد، بايد مقدار گزينه **فرمان براي اجرا بعد از**

**انجام تغييرات (changes making after run to Command(**، را برابر با مقدار زير قرار دهيد.

[ "\$USERADMIN\_ACTION" = "CREATE\_USER" ] && echo "Added user \$USERADMIN\_USER (\$USERADMIN\_REAL)" | mail –s "Added new user" you@yourdomain.com

| توضيحات                                                                                                    | متغير محيطى                            |
|----------------------------------------------------------------------------------------------------|----------------------------------------|
| شامل عملی است که انجام شده است. مقادیر ممکن آن عبارتند از:<br>CREATE-USER, MODIFY-GROUP, CREATE-<br>GROUP, DELETE-USER, MODIFY-GROUP                                            | <b>USER ADMIN-</b><br><b>ACTION</b>    |
| نام کاربری مربوط به کاربری که ساخته شده است، تغییر داده شده<br>است یا حذف شده است را در خود نگهداری میکند. بههنگام انجام<br>عملیات بر روی گروهها مقداری در آن قرار داده نمیشود. | <b>USER ADMIN-</b><br><b>USER</b>      |
| شناسه گروه مربوط به کاربر در آن قرار داده میشود.                                                                                                    | <b>USER ADMIN-</b><br><b>GID</b>       |
| نام حقیقی کاربر که میتواند شامل اطلاعات محل کار و تلفن کاربر<br>باشد را در خود جای میدهد.                                                                                       | <b>USER ADMIN-</b><br>REAL             |
| نام پوسته کاربر در این متغیر قرار داده میشود.                                                                                                    | <b>USER ADMIN-</b><br>SHELL            |
| مسیر فهرستشخصی کاربر را در خود جای میدهد.                                                                                                    | <b>USER ADMIN-</b><br><b>HOME</b>      |
| مقدار اسمرمز کاربر را در صورت وجود داشتن، میتوان در این<br>متغير يافت.                                                                                                    | <b>USER ADMIN-</b><br><b>PASS</b>      |
| یک فهرست از گروههای ثانویه هر کاربر را که با کاما از یکدیگر جدا<br>شدهاند در خود جای داده است.                                                                                  | <b>USER ADMIN-</b><br><b>SECONDARY</b> |
| نام گروهی که ساخته شده، ویرایش شده و یا حذف شده است در<br>خود نگهداری میکند. در صورتی که اعمال بر روی کاربران صورت<br>پذیرد، مقداری در آن قرار نمیگیرد.                         | <b>USER ADMIN-</b><br><b>GROUP</b>     |

**جدول -4ج**

### 4,13 پيمانه كنترل دستيابي

امكان محدود كردن دستيابي به بخشي از تواناييها و بخشهاي مختلف پيمانه كاربران و گروهها براي كاربران وبمين وجود دارد. از اين خصوصيت براي دادن اجازه ويرايش يك مجموعه خاص از كاربران و گروهها يا تغييردادن خصوصيات مشخصي از كاربران، به كمكسرپرستان استفاده ميشود. براي مثال فرض كنيد، ميخواهيد به يك كاربر خاص وبمين، اجازه ساختن و ويرايش حداكثر 10 كاربر در محدود شناسهاي خاص و فهرستشخصيهاي مشخص، اعطا نماييد. اين مجوز خاص به كاربر مورد نظر شما اجازه دستيابي به كاربر **root** و تغييردادن مشخصات ساير كاربراني كه براي او تعيين نشدهاند را نميدهد. در فصل ششم "كنترل دستيابي در وبمين" در مورد ساختن كاربران وبمين و ويرايش كردن مجوزهاي دستيابي آنها به پيمانههاي مختلف به صورت مفصل صحبت خواهيم كرد.

با طي كردن مراحل زير ميتوانيد مجوز دستيابي محدود به پيمانه كاربران و گروهها را صادر نماييد.

• در پيمانه كاربران وبمين **كاربران و گروهها** كه پس از نام كاربرمورد نظر آمده است را انتخاب كنيد. اين عمل منجر به بازشدن برگهاي جهت كنترل دستيابي، مشابه آنچه در شكل -4م ميبينيد، خواهد شد.

 $\blacksquare$  کنترل دستیابی بیمانه  $\blacksquare$ 

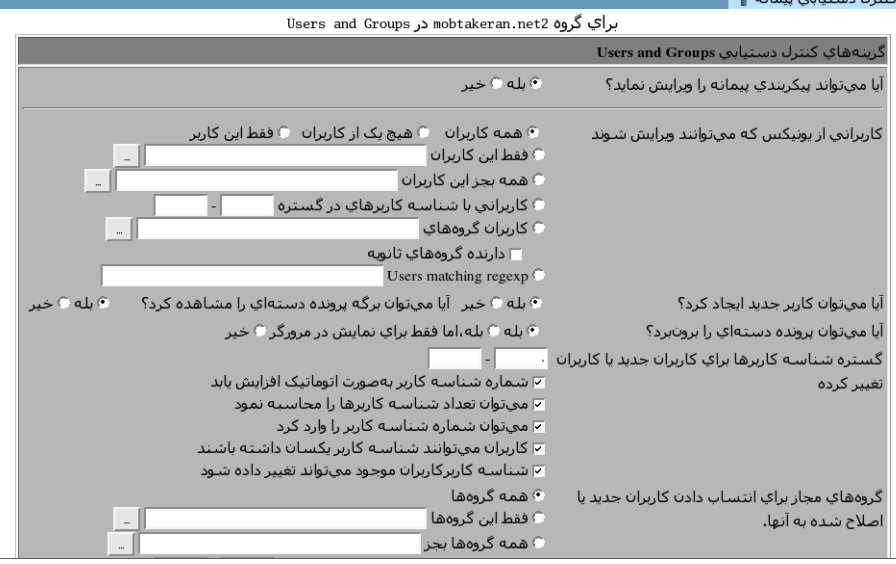

**شكل -4م**

• پاسخ گزينه **آيا ميتواند پيكربندي پيمانه را ويرايش نمايد؟** ( **module edit Can ?configuration (**را **خير** قرار دهيد.

• در حوزه **كاربراني از يونيكسي كه ميتوانند ويرايش شوند ( can who users UNIX edited be(**، فهرستي از كاربران يونيكس كه امكان تغييردادن آنها توسط اين كاربر وبمين وجود دارد، نشان داده ميشود. در اين حوزه شما ميتوانيد مقدار آن را در بخش **كاربراني با شناسه كاربرها در گستره** (**range in UIDs with Users** (برابر با بيشينه و كمينه شناسه كاربران قرار دهيد. براي مثال <sup>5000</sup> <sup>و</sup> .<sup>5010</sup>

• براي صدور اجازه ساختن كاربر جديد پاسخ سوال **آيا ميتوان كاربر جديد ايجاد كرد؟** (**?users new create Can (**را **بله** تعيين كنيد.

• حوزه **آيا ميتوان برگه پرونده طبقهاي را مشاهده كرد؟** ( **file batch view Can ?form (**را با پاسخ **خير** تكميل كنيد. اين گزينه باعث ميشود كاربر وبمين نتواند نسبت به ساختن و ويرايش كردن كاربران با استفاده از پروندههاي طبقهاي اقدام نمايد زيرا معمولا به اين توانايي نياز نيست. البته دادن اجازه چنين كاري امتياز ويژهاي به تواناييهاي كاربر اضافه نميكند وخطر امنيتي نيز ندارد.

• در پاسخ به **گستره شناسه كاربرها براي كاربران جديد يا كاربران تغيير كرده ( UIDs users modified and new for (**، اعدادي را وارد نماييد كه در مرحله سوم وارد كرديد.

• گزينه **كاربران ميتوانند شناسه كاربر يكسان داشته باشند** ( **user one than More UID same the have can** ( را از انتخاب خارج كنيد. اما **شناسه كاربري كاربران موجود ميتواند تغيير داده شود (changed be can users existing of UIDs (**را انتخاب نماييد. يك كمكسرپرست غيرمطمئن نبايد توانايي انتساب شناسههاي يكسان به كاربران مختلف را داشته باشد. زيرا اين عمل مشكلات امنيتي بسياري را ايجاد ميكند. اگر از يكسان بودن شناسه كاربران جلوگيري شود، كاربر وبمين نميتواند بيش از تعداد مشخص شده كاربر ايجاد نمايد.

• در حوزه **گروههاي مجاز براي انتساب دادن كاربران جديد يا اصلاح شده به آنها Only** ) **گروهها اين فقط** گزينه بايد شما ،**)UIDs of existing users can be changed) groups** (را انتخاب كرده و نام گروههايي را كه كاربران جديد ميتوانند به عنوان گروه اصلي خود يا گروه ثانويه انتخاب نمايند، وارد نمايد. معمولا شما تنها يك گروه كه گروه USERS ميباشد را وارد ميكنيد. اما در بدترين حالت ميتوانيد **همه گروهها(groups All(**

را انتخاب نماييد كه انتخاب مناسبي نيست. زيرا امكان عضويت كاربران جديد در گروههاي مهمي مانند root و bin را ايجاد كردهايد كه باعث ميشود آنها بتوانند پروندههاي مهم و اجرايي سيستم را ويرايش نمايند. گزينه **گروههاي دارنده شناسه گروه در گستره** (**range in GIDs with Groups** (ميتواند شما را از نوشتن نام تمامي گروههاي مورد نظرتان فارغ نمايد.

• براي محدود كردن پوستههايي كه كاربران جديد ميتوانند استفاده نمايند، حوزه **پوستههاي مجاز براي انتساب دادن به كاربران جديد يا اصلاح شده** ( **shells Allowed users modifed or new for** (را با انتخاب **فهرست شده** (**Listed** (تكميل نموده و در پنجره متني زير آن مسير پوستههاي مورد نظر خود را بنويسد.

• مقدار **محل قرار گرفتن فهرستشخصي در زير**... ( **be must directories Home under (**را برابر با فهرستراهنمايي كه ميخواهيد فهرستهاي شخصي كاربران جديد در آن ساخته شود، قرار دهيد. قرار دادن آن به **home/** ايده خوبي نيست. زيرا به كاربر وبمين اجازه ميدهد فهرستهاي شخصي سايرين را كه در اين فهرستراهنما وجود دارد، تغيير نام داده يا حذف كند. شما ميتوانيد از subdomain/home/ استفاده كنيد. براي آنكه فهرستشخصي هر كاربر با همان نام كاربري او ساخته شود، گزينه **فهرستشخصي** (**Home directory is always same as username**) **باشد اسمكاربر با نام هم هميشه** را انتخاب نماييد.

• براي آن كه توانايي تغيير گزينههايي را كه در پايين برگه ساختن كاربر وجود دارند، به كاربر وبمين ندهيد، در ذيل **گزينههاي مجاز براي حفظ كردن ( save on Allowed options(**، آنها را غيرفعال نماييد (از انتخاب خارج كنيد) و آنهايي را كه قصد داريد به كاربر اجازه دهيد، انتخاب كنيد.

• اگر ميخواهيد تنها اجازه انجام عمليات بر روي كاربران را به كاربر وبمين بدهيد و او نتواند عملي بر روي گروهها انجام دهد، به گزينه **گروههاي يونيكس كه ميتوانند ويرايش** را) **No groups**) **گروه از يك هيچ** مقدار **،)UNIX groups who can be edited) شوند** انتساب دهيد.

• اگر ميخواهيد كاربر وبمين را در مشاهده تاريخچه ورودهاي به سيستم محدود نماييد، حوزه **نمايش ورودهاي به سيستم براي (by ins-log display Can(،** را تغيير دهيد. هر كاربري با استفاده از SSH يا Telnet وارد سيستم شود ميتواند با اجراي فرمانهايي

تاريخچه ورودهاي به سيستم را مشاهده نمايد. بنابراين با تنظيم كردن اين حوزه بر روي

**هيچ يك از كاربران (users No(**، تاثيري در امنيت سيستم خود نخواهيد گذاشت. فقط دستيابي كاربر وبمين را محدود ميسازيد.

• در پايان بر روي دكمه **حفظ كردن** فشار دهيد. بعد از اين عمل شما به صفحه اصلي پيمانه بر ميگرديد و محدوديتهاي برپا شده بلافاصله بر روي كاربر وبمين اعمال خواهد شد.

دقت كنيد زماني كه به يك كاربر وبمين اجازه دستيابي به يك كاربر خاص يونيكس را ميدهيد، ممكن است اجازه ويرايش كاربر root و يا ساختن يك كاربر داراي مجوزهاي root را نيز به او داده باشيد.

همچنين كاربران ديگري مانند bin، uucp و httpd وجود دارند كه مجوزهاي لازم جهت دستيابي به پروندههاي مهم سيستمي و اجرا كردن كارسازها و پردازشهاي شبح را دارند. چنانچه كاربري به اين اسمكاربريها دستيابي داشته باشد، ميتواند كاربر root را نيز ويرايش كرده و به پروندههايي دستيابي پيدا نمايد كه شما قصد نداشتهايد مجوز دستيابي به آنها را به او بدهيد.

پيمانههاي **سهميهبندي ديسكت** و **كارهاي كرون** به گونهاي پيكربندي شدهاند كه براساس مجوزهايي كه در اين پيمانه به كاربران داده ميشود، به كاربران اجازه اضافه كردن، ويرايش كردن و حذف كردن ميدهند. تمام پيمانههايي كه از محدوده شناسه كاربر و گروه اصلي پشتيباني ميكنند در كنترل دستيابيها، به يك روش پيكربندي ميشوند. از طريق اين پيمانه ممكن است به يك كاربر اجازه ساختن، ويرايش كردن و حذف كردن گروههاي يونيكس داده شود، اگر چه اين عمل منطقي و مفيد نيست. دادن مجوز ويرايش گروهها به يك كاربر غيرمطمئن كار درستي نيست. زيرا او ميتواند كاربر خود را عضو root يا bin نمايد و مجوز دستيابي به تمامي پروندههاي سيستم را دريافت دارد.

#### 4,14 ساير سيستم عاملها

سيستم عاملهاي مختلف اطلاعات مختلفي را در مورد كاربران نگهداري ميكنند. اين تفاوت در قالب، محتويات و محل قرارگيري پروندهها ميباشد. در بعضي از موارد اين تفاوت در اسامي پروندهها نيز ديده ميشود. براي مثال تعدادي از سيستم عاملها فاقد پرونده

ect/shadow/ مي باشند. به عبارت ديگر آنها اطلاعاتي در مورد تغيير اسمرمز و زمان انقضاي آن نگهداري نميكنند. در زير، فهرستي از تفاوتهاي سيستم عاملهاي مختلف آورده شده است.

#### **NetBSDو OpenBSD ،FreeBSD**

تمام اين سيستم عاملها از پرونده password.master/etc/ استفاده ميكنند كه تركيبي از دو پرونده passwd/etc/ و shadow/etc/ ميباشد. شما ميتوانيد يك زمان **تغيير اسمرمز** (**time change Password (**كه نشاندهنده زماني است كه اسمرمز بايد تغيير يابد و يك **زمان انقضاي حساب كاربري** (**time expiry Account** (كه مربوط به زمان غيرفعال شدن كل حساب كاربري است، براي اين سيستمها تعيين نماييد. هر كاربر ميتواند يك **رده ورود به سيستم** (**class Login (**داشته باشد كه ارتباط مستقيمي با conf.login/etc/ در كنترلكردن ميزان حافظه، پردازنده مركزي و ساير محدوديتهاي سيستم، دارد.

#### **SUN Solaris و SCO UnixWare**

اين دو سيستم عامل كاملا شبيه به لينوكس بوده و كليه گزينههاي توضيح داده شده، در آنها ديده ميشود.

#### **Compaq Tru64/OSF1 و SGIIrix ،HP/UX**

به دليل آن كه هيچ يک از اين سيستم عاملها به صورت پيشگزيده از etc/shadow/ استفاده نميكنند، بنابراين هبچ كدام از گزينههاي وابسته به اسمرمز و انقضاي حساب كاربري در آنها وجود ندارد.

### **Apple Mac OS X**

OSX از پرونده جهت ذخيره سازي اطلاعات كاربران و اسم رمز آنها استفاده نميكند. بلكه از يك پايگاه داده در شبكه كامپيوتري خود با نام Netinfo استفاده ميكند كه وبمين براي دستيابي به آن فرمانهاي nidump و niutil را به كار ميبرد. به دليل آنكه اين پايگاه داده از حوزههايي مانند حوزههاي پرونده password.BSDMaster در BSDها استفاده ميكند، در زمان ساختن، ويرايش كردن و حذف كردن كاربران گزينههايي ديده ميشود كه در FreeBSD نيز ديده شده است.

#### **IBM AIX**

اين سيستم عامل از پروندههاي passwd/etc/ و passwd/security/etc/ براي نگهداري اطلاعات كاربران استفاده ميكند. بنابراين در زمان ويرايش كردن، ساختن و حذف كردن كاربران گزينههايي در آن ديده ميشود كه در ساير سيستم عاملها نيست. حوزه **تاريخ انقضا** (**date Expiry** (براي تعيين زماني كه از آن به بعد حساب كاربري قابل استفاده نيست، به كار برده ميشود، دو حوزه **كمينه هفتهها(weeks Minimum (**و **بيشينه هفتهها** ( **Maximum weeks** (شباهت بسياري به **كمينه روزها** (**days Maximum** (و **بيشينه روزها** ( **Minimum days** (دارند، اما معيار شمارش آنها به جاي روز، هفته ميباشد. **روزهاي اخطار** ( **Warning days** (دقيقا به همان معني است كه در لينوكس به كار برده ميشود و شمارش آن بر اساس روز است و نه هفته. تنها **پرچمهاي حساب كاربري** (**flags Account** (گزينههاي خاصي را به اين سيستم عامل ميافزايد كه معني آن در برگه قابل فهم است.

#### **SCO Open Server**

اين سيستم عامل مانند لينوكس از passwd/etc/ و shadow/etc/ استفاده ميكند، اما اطلاعاتي كه در پرونده shadow نگهداري ميشوند، كمي با لينوكس متفاوت است. حوزه **تاريخ انقضا** با گزينهاي در مورد آن كه آيا در نوبت بعدي از كاربر اسمرمز سوال شود يا خير، عوض شده است. حوزههاي **روزهاي اخطار** و **روزهاي غيرفعال بودن** نيز وجود ندارند.

ساير سيستم عاملهايي كه در اين قسمت فهرست نشدهاند، نميتوانند از پيمانه كاربران و گروهها استفاده كنند. زيرا وبمين توانايي درك قالب و نام پروندههاي مربوط به آنها را ندارد.

#### 4,15 خلاصه

در اين فصل در مورد روش ساختن و مدريت كردن كاربران و گروههاي يونيكس با استفاده از وبمين سخن گفته شد. به دليل آن كه از اين پيمانه در كنترل محدوديت دستيابي به پروندهها و حفاظت پردازشها از يكديگر و صندوقپستي استفاده ميشود، مديريت كاربران يكي از مهمترين كارهايي است كه در يك سيستم چند كاربري انجام ميشود. بنابراين پيمانهاي كه در اين بخش توضيح داده شد از مهمترين پيمانههاي وبمين ميباشد.

### 5 فصل پنجم

# پيكربندي وبمين

اين فصل بيان ميكند كه چگونه ميتوانيد با استفاده از وبمين خودش را پيكربندي كنيد، پيمانههاي جديد نصب كنيد، يا آن را به نسخه جديد ارتقا دهيد.

### 5,1 پيمانه پيكربندي وبمين

اين پيمانه به منظور پيكربندي وبمين با خودش آماده شده است. اين پيمانه به شما اجازه مي دهد تا كارهايي مانند تغيير درگاهي كه وبمين استفاده ميكند، محدود كردن نشانيهاي كارخواههايي كه ميتوانند ارتباط برقرار كنند، تغيير چهره و زبان واسط كاربر و نصب پيمانههاي جديد را انجام دهيد. اين فصل چگونگي انجام اين كارها را توضيح ميدهد.

وقتي كه شما بر روي شمايل **پيمانه پيكربندي وبمين(configuration webmin (**فشار دهيد، گزينگاني مانند آنچه در شكل ۵-أ نشان داده شده است، ظاهر ميشود. اگر هريک از

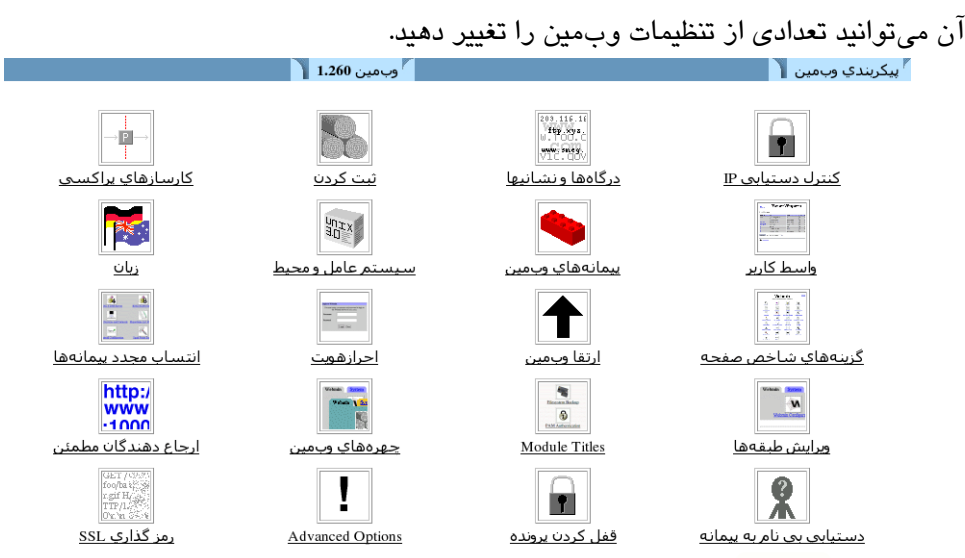

شمايلهاي اين صفحه را فشار دهيد، براي شما صفحه يا برگه پيكربندي ظاهر مي شود كه در

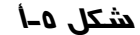

در حالت پيشگزيده وبمين برقراري ارتباط از هر نشاني IPي را ميپذيرد. حتي اگر فكر ميكنيد كه اسمرمز شما حفاظت شده است، با اين حال شما بايد اجازه دستيابي را فقط به تعداد خاصي از سيستمهاي كارخواه بدهيد. در صورت انجام اين كار يك حملهكننده كه خارج از شبكه شماست نميتواند براي ورود به سيستم شما تلاش كند. براي انجام اين كار مراحل زير را دنبال كنيد.

• برروي **كنترل دستيابي IP) control Access IP (**در صفحه اصلي پيمانه فشار دهيد تا برگه كنترل دستيابي نمايش داده شود.  $\blacksquare$ کنترل دستیابی IP گنا

کارساز وب.مین میتواند به منظور ممنوع کردن یا اجازه دادن دستیابی، تنها به نشانیهاي IP معین با استفاده از این برگه پیکر بندي شود. نام تارسار وبامین می تواند به سطور سلیق ترده یا اجازه داده دستیابی، طوابه مسابقهایی ۱۲ منین با استفاده از این برت پیتر بندی سا<br>میزبانها (مانند foo. bar. com) و IP شبکهها (مانند 10. 254. 3. 0 یا 10. 254. 5. 255. 255. 255. 218( بیپردیو (معد word and your Canceline on 200 march 2011) و https://www.com.com.com.com.com.com.com.com<br>کارساز خود را براي نشانيهاي مورد اعتماد، به خصوص اگراز طريق اينترنت قابل دسترس باشد، محدود کنيد. در غير اين صورت هر کسب ر<br>سمرمز شما را حدس برند کنترل کاملی از سیستم شمارا در اختیار خواهد داشت.

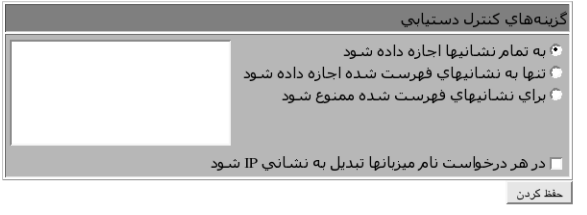

**شكل -5ب**

• گزينه تنها **به نشانيهاي فهرست شده اجازه داده شود ( listed from allow only addresses (**را انتخاب كرده و در جعبه متن كنار آن، نام ميزبانها، نشاني IPها و شبكهها را وارد كنيد. نشاني شبكهها بايد به همراه قالب شبكه وارد شوند، مثلاً .192.168.1.0/255.255.255.0 شما ميتوانيد به همه اعضا يك دامنه اجازه دهيد، براي اين منظور ميتوانيد مثلاً مقداري را به اين شكل وارد كنيد *net.mobtakeran.\**. از انجام اين كار خودداري كنيد، زيرا يك حملهكننده ميتواند نتايج DNS معكوس را جعل كند.

• بهطور معمول وبمين نام ميزبانها را فقط يك بارتبديل به IPمي كند. براي تغيير اين مورد، جعبه در هر درخواست نام **request every on hostname resolve** را بررسي كنيد، اين گزينه براي هر درخواستي نام ميزبانها را به نشاني IP آنها تبديل ميكند. اين كار براي وقتي كه نشاني IP سيستم شما مرتباً تغيير ميكند و قادر است كه ركوردهاي DNS را بهروزرساني كند، مفيد است. اين حالت در شبكههايي پيش ميآيد كه از DHCP استفاده ميكنند، يا اگر شما به يك ISP متصل شويد به شما نشانيهاي پويا اختصاص داده خواهد شد.

• كليد **حفظ كردن** را فشار دهيد تا محدوديت هاي جديد نشاني كارخواهها فعال شوند.

#### 5,2 تغييردرگاه و نشاني

معمولا وبمين برروي درگاه 10000 تمام ارتباطات را از سيستمها با هر نشاني IP، ميپذيرد. ممكن است شما به تغيير دادن درگاه خود نياز داشته باشيد. اين اجبار در تغيير ممكن است به دليل وجود يك ديوارآتش برروي شبكه شما باشد كه تنها اتصالات به كارساز وب را برروي درگاههاي استاندارد 80 تا 443 اجازه دهد. چون كارسازهاي اجرا شده بوسيله هر كاربر ميتوانند از درگاه 10000 استفاده كنند و اين امكان براي كاربر وجود دارد كه در سيستم شما منتظر وبمين باشد تا آن را خاموش كرده و سپس كارساز وبمين خود را برروي همان درگاه راهاندازي كند. اين كارساز جديد ميتواند اسمرمز مدير يا root را به دست آورد. به همين خاطر شما ممكن است بخواهيد از درگاههاي زير 1024 (كه تنها برنامههاي اجرا شده به وسيله root در آن پذيرفته ميشوند) استفاده كنيد. هنگامي كه سيستم شما چندين واسط شبكه دارد و شما ميخواهيد فقط به اتصالات برروي واسط شبكه داخلي اجازه دهيد، تغيير دادن نشاني IP ميتواند مفيد باشد. به منظور تغيير درگاه يا نشاني مراحل زير پيشبيني شده است.

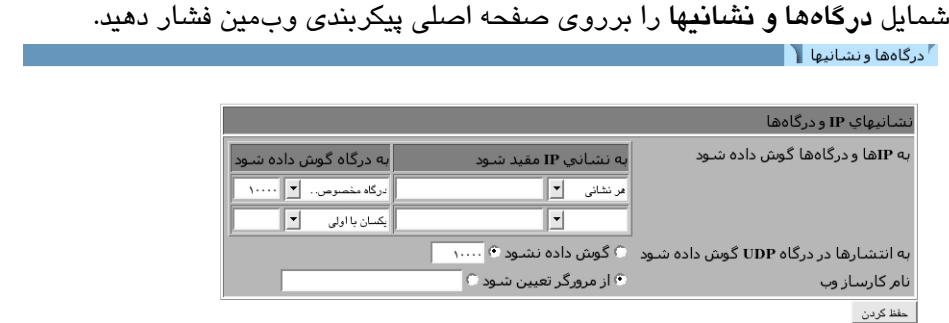

**شكل -5ج**

• به منظور پذيرفتن نشانيهاي يك واسط خاص، دومين گزينه را در **به نشاني IP مقيد شود. (address IP on listen (**انتخاب كرده و يك IP را در جعبه متن بعد از آن وارد كنيد. اين نشاني بايد متعلق به يكي از ميزبانهاي واقعي شما و يا واسطهاي مجازي باشد.

• به منظور تغيير درگاه عددي را درحوزه **به درگاه گوش داده شود. (**port on listen (وارد كنيد.

• دكمه **حفظ كردن** را فشار دهيد تا بتوانيد از تغييرات انجام شده، استفاده نماييد. در مرورگر شما از درگاه و نشاني جديد استفاده ميشود و ممكن است مجبور شويد مجددا وارد سيستم شويد.

5,3 تنظيمات ثبت كردن

مانند بسياري از كارسازهاي وب، وبمين نيز ميتواند يك پرونده ثبت در قالب استاندارد CLF كه تمامي درخواستهاي دريافت شده را ضبط ميكند، ايجاد كند. همچنين ميتواند اعمال انجام شده بوسيله كاربر از قبيل ايجاد يك حوزه DNS و يا حذف يك گروه يونيكس را ثبت نمايد. ثبت اعمال ميتواند حتي شامل جزئيات تمام پروندههاي تغيير داده شده و تمامي فرمانهاي اجرا شده بوسيله هر عمل باشد تا شما بتوانيد هركاري را كه وبمين انجام ميدهد، ببينيد. ثبت كردن در حالت پيشگزيده فعال است اما شما ميتوانيد با اجرا كردن مراحل زير آن را پيكربندي كنيد.

• برروي شمايل **ثبت كردن (Loging (**در صفحه اصلي فشار دهيد.

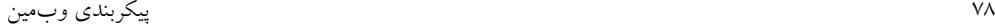

وب.ين مي تواند جهت نوشتن يک ثبت از نتايج کارساز وب در قالب پرونده ثبت استاندارد CLF پيکربندي شود. اگر ثبت کردن فعال شود، هميشـه شـما مميتوانيد انتخاب کنيد که چـه نشـانيهاي IIPي يا نام ميزبانهايي صبط ميشـوند و در چـه بازه زماني پرونده ثبت پاک ميشـود. هنگامي که فعال شـود، ثبتـها در پرونده /var/webmin/miniserv.log نوشـته مي.شوند.

هنگامی که ثبت کردن فعال شود، وبمین همیشه جزئیات ثبت بیشتری از اعمال کاربر را در پرونده /var/webɪin/webɪin.1og خواهد نوشت. این ثبت میټواند توسط پیمانه ثبت اعمال وبمین نمایش داده شده و تحلیل شود تا بطور دقیق مشاهده شود که هر کاربر وبمین چه کارهايي انجام داده است.

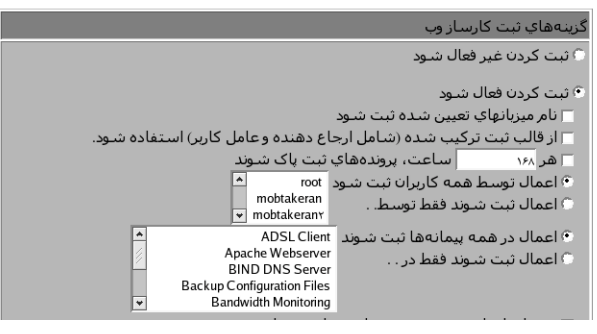

**شكل -5د**

• اگر گزينه **ثبت كردن غيرفعال شود (logging Disable (**انتخاب شده باشد، وبمين نميتواند تمامي وقايع را ثبت كند. به منظور فعال كردن آن از گزينه **ثبت كردن فعال شود (logging Enable (**را استفاده كنيد.

• اگر جعبه **براساس نام ميزبانهاي تعيين شده ثبت شود (hostnames resolved Log(** انتخاب شده باشد، پرونده ثبت بجاي نشانيهاي IP كارخواهها، شامل نام ميزبانها خواهد بود. اگر خدمت نام دامنه معكوس زمان زيادي را جهت جستجوي نام ميزبان صرف نمايد، اين گزينه مشكلساز خواهد شد.

• به منظور جلوگيري از بزرگ شدن بيش از حد پرونده ثبت وبمين، ميتوان آن را بهگونهاي پيكربندي كرد كه پروندههاي ثبت را به صورت دورهاي حرس كند. براي فعال شدن اين ويژگي جعبه **هر .. ساعت پروندههاي ثبت پاك شوند** (**every logfiles Clear(** را انتخاب كرده و تعداد ساعتها را در حوزه متني مجاور آن وارد كنيد.

• چهت محدود كردن عمليات ثبت كردن به كاربران خاص، گزينه **فقط اعمال انجام شده توسط اين كاربر(ان) ثبت شوند (by actions log only (**را انتخاب كرده و كاربران مورد نظر را از فهرست بعد از آن انتخاب كنيد. اگر شما بخواهيد تنها اعمال انجام شده بوسيله مديران قدرتمند را كنترل كنيد، اين گزينه كاربرد زيادي دارد.

 $^{\bullet}$ ئىت كردن $^{\prime}$ 

• به منظور محدود كردن ثبت اعمال به تعدادي از پيمانههاي خاص گزينه **تنها اعمال انجام شده در اين پيمانهها ثبت شوند (in actions log only (**را انتخاب كرده و از فهرست بعد از آن پيمانهها را انتخاب كنيد.

• جهت فعال كردن ثبت كردن تغييرات پروندهها و فرمانهاي اجرا شده براي هر عمل، جعبه **تغييرا انجام شده در پروندهها توسط هر عمل، ثبت شود ( to made changes log action each by files (**را انتخاب كنيد. اين گزينه منجر به مصرف شدن فضاي زيادي از ديسك ميگردد، اما برخي از اطلاعات بسيار مفيد و مورد علاقه را فراهم ميكند. • دكمه **حفظ كردن** را براي فعال شدن تغييرات فشار دهيد.

پيمانه ثبت اعمال وبمين در فصل هفتم كاملا توضيح داده شده است. چگونگي جستجو براي مشاهده اعمال ثبت شده در اين فصل توضيح داده ميشود. زماني كه يك كارساز چندين مدير داشته باشد، از اين روش براي رديابي اعمال انجام شده برروي كارسازها استفاده مي شود.

#### 5,4 استفاده از پيشكارها

بسياري از پيمانههاي وبمين توانايي بارگيري پرونده از كارسازهاي FTP ، HTTP و HTTPS را دارند. براي مثال پيمانه **بستههاي نرمافزاري (packages Software (**اين امكان را ميدهد كه نشاني وب را براي آن وارد كنيد و به آن اجازه دهيد بسته را بارگيري و نصب كند. در حالت معمول وبمين مستقيما به ميزبان متصل ميشود اما ميتوان آن را بهگونهاي پيكربندي كرد كه از پيشكار استفاده نمايد. اگر شبكه شما اجازه ندهد به صورت مستقيم به پايگاههاي FTP و وب متصل شويد ميتوان كارخواه را مجبور كرد از پيشكار استفاده كند.

سازوكار RPC در وبمين، ميتواند تقاضاها را مستقيما براي كارساز وبمين ارسال نمايد. ميتوان پيشكار را بهگونهاي پيكربندي كرد كه كنترل را برروي درخواستهاي RPC نيز انجام دهد. البته لازم به ذكر است كه اين روش برروي ارتباطات مستقيم TCP كه با استفاده از قرارداد RPC در شبكههاي سرعت بالا برقرار شده است، به هنگام جابجايي پروندههاي بزرگ پاسخگو نخواهد بود. زماني كه برروي شبكه شما بيش از يك كارساز وبمين وجود دارد، ممكن است شما بخواهيد پيشكار دستيابي كاربر به ميزبان دوم را غيرفعال نمايد.

جهت مشخص كردن پيشكارهاي HTTP و FTP وميزبانهايي كه براي آنها استفاده خواهند شد، مراحل زير را دنبال كنيد.

### • در صفحه اصلي پيمانه پيكربندي وبمين شمايل **پيشكارها (servers Proxy** (را فشار

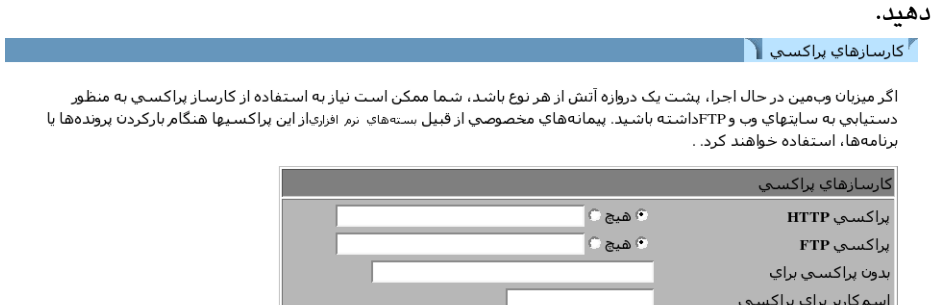

.<br>مرمز برای براکستی

.<br>باني IP منبع براي اتصالات HTTP َ َ پيشگزيده ا

When Webmin downloads a file from a URL hosted on sourceforge, it will automatically use the mirror site based on your selection below. where possible

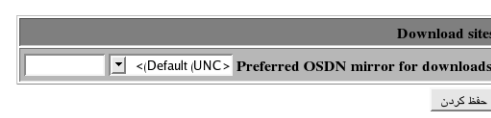

#### **شكل -5ه**

• اگر شما يك پيشكار براي استفاده در درخواستهاي HTTP ميخواهيد، دومين دكمه راديويي را در حوزه **پيشكار HTTP) proxy HTTP (**انتخاب كرده و يك نشاني وب شبيه به *net.mobtakeran.proxy://http* را در جعبه متن مقابل آن وارد كنيد. اگر **هيچ (none**( انتخاب شده باشد، از هيچ پيشكاري استفاده نخواهد شد. از اين كارساز مشخص براي اتصالات HTTP بوسيله ايجاد درخواست اتصال به پيشكار استفاده ميشود. بنابراين مطمئن شويد كه از اين تقاضاها پشتيباني كرده و مجوزهاي لازم را به آنها مي دهد.

• شما ميتوانيد يك پيشكار را به منظور استفاده براي بارگيري FTP در حوزه **پيشكار FTP**) **FTPProxy (**وارد كنيد. روش عملكرد اين پيشكار شبيه به **پيشكار HTTP** خواهد بود. • براي غيرفعال كردن استفاده از پيشكار براي يك ميزبان خاص، در حوزه **براي اين ميزبانها از پيشكار استفاده نشود** (**for proxy No** (را انتخاب كرده و در محل مشخص شده، فهرستي از نام ميزبانها، نام دامنهها و يك بخش از نشاني IP يا نشاني كامل IP را با قراردادن يك فضاي خالي در بين هريك از وروديها، وارد كنيد. بهعنوان مثال ميتوانيد *132.168.2. net.mobtakeran*. را بمنظور اتصال مستقيم وبمين به ميزبانها در آن دامنه و شبكه وارد كنيد.

• اگر پيشكار براي احرازهويت كارخواهها به خود كارخواهها نياز دارد، حوزه **اسم كاربر براي پيشكار (proxy for Username** (و **اسمرمز براي پيشكار** (**proxy for Password**( را پر كنيد.

• دكمه **حفظ كردن** را فشار دهيد تا وبمين استفاده از تنظيمات جديد را آغاز كند.

5,5 پيكربندي واسط كاربر وبمين

وبمين تنظيمات مختلفي براي كنترل طرح و رنگ واسط كاربر (هنگام استفاده از **چهره قديمي وبمين (theme webmin Old**((، چه اطلاعاتي از ميزبان كارساز نمايش داده شود و آيا فرستادن بازخورد مجاز ميباشد، پيشبيني كردهاست. با دنبال كردن مراحل زير ميتوان اين تغييرات را انجام داد.

• درصفحه اصلي وبمين شمايل **واسط كاربر (interface User** (را جهت نمايش داده شدن برگهای مشابه با شکل ۵-و فشار دهید. واسط کاربر  $\mathbb{I}$ 

این برگه اجازه ویرایش گزینههای واسط کاربر مورد استفاده در تمام پیمانهها را به شما میدهد. هنگام وارد کردن رنگها، هر یک باید با<br>استفاده از سیستم استاندارد RGB که مقدار هر کدام یک عدد مبنای16 از 10 تا ff است، مشخص شود.

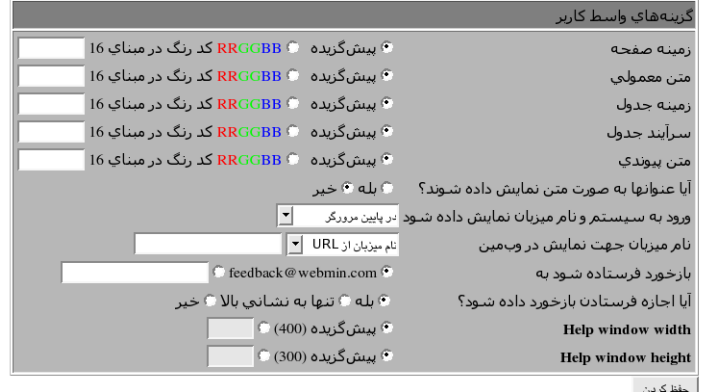

**شكل -5و**

• پنج حوزه اول به شما اجازه ميدهند رنگها را براي استفاده در بخشهاي مختلف واسط به هنگام استفاده از چهره قديمي، انتخاب كنيد. شما ميتوانيد براي هريك پيشگزيده را انتخاب كرده و يا سه عدد مبناي 16 براي مولفههاي قرمز، سبز و آبي وارد كنيد. براي مثال *8800FF* ميتواند نارنجي تيره باشد. اين گزينهها هيچ تاثيري برروي چهره پيشگزيده نخواهند داشت.

• در برخي از چهرهها عنوان هر صفحه در قالب يك عكس نشان داده ميشود. اين خاصيت ميتواند باعث شود كه صفحه به آهستگي بارگيري شود. به همين دليل شما ميتوانيد با دادن پاسخ **بله** به حوزه **آيا عنوانها به صورت متن نشان داده شوند؟ ( as title Display text** (از عناوين متني ساده استفاده كنيد.

• هر صفحه در وبمين نام ميزبان و سيستم عامل شما را در ميله وضعيت مرورگر بهصورت پيشگزيده نمايش ميدهد. بهمنظور نمايش آن در هرجايي و يا خاموش كردن آن، يكي از گزينههاي زير را از گزينگان **نام ميزبان جهت نمايش در وبمين ( login Display hostname and** (انتخاب كنيد.

- .1 **در پايين مرورگر (browser of bottom At**(: موجب نمايش اطلاعات در فضاي وضعيت مرورگر كه معمولاً در پايين پنجره ميباشد، ميشود.
- .2 **در عنوان مرورگر (browser In**(: اطلاعات به عنوان هر صفحه اضافه ميشوند كه معمولاً در پنجره عنوان مرورگر ظاهر خواهند شد.
- .3 **عنوان بالاي صفحه (heading page Above**(: اطلاعات در بالاي عنوان هر صفحه نمايش داده ميشود.
- .4 **هيچجا (Nowhere**(: اطلاعات نام ميزبان و سيستم عامل در هيچجايي نشان داده نميشوند. اگر در مورد اطلاعات زياد كاربران از سيستم نگران هستيد، اين گزينه را انتخاب كنيد.

• هنگام استفاده از چهره پيشگزيده هر صفحهاي در وبمين پيوندي در گوشه سمت راست بالاي صفحات براي فرستادن بازخورد به نويسنده نرمافزار دارد، ديده ميشود. ممكن است شما بخواهيد وبمين را طوري پيكربندي كنيد كه بازخورد براي مدير سيستم فرستاده شود. به اين وسيله ميتوانيد ارتباط كاربران را با خود سادهتر نماييد. براي انجام اين عمل نشاني پست الكترونيكي خود را در حوزه **بازخورد فرستاده شود به ( feedback Send to (**وارد كنيد. حوزه **آيا اجازه فرستادن بازخورد داده شود ( of sending Allow ? feedback (**را با **تنها به نشاني بالا (above address to Only** (مقداردهي كنيد. با انتخاب **خير** در حوزه دوم، ميتوان از فرستادن بازخورد به صورت كامل جلوگيري كرد. • دكمه **حفظ كردن** را بهمنظور فعال شدن تنظيمات جديد واسط كاربر فشار دهيد.

5,6 نصب و حذف پيمانههاي وبمين

همانطور كه در فصل اول اين كتاب توضيح داده شد، وبمين اساسا مجموعهاي از پيمانهها است كه هريك از آنها برخي از كارها از قبيل پيكربندي آپاچي يا مديريت كاربران يونيكس را انجام ميدهند. يك پيمانه ميتواند بدون تاثير برروي ساير پيمانهها اضافه يا حذف شود به شرط آنكه به يكديگر وابسته نباشند. در زمان نوشتن اين كتاب توزيع اصلي وبمين شامل 94 پيمانه بوده است. در حال حاضر بيش از 100پيمانه نيز توسط افراد ديگري نوشته شده است كه از نشانی http://webmin.thirdpartymodules.com قابل بارگیری و نصب كردن میباشند. اين پايگاه قابليت جستجو در ميان پيمانهها و چهرههاي وبمين، مانند پيمانههايي براي مديريت ديوارآتش FreeBSD، نمايش اطلاعات سيستم و متصل شدن به كارساز VNC را دارد. پس از يافتن پيمانه مورد نظر كارهاي زير را جهت نصب كردن آن انجام دهيد.

• در صفحه اصلي برروي شمايل **پيمانههاي وبمين (modules Webmain (**فشار دهيد تا برگهاي كه شامل حذف و نصب كردن پيمانهها ميباشد، ظاهر شود. نمونهاي از اين برگه در زير ديده ميشود.<br><sup>ال</sup>بيمانههاي وبمين <mark>(</mark>

پیمانههاي وب.مين ميتواند بعد از نصب بااستفاده از برگه سـمت راست افزوده شوند. پيمانهها اصولاً در پروندههاي . معه توزيع مي.شوند،<br>که هر کدام ميتوانند شامل يک يا تعداد بيشتري پيمانه باشند. پيمانهها ميتواننددر صورت بشتيباني سـ

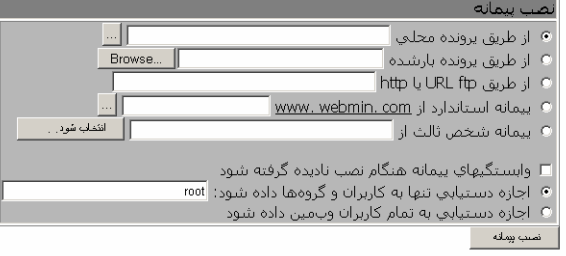

**شكل -5ز**

• اگر پروندههاي wbm. پيمانهها را برروي سيستمي كه در آن وبمين در حال اجرا است، بارگيري كردهايد، **از طريق پرونده محلي (file local from** (را انتخاب كنيد و مسير كامل پرونده را در حوزه متني مقابل آن وارد كنيد. اگر پرونده پيمانه برروي سيستمي است كه مرورگر در آن اجرا ميشود، **از پرونده بار شده (file uploaded From (**را انتخاب كرده و از دكمه مرور براي پيدا كردن پرونده در سيستم خود استفاده كنيد. اگر پيمانه در يك

پايگاه وب ميباشد، **از طريق FTP يا URL مربوط به HTTP) URL HTTP or FTP From(** را انتخاب كرده و نشاني كامل وب را در جعبه متن مقابل اين گزينه بنويسيد. • در حالت معمول چنانچه يك پيمانه به پيمانههاي ديگري وابسته باشد كه هنوز نصب نشدهاند و يا براي نسخههاي جديديتري از وبمين تهيه شدهاند، به هنگام نصب كردن آن، عمليات نصب متوقف خواهد شد. براي جلوگيري از اين عمل جعبه **وابستگيهاي پيمانهها هنگام نصب ناديده گرفته شود (installing when dependence module Ignore** (را انتخاب كنيد. اين گزينه اجازه نصب كردن پيمانههايي را كه كار نخواهند كرد، را ميدهد. اما به شما اجازه نصب كردن پيمانههايي كه از سيستم عامل كارساز شما پشتيباني نميكنند داده نخواهد شد.

• به منظور كنترل دستيابي كاربران به پيمانه جديد گزينه **اجازه دستيابي تنها به كاربران و گروهها داده شود (group and user by only access Grant (**را انتخاب كنيد و فهرستي از نام كاربران و گروههاي وبمين را در جعبه متن مجاور وارد كنيد. در حالت پيشگزيده فقط كاربراني كه در حال حاضر در سيستم هستند فهرست ميشوند. با انتخاب **اجازه دستيابي به تمام كاربران وبمين داده شود ( webmin all to access Grant user (**اين اجازه را به تمامي كاربران و گروهها بدهيد.

• دكمه **نصب پيمانه** (**file from module Install** (را جهت بارگيري (در صورت نياز) و نصب پيمانه جديد، فشار دهيد. اگر همه چيز صحيح انجام شود، صفحهاي از فهرست پيمانههاي نصب شده و اندازه فهرست راهنماي آنها نمايش داده خواهد شد.

به همراه وبمين دستنوشتهاي با نام pl.module–install در فهرست ريشه وبمين يافت ميشود. اگر نسخه RPM را نصب كرده باشيد، اين دستنوشته در مسير usr/libexec/webmin/ خواهد بود. در غيراينصورت هرجايي كه پرونده tar.gz استخراج شده باشد، در آنجا خواهد بود. از اين سند ميتوان براي نصب يك پيمانه از طريق خط فرمان و ارسال نام پيمانه به عنوان پارامتر براي آن استفاده كرد. اين كار تنها براي كاربر root يا admin مجاز ميباشد مگر آنكه اجازه اين كار به كاربران پيمانهها نيز داده شده باشد.

تمامي پيمانههاي نصب شده در وبمين، آنهايي كه با وبمين بهصورت پيشگزيده نصب شدهاند يا آنهايي كه بعدا به وبمين اضافه شدهاند، ميتوانند حذف شوند. حذف كردن پيمانههاي پيش گزيده ايده خوبي نيست زيرا به هنگام ارتقا وبمين، مجددا بهصورت خودكار

نصب ميشوند. تمامي پيمانهها نميتوانند حدف شوند زيرا برخي به پيمانههاي ديگر وابستگي دارند (مانند پردازشهاي درحال اجرا).

براي پاك كردن يك يا تعداد بيشتري از پيمانهها مراحل زير را دنبال كنيد.

• برروي شمايل **پيمانههاي وبمين** (**modules Webmin** (درصفحه **پيكربندي وبمين** فشار دهيد تا صفحهاي مشابه با شكل ۵-ز باز شود.

• به سمت پايين صفحه حركت كنيد و تمامي پيمانههايي را كه ميخواهيد حذف شوند از فهرست **پيمانهها حذف شوند (module Delete** (انتخاب كنيد.

• مشابهها (كه بعداً توضيح داده خواهند شد)نيز اگر نيازي به آنها نباشد، ميتوانند حذف شوند. اگر پيمانهاي مشابه داشته باشد، حذف كردن آنها به صورت خودكار و همزمان انجام ميشود.

• هنگامي كه شما دكمه **پيمانههاي انتخاب شده حذف شوند (module selected Delete(** را فشار دهيد، يك صفحه تاييد نمايش داده خواهد شد كه از شما ميپرسد آيا واقعاً ميخواهيد پيمانهها پاك شوند؟ اگر برخي مشكلات وابستگي وجود داشته باشد كه از حذف كردن يك يا چند پيمانه جلوگيري ميكند، يك پيام خطا نمايش داده شده و مشكل را توضيح مي دهد.

• جهت دستيابي به پيمانهاي كه از همه كاربران گرفته شده و به منظور برپا كردن تمامي تنظيمات كنترل دستيابي آنها به مقدار پيشگزيده، جعبه **حذف كردن از كاربران و بازنشاني را) remove from user and reset access control setting?) دستيابيها تنظيمات انتخاب** كنيد. اگر شما طرحي براي نصب مجدد پيمانه درآينده داشته باشيد و نخواهيد افرادي كه قبلا مجوز دستيابي به اين پيمانه را داشتهاند مجددا اين توانايي را داشته باشند، اين گزينه ميتواند مفيد باشد.

• براي ادامه يافتن عمليات حذف، **حذف كردن** (**Delete** (را فشار دهيد. يك صفحه كه ميخواهد از تصميم شما در حذف كردن پيمانه مطمئن شود و در ادامه آن تعداد بايتهايي كه حذف خواهند شد، نمايش داده ميشود.

5,7 مشابهسازي يك پيمانه وبمين

دربرخي مواقع ممكن است بخواهيد نسخهاي مشابه از پيمانهاي كه نصب شده است، داشته باشيد و براي هريك از آنها از پيكربندي خاصي آن استفاده كنيد. از اين بخش در اين موارد

استفادههاي مفيدي خواهد شد. براي مثال شما دو نسخه از آپاچي نصب شده داريد كه از يكي براي تست و ديگري براي توليد محتواي نهايي استفاده ميكنيد. پيمانه استاندارد آپاچي در هر لحظه تنها اجازه پيكربندي يك نسخه از اين كارساز را ميدهد بنابراين راهحل مورد استفاده در اين موارد نصب كردن مجدد اين پيمانه به صورت مشابه پيمانه اول است. مشابه در واقع يك رونوشت از پيمانه موجود ميباشد كه ميتواند تمامي كدها را با پيمانه اوليه بهاشتراك بگذارد اما بهصورت جداگانه پيكربندي شود.

براي ايجاد كردن مشابه يك پيمانه مراحل زير را دنبال كنيد.

• برروي شمايل **پيمانههاي وبمين** در صفحه اصلي فشار دهيد تا برگهاي مشابه شكل -5ز باز شود.

به برگه دوم با عنوان **مشابهسازي پيمانه (module Clone** (رفته و پيمانه اصلي را از گزينگان **مشابهسازي از پيمانه (clone to Module** (انتخاب كنيد. در حوزه **نام مشابه پيمانه (name module Clone** (يك نام جديد براي نمايش دادن در زير شمايل مشابه وارد كنيد؛ مثلا .*testing Apache server*

• اگر ميخواهيد اين پيمانه در يك طبقهبندي اصلي ديگر ظاهر شود، نام طبقهبندي را از گزينگان **انتساب دادن به طبقهبندي (category to Assign** (انتخاب كنيد.

• دكمه پيمانه **مشابهسازي شود (module Clone** (را فشار دهيد. رونوشتي از پيمانه ايجاد خواهد شد و اجازه دستيابي به آن به كاربري كه هم اكنون در سيستم ميباشد (كاربر شما)، داده ميشود و مرورگر شما به صفحه اصلي **پيكربندي وبمين** باز خواهد گشت. حال شما ميتوانيد به پيمانه جديد برويد. اين پيمانه يكسان با پيكربندي پيمانه مرجع، پيكربندي شده است. با استفاده از پيوند **پيكربندي پيمانه** ميتوانيد آن را متناسب با نيازهاي خود پيكربندي نماييد.

اگر شما پيمانهاي مانند **فرمانهاي سفارشي** (**Commands Custom** (يا **وضعيت كارساز و سيستم** (**Status Server and System** (را مشابهسازي كردهايد، تمام فرمانهاي موجود يا نمايشگرها به همان صورت در نسخه مشابهسازي شده رونوشت خواهند شد. اگر شما بخواهيد، ميتوانيد بدون تاثير برروي تنظيمات پيمانه اصلي آنها را حذف كنيد.

تدابير كاملاً هوشمندانهاي وجود دارند كه ميتوانند با مشابهسازي پيمانهها صورت پذيرند. از آن جمله ميتوان به ايجاد يك رونوشت جديد از پيمانههاي **وضعيت كارساز و سيستم** كه در زمانبنديهاي متفاوت با نسخه اصلي اجرا ميشود، ايجاد يك رونوشت از پيمانه كاربران و

حفظ كردن

گروهها براي مديريت كردن كاربران NIS و يا داشتن چندين پيمانه fetchmail براي پروندههاي پيكربندي متفاوت، اشاره كرد.

### 5,8 تغيير سيستم عامل شما

رفتارهاي وبمين بستگي به نوع سيستم عامل و يا توزيع لينوكسي كه شما نصب كردهايد، دارد. نوع و نسخه سيستم عامل معمولا در زمان نصب وبمين به صورت خودكار توسط نصب كنند، تشخيص داده ميشود. اما ممكن است سيستم شما در طول عمر وبمين ارتقا پيدا كند. اگر اين اتفاق بيفتد وبمين به صورت خودكار ارتقا سيستم عامل را تشخيص نميدهد. در چنين حالتي، شما بايد با اجراي مراحل زير سيستم عامل را به وبمين معرفي نماييد.

• برروي شمايل **سيستم عامل و محيط (environment and system Operating (**در صفحه اصلي پيمانه **پيكربندي وبمين** فشار دهيد. <sup>1</sup>سيستم عامل ومحيط [ ]

.<br>نتم عاملي را كه وبامين در زمان نصب كشف كرده و سيستم عاملي را كه در حال حاضر كشف كرده است، نمايش مېدهد. اگر آنها متفاوت هستند، شما ميتوانيد اطلاعات وبمين مربوط به سيستم عامل به روزرساني شده را داشته باشيد. اگر شما به تازگي سيستم خود را ارتقا داده باشيد، اين عمل <mark>ضروري است.</mark> .<br>شما میتوانید مسیر جستجوی مورد استفاده توسط وبامین در هنگام اجرای برنامهها و مسیر کتابخانه به اشتراک گذاشته شده و اختصاص داده شده به هر برنامه را تغییر دهید. يستم عامل ميزيان  $Fedorar$ **Redhat Linux** ستم عامل مطابق با وبمين redhat-linux Internal OS code used by Webmin  $\overline{\mathbf{v}}$ Redhat Linux Fedora 3 ستم عامل کشف شده bin/<br>/usr/bin/<br>/sbin/<br>/usr/local/bin/ مسير جستجوي برنامه سير جستجوي كتابخانه مقدار متغيرهاي محيطي اضافي

**شكل -5ح**

• فروشنده و نسخه يونيكس خود را از فهرست **سيستم عاملهاي جديد** ( **operating New system (**انتخاب كنيد.

• دكمه **حفظ كردن** را براي شروع استفاده وبمين از اين سيستم عامل فشار دهيد.

سيستم عامل و نسخه تشخيص داده شده آن در زمان نصب كردن سيستم مقادير پيشگزيده را براي پيكربندي پيمانه مشخص ميكنند. توزيعات مختلف يونيكس از محل و

قالبهاي مختلفي براي پروندههاي پيكربندي كه توسط وبمين مديريت ميشوند، استفاده ميكنند. تعيين سيستم عامل جاري با استفاده از اين مراحل هيچيك از مقادير تنظيمات را مشخص نميكند. در عوض به درستي مشخص ميشود كه كداميك براي پيمانههاي نصب شده، در آينده استفاده ميشوند. معمولا مشكلي در زمينه تغيير دستي سيستم عامل وجود ندارد. زيرا بسياري از سيستم عاملها هنگام ارتقا يافتن مكان پروندهها و برنامهها را تغيير نميدهند. با اين وجود برخي پيمانهها نياز دارند بعد از هر ارتقا، بهصورت دستي پيكربندي شوند. براي مثال درصورتي كه سيستم عامل قديمي شما از LPRng استفاده ميكرده است اما سيستم عامل جديد از CUPS استفاده ميكند، لازم است سيستم چاپ كه توسط پيمانه مديريت چاپگر مورد استفاده قرار ميگيرد، مجددا پيكربندي شود.

5,9 ويرايش مسير برنامه و متغيرهاي محيطي

هنگاميكه شما دستوري شبيه ls را در پوسته يونيكس اجرا ميكنيد، متغير محيطي PATH فهرستهايي را كه پوسته شما بايد به منظور يافتن برنامههاي اجرايي جستجو كند، تعيين ميكند، براي مثال ls/bin./ وبمين از متغير محيطي PATH هنگامي كه يك مسير كامل مشخص نشده است، بهمنظور مكان يابي فرمانهايي كه اجرا ميكند، استفاده خواهد كرد. براي مثال webalizer يا mysql از اين مسيرها يافته ميشوند. در حالت پيشگزيده اين فهرست شامل فهرستهاي معمول براي برنامه در سيستم عامل شما ميباشد. چنانچه شما برنامهها را در مسيرهاي غيراستاندارد مانند *bin/samba/local/usr/* نصب كنيد، ممكن است اين متغير پاسخگوي نيازهاي شما نباشد.

متغير محيطي PATH\_LIBRARY\_LD مشخص ميكند كه برنامه در چه مكاني براي يافتن كتابخانههاي به اشتراك گذاشته شده، كه براي اجرا شدن نياز به باركردن آنها دارند، جستجو كنند. وبمين اين متغير را بهصورت پيشگزيده با مسير تمامي فهرستهاي راهنما كتابخانههاي معمول كه در سيستم عامل شما وجود دارد، مقداردهي ميكند. در صورتي كه بعضي از برنامهها را بهصورت دستي ترجمه و نصب كنيد، ممكن است مقدار اين متغير صحيح و كامل نباشد. چنانچه يكي از اين برنامهها توسط وبمين اجرا شود با شكست مواجه خواهد شد و پيامي بهصورت .failed open .6:so.libmysqlclient برروي صفحه ظاهر خواهد شد. يك كتابخانه مانند اين بايد در مسير /lib/mysql/local/usr/ يافت شود كه مسير پيشگزيدهاي براي جستجو نمي باشد.

شما ميتوانيد اين مسيرها را ويرايش كرده و متغيرهاي محيطي خودتان را كه ميتوانند به تمامي برنامههاي وبمين ارسال شوند، بوسيله اجراي مراحل زير تعريف كنيد.

• برروي شمايل **سيستم عامل و محيط** فشار دهيد تا صفحهاي مانند شكل -5ح نمايش داده شود.

• فهرست برنامههاي اضافي را به حوزه **مسير جستجوي برنامه ( search Programs path (**اضافه كنيد. هر فهرستي بايد بوسيله يك : (دو نقطه) از سايرين جدا شود؛ مانند مسيرهايي كه در متغير محيطي Path ميباشند. فهرستهاي راهنما موجود نبايد پاك شوند يا تغيير كنند. زيرا ممكن است باعث متوقف كردن بخشي از وبمين شوند.

• هر فهرست راهنماي متعلق به كتابخانه اشتراك گذاشته اضافي را به حوزه **مسير جستجوي كتابخانه (path search library** (اضافه كنيد. اين مسيرها را نيز بوسيله دو نقطه جدا كنيد.

• برخي اوقات استفاده از متغيرهاي محيطي ديگري كه به برنامههاي اجرا شده توسط وبمين گذر داده ميشوند، مفيد ميباشد. بعنوان مثال اگر شما چندين فرمان سفارشي براي اتصال به اوراكل داريد، ممكن است بخواهيد متغير home–oracle را قبل از اجراي آنها مقداردهي كنيد. جدول **متغيرهاي محيطي اضافي (variable environment Additional ( به شما** اجازه ميدهد با وارد كردن يك نام در اولين حوزه، در **نام متغير ( Variable name** (و مقداري در حوزه بعدي آن، يعني در زير **مقدار (Value**(، يك متغير جديد و مقدار اوليه آن را تعريف كنيد. اين جدول تنها يك سطر خالي را در هر زمان نشان ميدهد. بنابراين اگر شما بخواهيد بيش از يك متغير را تعريف كنيد، بايد اين صفحه را ذخيره كرده و دوباره باز كنيد.

• هنگاميكه شما تنظيمات مسير و متغيرها را انجام داديد، دكمه **حفظ كردن** را براي فعال شدن آنها فشار دهيد.

هر برنامهاي كه توسط وبمين اجرا ميشود، به چندين متغير كه بوسيله كارساز وب مقداردهي شدهاند و به تمام برنامههاي CGI كه وبمين ايجاد ميكند، گذر داده شدهاند، دستيابي دارند. به عنوان مثال USER\_REMOTE شامل نام كاربري است كه وارد سيستم شده است و HOST\_REMOTE شامل نشاني IP كارخواه ميباشد. تمامي سرايندهاي HTTP در متغيرهايي با حروف بزرگ كه با -HTTP شروع ميشوند، ذخيره شدهاند. مثلا يك برنامه ميتواند اطلاعاتي در مورد مرورگر كاربر را در متغير AGENT\_USER\_HTTP پيدا كند.

### 5,10 تغيير دادن زبان وبمين

بسياري از پيمانههاي وبمين به زبانهاي مختلف ترجمه شدهاند از قبيل فارسي، آلماني و ژاپني. شما ميتوانيد زبان پيشگزيده براي تمامي كاربران يا فقط براي يك كاربر خاص با دنبال كردن مراحل زير و با استفاده از پيمانه **كاربران وبمين** تغيير دهيد. هيچيك از ترجمهها كامل نيست، بنابراين برخي از پيامها و برچسبها هنوز به صورت انگليسي ظاهر ميشوند.

• شمايل **زبان (Language** (را در صفحه اصلي پيمانه **پيكربندي وبمين** فشار دهيد.  $\blacksquare$   $\blacksquare$   $\blacksquare$ 

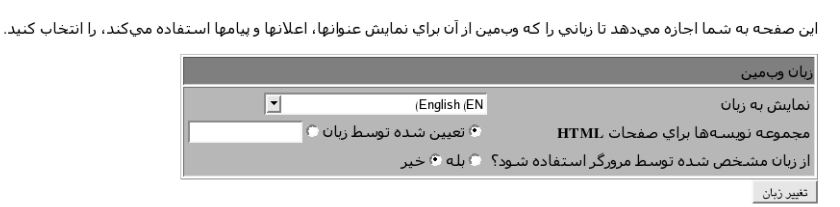

**شكل -5ط**

• در برگه ظاهر شده زبان مورد علاقه خود را از گزينگان **نمايش به زبان ( in Display language** (انتخاب كنيد.

• برخي از مرورگرها (مانند Opera (ميتوانند از كارساز درخواست كنند كه صفحه را با زبان انتخاب شده توسط كاربر در مرورگر، نمايش دهد. براي احترام گذاشتن وبمين به اين نوع درخواستها، در صورت امكان پاسخ حوزه **آيا از زبان مشخص شده توسط مرورگر استفاده شود؟ (?browser by specified language Use (**را **بله** دهيد. اگر يك زبان از طرف مرورگر ارسال شود، حالات شخصي و سراسري كاربران را باطل ميكند. • دكمه **حفظ كردن** را فشار دهيد تا فوراً به زبان جديد تغيير حالت دهيد.

بسياري از زبانها (ازقبيل چيني، ژاپني و روسي) از نمادهايي كه در الفباي استاندارد اروپايي يافته نميشود، استفاده ميكنند. براي مشاهده وبمين با اين زبانها، لازم است قلم خاصي را برروي كامپيوتري كه مرورگر برروي آن در حال اجرا ميباشد، نصب كنيد. برخي توزيعهاي لينوكس به صورت پيشگزيده شامل اين قلمها ميباشند اما برخي اينچنين نبوده و مراحل نصب اين قلمها نيز كمي پيچيده ميباشد.

فظ كردن

5,11 ويرايش تنظيمات گزينههاي شاخص صفحه

همانطور كه تنظيماتي براي حالت عمومي واسط كاربر وجود دارد كه برروي تمام صفحات اعمال ميشود، برخي كنترلهاي طرحبندي گزينگان اصلي كه محل نمايش شمايل پيمانهها ميباشد نيز پيشبيني شدهاند. از آنها ميتوان به منظور خاموش كردن طبقهبندي، كنترل كردن نمايش نام ميزبان و سيستم عامل شما، فرستادن مستقيم كاربران به يك پيمانه در حالت پيشگزيده و ساير اعمال استفاده كرد.

- مراحل زير چگونگي تغيير تنظيمات گزينگان اصلي را توضيح ميدهند.
- برروي شمايل **گزينههاي صفحه نمايه (options page index (**در صفحه اصلي پيمانه

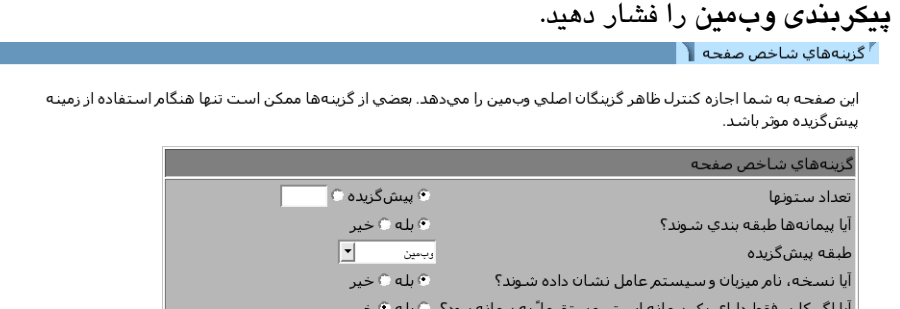

**شكل -5ي**

 $\boxed{\mathbf{r}}$ 

• در حالت پيشگزيده هر چهار شمايل پيمانه در يك سطر نمايش داده ميشوند. اگر شما ترجيح ميدهيد كه پنجره مرورگرتان گستردهتر باشد ميتوانيد در حوزه **تعداد ستونها (columns of Number** (تعداد شمايلهايي كه قصد داريد در يك سطر نشان داده شوند را مشخص كنيد.

• اگر به گزينه **آيا پيمانهها طبقهبندي شوند؟ (?module Categorize (پاسخ بله** دهيد، به منظور كاهش تعداد شمايلهاي ظاهر شده در صفحه گزينگان اصلي، شمايلها در زير طبقهبنديها نمايش داده ميشوند. به هنگام استفاده از چهره پيشگزيده با انتخاب **خير** تمامي پيمانهها در يك صفحه بزرگ قرار خواهند گرفت و فهرست طبقهبنديها از بالاي تمام صفحات پاك خواهد شد.

• هنگاميكه يك كاربر وارد وبمين ميشود، در حالت پيشگزيده وارد طبقهبندي **وبمين** شده و پيمانههاي اين طبقهبندي را مشاهده ميكند. اگر شما معمولاً از پيمانههاي طبقهبندي

ديگري استفاده ميكنيد، از گزينگان **طبقهبندي پيشگزيده (category Default (**نام طبقهبندي را انتخاب كنيد تا از اين پس به هنگام ورود به وبمين به اين طبقهبندي منتقل شويد.

• هنگاميكه به حوزه **آيا نسخه، نام ميزبان و سيستم عامل نشان داده شوند؟ ( show ?Qs and hostname version (**جواب **بله** داده شود، كه در حالت پيشگزيده چنين است، گزينگان اصلي شامل اطلاعاتي در مورد نسخه وبمين، نام ميزبان و سيستم عامل شما خواهد بود. اگر شما به دلايل امنيتي نخواهيد اين اطلاعات قابل دستيابي باشند، **خير** را انتخاب كنيد.

• اگر يك كاربر وبمين فقط حق دستيابي به يك پيمانه را داشته باشد سبب ميشود هيچ علاقهاي جهت مشاهده گزينگان اصلي كه تنها شامل يك شمايل ميباشد، نداشته باشد. براي داشتن كاربراني كه بعد از متصل شدن، مستقيما به پيمانه خود دستيابي داشته باشند، به حوزه **آيا اگر كاربر فقط داراي يك پيمانه است مستقيما به پيمانه رود؟** ( **to direct Go** .دهيد **بله** جواب) **module if user only has one ?**

• دكمه **حفظ كردن** را به منظور فعال شدن حالات جديد گزينگان اصلي فشار دهيد. برخي از چهرههاي غيراستاندارد ممكن است تمامي اين ويژگيها را به كار نگيرند مخصوصاً آنهايي كه گزينگان اصلي مخصوص خود را دارند.

5,12 ارتقا وبمين

وبمين اين توانايي را دارد كه به هنگام انتشار يافتن يك نسخه جديد، خود را ارتقا دهد. اين عمل ميتواند از طريق يك پرونده كه شما برروي سيستم خود بارگيري كردهايد يا از طريق يك بسته كه از com.Webmin.www واكشي شده است، انجام شود. حتي ميتوان عمل ارتقا را از يك خط فرمان بوسيله نصب آخرين بسته RPM يا gz.tar موجود، انجام داد. انجام اين كار از طريق اين پيمانه بسيار سادهتر و كم خطاتر است.

وبمين تنها، با استفاده از يك نوع بسته كه يكسان با بسته اوليه ميباشد، ارتقا خواهد يافت. به عبارت ديگر اگر شما از قالب gz.tar براي نصب وبمين اوليه استفاده كردهايد، براي ارتقا آن نيز بايد از همين قالب استفاده كنيد. به هنگام ارائه نسخه جديدتر وبمين اگر تنها به قالب RPM آن دستيابي داريد بايد آن را نصب كنيد و امكان ارتقا دادن نسخه قبلي نميباشد. زماني كه

وبمين شخصا نسبت به ارتقا دادن خود اقدام ميكند، جديدترين نسخه را بارگيري كرده و معمولا قالب بسته صحيح را انتخاب خواهد كرد.

نسخههاي جديد وبمين توانايي بررسي امضاهاي رقمي GnuPG برروي gz.tar و RPM را، كه براي اطمينان از صحت آنها ميباشد، دارند. اين بررسي تنها درصورتي كه فرمان gpg برروي سيستم شما نصب شده باشد، از بسته gz.tar استفاده كنيد و به شرط آنكه ارتقا مستقيما از طريق پايگاه وبمين صورت پذيرد، انجام خواهد شد.

برررسي امضا از نصب شدن يك نسخه جعلي از وبمين كه واقعا شبيه به نسخه اصلي ميباشد، اما احتمالا يك برنامه مخرب است، جلوگيري خواهد كرد.

جهت ارتقا وبمين مراحل زير را دنبال كنيد.

) بیمانههای جدید اعطا شوند به:

حفظ كردن

• برروي شمايل **ارتقا وبمين (Webmin Upgrade (**در صفحه اصلي پيمانه **پيكربندي وبمين** فشاردهيد. صفحهاي حاوي برگههايي براي ارتقا وبمين، نصب پيمانههاي بهروزرساني شده و تنظيمات خودكار نصب و بهروزرساني نشان داده خواهد شد.

این برگه به شما اجازه ارتقا کامل ساختار وب.مین به یک نسخه جدید با استفاده از گزینه ارتقا RPM را مودهد. شما موتوانید از طریق یک<br>یرونده RPM محلبی، یک یرونده بارگیری شده یا از طریق آخرین نسخه در <u>www. webmin. com ن</u>صب را انج

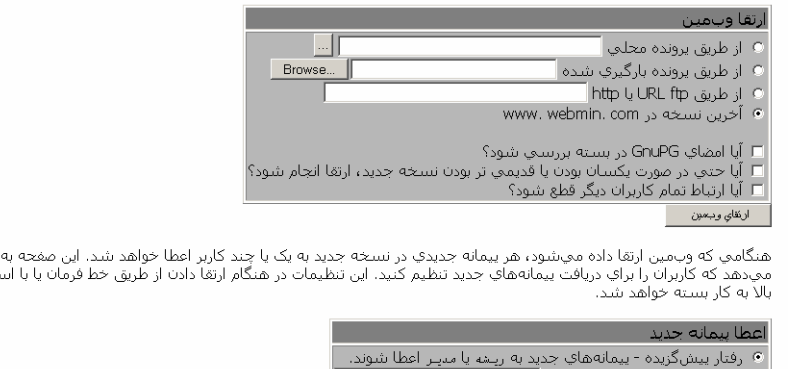

**شكل -5ك**

• برگه **ارتقا وبمين** بسيار شبيه به برگه نصب كردن پيمانهها ميباشد. همانطور كه در 5,6 "نصب و حذف پيمانههاي وبمين" توضيح داده شد، نصب و حذف پيمانهها اگر بسته جديد برروي سيستم وبمين شما قرار داشته باشد با استفاده از گزينه **از طريق پرونده محلي،** اگر برروي سيستمي كه مرورگر برروي آن در حال اجرا ميباشد، قرار داشته باشد

شما اجازه<br>تغاده از برگه

با **از طريق پرونده بارگذاري شده** و بالاخره اگر برروي يك كارساز در وب قرار داشته باشد با استفاده از **از طريق FTP يا URL متعلق به HTTP** صورت ميگيرد. سادهترين گزينه، انتخاب **آخرين نسخه در com.webmin.www** است كه موجب ميشود آخرين نسخه وبمين از پايگاه اين نرمافزار بهصورت خودكار بارگيري و نصب شود.

• اگر وبمين برروي سيستم شما از پرونده gz.tar نصب شده است، جعبه **فهرست راهنماي نسخه قديمي بعد از ارتقا حذف شود ( after directory s'version old Delete ?upgrade (**ميتواند به منظور پاك كردن نسخه قديمي بعد از نصب شدن نسخه جديد انتخاب شود. از اين گزينه براي كاهش دادن فضاي اشغال شده توسط وبمين استفاده ميشود. اين گزينه در نسخههايي كه با استفاده از قالب RPM نصب شدهاند، ظاهر نخواهد شد زيرا همه بستههاي RPM در يك فهرست راهنما نصب ميشوند.

• جهت بررسي امضا GnuPG بر روي بستههاي تصديق شده، در صورت امكان گزينه **امضا GnuPG در بسته بررسي شود (?package on signature GnuPG check (**را روشن كنيد. اگر برنامه gpg بر روي سيستم شما نصب شده باشد، اين گزينه بصورت پيشگزيده فعال است.

• دكمه **ارتقا وبمين** را براي شروع ارتقا فشار دهيد. يك صفحه كه نشان دهنده فرايند بارگيري ميباشد (در صورت نياز) نشان داده ميشود و بروندادهاي حاصل از اجراي دستنوشته sh.setup نسخه جديد، نمايش داده خواهند شد. چنانچه درحال حاضر از نسخهاي جديدتر از چيزي كه انتخاب كردهايد، استفاده ميكنيد، پيام خطايي برروي صفحه ظاهر خواهد شد.

فرايند ارتقا تمامي كاربران و پيكربنديها را حفظ ميكند و حتي كاربران جاري سيستم متوجه انجام اين تغييرات نميشوند.

مجوز دستيابي به تمامي پيمانههايي كه در نسخه جديد وجود دارند اما در نسخه قديمي وجود ندارند، با استفاده از **پيمانههاي جديد به ريشه يا مدير اعطا شوند** به كاربران root و admin داده خواهد شد. بعد از انجام ارتقا، بايد بررسي نمود كه مجوز دستيابي به پيمانههاي جديد به كاربران غير مطمئن داده نشده باشد. زيرا بسياري از آنها ممكن است امنيت سيستم شما را به شدت كاهش دهند.

در پيمانههاي بهروزرساني شده پيمانههاي وبمين، هدف رفع اشكالات و ترميم سوراخهاي امنيتي است كه منجر ميشود كاربر اجازه دستيابي به مجوزهاي root و دستيابي كامل به سيستم شما را داشته باشد. بهروزرسانيها معمولا به منظور حل مسائل انجام ميشوند و نه اضافه كردن ويژگيهاي جديد كه ممكن است خود بالقوه داراي مشكلاتي باشند. اگر شما هيچ مشكلي نداريد، ميتوانيد منتظر نسخه كامل بعدي شويد تا آن را نصب كنيد. بهروزرساني تنها براي حل مشكلات درآخرين نسخه ايجاد شده است. بنابراين اگر شما نسخه قديمي را اجرا كردهايد، انتظار نسخه بروزرساني شده براي آن نداشته باشيد. صفحه www.webmin.com/updates.html تمامی بهروزرسانيهای قابل بارگيری برای هر نسخه از وبمين را فهرست ميكند. شما ميتوانيد هركدام را كه دوست داريد با كمك پيمانهاي كه در بخش 5,6 "نصب و حذف پيمانههاي وبمين" توضيح داده شد، ارتقا دهيد.

يك راه ساده براي اين منظور (ارتقا دادن پيمانهها) آن است كه از وبمين بخواهيم بهصورت خودكار آخرين بهروزرسانيهاي انجام شده را بررسي كرده و در صورت لزوم آنها را بارگيري و نصب نمايد. به اين منظور بايد مراحل زير را طي كرد.

• برروي شمايل **ارتقا وبمين (upgrade Webmin (**در صفحه اصلي پيمانه پيكربندي وبمين فشار دهيد.

این برگه براي زمان بندي به روزرساني خودکار پيمانههاي وب.مين که اشکالات يا حفرههاي امنيتي آنها در صفحه <u>بيمانههاي وب.مين</u> يا از منبع دیگر را گزارش شده است، میباشد. اگرچه این خدمت مفید است، شما باید مواظب استفاده کردن از آن باشید زیرا که ممکن است .<br>کارساز به روزرسانیها سازش کرده واجازه در دست گرفتن سپستم شما را به مهاجمین بدهد.

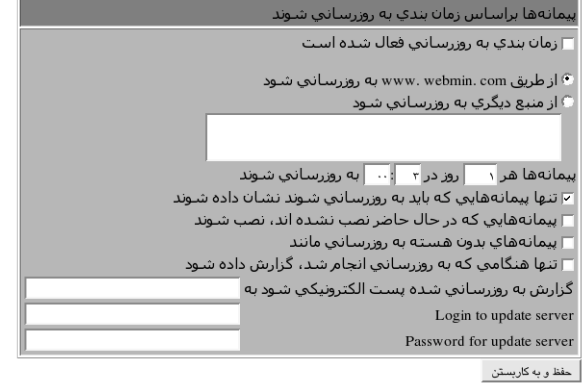

**شكل -5ل**

• به سمت پايين حركت كنيد تا به دومين برگه با عنوان **بروزرساني پيمانهها ( Update now modules (**برسيد. گزينه **از طريق com.webmin.www بهروزرساني شود** .كنيد انتخاب را**) update from www. webmin.com)**

• حالت، **از منبع ديگري بهروزرساني شود (source another from update** (زماني كه شما قصد داريد پيمانه تهيه شده توسط خود را بهكار بريد، مورد استفاده قرار ميگيرد، كه در اين كتاب بحث نميشود.

• اگر فقط ميخواهيد از بهروزرسانيهاي انجام شده آگاهي يابيد، بدون اينكه آن را واقعا نصب كنيد، جعبه **تنها پيمانههايي را كه بايد بهروزرساني شوند، نشان داده شوند** انتخاب درصورت .كنيد انتخاب را**) Only show which modules would be updated)** نكردن آن، بهروزرساني واقعاً انجام ميشود.

• اگر شما تعدادي از پيمانههاي استاندارد وبمين را حذف كردهايد و نميخواهيد آنها را دوباره با فرايند بهروزرساني نصب كنيد، گزينه **پيمانههايي كه در حال حاضر نصب نشدهاند، نصب شوند (installed not are that modules Install** (را انتخاب نكنيد.

• دكمه **بهروزرساني پيمانه** (**module Update**(، را فشاردهيد. صفحهاي شامل فهرست تمام بهروزرسانيهاي موجود براي سيستم عامل شما و در ادامه آن مشكلاتي كه آنها حل ميكنند، نمايش داده خواهد شد. تا زماني كه جعبه مرحله 4 انتخاب نشده است، پيشرفت بارگيري پيمانه و نتايج حاصل از نصب آن نمايش داده خواهند شد.

اگر يك نسخه جديد از وبمين قابل دستيابي باشد، يك پيغام در انتهاي صفحه ظاهر شده و شما را از آن مطلع ميكند. چون بهروزرساني پيمانهها تنها در آخرين نسخه عمل ميكند، بهتر است كل برنامه را (درصورت امكان) ارتقا دهيد.

هر پيمانه يك شماره نسخه دارد كه فرايند بهروزرساني از آن براي رديابي آنكه كدام نسخه بارگيري و نصب شده است، استفاده ميكند.

پيامي مانند **پيمانه كرون به روز است (date to up already is cron Module (**نشان ميدهد كه در حال حاضر از آخرين نسخه اين پيمانه استفاده ميشود. پيامي شبيه به **بهروزرساني موجود براي كرون متعلق به اين سيستم عامل نيست ( is cron to Update OS this to related not (**به معني آن است كه پيمانه از سيستم عامل شما پشتيباني نميكند و يا اشكالي كه در اين نسخه رفع شده است در سيستم عامل شما بهوجود نميآيد.

در عوض دنبال كردن دستي مراحل قبل، شما ميتوانيد وبمين را بهمنظور بررسي كردن، گزارش كردن و نصب پيمانههاي جديد در بازههاي زماني، پيكربندي كنيد. هنگامي كه نياز به بهروزرساني باشد، نامهاي الكترونيكي براي شما ارسال ميشود و فهرست پيمانههايي كه بايد بهروزرساني شوند و يا بهروزرساني شدهاند به همراه مشكلاتي كه آنها حل شده است به اطلاع شما رسانده ميشود.

براي فعال كردن بهروزرساني خودكار اين مراحل را دنبال كنيد.

• برروي شمايل **ارتقا وبمين** فشار دهيد و به سمت آخرين برگه با عنوان **زمانبندي بهروزرساني پيمانهها (schedule on module update** (حركت كنيد.

• جعبه **زمانبندي بهروزرساني پيمانهها فعال شود ( currently update Schedule enable** (را انتخاب كنيد.

**update from ) شود بهروزرساني www.webmin.com طريق از**• **com.webmin.www** (را انتخاب كنيد.

• حوزه **پيمانهها هر .. روز در ..:.. به روزرساني شوند** زماني را كه بهروزرساني بايد انجام شود را مشخص ميكند. اين اعداد بهصورت 3 كه به معني انجام بهروزرساني در ساعت 3صبح ميباشد، وارد ميشوند. بايد مطمئن باشيد سيستم شما درآن ساعت روشن است.

• اگر گزينه **تنها پيمانههايي را كه بايد بهروزرساني شوند نشان داده شوند،** فعال باشد، يك گزارش كه نشاندهنده پيمانههايي است كه نياز به بهروزرساني دارند، به زمانبند فرستاده خواهد شد. از اين گزينه براي آنكه از بهروزرسانيهاي موجود اطلاع داشته باشيد، اما براي كنترل بهروزرسانيهايي كه انجام ميشود دوست داريد خود اين عمل را انجام دهيد، استفاده ميشود.

• گزينه **پيمانههايي كه در حال حاضر نصب نشدهاند، نصب شوند** معني يكساني را با برگه **بهروزرساني پيمانهها در حال حاضر** دارد وبطور كلي نيازي نيست فعال شود. • اگر گزينه **تنها زماني كه بهروزرساني انجام شد گزارش داده شود** انتخاب شده باشد، درصورتي كه نياز به يك بهروزرساني نباشد، پيام الكترونيكي فرستاده نخواهد شد. اين راهي است براي كنترل كردن و كاهشدادن تعداد پيامهاي الكترونيكي كه از طريق بخش زمانبندي ارسال ميشود.

• درحوزه **گزارش بهروزرسانيها ارسال شود به (to report update Email (**نشاني را كه بايد گزارش بهروزرساني به آن ارسال شود، دريافت ميكند. اگر سمت چپ خالي باشد، بررسي خودكار بهروزرساني پيمانهها انجام خواهد شد اما گزارشي ارسال نميشود. پيامهاي الكترونيكي بوسيله فراخواني برنامه sendmail فرستاده ميشوند. مسيرهاي مورد نياز از پيمانه پيكربندي sendmail گرفته ميشوند.

• دكمه **حفظ و به كاربستن (apply and Save** (را بهمنظور فعالسازي بهروزرساني زمانبندي شده، فشار دهيد. يك كار cron ايجاد شده و شما ميتوانيد زمانبندي را در پيمانه كار cron ببينيد اما نميتوانيد آن را تغيير دهيد.

بهروزرساني خودكار در هرزمان ميتواند بوسيله انتخاب نكردن جعبه **زمانبندي بهروزرساني فعال شود** در اين برگه و فشاردادن دكمه **حفظ و به كاربستن،** متوقف شود.

5,14 پيكربندي احرازهويت

وبمين گزينههايي دارد كه بوسيله آنها چگونگي اداره تلاشهاي چندگانه متصل شدن كه با شكست مواجه ميشوند، چگونگي ورود كاربران به سيستم و چگونگي بررسي اسمرمز يونيكس را كنترل ميكند. شيوه احرازهويت پيشگزيده از كوكيها استفاده ميكند. اما اگر مرورگر شما نتواند از كوكيها استفاده كند، شما بايد از روش احرازهويت برمبناي HTTP استفاده كنيد. تنها مشكل اين روش آن است كه راهي براي خروج از سيستم وجود ندارد. اين روش خروج از سيستم را پشتيباني نميكند. با اين وجود در بعضي از موارد استفاده از اين روش ضروري است. براي مثال مرورگرها در MacOSX نميتوانند برنامكهايي ْ را كه در بعضي از پيمانهها مانند **مديريت فايل** و **اتصال از طريق Telnet/SSH** لازم است از كارسازهاي وبي كه از احرازهويت كوكيها استفاده ميكنند، بارگيري كنند.

جهت پيكربندي احرازهويت وبمين مراحل زير را دنبال كنيد.

• برروي شمايل **احرازهويت (Authentication** (در صفحه اصلي پيمانه پيكربندي وبمين فشار دهيد تا برگهاي مانند شكل ۵-م باز شود.

applet <sup>9</sup>
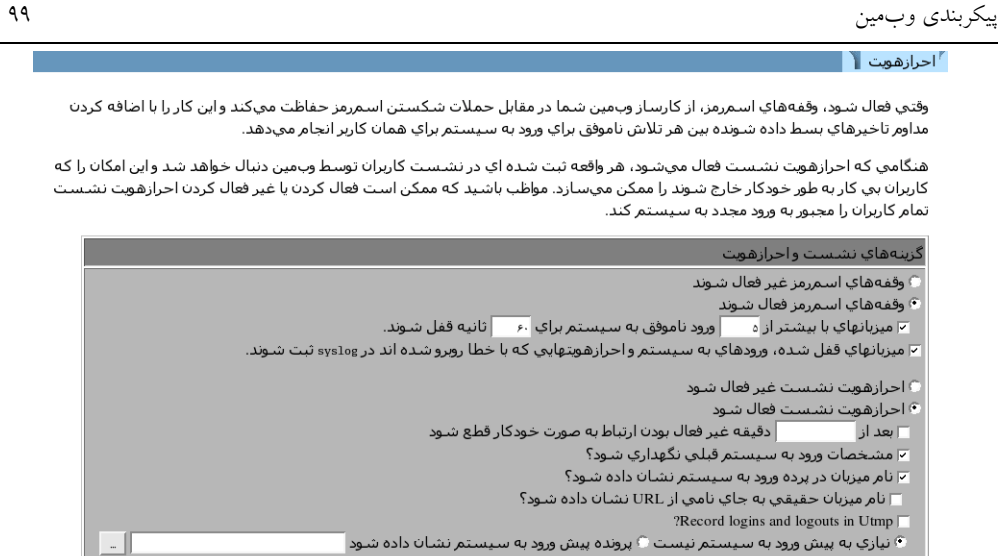

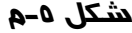

• هنگاميكه **وقفههاي اسمرمز فعال شوند** انتخاب شود، وبمين تلاشهاي ناموفقي كه از طريق يك ميزبان با نشاني IP ثابت براي ورود به سيستم انجام ميشود را تشخيص داده و آن ميزبان را براي مدت زمان مشخص شده در پيكربندي، بلوكه ميكند. اين گزينه بايد روشن باشد زيرا اگر غيرفعال باشد مهاجمان با كمك نرمافزارهاي خود پس از ميليونها تلاش ناموفق بالاخره موفق، به كشف اسمرمز شما خواهند شد.

• حوزه **ميزبانها با بيشتر از ... ورود ناموفق به سيستم براي ... ثانيه قفل شوند**، تعداد تلاشهاي مجاز براي برقراري اتصال از يك ميزبان و مدت زمان بلوكه شدن ميزبان را مشخص ميكند.

• هنگاميكه **ميزبانهاي قفل شده، ورودهاي به سيستم و در احرازهويتهايي كه با خطا روبرو شدهاند در ثبتكننده سيستم ثبت شوند ( and logins ,hosts blocked Log syslog to failures authentication (**انتخاب شده باشد، وبمين زماني كه يك كاربر وارد سيستم ميشود، از سيستم خارج ميشود يا يك اسمرمز غلط وارد ميكند، پيامي را به ثبتكننده سيستم (در فصل هفتم "ثبت وقايع در وبمين" توضيح داده شده است) ارسال مينمايد. چنانچه اين گزينه را فعال كنيد، تعداد بسياري از عدم موفقيتها در ورود به سيستم تشخيص داده ميشوند.

• هنگاميكه **احرازهويت نشست فعال شود (authentication session Enable (**انتخاب شده باشد، وبمين در برگه برقراري ارتباط از كاربر درخواست اسم كاربري و اسم رمز

كرده و پس از اتمام عمليات احرازهويت يك كوكي جهت شناسايي كارخواه توليد ميكند. براي بازگشت به احرازهويت HTTP معمولي، **احرازهويت نشست غيرفعال شود ( Disable authentication session (**را انتخاب كنيد.

• هنگام استفاده از احرازهويت نشست، ميتوان وبمين را بهگونهاي پيكربندي كرد كه پس از مدت زمان مشخصي، كاربران غيرفعال را از سيستم خارج كند. براي فعال كردن اين توانايي بعد از ... دقيقه غيرفعال بودن، ارتباط به صورت خودكار قطع شود **( logout-Auto after (**را انتخاب كرده و تعداد دقايق را در حوزه متني مقابل آن وارد كنيد. اين ويژگي و سه ويژگي بعدي به هنگام استفاده از احرازهويت HTTP قابل دستيابي نيستند.

• اگر **پيشنهاد بهخاطر آوردن مشخصات ورود به سيستم، قبلي نگهداري شود ( Offer ?permanently login remember to (**انتخاب شده باشد، (بهصورت پيشگزيده انتخاب شده است) برگه ورود به سيستم شامل يك جعبه براي به خاطرآوردن مشخصات ورود به سيستم خواهد بود. اگر اين گزينه انتخاب شده باشد، يك كوكي به مرورگر كاربر فرستاده ميشود و از مرورگر ميخواهد پس از اتمام كار آن را حفظ كند تا به هنگام استفاده بعدي بتواند از اطلاعات موجود در آن استفاده كند. البته در بعضي از موارد اين كار از لحاظ امنيتي صحيح نميباشد. اگر اين گزينه انتخاب نشده باشد، گزينه **بهخاطر آوردن** از برگه برقراركردن ارتباط حذف خواهد شد.

• صفحه برقراري ارتباط در حالت پيشگزيده شامل نام ميزباني خواهد بود كه از نشاني وب دريافت شده است. در پيامي كه بالاي حوزه نام كاربر و اسمرمز نشان داده ميشود اين نام مشاهده ميشود. براي مخفي كردن آن، گزينه **نام ميزبان در پرده ورود به سيستم** .نكنيد انتخاب را**) Show hostname on login screen?)**

• برخي از افراد دوست دارند يك پيام خوشآمد گويي درصفحه ورود به سيستم، در زمان اولين ورود به سيستم كاربر، نشان داده شود كه ممكن است حاوي اطلاعاتي در زمينه كارساز يا پيام اخطاري براي كاربران احرازهويت نشده باشد. براي فعالسازي اين خصوصيت بر روي سيستم، ابتدا يك صفحه HTML كه شامل پيام مورد نظر شما است، ايجاد كنيد. سپس **پرونده پيش ورود به سيستم نشان داده شود(file login–pre show(** را انتخاب كرده و مسير كامل پرونده HTML را در حوزه متني وارد كنيد. پس از مطالعه اين صفحه توسط كاربر، لازم است او بتواند توسط يك پيوند كه شما در صفحه در نظر ميگيريد، به صفحه ورود به سيستم برگردد.

• وبمين با بررسي اسمكاربر و اسمرمز كاربري كه وارد سيستم شده است، اگر اين اسمرمز و اسمكاربر با اسمكاربري وبمين يكسان باشد، تشخيص ميدهد كه اين ارتباط از طريق ميزبان محلي صورت پذيرفته است. براي فعال كردن اين توانايي **اجازه ورود به سيستم بدون اسمرمز براي كاربران محلي داده شود** ( **password without login Allow localhost from users matching for** (را فعال نماييد. براي مثال چنانچه شما از كاربر root براي ورود به سيستمي كه وبمين برروي آن در حال اجرا ميباشد، استفاده كنيد و كاربري به نام root نيز در وبمين داشته باشيد، اين امكان براي شما به وجود ميآيد كه بدون نياز به وارد كردن اسمرمز، وارد محيط وبمين شويد. لازم به ذكر است براي اين منظور بايد از نشاني http://locdhost:10000 استفاده كنيد. اين روش بسيار ساده، اما ذاتا غيرمطمئن است. زيرا يك مهاجم با استفاده از نرمافزارهايي مانند squid ميتواند وارد آن URL شده و مانند كاربري كه در سيستم ميزبان محلي قرار دارد، بدون نياز به وارد كردن اسمكاربري و اسمرمز به وبمين شما دستيابي پيدا كند. به همين دليل گزينه **هميشه اسمكاربري و اسمرمز نياز ميباشد** (**password and username require Always** (به صورت پيشگزيده انتخاب شده است.

• زماني كه گزينه **احرازهويت يونيكس (authentication UNIX (**در پيمانه كاربران وبمين انتخاب ميشود، اسمرمز كاربران با استفاده از PAM و يا خواندن پرونده اسمرمز يونيكس بررسي ميشود. اگر گزينه **در اگر PAM موجود است براي احرازهويت يونيكس** و كرده انتخاب را**) Use PAM for UNIX authentication, if available) شود استفاده** پيمانه PAM::Authen متعلق به perl نصب شده باشد، وبمين سعي ميكند از اين روش براي كنترل اعتبار كاربران استفاده كند. در سيستمهاي لينوكس درصورتي كه پرونده خدمت webmin/d.pam/etc/ به درستي پيكربندي شده باشد، اين روش عمل خواهد كرد. اين پرونده در بسته RPM وبمين وجود دارد.

• اگر سيستم عامل شما از PAM پشتيباني نكند، اگر پيمانه perl مربوطه برروي سيستم شما نصب نشده باشد و يا گزينه **از PAM هرگز براي احرازهويت يونيكس استفاده نشود (authentication UNIX for PAM use Never (**را انتخاب كرده باشيد، وبمين از روش خواندن مستقيم پروندههاي اسمرمز استفاده خواهد كرد. گزينه **كاربران و اسمرمزها از پرونده ... ستونهاي ... و ... خوانده شوند**، پروندهاي را مشخص ميكند كه بايد اسمرمزها از آن گرفته شود. ستونهايي كه اسمكاربري و اسم رمز در آن قرار دارند نيز از ديگر

وروديهاي آن است. معمولا مقدار پيشگزيده نيازي به تغيير ندارد، زيرا اين پرونده براساس نوع و نسخه سيستم عامل تشخيص داده شده توسط وبمين مشخص ميشود. بهدليل آن كه درصورت عدم پشتيباني از PAM توسط سيستم عامل و يا مهيا نبودن پيشنيازهاي اين خدمت، وبمين به صورت خودكار از روش خواندن مستقيم پرونده استفاده ميكند، نيازي به تغييردادن گزينههاي اين بخش نميباشد.

• حوزه **برنامه خارجي احرازهويت با سبك squid ) style-squid External program authentication (**براي وارد كردن مسير كامل برنامهاي كه براي اعتبارسنجي اسمرمزها استفاده ميشود و پارامترهاي آن مورد استفاده قرار ميگيرد. چنانچه اين گزينه انتخاب شده باشد، گزينه **برنامه خارجي احرازهويت ( authentication External program (**در گزينگان اسمرمز مربوط به پيمانه كاربران وبمين ظاهر خواهد شد. در اين قسمت ميتوان تعيين كرد كه اسمرمز كاربر با استفاده از كدام برنامه خارجي بررسي شود. اين برنامه بايد شبيه به احرازهويتكننده خارجي squid رفتار نمايد.

• درپايان دكمه **حفظ كردن** را در پائين صفحه فشار دهيد تا تنظيمات جديد احرازهويت براي ورودهاي بعدي به سيستم فعال شود.

5,15 ويرايش طبقهبنديها و جابجاكردن پيمانهها

هرپيمانه يك طبقهبندي دارد كه مشخص ميكند آن پيمانه در كجاي صفحه گزينگان اصلي پيمانهها نمايش داده شود. شما ميتوانيد طبقهبنديهاي شخصي خود را ايجاد كرده و پيمانهها را ازطبقهبندي استاندارد آنها به طبقهبندي شخصي خود منتقل كنيد. زماني از اين روش استفاده ميشود كه شما دوست داريد طبقهبندي پيمانهها را بزرگتر كرده و يا ترتيب قرارگرفتن پيمانهها را تغيير دهيد.

براي ساختن طبقهبندي جديد يا تغيير نام دادن طبقهبنديهاي موجود، مراحل زير را طي كنيد. • برروي **ويرايش طبقهها (Categories Edit (**در صفحه اصلي پيمانهها فشار دهيد تا برگه ويرايش طبقهها نمايش داده شود. نمونهاي از اين برگه در زير ديده ميشود.

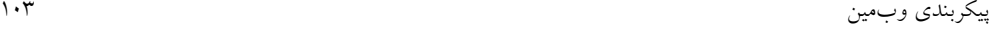

م<br>اوراس طبقهها ا

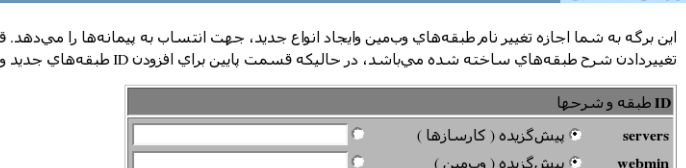

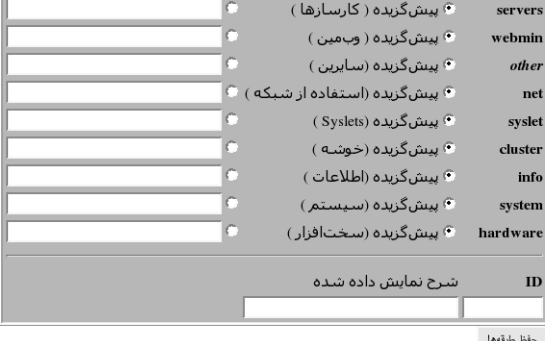

**شكل -5ن**

• براي اضافه كردن يك طبقهبندي جديد به سمت پائين صفحه حركت كرده و در اولين فضاي خالي با عنوان **شناسه (ID (**يك نام داخلي يكتا براي طبقهبندي خود وارد نماييد. مانند *طبقهبندي شخصي من*.

• درحوزه بعدي كه با عنوان شرح **نمايش داده شونده (description Displayed(** مشاهده ميشود، نامي را كه قصد داريد در وبمين نشان داده شود، وارد كنيد. طبقهبنديهايي را كه شما اضافه كردهايد، ميتوانيد با تغييردادن حوزههايي كه در اين بخش توضيح داده ميشوند، ويرايش كنيد. فقط حوزه **شناسه** را به دليل آن كه از آن براي وابسته كردن پيمانهها به طبقهبنديها استفاده ميشود، نميتوانيد تغيير دهيد. نيازي به تغييردادن اين حوزه نيز نميباشد، زيرا اين حوزه در هيچجاي وبمين نمايش داده نميشود و تنها يك حوزه داخلي براي استفاده خود وبمين است.

• براي تغييردادن نام يك طبقهبندي پيشگزيده كه در بالاي تمام صفحات نشان داده ميشود، دومين دكمه راديويي بعد از آن را انتخاب كرده و نام جديد را در جعبه متني سمت راست آن وارد كنيد. اگر گزينه **پيشگزيده** انتخاب شده باشد، نام استانداردي كه توسط زبان جاري وبمين تعيين شده است، نمايش داده ميشود.

• بر روي **حفظ طبقهها (Categories Save (**در پائين برگه فشار دهيد تا طبقهبنديهاي جديد فعال شوند.

سمت بالاي جدول براي شرح ميباشد.

حال شما ميتوانيد پيمانهها را به طبقهبنديهاي جديد منتقل كنيد. براي تغييردادن پيمانههايي كه در يك طبقهبندي نمايش داده ميشوند، طي كردن مراحل زير ضروري است. بر روي شمايل **انتساب مجدد پيمانهها (Modules Reassign (**در صفحه اصلي فشار دهيد. صفحهاي مانند شكل ۵-س باز خواهد شد. انتساب مجدد بیمانهها  $\blacksquare$ 

اين برگه به شما اجازه پيکربندي طبقه هر پيمانه اي که در صفحه شـاخص وب.مين نمايش داده مي.شـود را مي.دهد.

|                          |                |                                               |     |                | انتساب ييمانهها به طبقه          |
|--------------------------|----------------|-----------------------------------------------|-----|----------------|----------------------------------|
| $\vert \mathbf{v} \vert$ | كارسازها       | Apache Webserver                              | ∣▼∣ | ستفاده از شبکه | <b>ADSL Client</b>               |
| $\overline{\phantom{a}}$ | وبمين          | Backup Configuration Files                    |     | كارسازها       | <b>BIND DNS Server</b>           |
| $\blacktriangledown$     | جستم           | Bootup and Shutdown                           | ∣▼  | ستفاده از شبکه | <b>Bandwidth Monitoring</b>      |
| $\blacktriangledown$     | كارسازها       | CVS Server                                    |     | حذت افزار      | CD Burner                        |
| $\overline{\phantom{a}}$ | حستم           | Change Passwords $\blacktriangleright$        |     | ويسمعن         | Change Language and Theme        |
| $\blacktriangledown$     | خوشه           | Cluster Copy Files $\blacktriangledown$       |     | خوشه           | <b>Cluster Change Passwords</b>  |
| $\blacktriangledown$     | ذو شه          | Cluster Shell Commands   $\blacktriangledown$ |     | ذو شه          | Cluster Cron Jobs                |
| $\overline{\phantom{a}}$ | خوشه           | Cluster Usermin Servers   v                   |     | خوشه           | <b>Cluster Software Packages</b> |
| $\blacktriangledown$     | خوشه           | Cluster Webmin Servers                        |     | خوشه           | <b>Cluster Users and Groups</b>  |
| $\overline{\phantom{a}}$ | خوشه           | Configuration Engine $\vert \mathbf{v} \vert$ |     | سايرين         | Command Shell                    |
| $\blacktriangledown$     | كارسازها       | DHCP Server                                   |     | سايرين         | <b>Custom Commands</b>           |
| $\overline{\phantom{a}}$ |                | ■ Disk and Network Filesystems −              |     | سيستم          | <b>Disk Quotas</b>               |
|                          | ستفاده از شبکه | Extended Internet Services   v                |     | کار ساز ها     | Dovecot IMAP/POP3 Server         |
|                          | سايرين         | File Manager                                  |     | كارسازها       | Fetchmail Mail Retrieval         |

**شكل -5س**

در صفحه باز شده فهرستي از تمامي پيمانههاي نصب شده وبمين و طبقهبنديهاي موجود نشان داده ميشود. براي هرپيمانهاي كه قصد جابجا كردن آن به طبقهبندي جديد را داريد، نام طبقهبندي جديد را از گزينگان بعد از آن انتخاب كنيد. برروي **تغيير طبقهها** ( **Change Categories (**فشاردهيد تا پيمانهها به طبقهبنديهاي جديد منتقل شوند.

5,16 تغييردادن و نصب كردن چهرهها

هر چهره يك بخش الحاقي به وبمين است مانند پيمانهها، كه ميتواند واسط نمايشي وبمين را كنترل كند. چهره فعلي و فعال وبمين تعيين ميكند كه طبقهبنديها چگونه در بالاي تمام صفحات نمايش داده شوند، چه تصوير زمينهاي مورد استفاده قرار گيرد، چه شمايلي براي هر پيمانه نمايش داده شود، عنوانها چگونه نمايش داده شوند و هر صفحه چگونه به پايان رسد. با تغييردادن چهرهها، شما ميتوانيد ظاهر نمايشي وبمين را متناسب با نوعي كه ميخواهيد، بدون آنكه تاثيري بر عملكرد وبمين بگذارد، تغيير دهيد. در حالت پيشگزيده چندين چهره به همراه وبمين وجود دارند و شما ميتوانيد هر يك از آنها و يا چهرههايي را كه

توسط ساير برنامهنويسان تهيه شده است، را استفاده كنيد. مانند زبان سيستم وبمين، شما ميتوانيد چهره را نيز براي تمام كاربران و يا براي هر كاربر به صورت اختصاصي در پيمانه **كاربران وبمين** تعيين كنيد. براي تغييردادن چهره، براي همه كاربران ميتوانيد مراحل زير را انجام دهيد.

• بر روي شمايل **چهرههاي وبمين (Themes Webmin (**در صفحه اصلي پيمانه **پيكربندي وبمين** فشار دهيد تا برگهاي مانند زير باز شود.

عهرههای وبرمین ا $\mathbb{R}^3$ 

چهرهها ظاهر واسط کاربري وب.مين، که شامل شمايلها، رنگها، زمينهها وامکان طرح بندي صفحهها مي.باشد را کنترل ميکنند. جعبه<br>انتخابي زير م<u>ي تواند براي انتخابي کي از چهرههاي ن</u>صب شده در سيستم شما مورد استفاده قرار گيرد.<br>انتخابي ز 

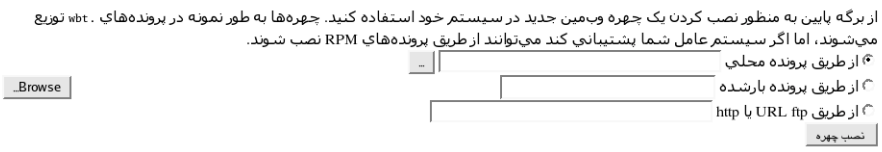

اين برگه ميتواند جهت حذف کردن يکي از چهرههاي نصب شده در سيستم شما که در حال حاضر مورد استفاده قرار نمي گيرد استفاده

چـهره براي حذف كردن: Caldera Theme │ حذف كردن

**شكل -5ع**

• اين صفحه شامل بخشهايي براي تغييردادن، نصب و حذف كردن چهرههاي وبمين مي باشد.

• از گزينگان **چهره جاري (theme Current (**يك چهره را انتخاب كنيد. در اين گزينگان در حالت پيشگزيده چهرههاي زير ديده ميشود:

1 **چهره قديمي وبمين (Theme Webmin Old (**كه بسيار ساده ميباشد در اولين نسخه وبمين مورد استفاده قرار گرفت. اگر چهره پيشگزيده كند ميباشد، ميتوانيد از اين چهره به عنوان چهره جانشين استفاده كنيد.

2 **چهره Caldera**) **Theme Caldera (**يك طرح بندي بهبود يافته ميباشد كه از قابكها به عنوان محل قرارگيري طبقهبنديها و پيمانه در بالا و بخش اصلي صفحه استفاده مى كند.

3 **چهره linux.MSC**) **Theme Linux.MSC (**همان چهره پيشگزيده وبمين ميباشد.

4 **چهره كوچك linux.MSC**) **Theme Mini Linux.MSC (**يك نسخه از چهره پيشگزيده است كه براي صفحات كوچك دستگاههايي مانند PDAها طراحي شده است. • دكمه **تغيير (Change (**را فشار دهيد تا چهرهاي كه انتخاب كرهايد، فعال شود.

ميتوانيد چهرههايي كه توسط ساير افراد تهيه و ارائه شده است به وبمين اضافه كنيد. تعداد زيادي از اين نوع چهرهها را ميتوانيد از نشاني webmin.thirdpartymodulesles.com بارگيري و نصب كنيد. همانطور كه در فصل هشتم مشاهده خواهيد كرد، شما ميتوانيد چهره مورد علاقه خود را طراحي كنيد.

براي نصب كردن چهرهها مراحل زير را دنبال كنيد.

• بر روي شمايل **چهرههاي وبمين** در صفحه اصلي پيمانه **پيكربندي وبمين** فشار دهيد. • با استفاده از برگه دوم، در صفحه ظاهر شده، پرونده مورد استفاده توسط چهره را مشخص كنيد.

• مانند زماني كه يك پيمانه را نصب ميكنيد، شما ميتوانيد پرونده نصب كردن چهره را از سيستمي كه وبمين را اجرا ميكند، سيستم شخصي خود كه مرورگر بر روي آن اجرا شده است و يا يك نشاني FTP يا HTTP انتخاب كنيد.

• دكمه **نصب چهره (Theme Install (**را فشار دهيد تا در صورت نياز ابتدا بارگيري و سپس نصب شود.

آخرين كاري كه در اين صفحه ميتوانيد انجام دهيد، حذف كردن يك چهره نصب شده است. چهره قديمي وبمين نميتواند حذف شود زيرا اين چهره در متن برنامه ساخته شده است. ساير چهرههاي استاندارد نيز بهتر است حذف نشوند، زيرا به هنگام اولين ارتقا وبمين، به صورت خودكار مجددا نصب خواهند شد.

براي حذف كردن چهرهاي كه شما نصب كردهايد مراحل زير طي كنيد.

• برروي شمايل **چهرههاي وبمين** فشار دهيد.

• يك چهره را از گزينگان **چهره براي حذف كردن (delete to Theme(**، در پائين صفحه انتخاب كنيد. اگر اين گزينگان ديده نميشود، به اين معني است كه تمام چهرههاي نصب شده، توسط كاربران درحال استفاده ميباشند و يا براي كاربران به عنوان چهره پيشگزيده انتخاب شدهاند.

• كليد **حذف كردن** را فشار دهيد تا يك برگه تائيديه ظاهر شده و از شما بپرسد آيا مطمئن هستيد ميخواهيد ادامه دهيد؟ برروي دكمه **حذف كردن** در برگه تائيديه فشار دهيد تا چهره حذف شود.

#### 5,17 بررسي كردن ارجاعدهندگان

يكي از خطرات موجود در استفاده از واسطهاي مديريتي تحت وب مانند وبمين، آن است كه يك پيوند از پايگاه وب ديگري، به برنامهاي در كارساز وبمين اشاره كند. براي مثال يك پايگاه خرابكار ميتواند در كد HTML خود، كدي مانند زير داشته باشد:

<a href=http://localhost:10000/proc/run.cgi?cmd=rm+\*>click  $me$ اگر شما هنوز در سيستم وبمين بوده و از آن خارج نشده باشيد فشار دادن برروي اين پيوند خطرناك، منجر ميشود پيمانه پردازشهاي درحال اجرا فرماني را جهت **حذف كردن** پروندههاي موجود در سيستم شما اجرا نمايد. اين اتفاق ممكن است براي يك تصوير در صفحه HTML نيز رخ دهد. ممكن است زماني كه يك پرونده HTML را باز ميكنيد، به محض بازكردن آن يك فرمان مخرب اجرا شود در حاليكه به نظر اين صفحه بيضرر ميباشد. براي اين مشكلات راهحلي پيشبيني شده است. بيشتر مرورگرها يك URL كامل از صفحهاي كه پيوند در آن قرار داده شده است، ارسال ميكنند. وبمين نام ميزبان اين نشاني را با آنچه براي دستيابي به صفحه فعلي به كار بسته شده است، مقايسه كرده و در صورت تفاوت پيام اخطاري صادر خواهد كرد. اين نوع پيوندها از ساير پايگاههاي وب به وبمين، ، به جز پيوندهايي كه به بخشهاي نمايش اطلاعات برقرار شدهاند، خطرناك ميباشند.

در بعضي از موارد لازم است اجازه استفاده از اين نوع پيوندها را مثلاً در يك صفحه وب داخلي، صادر كنيد. براي اين منظور ميتوان وبمين را به گونهاي پيكربندي كرد كه به پيوندهايي يك ارجاعدهنده معتبر، كه در فهرست ميزبانهاي معتبر مشخص شده است، اجازه استفاده از وبمين داده شود. براي صدور چنين مجوزي استفاده از مراحل زير ضروري است. • بر روي شمايل **ارجاعدهندگان مطمئن** (**Referrer Trusted** (در صفحه اصلي پيكربندي

> وبمين فشار دهيد تا صفحهاي مانند زير باز شود.

این صفحه به شما اجازه پیکربندی بررسی ارجاع دهندگان به وبمین را که به منظور جلوگیری کردن از پیوندهای مخرب از وگاههای دیگر، که مرورگر شما را به منظور انجام دادن کارهاي خطرناک توسط وبمين فريب ميدهد، ميدهد. به هر حال، اگر شما پيوندهايي از وبگاههاي خود به وب.مین دارید که نمیِ خواهید در مورد آنها به شما اخطار داده نشـود، باید آن سایتها را به فهرسـت پایین بیفزایید. آيا بررسـي ارجاع دهندهها فعال شـود؟ ۞ بلـه ۞ خير وبگاههاي مطمئن

\_<br>√ پیوندهای ارجاع دهندههای ناشیاخته مطمئن درنظر گرفته شود

أحفظ كردن

**شكل -5ف**

• براي خاموش كردن بررسي ارجاع دهندگان (كه توصيه نميشود) به **سوال آيا بررسي ارجاع دهندهها فعال شود؟ (?enabled checking Referer (**جواب **خير** بدهيد. • در حوزه **وبگاههاي مطمئن** (**websites Trusted(**، فهرست ميزبانهاي مجاز را وارد كنيد، براي مثال *net.mobtaheran.inhome* .

• در بعضي از موارد مرورگر هيچگونه اطلاعاتي در زمينه ارجاعدهنده ارسال نمي كند. يكي از دلايل اين كار، عدم پشتيباني مرورگر از اين خصوصيت HTTP ميباشد. اگر حوزه **پيوندهاي ارجاع دهندههاي ناشناخته مطمئن در نظر گرفته شود ( Trust the When referrers unknown from links(**، انتخاب شده باشد، وبمين به اين نوع تقاضاها اجازه دستيابي ميدهد. اگر شما مطمئن هستيد مرروگرتان از ارسال اطلاعات ارجاعدهنده پشتيباني ميكند، اين گزينه را خاموش كنيد. براي فعال شدن تنظيمات، دكمه **حفظ كردن** را فشار دهيد.

• وبمين به سادگي پيوندهاي پايگاههاي غيرمطمئن را محدود نميكند. بلكه يك پيام اخطار صادر كرده و به كاربر امكان انتخاب **ادامه دادن با اين پيوند** را ميدهد. اين اخطار حاوي قسمتي با عنوان **اين اخطار درآينده نمايش داده نشود ( in warning this show t'Don future(**، ميباشد كه اگر كاربران آن را انتخاب كند، به حوزه **آيا بررسي ارجاع دهنده فعال شود؟** نيز پاسخ **خير** داده شده است.

5,18 دادن اجازه دستيابي احرازهويت نشده به پيمانه

مي توان پيكربندي وبمين را براي تعدادي از پيمانهها كه فقط اطلاعات را نمايش ميدهند و يا اعمال بدون خطر انجام ميدهند، به گونهاي انجام داد كه بدون نياز به احرازهويت، امكان دستيابي به آنها وجود داشته باشد. براي مثال **وضعيت سيستم و كارسازها** ميتواند به يك كاربر دستيابي فقط خواندني بدهد. در نتيجه كاربر ميتواند فقط نسبت به مشاهده سيستمهاي فعال و غيرفعال اقدام كند. پيمانه فرمانهاي دلخواه نيز ميتواند به گونهاي پيكربندي شود كه تنها به كاربر اجازه اجرا كردن فرمانهاي نمايش اطلاعات را بدهد.

خصوصيت دستيابي بينام به شما اين امكان را ميدهد كه دستيابي به تعدادي از پيمانههاي نمايش اطلاعات را در اختيار ميزبانهايي قرار دهيد كه حق ورود به سيستم به همراه احرازهويت را ندارند. با اين كاربران و ميزبانها مانند كاربران خاص وبمين كه به آنها تنها مجوز دستيابي به تعدادي از پيمانهها داده شده است، رفتار خواهد شد. اين كاربران و ميزبانها

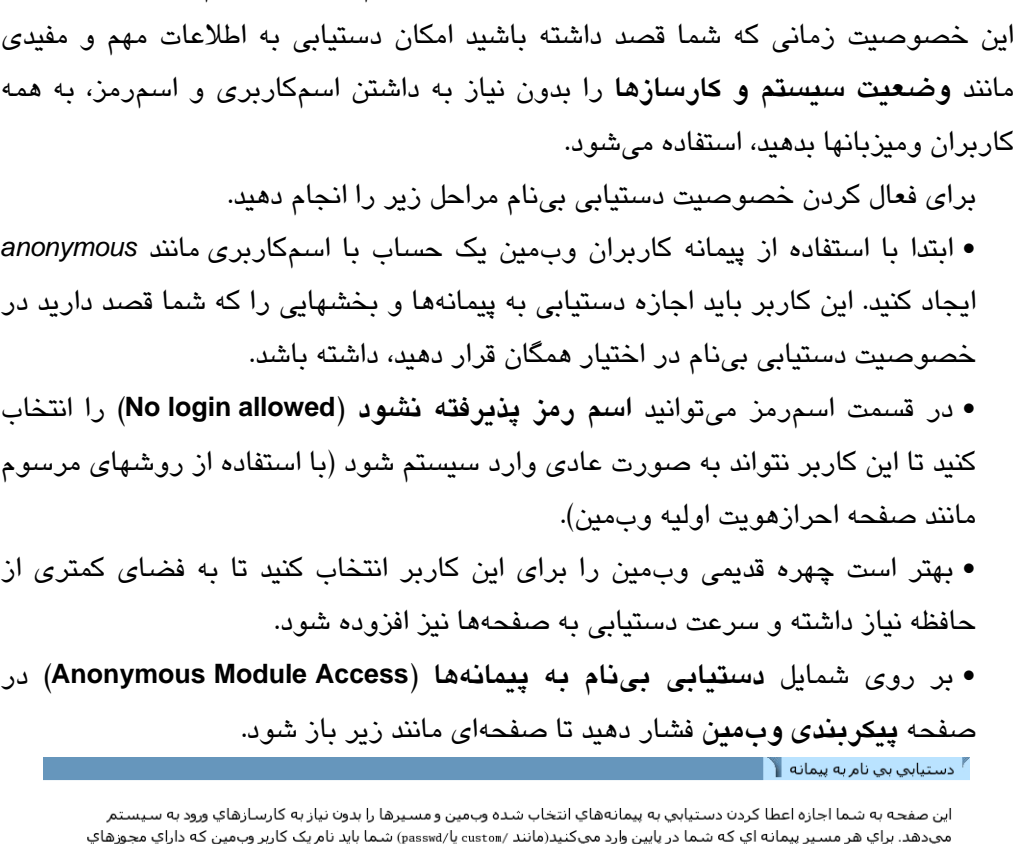

براي دستيابي به پيمانههاي خاص نيازي به استفاده از اسمكاربري و اسمرمز خود ندارد. از

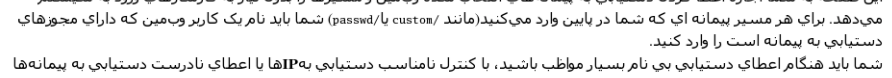

ممکن است به مهاجمین اجازه در اختیار گرفتن سیستم شما داده شود.

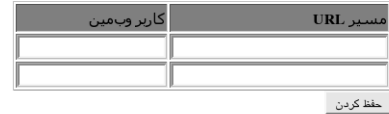

**شكل -5ص**

صفحهاي كه باز ميشود حاوي جدولي با دو ستون و دو سطر خالي ميباشد. هر سطر مربوط به يك نشاني URL ميباشد. ستون اول متعلق به يك نشاني در كارساز ميباشد كه قصد داريد اجازه دستيابي به آن را به كاربر بينام بدهيد. ستون دوم متعلق به كاربر وبمين ميباشد كه دستيابي بينام بايد از خصوصيات او پيروي كرده و مانند او رفتار كند.

• دراولين سطر images/ را وارد كنيد و در قسمت كاربر، *anonymous* را وارد كنيد. به اين وسيله امكان دستيابي كاربران بينام را به فهرستراهنماي تصاوير وبمين ايجاد كردهايد.

• در سطر دوم، نشاني فهرستراهنماي پيمانهاي كه قصد داريد كاربر بينام امكان دستيابي به آن را داشته باشد، مانند *status/* وارد كنيد و مجدداً كاربر *anonymous* را در بخش كاربر انتخاب كنيد. هرگز نشاني / را وارد نكنيد زيرا منجر ميشود كه كاربر بينام به تمامي سيستم شما دستيابي داشته باشد.

• مسيرهايي مانند از **فايل اصلي آورده شود** كه امكان دستيابي به برنامههاي خاص CGI را ايجاد ميكنند نيز در بعضي از موارد مورد استفاده قرار ميگيرند.

• بر روي دكمه **حفظ كردن** فشار دهيد تا دستيابي بينام فعال شود.

اگر ميخواهيد امكان دستيابي به بيش از دو مسير را به كاربران بدهيد، مجدداً بر روي شمايل فشار دهيد. صفحه جديدي كه باز ميشود حاوي دو سطرخالي جديد در جدول مربوطه ميباشد. اگر كاربري كه در حال حاضر وارد سيستم وبمين شده است از پيمانهاي كه در اختيار كاربران بدون نام قرار دارد، استفاده كند، وبمين با او مانند يك كاربر احرازهويت شده برخورد خواهد كرد و نه يك كاربر بينام.

5,19 روشن كردن **SSL**

در فصل سوم "ايمن كردن كارساز وبمين" در مورد جزئيات SSL توضيح داده شد. در همان فصل در مورد لزوم استفاده از اين قرارداد و كتابخانههاي مورد نياز جهت فعال شدن آن نيز صحبت كرديم. صفحه **رمزگذاري SSL**) **Encryption SSL (**در صفحه **پيكربندي وبمين**، ميتواند جهت روشن و خاموش كردن اين خصوصيت و ساختن كليد جديد مورد استفاده قرار گيرد.

5,20 برپا كردن امضاكننده گواهينامه

همانطور كه در فصل ششم "كنترل دستيابي در وبمين" توضيح داده خواهد شد پيمانه كاربران وبمين ميتواند (براي يك كاربر) تقاضاي يك گواهينامه SSL سمت كارخواه نمايد. اما قبل از اين كار شما بايد سيستم خود را به عنوان يك امضاكننده گواهينامه ٰ بريا كنيد. يك

Certificate Authority (CA)<sup>10</sup>

امضاكننده در اصل يك گواهينامه SSL است كه ميتواند براي امضاكردن گواهينامههاي جديد كارخواهها مورد استفاده قرار گيرد.

قبل از هركاري لازم است وبمين خود را به حالت SSL انتقال داده و از نصب بودن فرمان OpenSSL برروي سيستم خود مطمئن شويد. اگر اين پيشنيازها آماده باشد، با طي كردن مراحل زير ميتوانيد يك CA برپا كنيد.

• برروي شمايل **امضاكننده گواهينامه** (**Authority Certificate** (در صفحه اصلي پيمانهها فشار دهيد تا صفحهاي مانند زير باز شود.

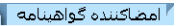

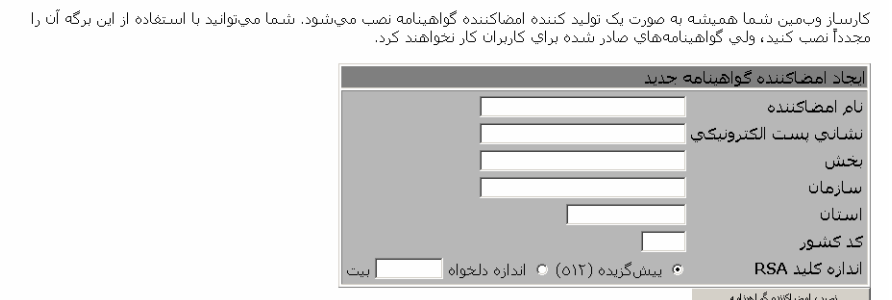

**شكل -5ق**

• در حوزه **نام امضاكننده (name Authority(**، نام شخص امضاكننده گواهينامه مانند *admin mobtakeran* را وارد نماييد.

• نشاني پست الكترونيكي سرپرست اين كارساز را در حوزه **نشاني پست الكترونيكي** (**address Email** (وارد كنيد.

• حوزه **سازمان**، نام سازمان شما را دريافت ميكند. شما ميتوانيد اين حوزه را خالي رها كنيد.

• در حوزه **استان** نام استان خود را وارد كنيد.

• حوزه **كد كشور** را با مخفف دو حرفي نام كشور مانند *IR* تكميل كنيد. دقت كنيد از حروف بزرگ در اين قسمت استفاده شود.

• برروي دكمه **نصب امضاكننده گواهينامه (authority certificate Setup (**فشار دهيد تا گواهينامه CA ساخته شده و وبمين براي استفاده ازآن پيكربندي شود.

اگر قبلاً اقدام به ساختن گواهينامه كردهايد، بعد از اين مراحل تمام گواهينامهها دوبارهنويسي خواهند شد.

از اين به بعد تمام كاربران وبمين ميتوانند با استفاده از پيمانه كاربران وبمين، صاحب گواهينامه اختصاصي خود شوند. متاسفانه كارسازها تنها اولين گواهينامهاي را كه مورد استفاده قرار گيرد، به رسميت شناخته و در موارد بعد يك پيام اخطار بر روي صفحه ظاهر خواهند كرد.

اگر شما يك گواهينامه با قالب PEM داريد كه به همراه آن يك كليد و گواهينامه وجود دارد، در عوض ساختن گواهينامه جديد، ميتوانيد وبمين را براي استفاده از آن پيكربندي كنيد. تنها كافي است وارد صفحه **امضاكردن گواهينامه** شده و آن را در حوزه **ويرايش گواهينامه CA (certificate CA Edit (**وارد كرده و دكمه **حفظ كردن** را فشار دهيد.

براي متوقف كردن استفاده همه كارخواهها از CA، بر روي دكمه **خاموش كردن امضاكردن گواهينامه** (**authority certificate Shutdown** (در صفحهاي كه توضيح داده شد، فشار دهيد. پس از اين كار تمام كاربران مجبور خواهند بود براي احرازهويت از اسمكاربر و اسمرمز استفاده كنند.

#### 5,21 خلاصه

در اين فصل در مورد روش پيكربندي وبمين توسط خودش صحب شد تا شما براي پيكربندي آن از ساير نرمافزارها و روشهاي موجود استفاده نكنيد. بعد از خواندن اين فصل شما بايد روش تغييردادن درگاهي كه كارساز بر روي آن گوش ميدهد، حذف كردن پيمانه، تغييردادن چهرهها، جابجا كردن پيمانه در ميان طبقهها و ديگر مطالب ارائه شده را فراگرفته باشيد.

#### 6 فصل ششم

# كنترل دستيابي در وبمين

اين فصل به شما ميآموزد كه چگونه ميتوانيد كاربراني ايجاد كنيد كه فقط به تعدادي از پيمانهها دستيابي داشته باشند. همچنين ياد ميگيريد كه چگونه اعمالي را كه كاربران ميتوانند در هر پيمانه انجام دهند، محدود كنيد.

6,1 مقدمهاي بر كاربران، گروهها و مجوزهاي وبمين

بعد از نصب وبمين فقط يك كاربر (به نام root يا admin (وجود دارد كه ميتواند از همه ويژگيهاي كليه پيمانهها استفاده كند. حتي اگر سيستم شما چندين كاربر هم داشته باشد، احتمالا فقط يك نفر وظيفه سرپرستي سيستم را انجام ميدهد. در شرايط زيادي ممكن است كه سرپرست بخواهد اجازه دستيابي به زيرمجموعهاي از ويژگيهاي وبمين را به تعدادي از كاربران بدهد. براي مثال ممكن است كه در سازمان، شخصي وجود داشته باشد كه كارش ايجاد و ويرايش مناطق DNS و ركوردهاي مربوطه باشد. در يك سيستم يونيكس عادي، بايد به

اين شخص دستيابي root داده شود تا او بتواند در مواقع ضروري پرونده منطقهها را ويرايش و كارساز DNS را بازآغاز كند. متاسفانه اين شخص قادر خواهد بود كه به عنوان root وارد سيستم شده و امكان كنترل كامل سيستم را داشته باشد و ميتواند هر كاري كه بخواهد انجام دهد.

وبمين اين مشكل را به اين صورت حل ميكند كه به شما اجازه ميدهد تا كاربراني ايجاد كنيد كه بتوانند وارد سيستم شوند اما فقط به تعداد كمي از پيمانه دستيابي داشته باشند. شما حتي ميتوانيد با تعيين كارهايي كه كاربر ميتواند در هر پيمانه انجام دهد، محدوديت بيشتري اعمال كنيد. بنابراين كاربر نميتواند از ويژگيهايي كه براي انجام اعمال توسط او، در نظر گرفته نشده است، استفاده كند. زيرا وبمين تا وقتي كه يك كاربر محدود شده مورد استفاده قرار ميگيرد، اجرا با قابليتهاي كار root را غيرفعال ميكند. توجه داشته باشيد اين محدوديت اجازه دستيابي به پروندههاي پيكربندي و فرمانهاي تعيين شده براي كاربر را ميدهد.

تعدادي از انواع محدوديتهاي كنترل دستيابي، كه شما ميتوانيد تنظيم كنيد، عبارتند از:

- ايجاد يك كاربر با اجازه ويرايش رهنمودهاي تعدادي از كارسازهاي مجازي آپاچي كه خود مالك آنها است.
- دادن اجازه دستيابي كاربر فقط به يكي از پايگاه دادههاي MySQL. كنترل دستيابي مشابهي ميتواند براي PostgreSQL انجام شود.
- دادن اجازه به يك كاربر براي ويرايش و ايجاد كاربران يونيكس با شناسههاي كاربري در يك گستره خاص و ساختن فهرستشخصي در يك فهرستراهنماي مشخص شده. كاربران مهم سيستم مانند root يا bin نميتوانند ويرايش شوند يا حتي مشاهده شوند.

• دادن اجازه به يك كاربر جهت فهرست كردن كنترل دستيابي squid. كاربر بايد اجازه بهكاربستن تغييرات انجام شده در پيكربندي را داشته باشد، اما نبايد اجازه آغاز كردن يا متوقف كردن پيشكار را داشته باشد.

• ايجاد كردن فرمانهاي سفارشي و سپس دادن اجازه به كاربر فقط براي اجراي آن فرمانها، و نه ايجاد كردن، ويرايش كردن يا ايجاد فرمانهاي دلخواه ديگر.

دادن بسياري از اين حقوق با استفاده از ابزارهاي مربوط به فرمانهاي خطي، بدون دادن اجازه دستيابي root به كل سيستم غيرممكن است. حتي برنامهاي مانند Sudo وقتي كه ميخواهد اجازه ويرايش يك بخش از يك پرونده يا اجازه اجراي يك فرمان با نشانوندهاي خاص را به كاربر بدهد، محدوديت دارد.

شما بايد در موقع دادن اجازه دستيابي به يك كاربر غيرقابل اعتماد، دقت كنيد. زيرا حتي يك اشتباه كوچك در پيكربندي كنترل دستيابي ممكن است به كاربر اجازه ويرايش صفات پرونده در سيستم شما يا اجازه اجراي فرمانها به عنوان root را به او بدهد. همه اينها ميتواند يك حفره كوچك براي يك مهاجم به وجود آورد تا بتواند از آن طريق بهطور پنهان وارد سيستم شده و كنترل كامل سيستم شما را بهدست گيرد. تواناييهاي كنترل دستيابي وبمين به شما قدرت قفل كردن كاربران را ميدهد، اما در صورتي كه به طور مناسب از آنها استفاده شود. حتي اين امكان وجود دارد كه فقط اجازه دستيابي به نامههاي الكترونيكي، فهرستشخصي و تغيير دادن اسمرمز به يك كاربر داده شود. وبمين معمولا بهترين راه براي فراهم كردن اين نوع واسط وب تك كاربري نيست. يك برنامه بهتر يوزرمين است كه توسط نويسنده وبمين تهيه شده است. كد و واسط كاربر اين دو برنامه بسيار شبيه به يكديگر ميباشد. يوزرمين براي دستيابي هر كاربر يونيكس به امكاناتي كه در خط فرمان برايش قابل دستيابي است، طراحي شده است؛ مانند نامه الكترونيكي، پروندههاي فهرستشخصي و پيكربندي GNUPG مربوط به خودش. يوزرمين بسياري از كدهايش را با مجوزهاي كاربر وارد شده به سيستم، اجرا ميكند. بنابراين يك كاربر شانس خيلي كمي خواهد داشت كه بتواند كارهايي را انجام دهد كه برايش در نظر گرفته نشده است، يا حتي مجوزهاي root را به دست آورد. براي دريافت جزئيات بيشتر در مورد چگونگي مديريت يوزرمين از طريق Webmin به فصل نهم با عنوان "پيكربندي يوزرمين" مراجعه كنيد.

#### 6,2 پيمانه كاربران وبمين

اگر شما بخواهيد گروه و كاربر وبمين ايجاد يا ويرايش كنيد و يا به آنها مجوز اختصاص دهيد، اين كار بايد در پيمانه كاربران وبمين انجام شود. زماني كه شما با فشار دادن شمايل **كاربران وبمين** در **طبقهبندي وبمين** وارد اين پيمانه ميشويد، در صفحه اصلي آن فهرست همه كاربران و گروههاي درون سيستم و پيمانههايي كه هر كاربر اجازه دستيابي به آنها را دارد، نمايش داده مي شوند ، در شكل ۶-أ نمونهاي از اين صفحه ديده مي شود.

| كاربران وبمين<br>انتخاب همه. معکوس کردن انتخابها. ایجاد یک کاربر وب مین جدید.                                                           |  |
|----------------------------------------------------------------------------------------------------|--|
| يتمانهها<br>کاربر                                                                                                    |  |
| ويرايش پيمانه ACL.   ACL سراسري<br>$\overline{\phantom{a}}$<br>root                                                                     |  |
| انتخاب همه. معکوس کردن انتخابها. ایجاد یک کاربر وب مین جدید.                                                                            |  |
| <b>Delete Selected</b>                                                                                                    |  |
| گروههاي وبمين<br>هيچ گروه وٻميني تعريف نشدهاست.<br><u>ایجاد یک گروه وبمین جدید.</u>                                                     |  |
| RB<br><b>SWIM</b><br>پيکرېندي همزمان سازي _ پيکرېندي احرازهويت کاربر<br>راەاندازې RBAC<br>تېدىل كارېران يونيكس پە<br>نمايش نشستهاي ورود |  |
| يونيكس<br>کاربر یونیکس<br>به سیستم<br>وبامين                                                                                            |  |
| $\epsilon$                                                                                                    |  |

**شكل -6أ**

در يك سيستم وبمين، شما ميتوانيد فقط از كاربر root يا admin جهت ورود به سيستم استفاده كنيد تا اجازه دستيابي به همه پيمانههايي را كه در سيستم شما نصب شدهاند داشته باشيد.

6,3 ايجاد يك كاربر وبمين جديد

اگر شما بخواهيد كاربر جديدي بسازيد كه بتواند، با مجوزهاي محدود شده وارد وبمين شود، اين كار بايد در اين پيمانه انجام شود. براي انجام اين كار، مراحل زير را انجام دهيد.

• در صفحه اصلي پيمانه، بر روي پيوند **ايجاد يك كاربر وبمين جديد ( new a Create user Webmin (**كه در بالا يا پايين فهرست كاربران موجود قرار دارد، فشار دهيد. اين كار موجب نمايش داده شدن صفحهاي مانند شكل ۶-ب مي شود.

• در حوزه **اسمكاربر**، يك نام براي ورود به سيستم وارد كنيد. اين نام نميتواند قبلا توسط كاربر يا گروه ديگري مورد استفاده قرار گرفته باشد.

كاسان وبوده

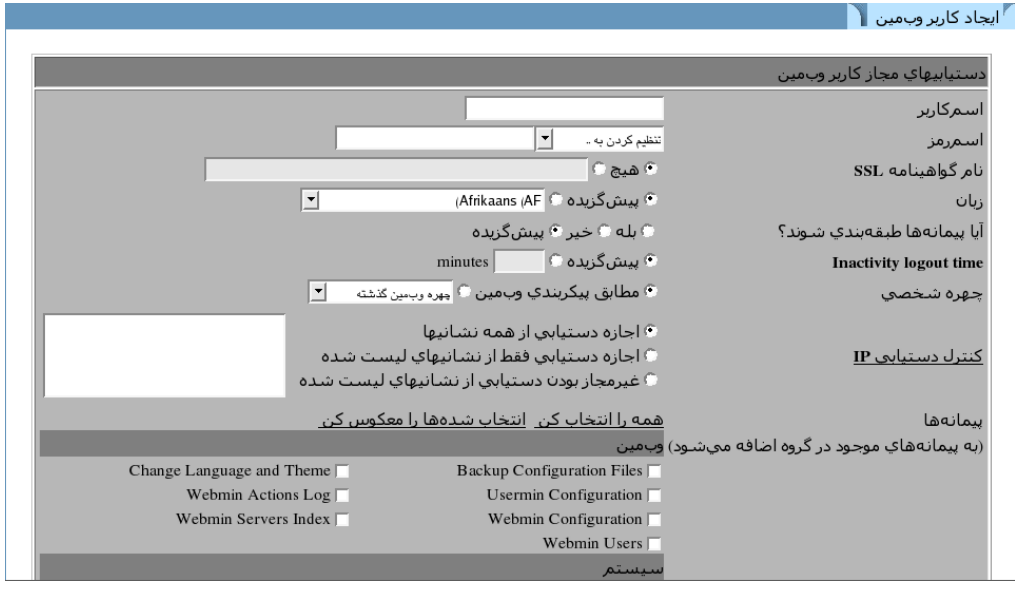

**شكل -6ب**

براي ايجاد كاربر به عنوان بخشي از يك گروه، نام گروه مورد نظر خود را از حوزه **عضو گروه** (**group of Member (**انتخاب كنيد. همه پيمانههايي كه گروه انتخاب شده، مجوز دستيابي به آنها را دارد، براي اين كاربر نيز قابل دستيابي خواهد بود. به عبارت ديگر همه محدوديتهاي كنترل دستيابي كه براي اين گروه در آن پيمانهها اعمال شده است، به همان شكل براي كاربر جديد نيز اعمال ميشود. براي كسب اطلاعات بيشتر در مورد چگونگي اضافه كردن گروه جديد به بخش 6,6 با عنوان "ايجاد و ويرايش كردن گروههاي وبمين" مراجعه كنيد.

• براي انتساب دادن يك اسمرمز عادي به كاربر، از گزينگان درون حوزه **اسمرمز،** تنظيم **كردن به** (**to set** (را انتخاب كرده و اسمرمز را در كنار حوزه وارد كنيد.

• اگر كاربر جديد هم اسم با كاربر يونيكس باشد، شما ميتوانيد **احرازهويت يونيكس (authentication Unix (**را براي داشتن وبميني كه از PAM استفاده ميكند، انتخاب كنيد، يا پرونده etc/shadow/ را براي احرازهويت كاربر بخوانيد.

• براي ممانعت از ورود كاربر به سيستم براي هميشه، **هيچ اسمرمزي پذيرفته نشود** ( **No accepted password** (را انتخاب كنيد. اين گزينه زماني كه يك كاربر با تواناييهاي محدود شده، ايجاد ميكنيد، ايده خوبي ميباشد، زيرا تا وقتي كه شما اين محدوديت دستيابي را لغو نكنيد، او نميتواند به سيستم وارد شود.

• براي اينكه كاربر بتواند از وبميني با زبان متفاوت از زبان پيشگزيده سراسري استفاده كند، از گزينگان حوزه **زبان** يكي را انتخاب كنيد. • در بسياري از چهرهها، شمايل پيمانهها در صفحه اصلي وبمين، در زير طبقهبنديها نشان داده ميشوند. اگر كاربر فقط اجازه دستيابي به تعدادي از پيمانهها را داشته باشد نمايش شمايل همه پيمانهها ضروري نيست. بهاين منظور ميتوانيد به سوال **آيا پيمانهها طبقهبندي شوند؟** (**?modules Categorize** (پاسخ **خير** دهيد. • براي اينكه واسط كاربر وبمين براي هر كاربر با چهره متفاوتي نمايش داده شود، ميتوانيد چهره مورد نظر خود را از حوزه **چهره شخصي** (**theme Personal (**انتخاب نماييد. • براي محدود كردن نشانيهايي كه كاربر جديد ميتواند از طريق آنها با سيستم ارتباط برقرار كند، حوزه **كنترل دستيابي IP) control access ip** (را به اجازه دستيابي فقط از

نشانيهاي ليست شده **(addresses listed allow Only** (تغيير دهيد. سپس در جعبه متن بعد از آن نام ميزبان، نشاني ip، نشاني شبكه با قالب نقاب شبكه/شبكه يا نويسه عام نام ميزبانها (مانند*com.fuo.IP* (را وارد كنيد.

- توجه داشته باشيد كه اين محدوديتها بعد از اينكه همه كنترل دستيابي ipهاي سراسري كه در پيمانه پيكربندي وبمين تنظيم شدهاند، انجام شد، بررسي ميشوند.
- همه پيمانههايي را كه ميخواهيد كاربر به آنها دستيابي داشته باشد، از بخش **پيمانهها** انتخاب كنيد.
- سپس كليد **حفظ كردن** را فشار دهيد تا كاربر جديد ايجاد شود. شما به صفحه اصلي پيمانه باز ميگرديد و كاربر جديد ميتواند كه بيدرنگ به سيستم وارد شود.

براي اعمال محدوديتهاي بيشتر برروي كاربر جديد و تعيين آنكه توانايي انجام چه كارهايي را در پيمانه داشته باشد و اينكه چه دستيابيهايي را ميتوان به او اختصاص داد، به بخش 6,5 "ويرايش كنترل دستيابي به پيمانه" مراجعه كنيد.

شما ميتوانيد به منظور افزايش سرعت در ساختن كاربر جديدي كه داراي صفتها و مجوزهاي دستيابي مشابه با كاربران موجود باشد، از ويژگي مشابهسازي پيمانه استفاده كنيد. براي مشابهسازي يك كاربر مراحل زير را طي كنيد.

• در صفحه اصلي پيمانه بر روي اسمكاربري، كاربر موجود، كه ميخواهيد از روي آن مشابهسازي كنيد، فشار دهيد.كليد **مشابهسازي (Clone (**را در پايين برگه فشار دهيد. اين

كار موجب باز شدن برگهاي مي شود كه در شكل ۶-ج نشان داده شده است. اما با تعداد زيادي از حوزهها با مقادير صفات كاربر اصلي (مرجع) تكميل شدهاند.

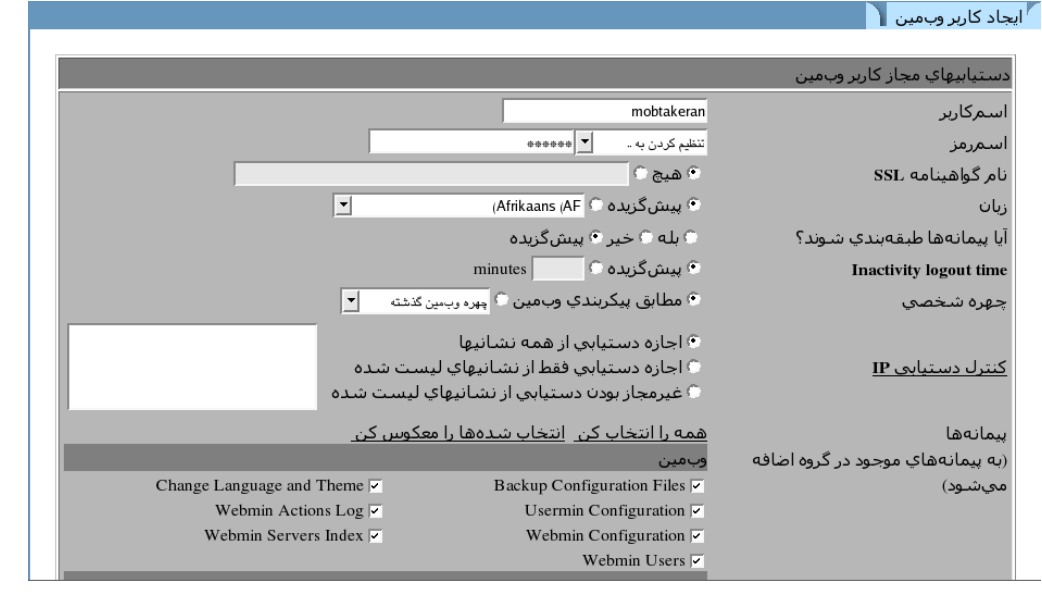

**شكل -6ج**

• حوزه **اسمكاربر** را تكميل كنيد. حوزه **اسمرمز** را نيز مقداردهي كنيد، زيرا مقادير آنها از كاربر مشابهسازي شده رونوشت نميشوند.

• شما ميتوانيد مقادير حوزههاي ديگر را هم تنظيم كنيد.

• بعد از انجام اين اعمال كليد **ايجاد كردن** را فشار دهيد. كاربر جديد يك رونوشت از همه كنترلهاي دستيابي به پيمانهها، كه براي كاربر اصلي تنظيم شده است را دريافت ميكند. اما در صورت تغيير آنها براي كاربر اصلي (مرجع)، برروي كاربر جديد تغييري ايجاد نخواهد شد.

اگر ميخواهيد تعداد زيادي كاربر با سطح دستيابي يا كنترل دستيابيهاي مشابه به پيمانهها ايجاد كنيد، بهتر است يك گروه ايجاد كرده و همه كاربران را به آن انتساب دهيد. با اين كار شما ميتوانيد با يكبار ويرايش گروه، تنظيمات را براي همه اعضاي آن تغيير دهيد.

6,4 ويرايش يك كاربر وبمين

شما ميتوانيد اسمكاربر، اسمرمز، زبان و ساير صفات يك كاربر وبمين (به شرط آنكه قبلا آنرا ثبت كرده باشيد) را با استفاده از اين پيمانه(پيمانه **كاربران وبمين**) ويرايش كنيد.

• تغيير ساير حوزههاي موجود در برگه، در بخش 6,3 با عنوان "ايجاد يك كاربر وبمين جديد" توضيح داده شد. شما حتي ميتوانيد كاربر را به يك گروه ديگر منتقل كنيد. اين كار موجب ميشود كه كاربر دستيابيهايش را به همه پيمانههاي گروه فعلي از دست داده و به پيمانههاي موجود در گروه جديد دستيابي پيدا كند.

• اگر شما خود را ويرايش ميكنيد، وبمين به شما اجازه دستيابي به پيمانه كاربران وبمين را نخواهد داد. اين كار شما را از اينكه خود را از بيرون پيمانه قفل كنيد، حفظ ميكند و مانع از برگرداندن دوباره دستيابي به خودتان ميشود.

• پس از انجام تمام تغييرات، كليد **حفظ كردن** را فشار دهيد تا تغييرات به سرعت اعمال شوند. اگر اسمكاربر يا اسمرمز تغيير كرده باشد، كاربر در حال حاضر درون سيستم بوده و وبمين در حالت احراز هويت نشست نباشد، كاربر بايد دوباره وارد سيستم شود.

شما ميتوانيد يك كاربر را با فشار دادن كليد **حذف كردن** در پايين برگه ويرايش، حذف كنيد كه معمولا به سرعت عمل خواهد كرد. وبمين به شما اجازه نميدهد كه خودتان را حذف كنيد.

#### 6,5 ويرايش كنترل دستيابي به پيمانه

بسياري از پيمانههاي وبمين به شما اجازه اعمال محدوديتهاي بيشتري بر روي اعمالي كه هر كاربر ميتواند انجام دهد، ميدهند. گزينههاي كنترل دستيابي عادي براي پيمانهها متفاوت است. جزئيات آن در بخش كنترل دستيابي به پيمانه در همين فصل آورده شده است. اين بخش فقط فرآيندهاي معمولي را كه شما براي پيكربندي اعمالي كه كاربر ميتواند بر روي پيمانههاي خاص انجام دهد، نياز داريد، توضيح ميدهد.

براي كنترل دستيابي پيمانه مراحل زير را دنبال كنيد.

• در صفحه اصلي كاربران وبمين، كاربر يا گروهي را كه ميخواهيد محدود كنيد، از گزينگان مقابل نام كاربر يا گروه انتخاب كرده و كليد ويرايش Acl سراسري را فشار دهيد.

### **www.txt.ir**

كنيد.

اين كار شما را به برگه ويرايش كنترل دستيابي وارد ميكند، يك نمونه از آن در شكل ۶-د نمايش داده شده است. اين عكس از پيمانه كاربران و گروهها تهيه شده است، بنابراين اگر شما پيمانه ديگري را انتخاب كنيد، گزينههاي دستيابي آن مشابه اين پيمانه نخواهد بود.

|                                                                  |                                     | گنترل دستیابی پیمانه ﴿                                 |  |  |  |  |  |
|------------------------------------------------------------------|-------------------------------------|--------------------------------------------------------|--|--|--|--|--|
|                                                                  | ىراي mobtakeran در Apache Webserver |                                                        |  |  |  |  |  |
| گزينەھاي كنترل دستيابى Apache Webserver                          |                                     |                                                        |  |  |  |  |  |
|                                                                  | € بله © خبر                         | آيا مېتواند پيکرېندي پيمانه را ويرايش<br>نماید؟        |  |  |  |  |  |
| آيا ميتوان گزينهها سراسري را ويرايش <sub>يله</sub><br>킈<br>کر د؟ | ۰ همه کارسازها © انتخاب<br>شده      | کارسازهاي مجازي که اين کاربر مېتواند<br>ويرايش كند     |  |  |  |  |  |
| آيا ميتوان كارسازهاي مجازي را ويرايش<br>. ∩يله © خير<br>کر د؟    | كارساز يبشگزيده<br>default_rer_     |                                                        |  |  |  |  |  |
| آيا ميتوان کاربران کارساز مجازي را<br>© بله © خیر<br>تغيير داد؟  |                                     |                                                        |  |  |  |  |  |
| آيا ميتوان نشانيهاي كارساز مجازي را<br>® بله © خیر<br>تغيير داد؟ |                                     |                                                        |  |  |  |  |  |
| آيا ميتوان آپاچي را متوقف و يا آغاز کرد؟ ۞ بله ۞ خير             | © بله © خیر                         | آيا ميتوان پروندههاي ثبت را به برنامهها<br>انتقال داد؟ |  |  |  |  |  |
| © بله © خیر<br>?Can edit server names                            | <u>؟</u> بله © خیر                  | آیا میتوان تغییرات را به کاربست؟                       |  |  |  |  |  |
|                                                                  |                                     | محدود كردن پروندهها در فهرست راهنما                    |  |  |  |  |  |
|                                                                  | © همه © انتخاب شده                  | انواع دستورهاي موجود                                   |  |  |  |  |  |

**شكل -6د**

• براي اينكه اجازه تغيير پيكربندي پيمانه را از كاربر بگيريد، حوزه **آيا ميتوان پيكربندي پيمانه را ويرايش كرد (configuration module edit Can** (را به **خير** تنظيم كنيد. اين كار بايد هميشه انجام شود. زيرا در بسياري از پيمانهها تنظيم پيكربندي ميتواند موجب شود كه كاربر اجازه دستيابي root را كسب كند يا اينكه بتواند از محدوديتهاي كنترل دستيابي كه شما تنظيم كردهايد، عبور كند. بقيه گزينهها را ميتوانيد مطابق ميل خودتان براي محدود كردن كاربر تنظيم كنيد. حوزههاي مربوط به هريك از پيمانهها به توضيحات خاص خود نياز دارد كه ارائه همه آنها خارج از حوصله اين كتاب است.

• كليد **حفظ كردن** را فشار دهيد تا تغييرات انجام شده به سرعت فعال شوند و شما به صفحه اصلي پيمانه برگردانده شويد. توجه داشته باشيد كه همه پيمانهها به شما اجازه محدود كردن اعمالي را كه كاربر ميتواند انجام دهد، نميدهند. براي مثال پيمانه بستههاي نرمافزاري، اجازه محدود كردن كنترل دستيابي را نميدهد. هدف اصلي آن نصب بستههاي جديد است و همه كاربراني كه به آنها اجازه نصب بسته داده شده است، ميتوانند با دستيابي root كه به آنها داده شده است، بستهها را بسازند و يا نصب كنند. در پيمانههايي

مثل اين پيمانه (پيمانه كاربران وبمين)، گزينه **آيا ميتوان پيكربندي پيمانه را ويرايش كرد** فقط در برگه كنترل دستيابي ظاهر ميشود. براي پيمانههايي كه گزينههاي ديگري به جز اين گزينه ندارند، بخش كنترل دستيابي پيمانه براي آنها وجود ندارد.

فهرست پيمانههاي متعلق به هر كاربر با **ACL سراسري (ACL Global (**آغاز ميشود. اگر شما اين گزينه را انتخاب كنيد به يك برگه كنترل دستيابي منتقل ميشويد كه به شما اجازه ميدهد كه محدوديتهايي را كه براي همه پيمانهها به كار ميروند را ويرايش كنيد.

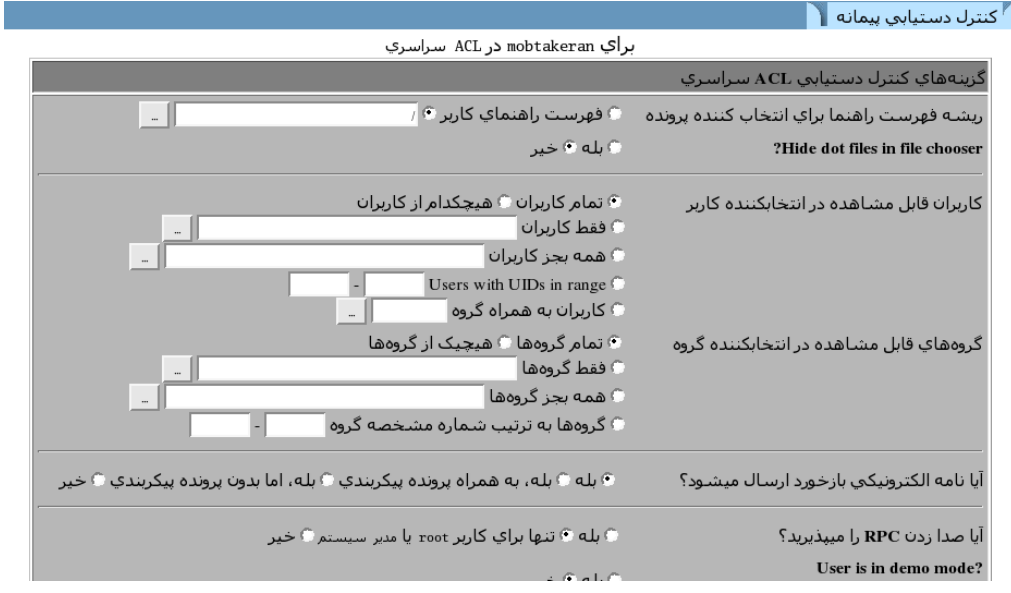

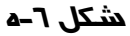

حوزهها و معاني آنها عبارتند از:

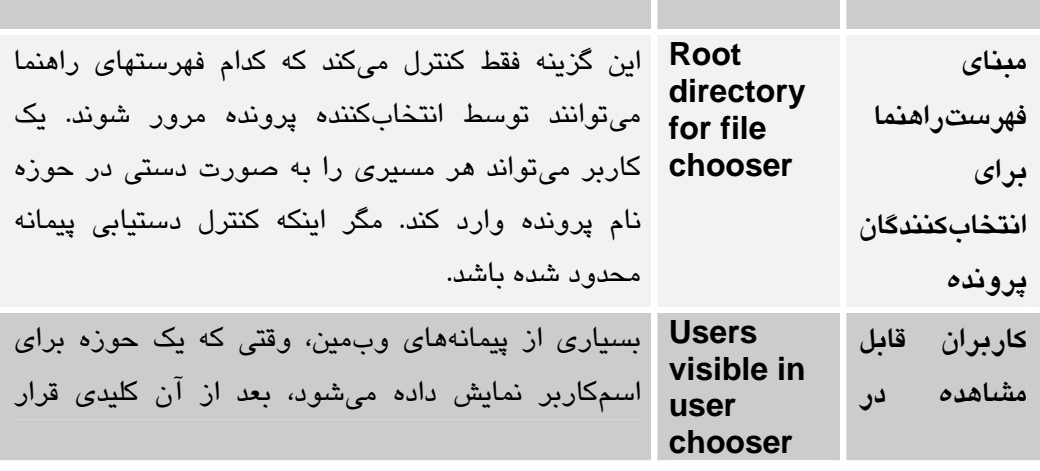

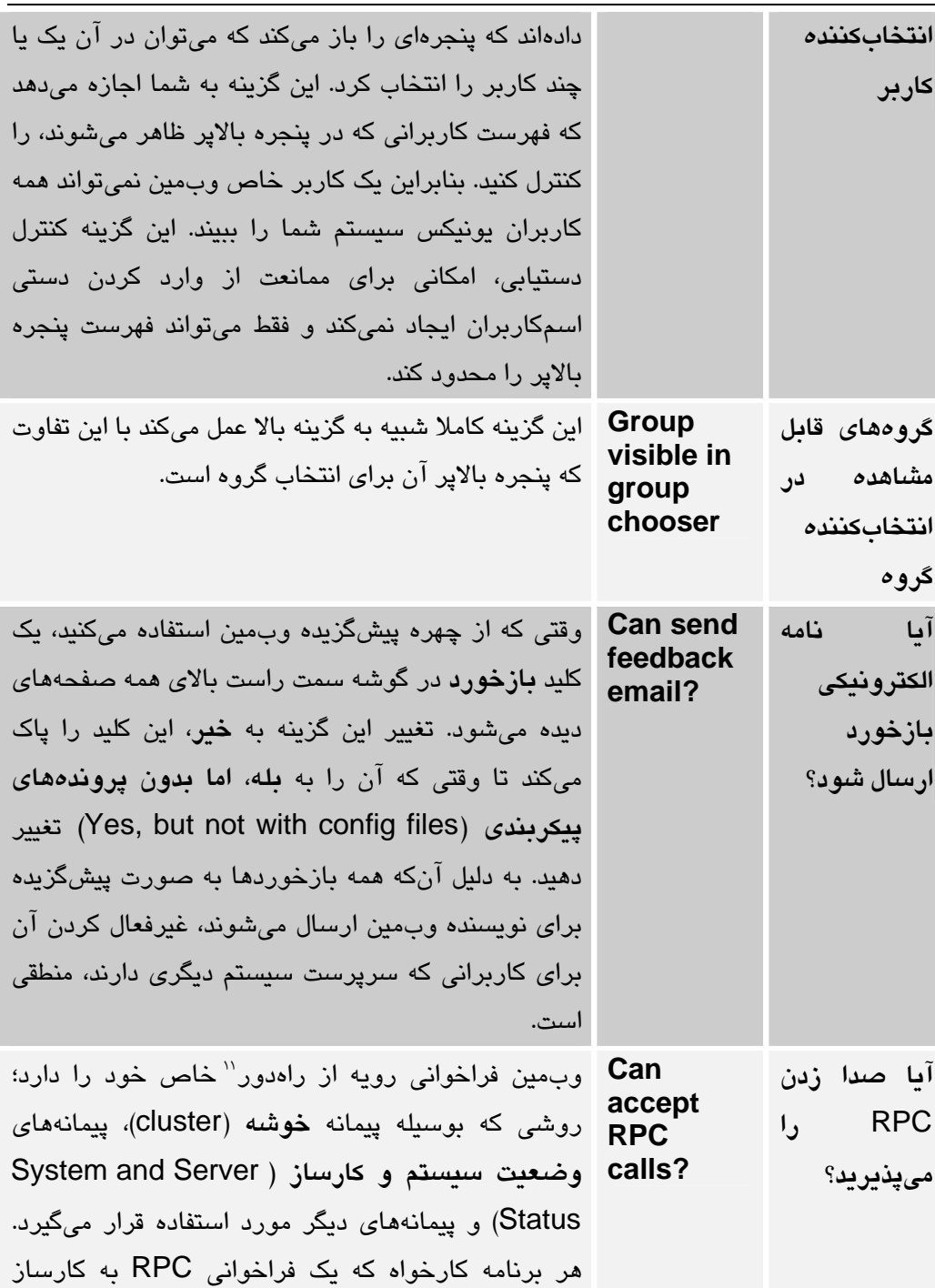

Remote Procedure Call (RPC)<sup>11</sup>

وبمين ارسال كند، بايد ابتدا با استفاده از مرورگر كارخواه به عنوان يك كاربر عادي وارد شود. يك كارخواه RPC ميتواند به همه ويژگيهاي وبمين، ويرايش وبمين، ويرايش اختياري پروندهها و اجراي فرمانها به عنوان root، صرفنظر از همه تنظيمات كنترل دستيابي، دستيابي داشته باشد. به همين دليل توصيه ميشود براي كاربراني كه دستيابي كامل به وبمين ندارند، اين گزينه با **خير** مقداردهي شود. مقدار پيشگزيده **فقط براي كاربران** (Only for root or admin) **سيستم سرپرست** ميباشد. يعني فقط كاربري كه از اسمكاربري root يا admin استفاده ميكند اجازه استفاده از RPC را دارد. زيرا كاربران root و admin ميتوانند دستيابي كامل به تمام تواناييهاي وبمين داشته باشند. توجه كنيد اگر شما يك كاربر با يكي از اين دو اسم ايجاد كنيد و به آنها فقط دستيابي محدود شده وبمين را بدهيد، تاثيري برروي امنيت سيستم شما نخواهد داشت. زيرا مقدار پيشگزيده اين گزينه براي اين دو اسمكاربر **بله** است.

تقريبا براي همه كاربران وبمين، حتي اگر به آنها فقط دستيابي محدود به چند پيمانه داده شده باشد، گزينههاي ACL پيشگزيده به بهترين حالت تنظيم شدهاند و نياز به تغيير نخواهند داشت.

#### 6,6 ايجاد و ويرايش كردن گروههاي وبمين

اگر شما بخواهيد تعداد زيادي كاربر ايجاد كنيد كه همه آنها به تعداد مشابهي پيمانه با گزينههاي كنترل دستيابي مشابه دستيابي داشته باشند، بهترين راهحل ايجاد گروه وبمين است. مانند كاربران، گروهها هم به زيرمجموعهاي از پيمانههاي قابل دستيابي وبمين، دستيابي دارند. همچنين اگر شما مجوزهاي كنترل دستيابي به پيمانهها يا پيمانههاي قابل دستيابي را براي گروه تغيير دهيد، براي همه كاربران عضو گروه نيز تغيير خواهند كرد.

يك گروه خود ميتواند عضو گروه ديگري باشد و همه پيمانهها و تنظيمات كنترل دستيابي را از آن گروه به ارث ببرد. اگر گروه پدر از هر لحاظ تغييري داشته باشد آن تغييرات به همه گروهها و كاربران عضو آن منتقل ميشود. هيچ محدوديتي در تعداد گروههايي كه ميتوانند به صورت تودرتو ايجاد شوند، وجود ندارد.

براي ايجاد يك گروه جديد مراحل زير را دنبال كنيد.

• در صفحه اصلي پيمانه **كاربران وبمين**، بر روي پيوند **ايجاد يك گروه وبمين جديد (group webmin new a Create** (نزديك به پايين صفحه كه در زير **بخش گروههاي وبمين** (**Groups Webmin** (قرار دارد، فشار دهيد. اين عمل شما را به برگه ايجاد گروه كه در شكل ۶-و نشان داده شده است، منتقل ميكند.

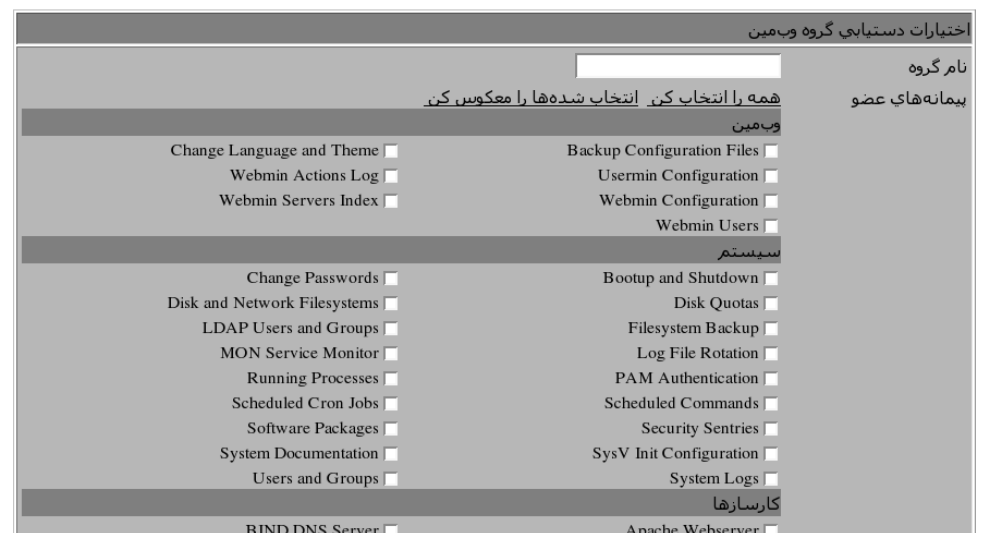

**شكل -6و**

- در حوزه **نام گروه**، يك نام منحصر بهفرد كه توسط كاربران يا گروههاي ديگر استفاده نشده باشد، وارد كنيد.
- براي ساختن يك گروه جديد كه عضو يكي از گروههاي موجود باشد، گروه اصلي را از گزينگان **عضو گروه (group of Member** (انتخاب كنيد.
- همه پيمانههايي را كه ميخواهيد عضو اين گروه باشند را از فهرست **پيمانههاي عضو**
	- **(modules' Members (**انتخاب كنيد. تعدادي از آنها از گروه پدر ارث برده ميشوند.

• كليد **حفظ كردن** را فشار دهيد تا يك گروه جديد ساخته شود و مرورگر شما به صفحه اصلي پيمانه برگردد.

تنظيمات دستي كنترل دستيابي براي اعضاي گروه، با كليك كردن بر روي نامهاي پيمانهها در صفحه اصلي بعد از نام گروه، انجام ميشود. اين نوع تنظيمات در بخش 6,5 (ويرايش كنترل دستيابي به پيمانه) توضيح داده شد.

شما ميتوانيد با ايجاد يك كاربر جديد و يا ويرايش كاربر موجود، او را عضو يك گروه جديد نماييد.

شما ميتوانيد با فشار دادن بر روي نام يك گروه در جدول پايين صفحه كاربران و گروههاي وبمين آن گروه را ويرايش كنيد. اين عمل شما را به برگه ويرايش گروه منتقل ميكند. شما ميتوانيد قبل از فشار دادن كليد **حفظ كردن** و بهكاربستن صفات گروه، آنها را تغيير دهيد. همچنين شما ميتوانيد با فشار دادن كليد **حذف كردن** ، به شرط آنكه كاربري عضو آن گروه نباشد، گروه را حذف كنيد.

6,7 در خواست كليد **SSL** توسط كارخواه

كاربران معمولا خود را با اسمكاربري و اسمرمز به وبمين معرفي ميكنند. زماني كه كاربران در حالت SSL و با استفاده از مرورگرهاي جديد مانند IE يا Netscape كار ميكنند، ميتوان وبمين را به گونهاي پيكربندي كرد كه احرازهويت از طريق كليد SSL سمت كارخواه انجام شود. معمولا يك كارساز وب SSL به منظور احرازهويت، گواهي خودش را براي كارخواه ارسال ميكند. اين قرارداد به كارخواهها اجازه ميدهد كه گواهينامههاي خودش را براي كارساز ارسال كنند.

مزيت اين روش اين است كه نيازي به، بهيادداشتن اسمكاربر و اسمرمز براي مدت طولاني نيست و روش قديمي احرازهويت ميتواند غيرفعال شود. بنابراين فقط كارخواههايي كه داراي كليد SSL هستند ميتوانند از اين روش براي برقراري ارتباط استفاده كنند. در نتيجه مهاجمان نميتوانند از طريق حدس زدن اسمرمز شما يا از طريق كنترل بستههاي ارسالي در زمان وارد كردن اسمرمز، به سيستم شما نفوذ كنند. تعدادي از مرورگرها حتي از حفظ كردن كليدهاي SSL بر روي كارتهاي هوشمند قابل جابجايي، پشتيباني ميكنند، كه اين روش بسيار امنتر است.

قبل از اينكه يك كليد كارخواه بتواند مورد استفاده قرار گيرد، وبمين بايد به حالت SSL تغيير وضعيت دهد و يك گواهينامه معتبر ساخته شود. اين دو موضوع در فصل پنجم "پيكربندي وبمين" پوشش داده شدهاند. مراحل درخواست كليد عبارتند از: • با استفاده از مرورگري كه كليد بايد در آن ذخيره شود و با عنوان كاربري كه شما ميخواهيد براي آن يك كليد ايجاد كنيد، وارد وبمين شويد. مرورگرها يك فهرست از كليدهاي سمت كارخواه را نگهداري ميكنند، كه معمولا با اسمرمزهايي محافظت ميشوند در زمان اولين استفاده از كليد بايد اين اسمرمز وارد شود. اين امكان وجود دارد كه كليدها به مرورگر ديگري از اين نوع ارسال شوند.

• به پيمانه كاربران وبمين رفته برروي شمايل **تقاضا كردن گواهينامه SSL** ) **request certificate SSL** (در پايين صفحه فشار دهيد.

• برگه ظاهر شده با آنچه در explorer internet يا netscape اجرا كردهايد، متفاوت خواهد بود. روش زير براي netscape و mozilla به كار ميرود. زيرا آنها معمولترين مرورگرها در يونيكس هستند.

• يك نام مانند *Shokripour Amin* در حوزه **نام شما (name your** (وارد كنيد.

• نشاني پست الكترونيكي خود را در حوزه **نشاني پست الكترونيكي (address Email**( وارد كنيد.

• اگر سيستم وبمين شما در شبكه يك شركت يا سازمان قرار دارد، حوزههاي **بخش** (**Department** (و **سازمان (Organization** (را تكميل كنيد. در غيراينصورت آنها ميتوانند خالي باقي بمانند.

• استاني را كه سيستم شما در آن قرار دارد. در حوزه **استان (State (**وارد كنيد؛ مانند .*Hamedan*

• كد دوحرفي كشور را در حوزه **كد كشور (code Country** (وارد كنيد؛ مانند *IR*.

• از گزينگان **اندازه كليد (size Key(**، تعداد بيتهاي كليد SSLي كه ساخته خواهد شد را تعيين كنيد، تعداد بيشتر بيتها باعث امنيت بيشتر ميشود. 1024 بيت براي همه كليدها و سيستمها به اندازه كافي ايمن خواهد بود.

• بر روي كليد **صادر كردن گواهينامه (certificate Issue** (فشار دهيد. مرورگر شما يك پنجره نشان خواهد داد كه جريان ايجاد كليد در سيستم كارخواه را نشان ميدهد. وقتي كه

اين كار تكميل شده و كليد و گواهينامه براي وبمين ارسال شود، يك پيام موفقيت برروي صفحه ظاهر خواهد شد.

• بر روي پيوند **دريافت كردن گواهينامه (certificate your up Pick** (فشار دهيد تا كليد امضا شده كه به تازگي ايجاد شده است در مرورگر شما ذخيره شود. ممكن است مرورگر، براي كنترل امنيت گواهينامه از شما يك اسمرمز بخواهد.

براي كنترل اينكه آيا همه كارها صحيح انجام شده است، از وبمين خارج شويد و مرورگر را ببنديد، سپس برگرديد و براي برقراري ارتباط تلاش كنيد. صفحه ورود به سيستم ظاهر شده و گزينگان اصلي نمايش داده ميشود. بايد جمله **گواهينامه تضمين شده ( SSL certified** (در ميله وضعيت مرورگر، بعد از اسمكاربري شما ظاهر شود.

ممكن است شما نخواهيد كه كاربر در زماني كه احرازهويت كارخواه مورد استفاده قرار ميگيرد، قادر به استفاده از اسمكاربر و اسمرمز به عنوان كاربر وبمين باشد. بهاين منظور، به پيمانه كاربران وبمين رفته و بر روي اسمكاربر فشار دهيد. از گزينگان اسمرمز گزينه **اسمرمز پذيرفته نشود** را انتخاب كرده و كليد **حفظ كردن** را فشار دهيد.

6,8 مشاهده و قطع كردن ارتباط نشستها

وقتي كه وبمين در حالت احرازهويت نشست قرار دارد (به عنوان پيش گزيده همه كاربران در اين حالت قرار خواهند داشت) فهرست همه كاربراني را كه در حال حاضر داخل سيستم هستند، را نگه ميدارد. شما ميتوانيد اين اطلاعات را ببينيد و نشستهايي را كه نامعتبر هستند لغو كنيد. اين كار با دنبال كردن مراحل زير انجام ميشود.

• بر روي شمايل نمايش **نشسستهاي ورود به سيستم (sessions login View** (در پايين صفحه اصلي پيمانه كاربران وبمين فشار دهيد.

۔<br>بتھاک جاری ورود به

نشستهاي جاري ورود به سيستم وبمين در زير ليست شدهاست. براي لغو كردن يک نشست موجود واجبار کردن کاربر به وارد شدن مجدد به سیستم بررو<sup>ي</sup> ID نشست فشار دهید.

|  |  | وارد شده به سیستم در |                                                    | کاربر وبمین IP address | ID نشست                               |
|--|--|----------------------|----------------------------------------------------|------------------------|---------------------------------------|
|  |  |                      | Sat Feb 25 23:42:54 2006 200.200.200.1 نمايش ثبتها | root                   | 5dda7ff8172c4c0aaccd8800f1b42e1b      |
|  |  |                      | Sat Feb 25 23:39:38 2006 200.200.200.2 نمايش ثبتها | root                   | ffc6410fd7d9c950eb3b80248e08e9ac      |
|  |  |                      | Sat Feb 25 23:26:23 2006 200.200.200.1 نمايش ثبتها | root                   | 5f027c55bb8c90e7c8d97e682929432f      |
|  |  |                      | Sat Feb 25 23:24:25 2006 200.200.200.1 نمايش ثبتها | root                   | fef0b2d1033028daf84ccc060143fc6a      |
|  |  |                      | Sat Feb 25 22:54:36 2006 200.200.200.1 نمايش ثبتها | root                   | 66f61da571f91486399ab3e1d0ce8502      |
|  |  |                      | Sat Feb 25 22:53:08 2006 200.200.200.1 نمايش ثبتها |                        | root bd9362d402623627e7de69457db22db1 |
|  |  |                      | Sat Feb 25 22:49:35 2006 200.200.200.1 نمايش ثبتها | root                   | 881e16d4d58c260cf53142ab948ffa86      |
|  |  |                      | Sat Feb 25 22:42:00 2006 200.200.200.1 نمايش ثبتها | root                   | dfe00365eb15cbcf84ed59a7f3bacd86      |
|  |  |                      | Sat Feb 25 22:36:06 2006 200.200.200.1 نمايش ثبتها |                        | root 9305d19bbe98c95b57603b2cb965d732 |
|  |  |                      | Sat Feb 25 07:25:01 2006 200.200.200.1 نمايش ثبتها | root                   | 17830a19451d5fc29c651a6842c8997f      |

**شكل -6ز**

• در صفحهاي كه ظاهر ميشود، شناسه، نام كاربر و مدت زمان ارتباط هر نشست فعال فهرست خواهد شد. اين مسئله كه براي يك كاربر چند نشست وجود داشته باشد، امكان پذير است. بسياري از افراد بدون ايجاد مشكل و بدون گذراندن مراحل خروج از سيستم، مرورگر خود را بسته و از وبمين خارج ميشوند. اين نشستهاي قديمي بعد از يك هفته به صورت خودكار حذف ميشوند.

• براي مشاهده اعمالي كه در يك نشست خاص انجام ميشود. بر روي پيوند **نمايش ثبتها (logs View** (در ستون آخر فشار دهيد. اين كار شما را به فهرستي از اعمال در پيمانه log Action وبمين ميبرد كه در فصل هفتم "ثبت وقايع در وبمين" به آن پرداخته شده است.

• براي لغو يك نشست بر روي شناسه آن فشار دهيد. اين كار موجب ميشود كاربر به سرعت از سيستم اخراج شود اما هيچ يك از برنامههاي CGI كه توسط كاربر اجرا شده و هنوز اجراي آنها ادامه دارد، متوقف نميشوند.

6,9 كنترل دستيابي به پيمانه

جالب توجه است كه پيمانه كاربران وبمين، مجموعه گزينههاي كنترل دستيابي خاصي دارد كه ميتواند تعيين كند كه كداميك از كاربران وبمين توسط يك كاربر خاص از وبمين ويرايش شوند. اين امكان به زيرسرپرست اجازه ميدهد كه بتواند زيرمجموعهاي از كاربران را

ايجاد يا ويرايش كند و به آنها فقط اجازه دستيابي به تعدادي از پيمانهها را بدهد. براي تنظيم اين نوع دستيابي، مراحل زير را دنبال كنيد.

• در پيمانه كاربران وبمين بر روي **كاربران وبمين (Users Webmin (**بعد از نام كاربر يا گروهي كه ميخواهيد آن را محدود كنيد فشار دهيد. اگر نمايش پيمانهها در حالت گزينگان بالاپر قرار دارد، **كاربران وبمين** را از گزينگان انتخاب كرده و كليد **ويرايش ACL سراسري** را فشار دهيد.

 $\blacksquare$  کنترل دستبایی بیمانه  $\blacksquare$ 

| براي گروه mobtakeran.net2 در Users and Groups                                                                                                    |                                                  |  |  |
|----------------------------------------------------------------------------------------------------|--------------------------------------------------|--|--|
|                                                                                                    | گزينەھاي كنترل دستيابى Users and Groups          |  |  |
| ® بله © خبر                                                                                                    | آيا مېتواند پيکرېندي پيمانه را ويرايش نمايد؟     |  |  |
| ۰ همه کاربران   ۰ هیچ یک از کاربران   ۰ فقط این کاربر<br>۰۰ فقط این کاربران<br>© همه بجز این کاربران<br>© کاربرانی با شناسه کاربرهای در گستره<br>ان کاربران گروههاي<br>دارنده گروههاي ثانويه $\Box$<br>Users matching regexp                           | کاربرانپ از یونیکس که مپ توانند ویرایش شـوند     |  |  |
| © بله © خبر _ آبا می¤وان برگه پرونده دستهای را مشاهده کرد؟<br>© ىلە © خىر                                                                                                    | آیا میتوان کاربر جدید ایجاد کرد؟                 |  |  |
| ۰ بله ۰ بله،اما فقط براي نمايش در مرورگر ۰ خير                                                                                                    | آيا ميتوان پرونده دستهاي را برونېږد؟             |  |  |
|                                                                                                    | گستره شناسه کاربرها براي کاربران جديد يا کاربران |  |  |
| ▽ شماره شناسـه کاربر بهصورت اتوماتیک افزایش باید<br>⊽ مېتوان تعداد شـناسـه کارېرها را محاسـبه نمود<br>√ میتوان شماره شناسه کاربر را وارد کرد<br>⊽] کاربران میتوانند شناسه کاربر یکسان داشته باشند<br>▽ شناسه کاربرکاربران موجود میتواند تغییر داده شود | تغيير كرده                                       |  |  |
| ۰ همه گروهها                                                                                                    | گروههاي مجاز براي انتساب دادن كاربران جديد يا    |  |  |
| © فقط این گروهها<br>۰۰ همه گروهها بجز                                                                                                    | اصلاح شده به آنها.                               |  |  |

**شكل -6ح**

• گزينه **آيا ميتواند پيكربندي پيمانه را ويرايش كند** را به **خير** تغيير دهيد.

• گزينه **كاربراني كه ميتوانند ويرايش شوند (edited be can who Users (**را با **كاربران انتخاب شده (users Selected** (تنظيم كنيد و حسابهايي را كه ميخواهيد زيرسرپرست سيستم بتواند آنها را ويرايش كند، انتخاب كنيد.

• حوزه **ميتوان امتياز دستيابي را اعطا كرد به (to access grant Can** (را به **پيمانههاي انتخاب شده (modules Selected** (تغيير دهيد و از فهرست پايين آن پيمانههايي را كه زيرسرپرست اجازه دارد به كاربران ويرايش شده و جديد مجوز دستيابي به آنها را بدهد، انتخاب كنيد. نكات زيادي در انتخاب پيمانههايي كه زيرسرپرست نميتواند به آنها دستيابي داشته باشد وجود دارد كه توضيح دادن آنها خارج از حوصله اين كتاب است.

• گزينههاي **آيا ميتوان اسمكاربران را تغيير داد؟ (?users rename Can**(، **آيا ميتوان كنترل دستيابي پيمانه را ويرايش كرد؟ (?control moduleaccess edit Can(**، **آيا ميتوان تقاضاي گواهينامه نمود؟ (?certificate request Can**(، **آيا ميتوان همگامسازي كاربر را پيكربندي كرد؟** (**?synchronization user configure Can(**، **آيا ميتوان گروهها را ويرايش كرد؟ (?groups edit Can** (را به **خير** تغيير دهيد. ساير حوزهها ميتوانند با **بله** مقداردهي شوند.

• حوزه **كاربران تازه ساخته شده بگيرند (?get users created Newly** (را **كنترل** (**Same module access control as creator) باشد سازنده مانند پيمانه دستيابي** تغيير دهيد. زيرا زيرسرپرست اجازه ويرايش تنظيمات كنترل پيمانههايي را كه به كاربران ديگر داده شدهاند، ندارد.

• براي اينكه كاربران جديد يا ويرايش شده را عضو يك گروه كنيد، حوزه **آيا ميتوان كاربران را عضو گروهها نمود (groups to users assign Can** (را به **انتخاب شدهها** تغيير دهيد و گروه را از فهرست موجود انتخاب كنيد. براي محدود كردن زيرسرپرست از انتساب دادن كاربران به گروهها **هيچ** را انتخاب كنيد. به اين وسيله ميتوانيد كاربراني ايجاد نماييد كه عضو گروههايي هستند كه دستيابي آنها به تعدادي از پيمانهها محدود شده و داراي مجوزهاي خاصي ميباشند. در اين حالت شما مجبور نيستيد فهرست پيمانههاي مجاز يا مجوزهاي اين كاربر را مانند مرحله چهارم انتخاب نماييد، بلكه اين خصوصيات را از گروه خود به ارث ميبرد.

• كليد **حفظ كردن** را براي اعمال شدن تنظيمات و بازگشت به صفحه اصلي فشار دهيد.

اگر قصد نداريد همه كاربران جديد را به اجبار عضو گروه خاصي قرار دهيد، مطمئن شويد كه تنظيمات كنترل دستيابي براي زيرسرپرست در پيمانههاي ديگر به درستي تنظيم شده است و هر كاربري را كه او ايجاد كند آنها را به ارث خواهد برد.

تنظيمات كنترل دستيابي كاربران وبمين اغلب ميتواند بهگونهاي پيكربندي شده باشد كه كاربر اجازه تغيير دادن بعضي از تنظيماتش را داشته باشد، اما اجازه ويرايش كاربران ديگر و يا اضافه كردن امتياز به خودش را نداشته باشد.

براي تنظيم كردن اين توانايي مراحل زير را دنبال كنيد.

• در پيمانه **كاربران وبمين** بر روي پيمانه كاربران وبمين كه بعد از اسمكاربر يا گروهي كه ميخواهيد اجازه ويرايش خودش را به او بدهيد، قرار دارد، فشار دهيد. به طور معمول بايد به كاربر اجازه دستيابي به پيمانه كاربران وبمين داده شده باشد. • حوزه **آيا ميتواند پيكربندي پيمانه را ويرايش كند؟** را به **خير** تغيير دهيد. • گزينه **كاربراني كه ميتوانند ويرايش شوند** را با **كاربران انتخاب شده** مقدارگذاري كنيد. اما از درون فهرست چيزي را انتخاب نكنيد. اين كار مانع از اين ميشود كه كاربر بتواند اجازه دستيابي به پيمانههاي اضافي را به خودش بدهد. • حوزههاي **آيا ميتوان چهره شخصي را تغيير داد؟ ( personal change Can ?theme(**، **آيا ميتوان زبان را تغيير داد؟ (?language change Can**(، **آيا ميتوان طبقهبنديها را تغيير داد؟ (?categorization change Can** (و **آيا ميتوان تقاضاي گواهينامه نمود؟ (?certificate request Can** (را به **بله** تغيير دهيد. ساير حوزهها را با **خير**مقداردهي كنيد. • حوزه **آيا ميتوان گروهها را ويرايش كرد؟ (?groups edit Can** (را با **خير** پاسخ دهيد و حوزه **آيا ميتوان كاربران را عضو گروهها نمود (?groups to users assign Can** (را با **انتخاب شدهها** مقدارگذاري كنيد. اما از فهرست چيزي را انتخاب نكنيد. • در پايان كليد **حفظ كردن** را فشار دهيد.

از اين به بعد كاربر وبمين قادر خواهد بود كه از پيمانه كاربران وبمين براي تغيير دادن اسمرمز، زبان، چهره، نوع طبقهبندي و تقاضاي گواهينامه SSL سمت كارخواه استفاده كند.

6,10 پيكربندي پيمانه كاربران وبمين

پيمانه كاربران وبمين داراي چندين گزينه است كه با فشار دادن بر روي پيوند **پيكربندي پيمانه** در صفحه اصلي ميتوان آنها را پيكربندي كرد. نمونهاي از اين صفحه در شكل -6ط نشان داده شده است. حوزههاي قابل ويرايش و مفهوم آنها در زير آمده است.

#### كنترل دستيابي در وبمين 133

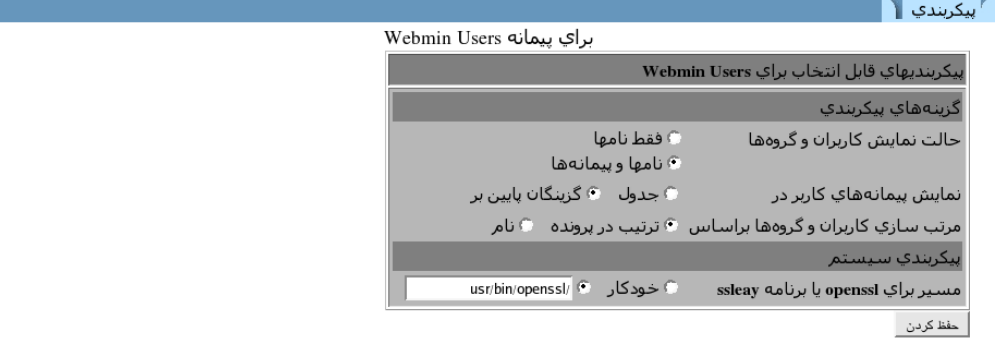

#### **شكل -6ط**

گزينه **حالت نمايش كاربران و گروهها (in modules user Display** (كه به صورت پيشگزيده با **جدول** (**table** (مقدارگذاري شده است، به وبمين ميگويد كه همه پيمانههايي را كه به كاربر يا گروه اجازه دستيابي به آنها داده شده است را بعد از نام گروه يا كاربر در صفحه اصلي نمايش دهد. اين كار در يك سيستم با تعداد زيادي كاربر، موجب بزرگ شدن صفحه و در نتيجه سخت شدن كار در آن شود. اگر گزينه **گزينگان پايينپر ( down-Pull menu** (انتخاب شود، يك گزينگان از پيمانهها بعد از هر كاربر نشان داده ميشود، كه در كنار آن كليدي وجود دارد. با استفاده از اين كليد ميتوان تنظيمات كنترل دستيابي را براي پيمانه انتخاب شده انجام داد.

در حوزه **مرتبسازي پيمانه كاربران و گروهها بر اساس (in module users Sort** ( وقتي كه **براساس ترتيب پرونده (file in Order** (انتخاب شده باشد، كاربران و گروهها در صفحه اصلي به همان ترتيبي كه ايجاد شدهاند، نمايش داده خواهند شد. اگر **نام (Name(** انتخاب شود، كاربران و گروهها به ترتيب حروف الفباي نامشان مرتب ميشوند.

#### 6,11 خلاصه

اين فصل به شما نشان داد كه چگونه ميتوانيد ويژگيهاي پيشرفته كنترل دستيابي را تنظيم كنيد، ويژگيهايي مثل ايجاد چندين حساب كاربري و محدود كردن دستيابي كاربر به پيمانههاي خاص. همچنين در مورد تعريف گروهها و اينكه چگونه ميتوانيد از طريق گروهها همزمان تنظيمات را براي چندين كاربر اعمال كنيد، چگونه نشستهاي كاربران را قطع كنيد و اينكه چگونه يك كليد SSL براي اجتناب از وارد كردن اسمكاربر و اسمرمز در هنگام ورود به سيستم،

تقاضا كنيد، مطالبي ارائه شد. بسياري از كاربران نياز به استفاده از پيمانه كاربران وبمين ندارند. در حالت پيكربندي پيشگزيده وبمين، فقط كاربران root و admin اجازه دستيابي كامل به همه پيمانهها را دارند.
### 7 فصل هفتم

# ثبت وقايع در وبمين

دراين فصل در مورد آن كه وبمين چگونه و چرا عمليات ثبت را انجام ميدهد، توضيح خواهيم داد. در بخش آخر در مورد روش جستجو و مشاهده اين ثبتها صحبت خواهد شد.

### 7,1 مقدمهاي بر ثبت

هنگامي كه ثبت كردن فعال شود، وبمين هرگونه عملياتي كه توسط وبمين انجام ميشود و بر روي سيستم شما تاثير مستقيم داشته باشد را ثبت ميكند. از جمله اين اعمال ميتوان به ساختن يك كاربر جديد يا تغييردادن پيكربندي آپاچي اشاره كرد. صفحاتي كه بر روي تنظيمات سيستم تاثيري ندارند، مانند صفحاتي كه شمايلها را نمايش ميدهند، كاربران را فهرست ميكنند يا تنظيمات فعلي بعضي از پيمانهها را نشان ميدهند، هيچ چيزي را در ثبت اعمال نخواهند نوشت. با توجه به اين تنظيمات اين نوع ثبت با روش CLF كه در نشاني

log.miniserv/webmin/var/ نوشته ميشود و حاوي تمامي صفحات مشاهده شده و تصاوير باز شده است، تفاوت دارد.

بيشتر اعمالي كه در وبمين صورت ميگيرد، پروندههاي پيكربندي را تغيير ميدهند و يا فرمانها و عبارات SQL را اجرا ميكنند. زماني كه ضبط كردن تغييرات اين پروندهها فعال شود، جزئيات هر عملي در وبمين، در ثبت اعمال ذخيره ميشود. بنابراين با مراجعه به اين اطلاعات شما ميتوانيد درك كنيد زماني كه از وبمين خواستيد يك كاربر يونيكس ايجاد كند و يا يك منطقه DNS راحذف كند، واقعاً چه اعمالي انجام داده است. اين روش براي آنكه بفهميد در پشت صحنه، چه اعمالي انجام ميشود تا يك عمليات بهطور كامل انجام شود، بسيار مفيد است. اگر شما يك سرپرست نيمهحرفهاي هستيد به اين وسيله ميتوانيد براي افزايش اطلاعات خود در زمينه نحوه انجام عملهاي مختلف در سيستم عامل، اطلاعاتي جمعآوري نموده و در ارتقا علمي خود از آنها كمك بگيريد. البته همه پيمانهها عمل ثبت كردن را انجام نميدهند. براي مثال پيمانههای قديمی و پيمانههای بخش سوم" که توسط توسعهدهندگان سيستم تهيه شدهاند، اين توانايي را ندارند.

همانطور كه در ادامه خواهيم داد عمليات ثبت كردن ميتواند در پيكربندي وبمين روشن شود. ثبت كردن اعمال اوليه در حالت پيشگزيده، فعال شده است. اما ثبت كردن تغييرات پرونده چنين نيست. براي كسب مزاياي عمليات ثبت كردن، بهتر است ثبت كردن تغييرات پروندهها حتماً فعال شود، اگرچه ممكن است اين عمل سرعت تغييرات را كم كرده و قسمتي از فضاي ديسكت را جهت ثبت كردن اعمال مصرف نمايد. البته بسياري از اعمال ربطي به تغييرات پروندهها ندارند و حتي با فعال بودن اين قسمت نميتوان ردي از آنها يافت. اين نوع اعمال معمولاً بر روي ارتباطات شبكه انجام ميشوند و يا پروندههاي بسيار بزرگي ايجاد ميكنند يا تغيير ميدهند كه امكان ثبت كردن حجم عظيم تغييرات اين پروندهها وجود ندارد. ممكن است ثبت كردن تغييرات پروندهها در بعضي از پيمانهها امكانپذير نباشد.

پروندهاي كه براي ثبت اعمال اين پيمانهها به كار ميرود با نام log.webmin/webmin/var/ شناخته ميشود. قالب اين پرونده اختصاصي براي وبمين ميباشد. اما ساختار آن بسيار ساده بوده و با استفاده از يك خط براي هر عمل و يك قالب متن ساده در خطوط، تمامي اعمال را ثبت ميكند.

Third Party<sup>12</sup>

اگر ثبت كردن تغييرات پروندهها فعال شود، از فهرستراهنماي diffs/webmin/var/ جهت نگهداري پروندههايي كه حاوي تغييرات انجام شده و فرمانهاي به كاربرده شده ميباشند، استفاده ميشود. هر پرونده در اين فهرستراهنما با شناسه يك عمل نامگذاري شده و حاوي تمام تغييرات انجام شده در يك پرونده و با قالب diff ميباشد. اگر شما در webmin/var/ به دنبال اين پروندهها ميگرديد و نميتوانيد آنها را پيدا كنيد، بهتر است webmin/log/var/ را امتحان كنيد. تعدادي از نرمافزارها كه توسط توسعهدهندگان لينوكس نوشته شده و در توزيعات مختلف آن ديده ميشوند، از اين فهرستراهنما استفاده ميكنند تا بهتر بتوانند با ساير ثبتهاي سيستم عامل لينوكس هماهنگ شوند.

#### 7,2 پيمانه ثبت كردن اعمال وبمين

از اين پيمانه ساده منحصرا براي مشاهده ثبتهاي تهيه شده از اعمال توسط وبمين استفاده ميشود. ازاين پيمانه ميتوان براي بررسي اينكه يك كاربر خاص چه اعمالي انجام داده است و يا يك پيمانه خاص چه اعمالي بر رويش انجام شده است، استفاده كرد. در يك سيستم با چندين سرپرست، يافتن اين كه چه سرپرستي پيكربندي يك كارساز را تغيير داده است، بسيار مشكل است. اما با كمك اين پيمانه به راحتي ميتوان به چنين اطلاعاتي دست يافت.

در صفحه اصلي وبمين برروي ثبت اعمال وبمين (Webmin Actions Log) فشار دهيد تا صفحه جستجويي مانند آنچه در شكل ٧-أ ديده مي شود، باز شود. قبل از آنكه بتوانيد جزئيات يك عمل خاص در پيمانه را مشاهده كنيد، بايد روش استفاده از برگه جستجو را فرا بگيريد.

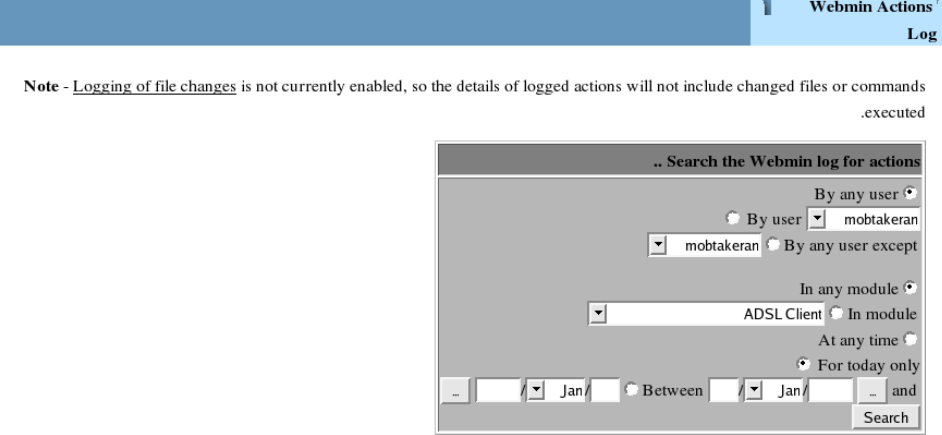

**شكل -7أ**

7,3 نمايش دادن ثبتها

برگهاي كه در شكل -7أ ديده شد به شما اجازه ميدهد بر اساس سه ضابطه اعمال مورد نظر خود را بيابيد. فقط اعمالي كه با هر سه ضابطه تطابق داشته باشند، نمايش داده خواهند شد. شما ميتوانيد اعمال را براساس كاربري كه آنها را انجام داده است، پيمانهاي كه عمل در آن انجام شده است وبالاخره تاريخ و زمان انجام عمل، بيابيد.

براي نمايش پروندههاي ثبت مراحل زير پيشبيني شده است.

در اولين بخش از برگه، **توسط كاربر (user By (**را انتخاب نماييد. اگر ميخواهيد تنها اعمال يك كاربر خاص را ببينيد، براي انتخاب كاربر ميتوانيد از گزينگان بازشونده استفاده كنيد. براي حذف كردن يك كاربر از جستجوي خود، گزينه **توسط هركاربري به جز ( any By Except user (**را انتخاب نماييد. به جاي گزينه قبل، براي جستجو در مورد تمام كاربران گزينه توسط **هر كاربري (user any By (**را انتخاب كنيد.

دربخش دوم، **در پيمانه (module in (**را انتخاب كرده و نام پيمانه مورد نظر را از گزينگان انتخاب كنيد تا جستجوي شما محدود به اعمال در يك پيمانه خاص شود. تنها پيمانههايي كه در حال حاضر بر روي سيستم شما نصب ميباشند، فهرست خواهند شد. براي جستجو در تمام پيمانهها، به جاي گزينه قبل **در هر پيمانه (module any in (**را انتخاب نماييد.

بخش نهايي محدوده تاريخ انجام يك عمل و تاثير آن برسيستم را تعيين ميكند. اگر **بين (Between (**را انتخاب نماييد، ميتوانيد يك يا دو تاريخ را در محلهاي مشخص شده بعد از گزينه، وارد كنيد. اگر اولين تاريخ را وارد نكنيد، تمام اعمال از ابتداي شروع به كار سيستم تا تاريخ دوم نشان داده خواهد شد. اگر دومين تاريخ را وارد نكنيد، تمام اعمال از اولين تاريخ تا تاريخ فعلي سيستم (اگرتاريخ سيستم صحيح باشد، امروز) نمايش داده ميشود. اگر گزينه **فقط امروز (only today For (**انتخاب شود، تنها اعمالي كه در طول امروز انجام شدهاند نشان داده ميشوند. اگر **در هر زماني (time any At (**را انتخاب كنيد، از تاريخ انجام عمل، در جستجو چشمپوشي خواهد شد.

دكمه **جستجو (Search (**را براي ديدن صفحهاي از نتايج يافته شده بر اساس ضوابطي كه تعيين كردهايد، فشار دهيد. نمونهاي از صفحه نتايج در شكل ۷-ب ديده مي شود.

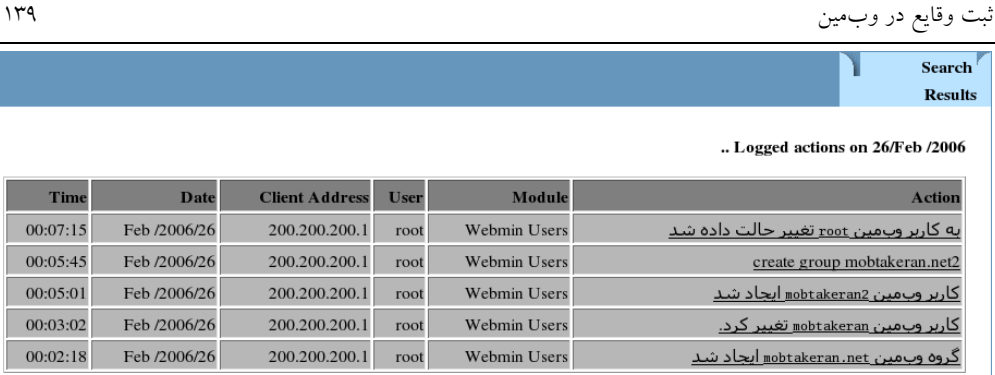

### **شكل -7ب**

اگر تعداد ثبتهاي وبمين شما زياد باشد، نشان دادن نتايج مدتي طول خواهد كشيد. اگر نتايج به خوبي يافته شوند، به ازاي هر نتيجه يك توضيح كوتاه در مورد عمل نيز نشان داده خواهد شد؛ براي مثال كاربر وبمين *net.Monbtakeran* ايجاد شد ( *user webmin Created net.Monbtakeran*(. پيمانهاي كه عمل متعلق به آن است، كاربري كه عمل را انجام داده، ميزباني كه اتصال شبكه از طريق آن انجام شده و بالاخره تاريخ و زمان انجام عمل در صفحه نتايج ديده خواهد شد. در ستون **عمل (Action (**بر روي توضيح فشار دهيد تا به صفحهاي برويد كه جزئيات بيشتري در مورد عمل به اطلاع شما ميرساند. چنانچه ثبت كردن تغييرات پروندهها در زمان انجام عمل فعال باشد، تغييرات پروندهها نيز در صفحه نتايج نشان داده خواهد شد. در كنار آنها فرمانها و عبارات SQL اجرا شده نيز نشان داده ميشوند. فقط اعمالي كه در PostgreSQL و MySQL انجام ميشوند، ميتوانند حاوي عبارات SQL جهت ساختن جدول يا تغيير دادن يك ستون باشند.

زماني كه وبمين در حالت احرازهويت نشست ميباشد، يك **شناسه نشست (ID Session(** نيز دراين برگه نشان داده خواهد شد. فشار دادن بر روي شناسه نشست منجر به آن ميشود كه فهرستي از اعمال انجام شده توسط كاربر در اين نشست، از زمان ورود به سيستم تا زمان خروج از آن، نمايش داده شود.

#### 7,4 خلاصه

بعد از خواندن اين فصل شما بايد بتوانيد روش ثبت كردن اعمال در وبمين را توضيح دهيد و اطلاعاتي را كه ضبط ميشود براساس پيكربندي پيمانهها و وبمين تعيين نماييد. همچنين بايد روش استفاده از اين ثبتها و جستجو در ميان آنها را فراگرفته باشيد.

### 8 فصل هشتم

# چهرههاي وبمين

دراين فصل درمورد آن كه چهره چيست و چه كاري انجام ميدهد؟ روش ساختن چهرههاي شخصي توسط كاربر و همچنين بررسي چهره استاندارد MSC صحبت خواهيم كرد. دراين فصل در مورد دو خصوصيت پايه يعني تغييردادن تصوير و تواناييهاي بيشتر مانند نوشتن توابع فرآيندهاي مختلف مطالبي ارائه خواهد شد.

8,1 مقدمهاي بر چهرهها

وبمين از نسخه 0.83 به بعد ازچهرهها پشتيباني ميكند. چهرهها مجموعههايي هستند از نگارهها، رنگها و شمايلها كه يك واسط كاربري ميسازند. يك كاربر با انتخاب كردن شمايل **چهرههاي وبمين** در قسمت **پيكربندي وبمين** ميتواند چهره مورد نظر خود را در وبمين فعال كند. شما ميتوانيد تعداد زيادي چهره نصب شده بر روي سيستم خود داشته باشيد اما

در هر لحظه تنها يكي از آنها در وبمين فعال خواهد بود. در صورتي كه چهرهاي را انتخاب نكنيد، از رنگها و طرحبنديهاي پيشگزيده استفاده خواهد شد.

چهرهها نيز مانند ساير پيمانهها در فهرستراهنماي اصلي وبمين، فهرستراهنمايي شامل پروندههاي خاص خود دارند. مهمترين پرونده در اين فهرستراهنما، info.theme است كه در هر خط خود از قالب اطلاعاتي مانند info.module يعني name-valve استفاده ميكند. نامها و مقاديري كه در اين پرونده پشتيباني ميشوند عبارتند از:

• desc: توضيحي درمورد اين چهره است. براي مثال چهره وبمين من. اين توضيح، متني است كه در گزينگان انتخابي چهره نشان داده خواهد شد.

.هر چهره ميتواند يك پرونده پيكربندي با قالب دادهاي مشابه با آنچه در فوق گفته شد، داشته باشد. مقاديري كه دراين پرونده پيكربندي قرارداده ميشوند، رفتار سرآيند و زيرنويس استاندارد را كنترل ميكنند. مقادير موجود در اين پرونده پيكربندي به شرح زير است:

- page–cs يك رشته شش حرفي مبناي 16 با قالب RRGGBB است، كه رنگ زمينه صفحات وبمين را تعيين ميكند.
- link-cs يك رشته شش حرفي مبناي 16 با قالب RRGGBB است كه رنگ پيوندهاي مشاهده شده و مشاهده نشده را در صفحات وبمين تعيين ميكند.
- text-cs يك رشته شش حرفي مبناي 16 با قالب RRGGBB است كه رنگ متن معمولي را در صفحات مشخص ميكند.
- bgimage يك URL وابسته مانند *backgroundgif/images/* است كه تصوير نمايش داده شونده در زمينه تمام صفحات وبمين را تعيين ميكند.
- noindex: اگر مقدار 1 به آن داده شود پروندهاي كه با قالب HTML توسط سرآيند ساخته ميشود، فاقد پيوند **نمايه وبمين (index wehmin (**خواهد بود. در صورتي كه براي نمايه اصلي از برگه ديگري استفاده شود، از اين گزينه استفاده خواهد شد.
- brand: يك صفحه HTML در گوشه بالاي سمت راست صفحه نمايه اصلي نشان داده ميشود كه ميتواند حاوي عكس يا متن ساده باشد.
	- url-brand: يك نشاني URL است كه به تصوير قسمت brand پيوند داده شده است.
- html head: كد HTMLي كه در قسمت <head <تمام صفحات وبمين قرار داده ميشود را تعيين ميكند.

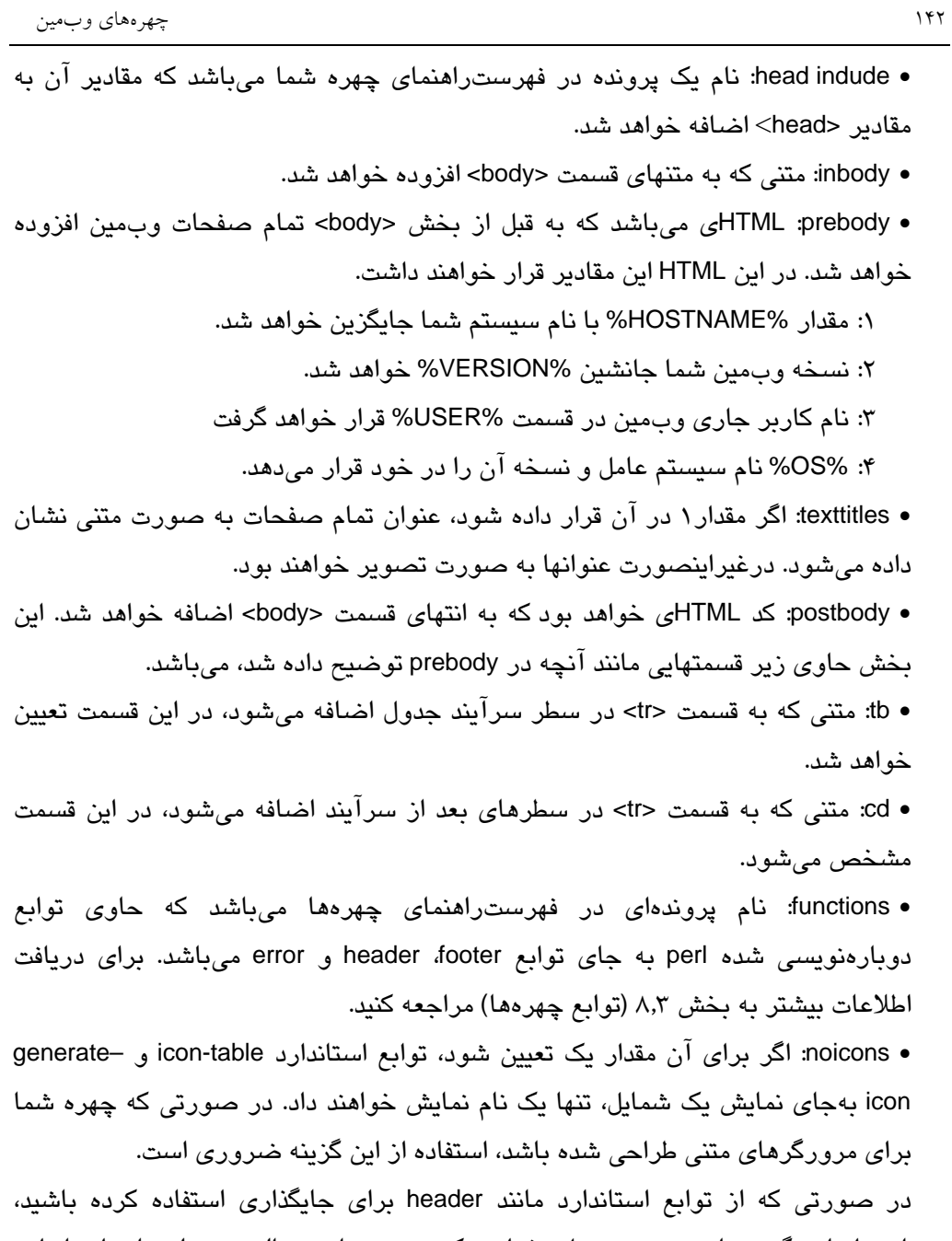

بسياري از اين گزينهها به درستي عمل نخواهند كرد. چهرهها در حالت معمولي تابع استاندارد header را بررسي مينمايند و اگر شما خود نسبت به نوشتن اين تابع اقدام كرده باشيد، دراينصورت چهرهها tconfig% را بررسي ميكنند.

زماني كه شما يك چهره ميسازيد و قصد داريد آن را در اختيار ساير افراد قرار دهيد، بايد آن را به يك بسته تبديل كنيد. پرونده قابل نصب شدن هر چهرهها، مانند ساير پيمانهها يك بسته با قالب پرونده tar ميباشد كه پروندههاي فهرستراهنماي چهرهها را در خود فشردهسازي كرده است. پسوند اين نوع بستهها wbt. ميباشد. شما ميتوانيد آنها را از طريق صفحه **چهرههاي وبمين** در پيمانه **پيكربندي وبمين** نصب نماييد.

چهرهها ميتوانند از قالب بستهاي RPM نيز استفاده كنند كه براي نصب كردن در سيستمهاي وبميني كه توسط اين نوع قالب نصب شدهاند، مناسبتر ميباشد. شما ميتوانيد يك دستنوشته با نام pl.makemodulerpm را از نشاني makemodulerpm/webmin.www بارگيري نموده و با كمك آن يك چهره را تبديل به يك بسته RPM نماييد.

8,2 تصاوير و برنامههاي سطح بالاتر

به منظور تغييردادن رنگهاي پيشگزيده، ميتوانيد يك چهره را انتخاب كرده و شمايلها و برنامههاي CGI كه توسط وبمين استفاده ميشوند را در سطح بالاتر قرار دهيد. هنگامي كه يك چهره انتخاب ميشود، فهرستراهنماي آن در فهرستراهنماي اصلي كارساز وبمين بازنويسي مي شود. بنابراين اگر زيرفهرست چهره شما يک پرونده با نام images/newlogo.gif داشته باشد، به هنگام نمايش صفحه اصلي، اين تصوير در گزينگان اصلي نشان داده خواهد شد. زيرا كارساز وبمين قبل از جستجو براي پرونده images/newlogo.gif در فهرستراهنماي سطح بالا، فهرستراهنماي چهره را جستجو خواهد كرد.

همانطور كه تصاوير سازنده عنوان صفحات ميتوانند برتري داده شوند، به اين وسيله شمايل پيمانهها نيز ميتوانند برتري داده شوند. اگر فهرستراهنماي چهره شما داراي زيرفهرستي به نام gif.icon/images/useradmin باشد، از اين تصوير براي شمايل **پيمانه كاربران و گروهها** در صفحه اصلي پيمانهها استفاده خواهد شد. به دليل آن كه جايگزيني تصاوير واقعاً انجام نميشود و تصاوير اصلي حفظ ميشوند، كاربر در هر لحظه ميتواند به چهره پيشگزيده و استاندارد برگردد.

برنامههاي CGI نيز به همين روش ميتوانند برتري داده شوند. از برنامههاي CGI براي تغييردادن روش نمايش پيمانه استفاده ميشود. براي اين منظور دست نوشتهاي با نام cgi.index را در فهرستراهنماي چهره خود قرار دهيد. اين عمل مانند آن است كه برنامه CGI اصلي را تغيير داده و نيازهاي شخصي خود را در آن گنجانده باشيد. لازم به ذكر است كه به

هنگام اجراي اين نوع برنامههاي CGI، اين برنامهها در فهرستراهنماي اصلي اجرا ميشوند و نه زيرفهرست چهره شما. بنابراين اگر cgi.index اصلي نياز به پرونده pl.lib-web../ دارد، CGI چهره شما بايد از pl.lib-web./ استفاده نمايد.

به هنگام تهيه پروندههاي CGI درچهره شخصي بايد دقت كنيد كه تمام اعمالي كه توسط cgi.index اصلي انجام ميشود، توسط دست نوشته شما نيز انجام شود. نكاتي كه به هنگام نوشتن يك دست نوشته CGI جديد بايد به آنها توجه كنيد عبارتند از:

- .1 تابع infos-modules-owailable-get مشخصات كليه پيمانههاي قابل دستيابي براي كاربر فعلي را براي شما تهيه ميكند. از اين تابع به هنگام ساختن جدولهايي از پيمانهها ميتوان استفاده كرد.
- .2 اگر مقدار {'gotoone{'gconfig\$ در آن يك قرار داده شود و كاربر شما تنها به يك پيمانه دستيابي داشته باشد، دست نوشته cgi.index سطح بالاتر در عوض نمايش يك صفحه گزينگان، مستقيماً به پيمانه كاربر وارد خواهد شد. كاربر ميتواند اين مقدار را در گزينههاي **صفحه نمايه** در پيمانه **پيكربندي وبمين** تعيين نمايد.
- .3 اگر {'hostname{'gconfig\$ برپا شود، هيچگونه اطلاعاتي در مورد نام ميزبان يا سيستم عامل نمايش داده نخواهد شد. اين گزينه در صفحه گزينههاي صفحه نمايه قابل برپا كردن ميباشد.
- .4 هنگامي كه به متغير عمومي {'nofeedbackc{'gonfig\$ مقدار 2 داده شود، هيچ پيوندي براي ارسال بازخورد در صفحهها ديده نخواهد شد. اين گزينه را ميتوان در صفحه **واسط كاربر** در پيمانه **پيكربندي وبمين** مقداردهي نمود.
- .5 هنگامي كه برنامه گزينگان شما در حالت معمولي پيمانهها را طبقهبندي ميكند، ميتوان (تنظيم كردن) متغير {'notabs{'gconfig\$ عمليات طبقهبندي را متوقف نمود. <sup>13</sup> با برپاكردن در نتيجه تمام پيمانهها در يك صفحه نمايش داده خواهند شد. اين گزينه نيز در صفحه گزينههاي **صفحه نمايه** قابل تنظيم كردن ميباشد.
- ۶. اگر برنامه شما شمايل پيمانهها را در يک جدول قرار ميدهد با مقداردهي كردن {'nocals{'gconfig\$ ميتوان تعداد ستونهاي اين جدول را تعين نمود.

Setting<sup>13</sup>

- .7 اگر متغير {'deftab{'gconfig\$ تنظيم شده باشد و برنامه شما نيز پيمانهها را طبقهبندي كند، از اين متغير ميتوان طبقهبندياي را كه بايد در حالت پيشگزيده نشان داده شود، دريافت نمود.
- .8 محتواي catnames.webmin/directory\_config،\$ طبقهبنديهاي ساخته شده توسط كاربر و نامهاي تعيين شده براي طبقهبنديهاي استاندارد توسط كاربر، ميباشد. اين تغيير نام و ساختن طبقهبنديهاي جديد در صفحه **ويرايش طبقهبندي** كه در پيمانه **پيكربندي وبمين** قرار دارد، انجام ميشود.
- .9 اگر برنامه شما يك پيوند **خروج از سيستم** را نشان ميدهد، اين عمل تنها در صورتي كه هيچ يك از متغيرهاي محيطي زير مقداردهي نشده باشند صورت خواهد گرفت. هر دو اين متغيرها باعث ميشوند برگه احرازهويتي نشان داده شود كه خروج از سيستم در آن غيرممكن يا بيربط ميباشد.

:1 {'USER\_SSL{'ENV\$ نام كاربر فعلي را كه از SSL براي ورود به سيستم استفاده كرده است، نشان ميدهد.

:2 {'USER\_LOCAL{'ENV\$ نشان ميدهد كه كاربر از ميزبان محلي به سيستم متصل شده است و اسمكاربري يونيكس او با اسمكاربري وبمين مطابقت دارد.

اگر متغير main:: session-id\$ تنظيم شده باشد، وبمين در حالت احرازهويت نشست است. شما ميتوانيد يك پيوند به 1=logout?cgi.login\_session/ ايجاد كرده و نام آن را **خروج از سيستم (Logout (**يا مشابه آن قرار دهيد. اگرآن متغير مقداردهي نشده باشد نشان ميدهد وبمين از احرازهويت HTTP استفاده ميكند. بنابراين براي ساختن پيوند فوق بايد از -switch/ cgi.user استفاده كرد و نام پيوند را نيز به **تعويض كاربر (user switch (**تغيير داد. زيرا همانطور كه در فصل ايمن كردن كارساز وبمين گفتيم HTTP از خروج از سيستم پشتيباني نمي كند.

اجباري در پياده سازي تمامي توابعي كه در فوق به آن به آنها اشاره شد، نيست. انجام اين كار چهره شخصي شما را به چهره استاندارد شبيهتر نموده و ميزان كارايي آن را افزايش مي دهد.

### 8,3 توابع چهرهها

ازنسخه 0.92 وبمين به بعد يك چهره ميتواند به توابع سازنده HTML با اضافه كردن يك خط به صورت pl.theme=fonctions در پرونده پيكربندي و سپس ساختن يك دستنوشته pl.theme در فهرستراهنماي چهره، كه حاوي توابع زير است، برتري دهد.

- .1 header–theme: اين تابع به جاي تابع استاندار header صدا زده ميشود و تمام پارامترهاي آن مشابه آن تابع است. بنابراين تابع يايد بتواند تمامي پارامترهاي ورودي را بررسي كرده وHTML مورد نظر شما را براي عنوان صفحات وبمين ايجاد نمايد.
- .2 footer–theme: به جاي تابع استاندارد footer و با همان پارامترها صدا زده ميشود. اگر تابع header–theme يك جدول براي طرحبندي صفحه شما در HTML باز كرده باشد، اين تابع بايد حتماً آن را ببندد و با اين عمل HTML را تكميل كند.

.3 error–theme: به جاي تابع استاندارد error و با همان پارامترها صدا زده ميشود.

اين توابع به شما امكان ايجاد كردن چهرههاي قوي و كامل جهت تغييردادن طرحبندي چهره اصلي را ميدهند. براي انجام بهتر وظايف، هريك از اين توابع بايد بتوانند تمام وروديهاي خود را مانند توابع اصلي بررسي نموده و بر اساس آنها كار انجام دهند. پيچيدهترين تابع -theme header است زيرا تعداد بسيار زيادي پارامتر دارد كه برروي ساير متغيرها تاثير گذاشته و از ساير متغيرهاي محيطي نيز تاثير ميگيرند.

به هنگام نوشتن اين تابع به نكات زير توجه كنيد:

- .1 تمام پارامترها بايد با روشي كه در تابع header استفاده ميشوند، بررسي و تفسير شوند.
- .2 در تابع شما نيازي به صدازدن PrintHeader نيست. زيرا به صورت خودكار و در زمان مورد نياز صدا زده ميشود و HTML خواسته شده را ايجاد ميكند.
- .3 HTML ايجاد شده بايد كامل و معتبر باشد. به اين معني كه بايد با برچسب <HTML< آغاز شده و بعد از آن بهترتيب<head<،> title <و سپس <body <قرار گيرد.
- .4 اگر متغير {'sysinfo{'gconfig\$ مقدار صفر را گرفته باشد، مشخصات مربوط به كاربر فعلي، نام ميزبان، سيستم عامل و نسخه آن ميتوانند در ميله وضعيت مرورگر شما نشان داده شوند. اين كار با توليد كردن يك كد HTML مانند زير امكانپذير است.

```
<script> 
defaultStatus = "fred logged into Webmin 1.060 on 
www.example.com"; 
</script>
```
اگر متغير {'sysinfo{'gconfig\$ داراي مقدار يك باشد، اين اطلاعات ميتواند به مطالب عنوان صفحه در بخش <title <اضافه شود. اگر مقدار {'sysinfo{'gconfig\$ دو باشد، اين اطلاعات ميتوانند در خود صفحه نشان داده شوند (در زيرعنوان صفحه). اگر مقدار سه در اين متغير باشد، جزئيات ميزبان و ورود به سيستم قابل نشان دادن نيستند

- .5 درهر زماني ميتوان از تابع version-webmin-get براي دريافت نسخه وبمين و از تابع get-system-hostname براي دريافت نام ميزبان جاري استفاده كرد.
- .6 برچسب <body <كه توسط تابع شما ايجاد ميشود، ميتواند حاوي پارامترهاي =bgcolor،= link و =text باشد كه مقادير خود را از متغيرهاي {'page\_cs{'gconfig،\$ {'link\_cs{'gconfig\$ و {'text\_cs{'gconfig\$ دريافت ميكنند، البته اگر در اين متغيرها مقداري قرار داده شده باشد. به اين وسيله شما ميتوانيد از رنگهايي كه كاربر در صفحه **واسط كاربر** تعيين كرده است، استفاده نماييد. البته ميتوانيد از اين پارامترها نيز صرفنظر كرده و تنها از رنگهاي تعيين شده در ساختار چهره استفاده كنيد.
- .7 اگر هر يك از صفحات شما داراي پيوند **خروج از سيستم** يا **تعويض كاربر** باشد تنها در صورتي ديده ميشوند كه هيچيك از متغيرهاي زير مقداردهي نشده باشند.

:1 {'USER-SSL{' ENV\$ نشان ميدهد كه كاربر فعلي از قرارداد SSL براي ورود به سيستم استفاده كرده است و احرازهويت او با اين قرارداد انجام شده است. :2 {'USER-LOGAL{'ENV\$ نشان ميدهد كه كاربر از ميزبان محلي به وبمين متصل

شده است و اسمكاربري يونيكس و وبمين او مطابقت دارند. :3 {'USER-ANONYMOUS{'ENV\$ نشان دهنده آن است كه صفحه بدون هيچگونه احرازهويتي مورد دستيابي قرار گرفته است.

.8 اگر متغير {' SERVERS-WEBMIN-HTTP{'ENV\$ مقداردهي شده باشد، سرآيند صفحه شما ميتواند شامل يك پيوند به URL آورده شده در اين متغير با عنوان **كارسازهاي** 14 **وبمين (Servers Webmin (**باشد. اين متغير زماني مقداردهي ميشود كه از يك تونل در پيمانه نمايه كارسازهاي وبمين جهت ايجاد ارتباط استفاده كنيد. URL قرارگرفته در اين متغير نشاني پيمانه مورد استفاده در سيستم اصلي ميباشد. اين پيوند به كاربر اجازه ميدهد به سادگي به فهرست كارسازها برگردد.

Tunnel<sup>14</sup>

- .9 اگر چهره از تصاوير حروف براي ساختن عنوان استفاده ميكند، در صورتي كه مقدار متغير {'texttitles{'gconfig\$ برابر با يك باشد، ميتوانيد اين عنوان را با يك عنوان متني عوض كنيد. مقدار اين متغير از صفحه واسط كاربر درپيمانه پيكربندي وبمين كنترل ميشود.
- .10با توجه به آنكه سرآيند چهره شما بسيار شبيه به پيشگزيده خواهد بود، تابع -theme footer نيز بسيار شبيه به تابع اصلي آن خواهد بود. اين تابع مسئول بستن برچسبهايي است كه توسط header–theme ايجاد شدهاند. اين برچسبها عبارتند از <html/ <و <body/<. دراين قسمت از صفحه شما ميتوانيد از پيوندهاي دلخواه خود استفاده نماييد.
- .11تعدادي از چهرهها، شمايلهاي پيمانهها را در يك جدول كه تابع header آن را باز ميكند، قرار ميدهند. اگر متغير عمومي tables-no-theme\$ مقداردهي شده باشد، بهتر است اين كار انجام نشود. يعني از جدول براي طرحبندي شمايلها استفاده نكنيم. زيرا باعث ميشود توليد خروجي توسط پرونده CGI به كندي صورت پذيرد. تعدادي از مرورگرها تا زماني كه جدول كاملا برونداد نشده باشد، مقادير داخل آن را نشان نميدهند. در اين حالت تابع footer–theme شما نيز نبايد برچسب <table/ <را در انتهاي صفحه قرار دهد.
- .12برنامه CGI خاصي كه برگه ورود به وبمين را نشان ميدهد (cgi.login–Session (تابع header–theme را صدا ميزند. در اين لحظه مرورگر وارد سيستم نشده است. پس به هيچ يك از تصاويري كه در چهره تعيين شده است، دستيابي ندارد. بنابراين زماني كه اين تابع با دو پارامتر اول كه مقدار undef را در خود جاي دادهاند، صدا زده ميشود، تابع شما نبايد هيچگونه برچسب<img <توليد نمايد و يا آن كه بايد از نشاني unauthenticated،/ كه حتي براي مرورگرهاي وارد نشده نيز قابل دستيابي ميباشد، استفاده نمايد.

چشمانداز mscstyle3/theme.pl در theme-header تابع web-lib.pl در header تابع مطالعه خوبي در مورد انواع پارامتر و متغيرهاي عمومي و محيطي و روش بررسي و استفاده از آنها در اختيار شما قرار خواهد داد. در ادامه تابع header-theme متعلق به چهره MSC را بررسي خواهيم كرد.

### 8,4 طراحي چهره و نگارهها

چهره جديدي به نام MSCLinux از نسخه 0.92 وبمين به بعد جانشين چهره قديمي و باستاني آن شد. وبمين از تمام خصيصههاي چهرههاي وابسته مانند انتخاب نگارهها، جانشينسازي برنامههاي CGI و يك كتابخانه كه توابع استاندارد footer و header را جانشينسازي ميكند، در اين چهره استفاده كرده است. چنانچه شما تصميم داريد يك چهره شخصي براي خود بسازيد، بهتر است قبل از هركار نگاهي به روش كار چهره استاندارد داشته باشيد و الگوهاي لازم را از آن بگيريد. فهرستراهنماي 3mscstyle/ كه حاوي چهرهها ميباشد، يک زيرفهرست برای بيشتر پيمانههای استاندارد دارد كه هريک حاوی images/icons.gif ميباشد. اين تصاوير شمايلهايي ميباشند كه براي هر پيمانه در صفحه اصلي وبمين نشان داده ميشوند. هيچ تصوير برتري داده شده ديگري مثلاً براي شمايل وجود ندارد. به عبارت ديگر هنوز از تصاوير اصلي استفاده ميشود. فهرستراهنماي چهره داراي يك زيرفهرست ديگر به نام images است كه كليه تصاويري را كه در چهره مورد استفاده قرار ميگيرند، در خود جاي داده است. سرآيندي كه در بالاي همه صفحات ديده ميشود از تعدادي زيادي تصوير مثلاً شمايلهايي كه براي طبقهبنديها تهيه شده، حروف عنوان طبقهبنديها، زمينه سايهدار و دكمه خروج از سيستم، ساخته شده است. به دليل آن كه اين تصاوير مختص چهره ميباشند، متناظري در ميان تصاوير سطح بالاتر فهرستراهنماي images ندارند.

مانند تمامی چهرهها در وبمین، این چهره نیز پروندهای با نام theme.info دارد كه حاوی توضيحي است كه در صفحه **چهرهها**، در پيمانه **پيكربندي وبمين** نشان داده ميشود. همچنين داراي پرونده config است كه براي APLهاي وبمين روش خواندن pl.theme و توابعي كه جانشين توابع استاندارد footer و header شدهاند را تعيين ميكند. اين پرونده داراي خطوطي ميباشد كه با -cs شروع شده و رنگ متن، رنگ زمينه و غيره را در چهره طراحي شده، مشخص ميكنند. بر خلاف ساير چهرههاي ساده، پرونده config نيازي به تعيين كردن متن صفحهها يا رنگ زمينه ندارد و اين عمل مستقيماً توسط تابع header–theme انجام مے شو د.

#### **index.cgi** برنامه 8,5

به دليل آنكه بيشتر تغييرات نگارهاي در اين چهره (چهره MSCLinux (توسط دستنوشته theme.pl انجام ميشود، پرونده جانشين شده index.cgi در آن تفاوت زيادي با نسخه

استاندارد اين پرونده ندارد. تفاوت عمده آن در اين است كه نسخه اختصاصي index.cgi هيچگونه توليد سرآيند صفحه نمايه يا تصاوير ندارد. در عوض با استفاده از infos\_module\_available\_get اطلاعات مربوط به پيمانههاي در دسترس را دريافت كرده و براساس اين اطلاعات جدولي از شمايلهاي پيمانهها ايجاد ميكند. در طبقهبندي جاري به دليل آنكه اين تابع توسط header–theme نيز صدا زده ميشود، اين فهرست (پيمانههاي قابل دستيابي) در متغير عمومي modules–msc @نيز وجود دارد. برنامه CGI چهره در عوض اجرا شدن در فهرستراهنمايي كه داخل آن قرار دارد، در فهرستراهنماي اصلي (يك رده بالاتر) اجرا مي شود. بنابراين ميتواند براي دستيابي به پرونده web-lib.pl از نشاني web.lib.pl. استفاده كند.

اين امكان وجود دارد كه تنها با بازنويسي پرونده index.cgi و بدون نوشتن توابع جديد، يك چهره كاملاً جديد ايجاد نمود. چهره caldera داراي يك پرونده cgi.index است كه مستقيماً مجموعهاي از قابكها توليد ميكند، به گونهاي كه در بالاي اين مجموعه طبقهبنديها و در پائين آنها صفحات واقعي پيمانهها نشان داده ميشود. يك چهره ممكن است برنامه CGI داشته باشد كه دوباره نويسي نشده است و تنها به عنوان بخشي از چهره واسط كاربر مورد استفاده قرار میگیرد. برای مثال پرونده index-top.cgi درچهره caldera برای پرداخت<sup>۱۵</sup> بخش بالایی قابکها استفاده ميشود.

درچهره MSC دستنوشتههاي pl.theme و cgi.index از توابع text% و text براي دريافت پيامها جهت نمايش استفاده ميكنند. تمامي پيامها از يك فهرستراهنما با نام lang در هر يك از پيمانهها دريافت ميشود. چنانچه شما در حال طراحي يك چهره هستيد، بايد به اين توانايي دقت نماييد تا بتوانيد از ترجمههاي وبمين به زبانهاي ديگر كه از قبل در وبمين موجود است، استفاده كنيد.

### **theme-header** تابع 8,6

تابع theme-header در پرونده theme.pl كه در فهرستراهنماي mscstyle3 قرار دارد جانشين تابع header ميشود كه تقريباً توسط تمام برنامههاي CGI وبمين صدا زده ميشود. برخلاف تابع استاندارد header اين تابع نسبت به تهيه كد HTML براي فهرست شمايل طبقهبنديها، جهت نمايش در بالاي تمام صفحات، اقدام ميكند تا كاربر راحتتر بتواند از يك

Render<sup>15</sup>

طبقهبندي به طبقهبندي ديگر تغيير مكان دهد. اين پرونده بروندادهايي با يك پيوند به com.webmin.www و دكمههاي **خروج از سيستم** و **بازخورد** و پيوندهاي استانداردي مانند

**نمايه پيمانه** و **پيكربندي پيمانه** با قالب HTML ايجاد ميكند.

جدول طبقهبنديها براساس اطلاعات دريافتي توسط get\_available\_module\_infos و بررسي طبقهبنديهايي كه موجود باشند، خواندن پرونده etc/webmin/webmin.catnames/ براي دريافت تغييرات نامهاي استاندارد و سپس نمايش دادن يك شمايل و ساختن نام طبقهبندي با استفاده از تصاوير حروف، ساخته ميشود. اين چهره براي تمام طبقهبنديهاي استاندارد شمايلهايي دارد به اضافه تصوير علامت سئوال براي طبقهبنديهاي غيراستاندارد يا تعريف شده توسط كاربر. ساختن يك جدول ثابت از طبقهبنديها پاسخگوي نياز كاربران براي دستيابي به پيمانهها نيست. به دليل آنكه نام طبقهبنديها با استفاده از تصاوير حروف ساخته ميشود و در زبانهاي مختلف از حروف مختلف براي ساختن نام طبقهبنديها استفاده ميشود، اين چهره براي تمام حروفي كه كد اسكي آنها بين 32 و 255 ميباشد، تصاويري را در نظر گرفته است. در ساير چهرههايي كه از تصاوير حروف استفاده ميكنند نيز بايد چنين پيشبيني صورت پذيرد تا بتوانند از ساير زبانهاي غيرانگليسي نيز پشتيباني نمايند. به دليل تعداد زياد حروف در زبانهايي مانند روسي و چيني امكان تهيه تصاوير تمام حروف اين زبانها نميباشد. به همين دليل چهره MSC متغير عمومي {'titles>{'-info\_lang\_current\$ را بررسي كرده و چنانچه مقدار داخل آن در مجموعه زبانهايي كه براي آنها تصاوير حروف در نظر گرفته شده است، نباشد، از متن ساده براي نام طبقهبنديها استفاده ميكند.

زماني كه وبمين درحالت احرازهويت نشست ميباشد (كه به وسيله بررسي كردن متغير عمومي main::session\_id\$ تشخيص داده مي شود)، يک دکمه خروج از سيستم در گوشه بالاي سمت راست تمام صفحات ديده ميشود. چنانچه به حالت احرازهويت HTTP تغيير وضعيت دهيم، اين دكمه جاي خود را به دكمهاي جهت تغيير كاربر ميدهد كه به يك برنامه cgi متفاوت پيوند دارد. چهره قديمي وبمين تنها اين پيوند را بر روي صفحه گزينگان اصلي خود و \$ENV{'LOCAL\_USER'} ،\$ENV{'SSL\_USER'} متغيرهاي .داشت {'USER\_ANONYMOUS{'ENV\$ بررسي ميشوند و چنانچه حتي يكي از آنها مقداردهي شده باشد، دكمه خروج از سيستم يا تعويض كاربر ديده نخواهد شد.

تمام صفحات درگوشه سمت راست بالاي خود يك دكمه جهت ارسال بازخورد دارند مگر آنكه متغير {'USER\_ANONYMOUS{'ENV\$ مقداردهي شده باشد و يا در پيكربندي تعيين

كرده باشيم كه امكان ارسال بازخورد وجود ندارد. اين دكمه پيوندي به feedback-from.cgi به همراه پارامتري كه نام پيمانه جاري را در خود جاي داده است، دارد. بنابراين هر بازخوردي كه از اين طريق ارسال شود، وابسته به يك پيمانه خواهد بود. از اين خصوصيت ميتوان در چهرههاي شخصي استفادههاي بسيار كرد.

در زير سطر مربوط به طبقهبنديها، گزينگان كوچكي جهت **نمايه پيمانه** و **پيكربندي پيمانه** وجود دارد. تابع header-themea پس از بررسي پارامترهاي ورودي خود و همچنين متغيرهاي ENV درمورد آن كه كدام يك از اين پيوندها نمايش داده شوند، تصميمگيري ميكند. اين قسمت از عملكرد تابع، مشابه نسخه استاندارد آن ميباشد. با اين تفاوت كه پيوند نمايه وبمين هرگز ساخته نميشود. زيرا نيازي به آن نيست و كاربر با فشار دادن بر روي شمايل طبقهبنديها در بالاي صفحه ميتواند به طبقهبنديهاي پيمانه برگردد.

در زير اين گزينگان عنوان صفحه نوشته ميشود كه به عنوان اولين پارامتر تابع –theme header براي آن ارسال ميشود. برخلاف چهره قديمي وبمين كه اين نام را از تركيب تصاوير حروف ايجاد ميكرد، چهره MSC اين نام را در يك بخش مجزا در بالاي صفحه اصلي پيمانه قرار ميدهد و براي نمايش آن تنها از متن ساده استفاده ميكند.

در پايان MSC محتواي اصلي صفحه را كه از بروندادهاي پرونده CGI بهدست ميآيد، بعد از سرآيند در يك جعبه بزرگ كه با يك برچسب جدول آغاز ميشود، قرار خواهد داد. چنانچه متغير table\_no\_theme\$ مقداردهي شده باشد، جدول ساخته نميشود و محتوا به عنوان بدنه ساده صفحهها نشان داده خواهد شد. برنامههاي CGI كه سرعت توليد محتواي آنها كم است، ميتوانند اين متغير را مقداردهي كنند و اگر شما از يك header-theme اختصاصي استفاده ميكنيد، ميتوانيد به دلخواه خود به اين متغير اهميت بدهيد و يا از آن صرفنظر كنيد. واضح است كه اگر چهره شما از ساختار جدول استفاده نكند اين متغير براي آن بي استفاده ميباشد.

### **theme–footer** تابع 8,7

اين تابع بسيار شبيه به تابع استاندارد footer در pl.lib-web است و تفاوت زيادي با آن ندارد. تفاوت عمده آنها در آن است كه تابع بازنويسي شده برحسب جدولي كه توسط تابع theme–header باز شده است را میبندد مگر آنكه به دليل مقداردهی شدن متغير table\_no\_theme\$ چنين برچسبي از ابتدا باز نشده باشد. بالاخره درآخرين مرحله برچسبهاي <html/ <و <body/ <را براي تكميل شدن كد HTML توليد شده، به انتهاي صفحه اضافه ميكند.

به هنگام بازنويسي اين تابع دقت كنيد كه تابع، تمامي پارامترهاي ارسالي به خود را كاملاً پردازش نمايد. مانند دوتاييهايي از پيوندها و عنوانها كه بايد دقيقاً بررسي شده و در محل مناسب قرار داده شوند. اگر در گزينگان اصلي چهره شما، پيمانهها طبقهبندي ميشوند، هرپيوندي به / بايد با پيوندي مانند {'category{'info\_module\$=cat?/ تعويض گردد تا به هنگام بازگشت از پيمانه بتوان به طبقهبندي صحيح رفت. شما ميتوانيد از پيوند متني، دكمه يا هر چيز ديگري كه فكر ميكنيد، جهت بازگشت به عقب استفاده كنيد و تنها محدود به يك علامت بعدي يا قبلي نيستند. اگر آخرين پارامتر ارسالي به اين تابع مقداري غير از صفر دارد، اين تابع نميتواند كد HTML را تكميل كند و تنها اقدام به تهيه كد HTML براي پيوندهاي بازگشت خواهد كرد. تابعfooter-theme در MSC تعداد پارامترها را بررسي ميكند. اگر تعداد آنها فرد بود، آنگاه اين عمل را انجام ميدهد. در غيراينصورت اعمال معمولي خود را در بستن HTML انجام ميدهد. چهره دلخواه شما هم براي رسيدن به طرحبندي مناسب بهتر است اين كار را انجام دهد.

#### 8,8 خلاصه

بعد از خواندن اين فصل شما بايد بتوانيد يك چهره براي تغييردادن ظاهر نمايشي وبمين تعيين كنيد. شما بايد چگونه برتريدادن تصويرها و برنامهها را بر برنامهها و تصاوير استاندارد آموخته باشيد و بدانيد كه چگونه ميتوان توابعي را بهجاي توابع استاندارد header و footer جانشين كرد. شما بايد با نيازهاي يك طراحي خوب و كامل آشنا شده باشيد. با ساختار عملكرد يك چهره پيچيده به نام MSC نيز آشنا شديد تا بتوانيد الگوهاي لازم را از آن كسب نماييد. اين چهره خصوصيات اضافي بسياري را به وبمين شما اضافه خواهد كرد. بعد از خواندن اين فصل شما بايد درك كرده باشيد MSC چگونه طبقهبنديهاي پيمانه را ايجاد كرده و آنها را در بالاي تمام صفحات نمايش ميدهد. در انتهاي اين فصل شما ميتوانيد تفاوتهاي عمده اين چهره را با چهره استاندارد و قديمي وبمين توضيح داده و عملكرد آنها را با هم مقايسه كنيد.

### فصل نهم

# پيكربندي يوزرمين

- در اين فصل به سوالات زير پاسخ خواهيم داد:
	- .1 يوزرمين چيست؟
	- .2 چرا از يوزرمين استفاده ميكنيم؟
		- .3 چگونه آن را پيكربندي نمائيم؟

همچنين در پايان فصل با تعدادي از پيمانههاي آن آشنا خواهيم شد.

9,1 مقدمهاي بر يوزرمين

يوزرمين نيز مانند وبمين ابزاري است با يك واسط وب كه ميتوان كليه اعمالي كه براي كاربران يونيكس بايد در محيط متني انجام شود را در اين محيط گرافيكي اجرا كرد. اين نرمافزار نيز توسط نويسنده وبمين تهيه شده و كد منبع اين دو مانند واسط گرافيكي آنها در بسياري از قسمتها يكسان است. بر خلاف وبمين كه تنها با وارد شدن كاربر به عنوان root به

او اجازه اجرا كردن اعمال را ميدهد، يوزرمين به هر كاربر عادي كه با وارد كردن اسمكاربري و اسمرمز خود وارد سيستم شود، اجازه انجام اعمال معمول را ميدهد.

چنانچه قصد داريد به كاربران خود اجازه خواندن نامه الكترونيكي، تغييردادن اسمرمز و يا ويرايش پروندههاي شخصي از طريق يك واسط بسيار ساده وب را بدهيد، پيشنهاد ميكنيم حتما يوزرمين را نصب نماييد. در يوزرمين شما ميتوانيد به هر كاربري اجازه دستيابي به يكي از اين فعاليتها را بدهيد.

شما ميتوانيد يوزرمين را از نشاني *com.usermin.www* در قالب RPM) براي بيشتر توزيعات لينوكس) و gz.tar) براي ساير سيستم عاملها) بارگيري نماييد. سيستم عاملهايي كه اين نرمافزار پشتيباني ميكند و همچنين مراحل نصب كردن آن عينا مانند وبمين ميباشد. اگر لينوكس شما از قالب RPM پشتيباني ميكند، ميتوانيد از پيمانه بستههاي نرمافزاري ( software package (براي نصب قالب RPM يوزرمين استفاده نماييد. در غيراينصورت بايد پرونده gz.tar را مانند وبمين استخراج كرده و پرونده setup.sh را كه يک دستنوشته ميباشد، اجرا نماييد.

به دليل آن كه يوزرمين از درگاه 20000 به جاي درگاه 10000 وبمين استفاده ميكند، بنابراين در قسمت URL بايد نشاني :20000yourservername://http را وارد نماييد. اسمكاربري و اسمرمز هر يك از كاربران يونيكس را در صفحه ورود به سيستم وارد كرده و دكمه **ورود به سيستم** را فشار دهيد. يك صفحه اصلي مشابه با آن چه در وبمين ديده ميشود، اما با طبقهبنديهاي متفاوت مشاهده خواهيد كرد. در حالت پيشگزيده يوزرمين براي خواندن و ارسال كردن نامههاي الكترونيكي، تغييردادن اسمرمز و يا ورود به سيستم با قرارداد SSH بسيار مفيد است.

پيمانههاي يوزرمين نيز همانند پيمانههاي وبمين اجرا ميشوند و ساختار طراحي مشابهي دارند. تعدادي از پيمانهها، دقيقا پيمانههايي ميباشند كه در وبمين نيز ديده ميشوند مانند پردازشهاي در حال اجرا و ورود به سيستم از طريق telnet/SSH. تنها تفاوت در اين است كه اين پيمانهها در عوض اجرا شدن با مجوزهاي root با توجه به مجوزهاي كاربران عادي يونيكس اجرا ميشوند.

در اين فصل توجه ما به روش نصب كردن و پيكربندي اين نرمافزار از طريق وبمين و استفاده از پيمانه پيكربندي آن ميباشد. يوزرمين تواناييهاي خوبي جهت پيكربندي خود ندارد. به منظور پيكربندى آن لازم است از وبمين استفاده كرده و يا پرونده etc/usermin/ را مستقيما ويرايش نمود. لازم به ذكر است كه ساختار گزينههاي يوزرمين بسيار ساده است.

فرمانهاي نوشته شده در اين فصل براي نسخه 1.130 يوزرمين ارائه شده است. نسخههاي قديميتر پارهاي از تواناييها مانند محدود كردن دستيابي كاربران به تعدادي از پيمانهها را ندارند. در بخش 9,17 در مورد پيمانههاي استاندارد يوزرمين صحبت كرده و توضيحي كوتاه در مورد نوع و نحوه عملكرد هر يك ارائه خواهيم كرد. اين فصل در مورد روش استفاده از يوزرمين نيست. زيرا اين نرمافزار به حدي ساده است كه نيازي به راهنماي استفاده ندارد.

### 9,2 پيمانه پيكربندي يوزرمين

اين پيمانه زماني كه شما قصد پيكربندي دوباره يوزرمين را داشته باشيد، مفيد است؛ براي مثال از طريق آن ميتوانيد چهره پيشگزيده، درگاهي كه يوزرمين بر روي آن گوش ميدهد يا كارخواهاني كه اجازه وصل شدن دارند، را تغيير دهيد.

اين پيمانه با فشار دادن برروي شمايل پيكربندي يوزرمين (Configuration User (كه در زير طبقهبندي **وبمين** ديده ميشود، آغاز به كارخواهد كرد.

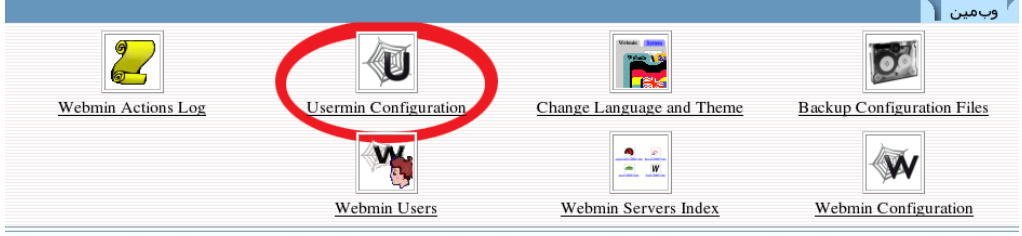

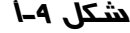

همانطور كه ميبينيد هر صفحه يك جدول از شمايلها است كه با فشار دادن هر يك، مجموعهاي از گزينهها آماده ويرايش ميشوند. در پايين صفحه دكمههايي براي آغاز كردن و متوقف كردن يوزرمين و همچنين تنظيم كردن آن جهت آغازشدن در زمان راهاندازي سيستم، وجود دارد.

مانند ساير پيمانهها، در صورت نصب نبودن يوزرمين پيامي به صورت **فهرستراهنماي The directory /etc/usermin either** ) **ندارد وجود شما سيستم روي بر /etc/usermin** .شد خواهد ظاهر ،**)does not exist on your system**

#### $\mathbb{R}$  .  $\mathbb{R}$  .  $\mathbb{R}$  .  $\mathbb{R}$  .  $\mathbb{R}$  .  $\mathbb{R}$

فهرست راهنماي /etc/usermin روي سيس تم شما موجود نيست و با فهرست راهنماي پيكريندي بوزرمين نيست. ممكن است بوزرمين نصب نشده باشد ویا <u>بیکربندي پیمانه</u> غلط باشد.

وبمين ميتواند بهطور خودكار آخرين نسخه يوزرمين را براي شما بارگيري و نصب كند. هرچند، اگر برنامه قبلا نصب شده باشد اين كار نبايد انجام شود وبايداز يک فهرست راهنماي پيکربندي متفاوت استفاده کند.

| نصب يوزرمين RPM بسته

### **شكل -9ب**

اگر چه اين نرمافزار مانند وبمين است، اما مجزا از آن به روشي كه گفته شد بايد نصب شود. اين خطا زماني كه شما فهرستراهنماي پيشگزيده را به چيزي به جز etc/usermin/ تغيير دادهايد، نيز رخ خواهد داد. بخش 9,18 كه مربوط به پيكربندي كردن پيمانه پيكربندي يوزرمين ميباشد را مطالعه كنيد تا دريابيد كه چگونه بايد مسير صحيح جستجو براي پروندههاي يوزرمين را براي آن تعيين نماييد.

9,3 آغازكردن و متوقف كردن يوزرمين

يوزرمين داراي پردازش ثابتي در كارساز وب ميباشد. به همين دليل شما ميتوانيد از آن براي آغاز كردن يا متوقف كردن يوزرمين استفاده نمايند. در پايين صفحه اصلي با توجه به حالت فعلي پيمانه، يكي از دكمههاي **ايستاندن يوزرمين** (**Usermin Stop** (يا **آغاز يوزرمين** (**Start Usermin**) ديده مي شود. همچنين با اجرا كردن فرمان etc/usermin/start/ يا etc/usermin/stop/ ميتوان اين پيمانه را آغاز يا متوقف نمود. در سيستم عاملهايي مانند لينوكس، solaris ، UX/HP كه داراي دستنوشته زمان راهاندازي سيستم ميباشند، دكمه **آغاز در زمان راهاندازي سيستم** (**time boot at Start (**نيز ديده ميشود. انتخاب **بله** باعث ميشود دستنوشتهاي ساخته شده و يا ويرايش شود كه يوزرمين شما را در زمان راهاندازي شدن سيستم به صورت خودكار آغاز ميكند، با انتخاب خير باعث ميشويد دستنوشتهاي كه براي آغاز كردن يوزرمين در زمان راهاندازي سيستم تهيه شده است، غيرفعال شود. اين گزينه در پيمانه Shutdown and Bootup نيز ديده ميشود. شما ميتوانيد در آن قسمت نيز اقدام به فعال كردن يا غيرفعال كردن آن نماييد. در سيستم عاملهايي مانند FreeBSD و MacOSX كه داراي ساختار متفاوتي در دستنوشتههاي زمان راهاندازي سيستم ميباشند، اين دكمه ديده نميشود. در اين نوع سيستم عاملها ميتوانيد فرمان start/usermin/etc/ را در پيمانه **Bootup**

**Shutdown and،** بخش فرمانهاي زمان راهاندازي سيستم وارد نماييد تا در زمان راهاندازي سيستم، يوزرمين شما به صورت خودكار آغاز شود.

### 9,4 محدود كردن دستيابي به يوزرمين

در حالت پيشگزيده يوزرمين تمام اتصالات را بدون توجه به كارخواه مربوطه ميپذيرد. اگرچه اين نرمافزار براي ورود كاربران از آنها اسمرمز دريافت ميدارد، اما شما بايد اجازه دستيابي به آن را تنها به سيستمهاي مطمئن بدهيد. در اين صورت مهاجمان خارج از شبكه نميتوانند وارد سيستم يوزرمين شما شده و خرابكاري نمايند. براي فعال كردن اين خصوصيت مراحل زير را طي نماييد.

• بر روي **كنترل دستيابي IP**) **Control Access IP** (بر روي صفحه اصلي پيمانه فشار دهيد تا برگه **كنترل دستيابي** (**Control Access** (باز شود. نمونهاي از اين برگه در شكل -9ج ديده ميشود.

• گزينه **تنها به نشانيهاي فهرست شده اجازه داده شود** ( **listed from allow Only addresses** (را انتخاب كرده و نام يك ميزبان را وارد نماييد. ميتوانيد از نشاني IP يا نشاني شبكه نيز در اين قسمت استفاده كنيد. توجه داشته باشيد نشاني شبكه بايد همراه با نقاب شبكه مورد استفاده قرار گيرد؛ براي مثال .*192.168.0.1/255.255.255.0* چنانچه شما به يك DNS دستيابي داشته باشيد، ميتوانيد مقادير را بهصورت *net.mobtakeran. \**وارد نماييد. اين روش مطمئن نيست زيرا مهاجمان ميتوانند مقادير DNS را تغيير دهند.  $\blacksquare$  کنترل دستبابی IP ا

کارساز پوزرمين ميټواند براي اجازه يا رد دستيابي به آن براي IPهاي خاصي که در اين برگه به کار برده شدهاند پيکربندي شود. همچنين نام ميزبانها (مانند foo.bar.com) و شبكههايIP (مانند 10.254.3.0 يا 10.255.255.255.128 ) (254.1 ميتوانند وارد شوند. شما بايد دستيابي به كارساز خود را محدود كنيد، مخصوصا اگر از طريق اينترنت قابل دستيابي باشد. در غير اين صورت، هر كسـي كه اسـمرمز شما را حدس بزند کنترل کاملي بر سیستم شما خواهد داشت.

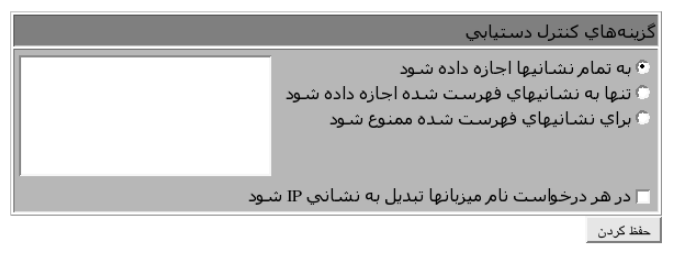

**شكل -9ج**

• يوزرمين تنها يكبار و آن هم براي اولين تماس هر ميزبان، اسم او را تبديل به IP كرده و نگهداري مينمايد. براي تغييردادن اين خصوصيت گزينه **در هر درخواست نام ميزبانها تبديل به نشاني IP شود.** (**request every on hostnames Resolve** (را انتخاب نماييد تا در هر نوبت اسم ميزبان به IP تبديل شود. انتخاب اين گزينه براي سيستمهايي كه نشاني IP آنها به صورت پويا تغيير ميكند، مفيد است اما نياز دارد كه قبل از هر تقاضا مقادير داخل DNS بهروزرساني شوند. زماني كه از DHCP يا ISP كه به صورت پويا نشاني IP را انتساب ميدهند، استفاده ميشود، به دليل آنكه بعد از هر انتساب مقاديرDNS بهروزرساني ميشود، اين گزينه به خوبي عمل خواهد كرد.

• دكمه **ذخيره كردن** را فشار دهيد تا نشانيهاي محدود شده جديد، كنترل و اعمال شوند.

9,5 تغييردادن درگاه و نشاني

يوزرمين معمولا بدون توجه به نشاني IP بر روي درگاه 20000 گوش ميدهد. ممكن است به دليل آن كه يك ديوارآتش تنها اجازه اتصال شما به كارسازها بر روي درگاههاي استاندارد (80 تا 443) را ميدهد، نياز به تغييردادن درگاه پيشگزيده يوزرمين داشته باشيد. زماني كه سيستم شما داراي چندين واسط شبكه ميباشد، ميتوانيد درگاه مربوطه را به گونهاي تغيير دهيد كه تنها شبكه LAN داخلي شما به يوزرمين دستيابي داشته باشد. براي تغييردادن درگاه مراحل زير را طي نماييد.

• بر روي شمايل **درگاهها و نشانيها (Address and Port (**بر روي صفحه اصلي پيمانه فشار دهيد تا صفحهاي مشابه شكل -9د باز شود.

 $\blacksquare$ درگاهها و نشانیها  $\blacksquare$ 

این فرم جهت تغییر در شماره درگاهي که پوزرمین به آن گوش ميکند و یا نشاني IP پگانهاي که برروي سـیستم شما وجود دارد، استفاده ميشـود. شـما همچنين ميـتوانيد آن را جـهت پذيرش چندين ارتباط برروي چند درگاه و يا گوش دادن به چندين P!پيكربندي نمائید. توجه کنید احتمالا مرورگر پس از تغییر درگاه یا نشانیهای منتسب شده از شما میخواهد دوباره وارد سیستم شوید.

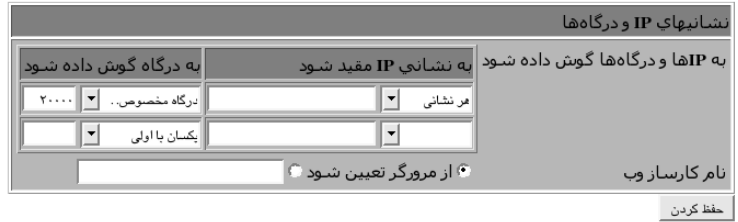

**شكل -9د**

• براي آن كه برروي يك نشاني خاص اقدام به گوش دادن نمايد، گزينه دوم با عنوان **به IPها و درگاهها گوش داده شود** (**address IP on Listen (**را انتخاب كرده و IP مورد نظر خود را در محل مشخص شده بنويسيد. اين نشاني بايد متعلق به يكي از ميزبانهاي شبكه شما و يا يك واسط مجازي باشد. • براي تغييردادن درگاه، شماره مورد نظر خود را در حوزه **به درگاه گوش داده شود** .نماييد وارد**) Listen on port**) • براي استفاده از تنظيمات جديد دكمه **ذخيره كردن** را فشار دهيد. تمامي كساني كه در حال حاضر از يوزرمين استفاده ميكنند، بايد دوباره وارد سيستم شوند و كليه كارهاي قبلي آنها متوقف خواهد شد. 9,6 پيكربندي واسط كاربر يوزرمين يوزرمين تنظيمات بسياري براي كنترل چهره و ظاهر واسط كاربري دارد. براي تعيين كردن شكل ظاهري واسط كاربري يوزرمين بايد مراحل زير را طي كرد. • در صفحه اصلي پيمانه بر روي شمايل **واسط كاربر** (**Interface User (**فشار دهيد تا

برگه گزينههاي واسط ظاهر شود.

| حفظ كردن

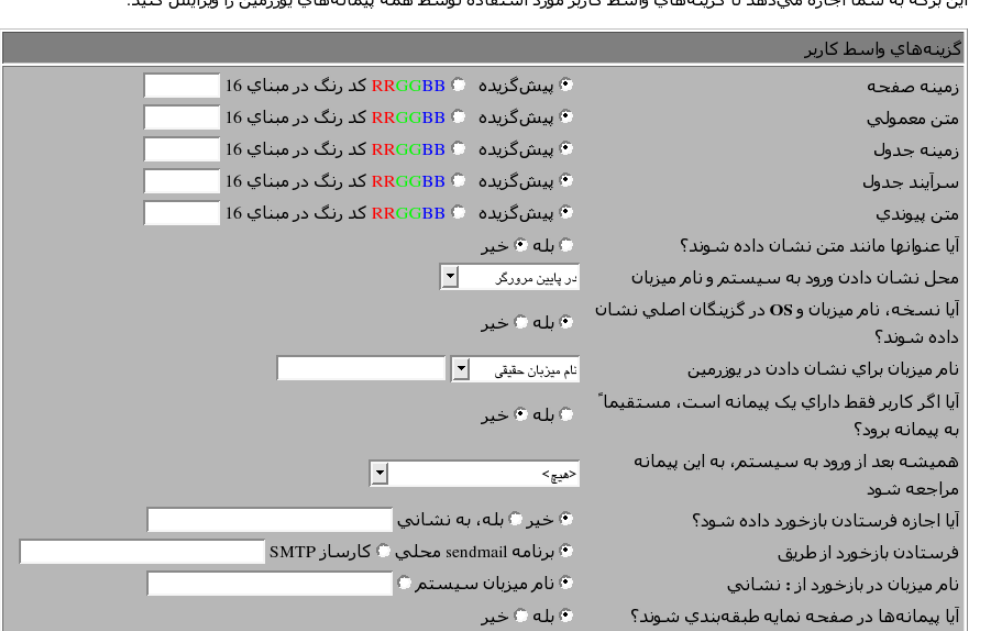

.<br>دهد تلگینههای واسط کل

#### **شكل -9ه**

در بسياري از چهرهها كه روش كار با آنها در فصل هشتم "چهرههاي وبمين" ديده شد، عنوان پيمانهها به صورت عكس ميباشد. به دليل آن كه اين نوع عكسها حجم صفحه را افزايش داده و در نتيجه سرعت نمايش صفحه را كم ميكنند، شما ميتوانيد با انتخاب گزينه **بله** در جواب سوال **آيا عنوانها مانند متن نشان داده شوند؟** (**?text as titles Display(**، از يوزرمين بخواهيد از حجم صفحات كاسته و عنوانها را به صورت متن ساده نمايش دهد.

• در حالت پيشگزيده هر صفحهاي در يوزرمين نام ميزبان و سيستم عامل شما را نمايش ميدهد. براي خاموش كردن اين اطلاعات **هيچجا (Nowhere (**را از گزينگان **محل نشان دادن ورود به سيستم و نام ميزبان** (**hostname and login Display (**انتخاب نموده و به سوال **آيا نسخه، نام ميزبان و سيستم عامل در گزينگان اصلي نمايش داده شوند؟** اول گزينگان .دهيد **خير** جواب**) Show version, hostname and OS on main menu?)** نيز ميتواند براي تغيير مكان نمايش اطلاعات سيستم مورد استفاده قرار گيرد.

• پس از ورود كاربر به سيستم، معمولا فهرست گزينگان اصلي كه شامل پيمانههاي مختلف و طبقهبنديها است، ديده ميشود. براي انتقال خودكار كاربر به يك پيمانه خاص بعد از

ورود به سيستم، از حوزه **بعد از ورود به سيستم هميشه به اين پيمانه مراجعه شود** (**module to go always ,login After(**، نام پيمانه مورد نظر خود را انتخاب نماييد. اين توانايي زماني كه كاربران شما از يك پيمانه خاص مانند خواندن نامه الكترونيكي استفاده ميكنند، مورد استفاده قرار ميگيرد.

• مانند وبمين در بالاي سمت راست تمام صفحات يوزرمين نيز پيوندي براي ارسال كردن بازخورد قرار داده شده است. اين پيوند به صورت پيشگزيده غيرفعال است اما براي فعال كردن آن ميتوانيد به سوال **آيا اجازه فرستادن بازخورد داده شود؟** ( **of sending Allow feedback (**جواب **بله، به نشاني...** (**address to ,Yes** (داده و نشاني مورد نظر خود را در محل مشخص شده وارد نماييد. اين تنظيم به كاربران شما اجازه ميدهد به راحتي سوالات و مشكلات خود را براي شما ارسال نمايند.

• در حالت پيشگزيده بازخورد با اجرا شدن usr/lib/sendmail/ و گذر دادن ٌ نامه الكترونيكي براي آن ارسال ميشود. چنانچه sendmail بر روي سيستم شما نصب نشده است و يا شما مايليد از طريق كارساز ديگري نامههاي خود را ارسال نماييد، در قسمت ارسال بازخورد، در حوزه **فرستادن بازخورد از طريق (via feedback Send** (گزينه **كارساز SMTP) server SMTP (**را انتخاب كرده و نام ميزبان كارساز مورد نظر را در جلوي آن وارد نمايد. اين گزينه باعث ميشود يوزرمين جهت ارسال بازخوردهاي خود يك ارتباط با كارساز SMTP مورد نظر شما برقرار نموده و از آن استفاده نمايد.

• براي فعال كردن تنظيمات انجام شده بر روي دكمه **ذخيره كردن** در پايين صفحه فشار دهيد.

#### 9,7 نصب كردن پيمانههاي يوزرمين

مانند وبمين، طراحي يوزرمين نيز بر مبناي پيمانهها ميباشد. به عبارت ديگر هريك از بخشهاي خواندن نامههاي الكترونيكي يا مديريت پرونده، قسمتهاي مجزايي هستند كه بدون تاثير گذاشتن بر روي يوزرمين و مستقل از يكديگر ميتوانند نصب و يا عزل شوند. توانايي نصب و عزل كردن پيمانهها براي يوزرمين ضروري است. زيرا بسياري از پيمانهها توسط ساير افراد جامعه (غير از مدير وبمين و يوزرمين) تهيه ميشوند. بهترين مكان براي يافتن اين

Forward<sup>16</sup>

نوع از پيمانهها *com.thirdpartymodules.webmin://http* ميباشد كه داراي يك محيط جستجو در پايگاه داده پيمانههاي وبمين و يوزرمين ميباشد. يك پيمانه پس از طي كردن مراحل زير نصب ميشود. • در صفحه اصلي پيكربندي يوزرمين برروي شمايل **پيمانههاي يوزرمين** ( **Usermin Modules (**فشار دهيد. اين عمل برگهاي جهت نصب ، مشابهسازي و حذف كردن پيمانهها

مشابه شكل -9و به شما نشان خواهد داد.

اسمانههای بوزرمین است $\mathbb{R}$ 

پیمانه یوزرمین میتواند پس از نصب شدن با استفاده از صفحه سمت راست اضافه گردد.پیمانهها در پروندههای با .‱ توزیع شدهاند که در هر فایل یک یا چند پیمانه قرار دارند. همچنین پیمانهها میتوانند در صورت پشتیبانی سیستم عامل شما توسط توسط پروندههای RPM راهاندازي شوند.

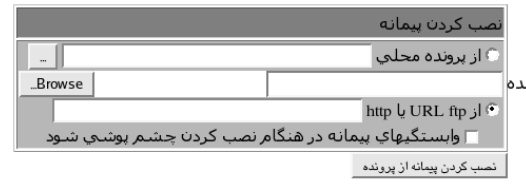

اگر شما میخواهید بیش از یک رونوشت از پیمانههای مشابه با پیکربندیهای متفاوت داشته باشید، برگه سمت راست به شما اجازه مېدهد از هر پيمانه موجود رونويسـې کردن کنيد. رونويسـې کردن يک نام جديد، يک پيکربندي پيمانه جديد خواهد داشـت و ممکن اسـت براي کاربران متفاوت در دسترس قرار بگیرد.

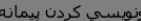

### **شكل -9و**

• چنانچه پيمانه مورد نظر خود را قبلا بر روي سيستمي كه يوزرمين بر روي آن در حال اجرا است، بارگيري كردهايد، گزينه **از پرونده محلي** (**file local From** (را انتخاب كرده و مسير قرارگيري پرونده wbm. را در جعبه متني مربوطه وارد نماييد. چنانچه پرونده مورد نظر را بر روي سيستمي كه مرورگر شما در حال اجرا است بارگيري كردهايد، **از پرونده بار شده** (**file upload From** (را انتخاب نموده و با استفاده از دكمه مرور، پرونده wbm. را بر روي سيستم خود بيابيد. اگر پيمانه بر روي يك كارساز وب قرار دارد، گزينه **از ftp يا url مربوط به HTTP) URL http or ftp From (**را انتخاب كرده و نشاني وب را در جعبه متن بعد از آن بنويسيد.

• بر روي دكمه **نصب كردن پيمانه از پرونده** (**file from module Install** (فشار دهيد تا در صورت نياز پرونده بارگيري و سپس نصب شود.

• چنانچه همه چيز به خوبي پيش رود صفحهاي باز شده و فهرستي از تمام پيمانههاي نصب شده و اندازه فهرستراهنماي آنها به شما نشان ميدهد. پيمانه نصب شده بلافاصله براي تمام كاربران قابل دستيابي خواهند بود. ر پيمانههاي در دسترس <mark>(</mark> م

اين صفحه براي انتخاب كردن پيمانههاي نصب شده پوزرمين كه براي كاربران قابل مشاهده باشند استفاده ميشود.

Apache Options Files Change Theme  $\sqrt{ }$ Custom Commands<sup>V</sup> File Manager Login Scripts  $\nabla$ MySQL Database Procmail Mail Filter  $\nabla$ Running Processes<sup>[-</sup> Scheduled Commands<sup>T</sup> SpamAssassin Mail Filter  $\overline{\vee}$ | حفظ كردن

Change Language $\overline{\smash[b]{\mathsf{v}}}$ Change User Details  $\nabla$ Disk Quotas  $\overline{v}$ GnuPG Encryption  $\overline{\triangledown}$ Mail Forwarding and Replies $\overline{\checkmark}$ Plan File  $\nabla$ Protected Web Directories  $\nabla$ SSH Configuration  $\nabla$ Scheduled Cron Jobs System Documentation  $\nabla$ 

Change Password  $\nabla$ Command Shell<sup>[7]</sup> Fetchmail Mail Retrieval HTTP Tunnel  $\nabla$ Mount Filesystems  $\nabla$ PostgreSQL Database  $\overline{\mathord{\hspace{1pt}\triangleright}}$ Read Mail<sup>⊽</sup> SSH/Telnet Login Scheduled Emails Upload and Download  $\nabla$ 

### **شكل -9ز**

تمام پيمانههايي كه نصب شدهاند، حتي آنها كه به صورت پيشگزيده با يوزرمين نصب ميشوند، ميتوانند حذف شوند. حذف كردن پيمانههاي پيشگزيده نظر و ايده خوبي نيست زيرا ممكن است در زمان ارتقا يوزرمين، به صورت خودكار دوباره نصب شوند. بهجاي حذف كردن، بهتر است آنها را مخفي كنيد. روش اين كار در 9,15 (محدود كردن دستيابي به پيمانهها) توضيح داده شده است. پيمانههايي كه ساير پيمانهها به آنها وابسته ميباشند، قابل حذف شدن نيستند. براي مثال پيمانه پردازشهاي در حال اجرا وابستههاي بسياري دارد و حذف كردن آن باعث ميشود پيمانههاي تغيير اسمرمز، فرمانهاي سفارشي و رمزگذاري Gnupg متوقف شوند. براي عزل كردن يك، يا چند پيمانه مراحل زير لازم است.

• بر روي **پيمانههاي يوزرمين** در صفحه اصلي فشار دهيد تا برگهاي مانند شكل -9و ديده شود.

• به پايين صفحه حركت كنيد و كليه پيمانههايي را كه قصد حذف كردن آنها را داريد از فهرست **حذف پيمانهها** (**Modules Delete** (انتخاب نماييد.

• هنگامي كه بر روي دكمه **حذف پيمانههاي انتخاب شده** (**modules selected Delete** ( فشار دهيد يك صفحه تاييد باز شده و پيمانههايي را كه حذف خواهند شد دقيقا نشان مے ردھد.

• چنانچه در ميان پيمانهها وابستگي وجود داشته باشد، پيام خطايي ظاهر شده و اجازه حذف كردن را نمي،دهد.

• بر روي دكمه **حذف كردن** فشار دهيد تا عمليات مورد نظر شما انجام شده و به بالاي صفحه منتقل شويد.

9,8 تغييردادن زبان پيشگزيده

بخشهايي از يوزرمين نيز مانند وبمين به زبانهاي مختلف ترجمه شدهاند. شما ميتوانيد با طي كردن مراحل زير زبان پيشگزيده را براي تمام كاربران تغيير دهيد و يا آن كه كاربران شخصا با استفاده از پيمانه **تغيير زبان** اين كار را براي خود انجام دهند. هيچ ترجمهاي كامل نيست، بنابراين هنوز هم ممكن است تعدادي از برچسبها و پيامها به زبان انگليسي ظاهر شود.

- در صفحه اصلي پيمانه بر روي شمايل **زبان (Language (**فشار دهيد.
- از گزينگان **نمايش به زبان (language in Display(**، زبان مورد نظر خود را انتخاب نماييد.

• تعدادي از مرورگرها (مثل opera (ميتوانند از كارساز بخواهند صفحه را براساس زبان انتخاب شده توسط كاربر نمايش دهد. براي آن كه كارساز يوزرمين نيز به اين نوع تقاضاي مرورگرها جواب صحيح بدهد، به گزينه **از زبان تعيين شده توسط مرورگر استفاده شود؟ (?browser by specified language Use (**جواب **بله** بدهيد. اگر زباني از طرف مرورگر ارسال شود، تنظيمات عمومي و شخصي كاربران را حذف مينمايد.

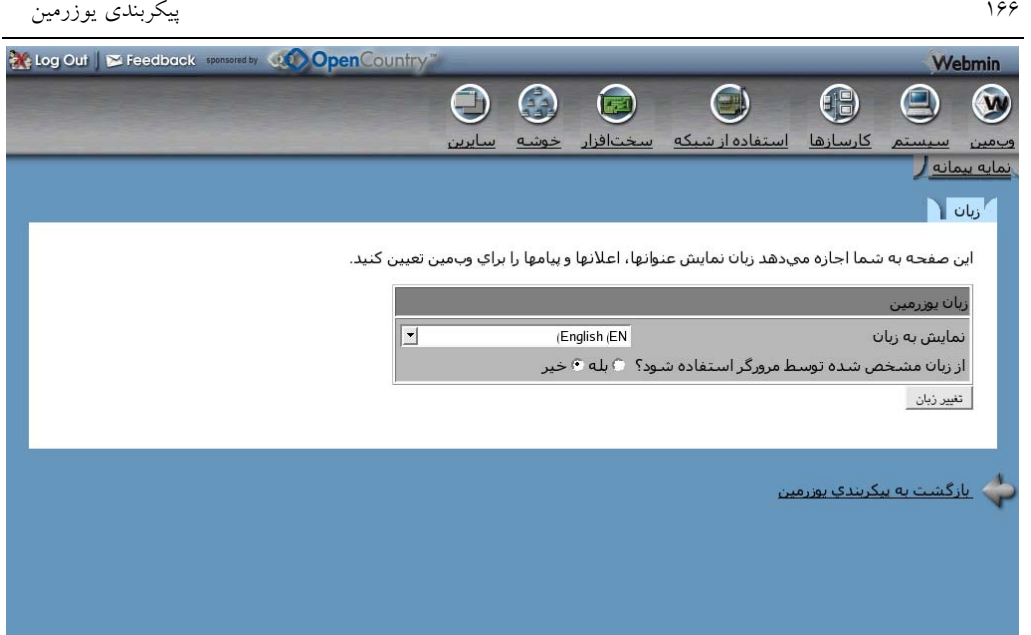

**شكل -9ح**

• براي شروع نمايش با زبان انتخاب شده بر روي دكمه **تغيير زبان** فشار دهيد.

در صورتي كه كاربران اجازه دستيابي به پيمانه تغيير زبان را داشته باشند، ميتوانند تنظيمات عمومي انجام شده در اين پيمانه را دوبارهنويسي نمايند. شما بايد از اين خصوصيت در محلهايي كه زبان مادري تمام كاربران يكسان نيست، استفاده نماييد.

### 9,9 ارتقا دادن يوزرمين

اگرچه ميتوان يوزرمين را با نصب كردن آخرين نسخه دريافتي از اينترنت ارتقا داد، اما راه سادهتري نيز وجود دارد. اين برنامه از طريق يك بسته كه ميتواند از هر نشانياي بارگيري شده باشد، نيز قابل ارتقا دادن است. نكته مهم آن است كه بسته دريافتي بايد با نوع بستهاي كه هم اكنون نصب شده است يكسان باشد. به عبارت ديگر اگر يوزرمين كنوني خود را با استفاده از قالبRPM نصب كردهايد، بسته جديد نيز بايد با قالب RPM بارگيري شده باشد. براي ارتقا سريع يوزرمين ميتوانيد از وبمين بخواهيد آخرين نسخه يوزرمين را از منبع اصلي بارگيري نمايد. مزيت اين روش آن است كه وبمين قالب بستهاي صحيح را بارگيري ميكند و اگر شما در حال حاضر از جديدترين نسخه استفاده ميكنيد، تغييري انجام نخواهد شد. براي ارتقا يوزرمين بوسيله هر يك از روشهاي فوق، بايد مراحل زير را طي نماييد.

• در صفحه اصلي پيمانه بر روي **ارتقا يوزرمين** (**Usermin Upgrade (**فشار دهيد. صفحه حاوي برگههايي براي ارتقا دادن يوزرمين، نصب كردن پيمانههاي ارتقا يافته و تنظيم كردن نصب خودكار پيمانههاي بهروزرساني شده، به شما نشان داده ميشود. برگه **ارتقا يوزرمين** (**Usermin Upgrade** (بسيار شبيه به برگه نصب كردن پيمانهها ميباشد كه در بخش 9,7 توضيح داده شد.

| استفاده از شبکه<br>سخت الزار                                                     |                            |            |                                                                                                    |
|----------------------------------------------------------------------------------|----------------------------|------------|----------------------------------------------------------------------------------------------------|
|                                                                                  |                            |            |                                                                                                    |
| $\vert \cdot \vert$<br>سوار کردن اضافه شود لرخ Common Internet Filesystem (cifs) |                            |            |                                                                                                    |
|                                                                                  |                            |            | أيادلمى لنتا؟                                                                                                    |
| (New Linux Native Filesystem (ext3)                                              | فراز / ( تقيده شد          | 식          | بله                                                                                                    |
| (PTS Filesystem (devpts                                                          | none                       |            | 4                                                                                                    |
| (RAM Disk (tmpfs)                                                                | none                       |            | 4                                                                                                    |
| (Kernel Filesystem (proc                                                         | proc                       | 丛          | 屿                                                                                                    |
| <b>SYSFS</b>                                                                     | none                       | 马          | بله                                                                                                    |
| (Virtual Memory (swap                                                            | افر از SWAP-hda9 نامیده شد | بليز       | بله                                                                                                    |
| نوع نشنغته                                                                       | <b>IDE</b> device <b>B</b> | 遜          | $\Delta_{\rm s}$                                                                                                   |
| (Old Automounter Filesystem (auto                                                | etc/amd.net/               | <u>sis</u> | 叫                                                                                                    |
| <b>USBFS</b>                                                                     | usbfs                      |            | in)                                                                                                    |
| <b>BINFMT_MISC</b>                                                               | none                       |            | أتيل                                                                                                    |
| <b>RPC_PIPEFS</b>                                                                | sunrpc                     | 马          | 芔                                                                                                    |
| <b>NFSD</b>                                                                      | nfsd                       |            | 39                                                                                                    |
| (Windows 95 Filesystem (vfat                                                     | IDE device A partition 1   |            | u.                                                                                                    |
| (Virtual Memory (swap)                                                           | IDE device A partition 9   |            | لمبر                                                                                                    |
|                                                                                  | نوع                        | ىغل        | Relog Out   @ Feedback   CLO Open Causing<br>أيادر حال استلذه است؟<br>식<br>쓰<br>$\frac{d}{dt}$<br>4<br>丛<br>식<br>쓰 |

**شكل -9ط**

• در صورتي كه پروندههاي ارتقا بر روي سيستمي كه يوزرمين برروي آن درحال اجرا است قرار دارند، **از پرونده محلي (file local From (**را انتخاب نماييد و اگر پروندهها بر روي سيستم سيستم شما ميباشند، **از پرونده بارگذاري شده (file uploaded From (**را انتخاب نماييد. در صورتي **از ftp يا URL مربوط به HTTP) URL http or ftp From (**را انتخابي نماييد كه پرونده مورد نظر بر روي كارسازي در اينترنت باشد. اگر قصد داريد پروندهها را هماكنون بارگيري نماييد، گزينه **آخرين نسخه از com.usermin.www** .نماييد انتخاب را) **Latest version from www.usermin.com)**

• سادهترين روش انتخاب گزينه آخرين نسخه از com.usermin.www است كه منجر به بارگيري و نصب خودكار آخرين نسخه اين نرمافزار ميشود.

• چنانچه از پرونده gz.tar استفاده مينماييد، ميتوانيد با انتخاب كردن **گزينه فهرستراهنماي نسخه سابق بعد از ارتقا حذف شود ( directory s'version old Delete ?upgrade after(**، از يوزرمين بخواهيد بعد از ارتقا دادن فهرستراهنماي قبلي را به همراه تمام پروندههاي درون آن حذف نمايد. اين پيام به هنگام استفاده از قالب RPM ديده نميشود. زيرا RPMها در يك مسير مشخص عمليات نصب كردن را انجام ميدهند. • براي آغاز ارتقا يوزرمين بر روي دكمه **ارتقا يوزرمين (upgrade usermin** (فشار دهيد تا عمليات ارتقا آغاز شود. يك صفحه كه مقدار بارگيري شده (در صورت نياز) و

بروندادهاي حاصل از اجراي دستنوشته sh.setup را نشان ميدهد، ظاهر خواهد شد.

عمل ارتقا تمامي تنظيمات انجام شده عمومي و اختصاصي هر كاربر را حفظ كرده و حتي كاربران فعلي سيستم متوجه اين ارتقا نخواهند شد. اگر اين برنامه را از طريق قالب gz.tar نصب كرده باشيد، نسخه جديد در فهرستراهنمايي كه نسخه قديمي وجود دارد نصب خواهد شد اما نام فهرستراهنماي آن متناسب با نسخه جديد تعيين ميشود. براي مثال اگر شما نسخه 1.120، كه فهرستراهنماي آن در نشاني usr/local/usermin-1.120/ ميباشد را به نسخه 1.130 ارتقا دهيد، فهرستراهنماي نسخه جديد به صورت usr/local/usermin-1.130/ خواهد بود و فهرستراهنماي قديمي (در صورت انتخاب گزينه **فهرستراهنماي قديمي پس از ارتقا حذف شود** توسط شما) حذف خواهد شد.

در صفحه ارتقا، برگهاي جهت نصب كردن پيمانههاي بهروزرساني شده در نشاني com.usermin.www و برگهاي براي نصب كردن خودكار اين پيمانهها وجود دارد. فرض كنيد در يكي از پيمانههاي يوزرمين اشكالي مشاهده شده و بلافاصله رفع شده است. در عوض آنكه سرپرست سيستم مجبور باشد مرتبا وبگاه يوزرمين را براي اطلاع يافتن از بهروزرسانيهاي انجام شده در پيمانهها بررسي نمايد و پيمانههاي بهروزرساني شده را بارگيري و نصب كند، ميتواند اين برگه را تكميل كرده و اين وظيفه را به عهده يوزرمين قرار دهد. در فصل پنجم در مورد ارتقا وبمين و پيمانههاي آن صحبت شد.

9,10 پيكربندي احراز هويت

يوزرمين گزينههاي بسياري براي كنترل كردن روش احرازهويت كاربران يونيكس دارد. براي مثال چه تعداد عدم موفقيت به هنگام سعي كردن براي ورود به سيستم قابل قبول است و

جگونه استرمزها بررسي شوند. در حالت پيشگزيده، احرازهويت از كوكيها<sup>۱۷</sup> استفاده ميكند كه در صورت عدم پشتيباني مرورگر شما از آنها نياز است تا به احرازهويت با استفاده از HTTP استاندارد تغيير روش دهيد. تنها مشكل اين روش آن است كه امكان خروج از سيستم وجود ندارد؛ به عبارت ديگر HTTP استاندارد خروج از سيستم را پشتيباني نميكند. با اين وجود در بعضي از موارد راهي به جز استفاده از آن وجود ندارد. براي مثال مرورگرها در MacOSX نميتوانند در پيمانههايي مانند مديريت پرونده و ورود به سيستم با استفاده از telnet/SSH، برنامكها را از كارسازهاي وبي كه از احرازهويت با استفاده از كوكيها استفاده ميكنند، بار كنند.

- براي پيكربندي احرازهويت در يوزرمين مراحل زير را طي نماييد:
- بر روي شمايل پيمانه **احرازهويت (Authentication** (در صفحه اصلي پيمانه فشار دهيد
	- تا برگه احرازهويت باز شود.

 $\blacksquare$ احرازهویت  $\blacksquare$ 

هنگامي كه وقفه هاي اسمرمز فعال است، كارساز پوزرمين شما را از كشف شدن اسم رمز توسط نرم افزارهاي كشف اسم رمز كه با آزمایش کردن میلیونها کلمه سعي در کشف اسم رمز شما دارند با ایجاد تاخیرات متوالي ما بین هر عدم موفقیت در ورود به سيستم، محافظت مم،نماید.

When session authentication is enabled, each logged in users' session will be tracked by Usermin, making it possible for idle users to be automatically logged out. Be aware that enabling or disabling session authentication may force all users to re-login

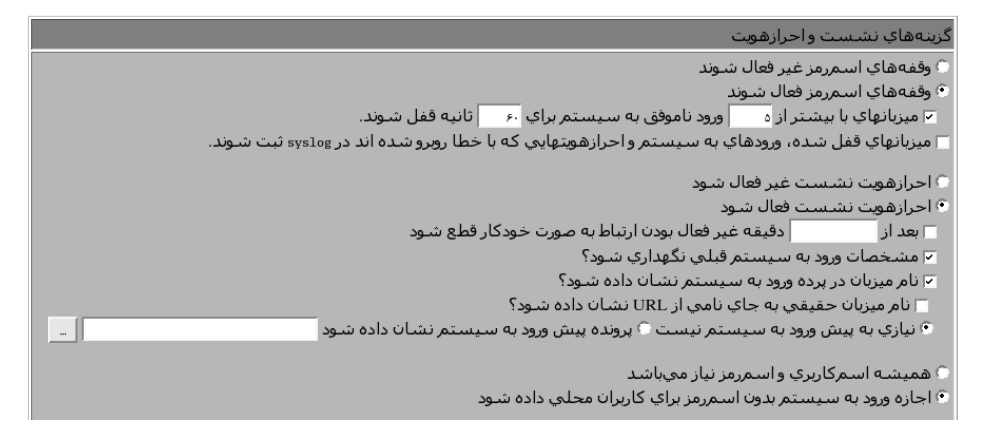

#### • **شكل -9ي**

• اگر گزينه **وقفههاي اسمرمز فعال شوند (timeout password Enable** (را انتخاب كنيد، يوزرمين تعداد بيش از حد سعيهاي ناموفق از يك نشاني IP را تشخيص داده و آن ميزبان را براي مدت زمان مشخص شده در پيكربندي، بلوكه ميكند. با فعال بودن اين گزينه

Cookies<sup>17</sup>

مهاجماني كه با استفاده از ابزارهاي گوناگون، ميليونها اسمرمز را بررسي ميكنند تا بتوانند اسمرمز واقعي را حدس بزنند، تسليم خواهند شد.

• درحوزه **ميزبانهاي با بيش از .. ورود ناموفق به سيستم، براي .. ثانيه قفل شوند** .ابتدا تعداد سعيهاي ناموفق براي ورود به سيستم، و سپس مدت زمان قفل كردن ميزبان را وارد كنيد. زمان وارد شده در اين قسمت بر حسب ثانيه خواهد بود.

• چنانچه **ميزبانهاي قفل شده، ورود به سيستم و احرازهويتهايي كه با خطا روبرو شدهاند در ثبت كننده سيستم ثبت شوند ( and logins ,hosts blocked log syslog to failures authentication (**انتخاب شده باشد، يوزرمين پيامي براي سيستم ثبت ارسال كرده و اطلاعات ورود به سيستم، خروج از سيستم و وارد كردن اسمرمز نادرست را در آن ثبت ميكند. با فعال كردن اين گزينه ميتوانيد اطلاعات بيشتري در مورد عدمموفقيت در ورود به سيستم دريافت نماييد.

• با انتخاب كردن **احرازهويت نشست فعال شود (authentication session Enable(،** پس از اتمام مراحل ورود به سيستم و احرازهويت كه در برگه اختصاص يوزرمين با پرسيدن اسمكاربري و اسمرمز انجام ميشود، يوزرمين يك كوكي ايجاد كرده و مشخصات احرازهويت را در آن نگهداري ميكند.

• براي استفاده از احرازهويت استاندارد http گزينه **احرازهويت نشست غيرفعال شود (authentication session disable (**را انتخاب نماييد.

• هنگامي كه احرازهويت نشست توسط يوزرمين بررسي ميشود، ميتوان يوزرمين را بهگونهاي پيكربندي كرد كه در صورت عدم انجام فعاليت در محدوده زماني خاصي توسط كاربر، به صورت خودكار او را از سيستم خارج نمايد. براي فعال كردن اين توانايي جعبه بررسي **بعد از .. دقيقه غيرفعال بودن ارتباط بهصورت خودكار قطع شود. (-auto after logout (**را انتخاب نموده و تعداد دقايق مورد نظر خود را در جعبه متن آن وارد كنيد. اين خصوصيت و سه خصوصيت بعدي به هنگام استفاده از احرازهويت http قابل استفاده و دستيابي نميباشند.

• زماني كه گزينه **مشخصات ورود به سيستم قبلي نگهداري شود ( remember to offer permanently login (**انتخاب شود، در برگه ورود به سيستم گزينهاي ديده ميشود كه از كاربر سوال ميكند آيا ميخواهد اطلاعات ورود به سيستم او حفظ شود؟ در اين حالت يك كوكي براي كاربر ساخته شده و اطلاعات مربوط به اسمكاربري و اسمرمز او در آن ذخيره
ميشوند. بعد از خروج از مرورگر و به هنگام استفاده مجدد از يوزرمين، اين اطلاعات از كوكي ساخته شده بار ميشوند و كاربر نياز ندارد هر بار اطلاعات خود را وارد نمايد. در بعضي از سيستمها لازم است كاربر در هر بار ورود به سيستم اسمرمز خود را وارد كند. بايد توجه داشته باشيد كه اين كار از لحاظ امنيتي صحيح نيست.

• در حالت پيشگزيده مشخصات ميزبان در بالاي برگه ورود به سيستم، در قسمت فوقاني حوزههاي اسمكاربر و اسمرمز ديده ميشود. براي حذف اين اطلاعات گزينه **نام ميزبان در پرده ورود به سيستم نشان داده شود (screen login on name host show (**را از انتخاب خارج نماييد.

• بسياري از افراد دوست دارند كه هنگامي كه كاربر براي اولينبار وارد سيستم ميشود، پيام خوشامدي براي او صادر شود. اين پيام ميتواند شامل اطلاعات سيستم و كارساز يا هر پيام ديگري باشد. براي فعال كردن اين پيام بر روي سيستم خود، ابتدا يك پرونده HTML كه حاوي پيام مورد نظر شما ميباشد، بسازيد. سپس **نمايش پرونده پيشورود به سيستم نشان داده شود (file login-pre show (**را انتخاب كرده و مسير پرونده HTML را در حوزه متني مربوط به آن وارد نماييد.

براي آن كه يوزرمين به صورت خودكار ارتباطات ايجاد شده از host Local) ميزبان محلي) را احرازهويت كرده و تشخيص دهد كدام كاربر يونيكس اقدام به ايجاد ارتباط نموده است، **اجازه ورود به سيستم بدون اسمرمز به كاربران محلي داده شود ( without login Allow** از شما چنانچه .نماييد انتخاب را**) password for matching user from local host** مرورگري بر روي سيستم ميزبان يوزرمين استفاده كنيد، به شما اجازه داده ميشود بدون نياز به وارد كردن اسمكاربري و اسمرمز، با استفاده از نشاني :20000/localhost://http به اين نرمافزار دستيابي پيدا كنيد. به دليل آن كه مهاجمان با كمك يك نرمافزار ميتوانند حالت مجازي، مشابه با ميزبان محلي را ايجاد نموده و خود را مانند زماني كه در ميزبان محلي ميباشند نشان دهند، انتخاب اين گزينه از لحاظ امنيتي مشكلساز خواهد بود.

• در تضاد با گزينه بالا، گزينه **هميشه اسمكاربري و اسمرمز نياز ميباشد ( always password and username require (**قرار دارد كه به صورت پيشگزيده نيز انتخاب شده است.

• يوزرمين از سه روش براي بررسي اسمرمز استفاده ميكند: PAM، خواندن مستقيم پرونده اسمرمز و مشاوره با ساير نرمافزارهاي احراز هويت.

- .1 PAM بهترين گزينه براي بررسي اسمرمز ميباشد كه شما با انتخاب كردن **از PAM اگر قابل دستيابي است براي احرازهويت استفاده شود (authentication for PAM use(** ميتوانيد آن را فعال كنيد. اين گزينه در صورتي كه سيستم عامل شما از PAM پشتيباني كند، عمل ميكند (تنها لينوكس و solaris از اين روش پشتيباني ميكنند). قبل از فعال كردن اين گزينه بايد مطمئمن شويد پيمانه perl با نام pam::Authen نصب و پرونده etc/pam.d/usermin/ به درستی در لینوکس برپا شده است.
- .2 روشي كه در تمامي سيستم عاملها قابل اجرا شدن ميباشد، خواندن مستقيم پروندههاي etc/password/ و etc/shodow/ است كه حاوي اطلاعات اسمكاربري و اسمرمز كاربران ميباشند. اين روش با انتخاب كردن **احرازهويت پرونده اسمرمز ( Authentication file password using (**فعال ميشود. ساير حوزههاي بعد از اين گزينه به صورت خودكار و براساس نوع سيستم عامل تشخيص داده شده، تكميل ميگردند و معمولا شما نيازي به تغييردادن آنها نداريد. تنها نقطه ضعف در استفاده از اين روش آن است كه حتي پس از انقضا حساب كاربري، كاربر باز هم ميتواند وارد سيستم شود. زيرا يوزرمين توانايي بررسي اين حوزه را در پرونده اسمرمز ندارد.
- .3 روش پاياني در بررسي اسمرمز، استفاده از ساير نرمافزارهايي است كه اسمرمز را بررسي ميكنند. در اين روش از برنامههايي استفاده ميشود كه ساختار عملكرد آنها مانند نرمافزار احرازهويت خارجي Squid ميباشد. براي استفاده از اين نوع برنامهها ابتدا **از برنامههاي احرازهويت خارجي با سبك Squid استفاده كنيد ( External use program authenticate style-squid (**را انتخاب نموده و مسير كامل برنامه مورد نظر را به همراه تمامي پارامترهاي آن در حوزه بعد از آن وارد كنيد. اين گزينه زماني كه ميخواهيد اسمرمزهاي LDAP يا MySQL را بررسي كنيد، بسيار مفيد خواهد بود.

• در پايان نيز دكمه **ذخيره كردن** را در پايين صفحه فشار دهيد تا تنظيمات جديد فعال شوند. لازم به ذكر است اين تغييرات بر روي كاربراني كه در حال حاضر در سيستم ميباشند، تاثير نخواهد گذاشت.

9,11 ويرايش طبقهبنديها و حركت دادن پيمانهها

هر پيمانه يوزرمين عضو يك طبقهبندي ميباشد. براساس اين طبقهبنديها محل نمايش پيمانه در صفحه اصلي مشخص ميشود. شما ميتوانيد طبقهبنديهاي شخصي خود را ايجاد

نموده و پيمانهها را به داخل آنها يا طبقهبنديهاي موجود حركت دهيد. زماني از اين توانايي استفاده ميشود كه آرايش پيشگزيده پيمانهها را دوست نداريد و يا تصميم گرفتهايد طبقهبندي پيمانهها را بزرگتر كنيد.

براي ساختن يك طبقهبندي جديد يا تغييردادن نام طبقهبنديهاي موجود از مراحل زير استفاده كنيد.

• بر روي **ويرايش طبقهبنديها (categories Edit (**در صفحه اصلي پيمانه فشار دهيد تا صفحه ويرايش طبقهبنديها نمايش داده شود.

اين برگه به شما اجازه ميدهد نام طبقههاي موجود را تغيير داده وطبقهبنديهايي جهت نسبت دادن پيمانهها به آنها ايجاد نمائيد. بخش .<br>فوقاني جدول براي تغييردادن توصيحات طبقهبنديهاي توكار است در حالي كه بخش تحتاني براي اضافه كردن DDهاي طبقهبندي و توضيحات حديد مي باشد.

| ID طبقهبنديها و توضيحات |                           |  |
|-------------------------|---------------------------|--|
| info                    | © پیشگزیده ©              |  |
| webmin                  | © بیشگزیده ©              |  |
| system                  | © بیشگزیده ©              |  |
| servers                 | © بیشگزیده ©              |  |
| mail                    | © بیشگزیده ©              |  |
| other                   | © پیشگزیده ©              |  |
| login                   | © بیشگزیده ©              |  |
| usermin                 | <u>© بیشگزیده ©</u>       |  |
| apps                    | © بیشگزیده ©              |  |
| net                     | <sup>ه</sup> َ پیشگزیده © |  |
| syslet                  | © بیشگزیده ©              |  |
| cluster                 | © بیشگزیده ©              |  |
| hardware                | © پیشگزیده ©              |  |
|                         |                           |  |
| m                       | توضيح نمايش داده شـونده   |  |
|                         |                           |  |

**شكل -9ك**

• با تغييردادن هر يك از حوزههاي موجود در اين صفحه ميتوانيد طبقهبنديهاي موجود را ويرايش نماييد. تنها حوزهاي كه نميتوان آن را ويرايش نمود، شناسه است. زيرا از آن جهت انتساب دادن پيمانهها به طبقهبنديها استفاده ميشود. به هنگام تغييردادن شناسه ممكن است اين طبقهبندي حاوي پيمانههايي باشد كه با تغيير شناسه طبقهبندي حذف شوند. شناسه هرگز توسط كاربر ديده نميشود و هر كاربري از طبقهبندي تنها توضيحات آن را مشاهده ميكند.

• براي اضافه كردن يك طبقهبندي به پايين صفحه رفته و در اولين فضاي خالي بعد از براي طبقهبندي مورد نظر خود وارد نماييد؛ براي مثال <sup>18</sup> **شناسه (ID (**يك نام يكتاي داخلي .*Myservice*

• سپس در قسمت **توضيح نمايش داده شونده (descriptiony Displayed(،** نامي را كه قصد داريد در صفحه اصلي پيمانههاي يوزرمين نشان داده شود، وارد كنيد؛ براي مثال خدمات اختصاصي من.

• براي تغييردادن هر يك از طبقهبنديهاي موجود، در فهرست بالاي صفحه دكمه راديويي دوم آن را انتخاب نماييد. نام مورد نظر خود را در قسمت توضيحات وارد كنيد. اگر گزينه **پيشگزيده** انتخاب شود، نام استاندارد طبقهبندي براساس زبان تعيين شده توسط كاربر، نشان داده خواهد شد.

• دكمه **حفظ كردن طبقهها (Categories Save (**را در پايين صفحه فشار دهيد تا طبقهبنديهاي جديد فعال شوند.

حال شما ميتوانيد پيمانهها را در هر يك از طبقهبنديها قرار دهيد. براي تغييردادن پيمانههايي كه در هر طبقهبندي ديده ميشوند، كارهاي زير را انجام دهيد.

• برروي شمايل **انتساب مجدد پيمانهها (modules Reassign (**در صفحه اصلي فشار دهيد. صفحهاي ظاهر خواهد شد كه فهرستي از پيمانههاي نصب شده در يوزرمين و طبقهبنديهاي موجود را به شما نشان خواهد داد.

• براي انتقال يك پيمانه به طبقهبندي مورد نظر خود، نام طبقهبندي را از گزينگان روبروي نام پيمانه انتخاب نماييد.

• براي انتقال يك پيمانه به طبقهبندي جديد دكمه **تغييردادن طبقهها ( Change Categories (**را در پايين صفحه فشار دهيد.

Internal Unique Name<sup>18</sup>

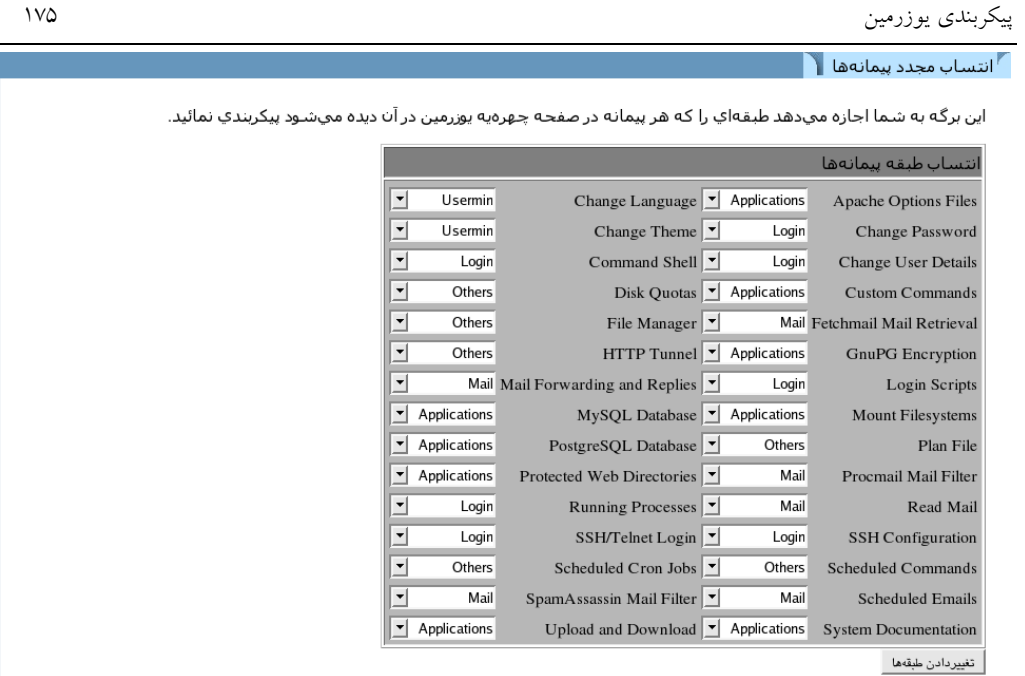

#### **شكل -9ل**

#### 9,12 تغييردادن و نصب كردن چهرهها

يك چهره بخشي جانبي مانند ساير پيمانهها در يوزرمين است كه تعيين ميكند واسط كاربر يوزرمين چگونه ديده شود. چهرههاي موجود در يوزرمين مشخص ميكنند كه چگونه طبقهبنديها در بالاي هر صفحه نشان داده شوند؟، چه زمينهاي براي هر صفحه استفاده شود؟، هر پيمانه از چه نوع شمايلي استفاده كند؟، عنوانهاي هر صفحه چگونه باشند؟ و اينكه هر صفحه چگونه پايان يابد؟. با تغييردادن چهرههاي يوزرمين ميتوان بدون تاثيرگذاشتن برروي عملكرد آن، ظاهر نمايشي آن را كاملا عوض كرد. تعداد بسيار زيادي از چهرههاي متنوع بهصورت پيشگزيده همراه يوزرمين ميباشند. شما ميتوانيد چهرههايي كه توسط ساير برنامهنويسان طراحي شدهاند را در يوزرمين نصب كنيد. ميتوانيد براي همه كاربران يك چهره خاص را مشخص كنيد و يا آنكه هر كاربر چهره مورد علاقه خود را استفاده نمايد.

در پيمانه **چهرههاي يوزرمين (themes Usermin (**با طي كردن مراحل زير ميتوانيد چهره يوزرمين خود را تغيير دهيد.

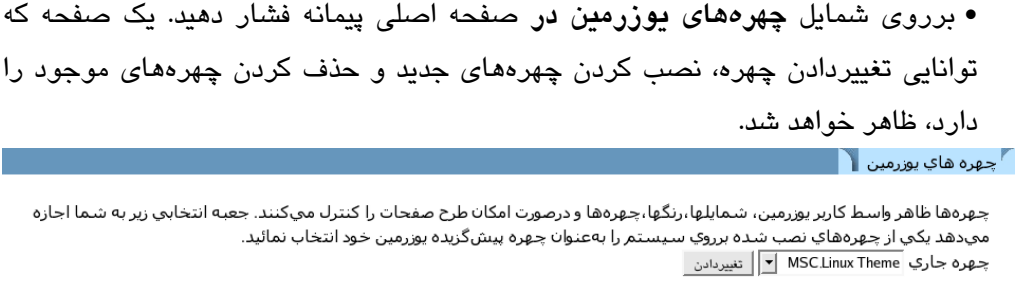

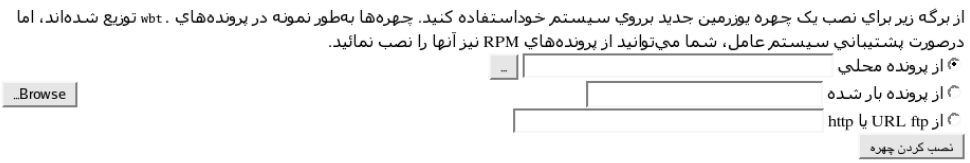

اين برگه براي حذف كردن يكي از چهرههايي كه برروي سيستم شما بهطور متداول كاربرد ندارد استفاده ميشود. چـهره براي حذف: Caldera Theme │▼ حذف کردن

#### **شكل -9م**

• چهره مورد نظر خود را از گزينگان **چهره جاري (theme Current (**انتخاب كنيد. اين گزينگان شامل چهرههاي استاندارد همراه يوزرمين ميباشد. اين چهرههاي عبارتند از:

- .1 **چهره يوزرمين سابق (Theme usermin Old (**چهرهاي است كه اولين نسخه يوزرمين و وبمين از آن استفاده ميكردند. چنانچه چهره پيشگزيده كند ميباشد، ميتوانيد از اين چهره استفاده كنيد. اين چهره به دليل سادگي داراي سرعت باركردن بالايي ميباشد.
	- .2 **چهره linux Msc**، چهره پيشگزيده يوزرمين ميباشد.
- .3 **چهره كوچك linux Msc) theme mini linux Msc (**نسخهاي از چهره پيشگزيده است كه براي صفحات نمايش كوچك مانند PDAها طراحي شده است.

• براي فعال شدن چهره جديد دكمه **تغيير دادن (change (**را فشار دهيد.

چهرههاي جديدي كه توسط كاربران نوشته ميشوند نيز ميتوانند در يوزرمين نصب شده و مورد استفاده قرار گيرند. به دليل تفاوتهايي كه در طراحي يوزرمين و وبمين وجود دارد، چهرههاي وبمين در يوزرمين قابل استفاده نميباشند. در فصل هشتم "چهرههاي وبمين" در مورد روش ساخت چهره براي وبمين صحبت شد. براي نصب كردن يك چهره جديد مراحل زير ضروري است.

• برروي شمايل **چهرههاي يوزرمين** در صفحه اصلي پيمانه فشار دهيد. صفحهاي مشابه شكل -9م باز خواهد شد.

• در برگه ارائه شده **پرونده چهرهها** را انتخاب كنيد. مراحل نصب كردن يك چهره درست مانند مراحل نصب يك پيمانه است. پرونده اين چهره ميتواند برروي سيستمي باشد كه يوزرمين را اجرا ميكند، يا برروي سيستمي باشد كه شما مرورگر خود را برروي آن اجرا كردهايد و در نهايت ميتواند برروي يك وبگاه FTP يا HTTP در شبكه اينترنت باشد. • دكمه **نصب كردن چهره (theme install (**را فشار دهيد تا در صورت نياز ابتدا آنرا بارگيري و سپس نصب شود.

آخرين كاري كه در اين صفحه ميتوانيد انجام دهيد، حذف كردن يكي از چهرههاي نصب شده در سيستم ميباشد. **چهره قديمي يوزرمين** قابل حذف شدن نيست و جزئي از نرمافزار يوزرمين است. توصيه ميشود از حذف كردن دو چهره استاندارد ديگر نيز خودداري نماييد. در صورتي كه آنها را حذف نماييد به هنگام ارتقا يوزرمين مجددا نصب خواهند شد. براي حذف كردن چهرههاي نصب شده مراحل زير پيشبيني شده است.

• برروي شمايل **چهرههاي يوزرمين** در صفحه اصلي پيمانهها فشار دهيد.

• از گزينگان **چهره براي حذف (delete to theme (**در پايين صفحه يك چهره انتخاب نماييد. چنانچه در اين قسمت چهرهاي نشان داده نشد به آن معني است كه چهرهها توسط كاربران درحال استفاده بوده و يا به عنوان چهره پيشگزيده كاربران تعيين شدهاند.

• پس از فشار دادن كليد **حذف كردن** صفحه تاييدي باز شده و از شما ميپرسد آيا واقعا قصد حذف كردن چهره داريد يا خير؟ در صفحه تاييد چنانچه برروي دكمه **حذف كردن** فشار دهيد به معني جواب مثبت به سوال بوده و چهره حذف خواهد شد.

#### 9,13 روشن كردن**SSL**

يوزرمين نيز مانند وبمين در صورتي كه كتابخانه SSLeay::NET و OpenSSL نصب شده باشند، ميتواند در حالت SSL اجرا شود. در فصل سوم "ايمن كردن كارساز وبمين" در مورد چگونگي نصب كتابخانهها و دليل نياز به اين دو صحبت شد. به همين دليل پيشنهاد ميشود قبل از مطالعه اين بخش مروري بر اين فصل داشته باشيد. در صورتي كه يوزرمين تشخيص دهد كه كتابخانههاي مورد نياز نصب شدهاند، در حالت پيشگزيده از SSL استفاده خواهد كرد و گواهينامه و كليد اختصاصي SSL را در زمان نصب شدن ايجاد ميكند.

چنانچه نيازمنديهاي حالت SSL را بعد از نصب كردن يوزرمين تامين كنيد، با طي كردن مراحل زير ميتوانيد يوزرمين خود را به حالت SSL منتقل كنيد.

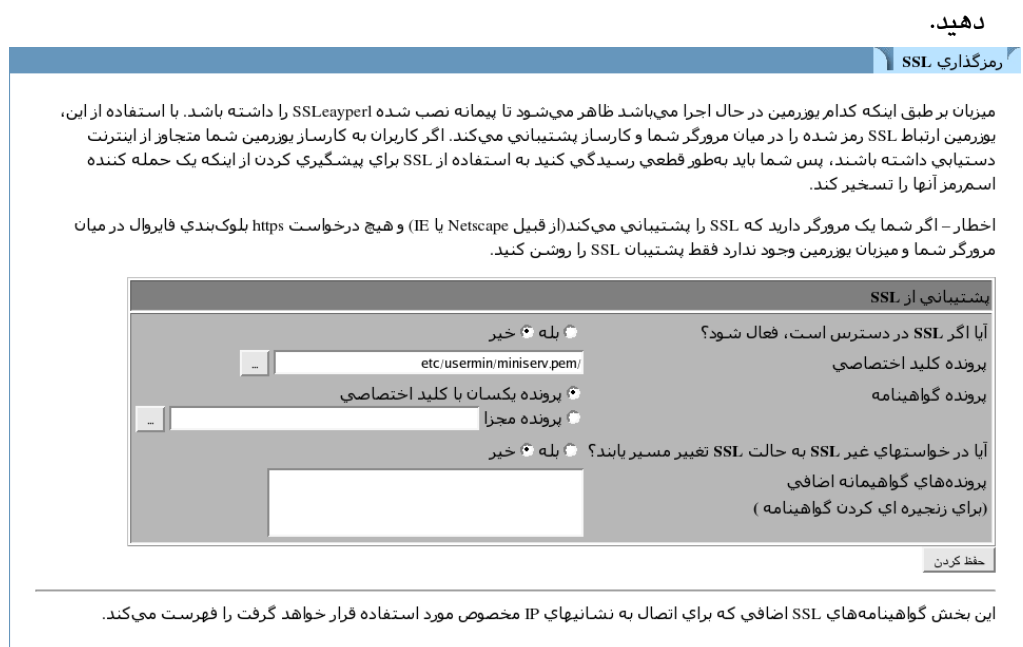

هنوز کليدهاي SSL،براي IPهاي خاص تعريف نشده اند.

 $\sim$ 

**شكل -9ن**

• چنانچه SSLeay::net يافت نشود، پيام خطايي ظاهر شده و به شما اعلام ميكند استفاده از حالت SSL امكانپذير نيست. در غيراينصورت برگهاي براي روشن و خاموش كردن SSL و همچنين توليد كليد و گواهينامه SSL برروي صفحه ظاهر خواهد شد.

• به سوال **آيا SSL در صورت امكان فعال شود؟ (enable available if SSL (**پاسخ **بله** بدهيد.

• در صورتي كه براي ميزبان خود از قبل كليد اختصاصي SSL داريد، مسير كامل پرونده آن را در **پرونده كليد اختصاصي (file key private (**وارد نماييد. چنانچه اين پرونده تنها حاوي كليد ميباشد و گواهينامه در آن نيست، در حوزه **پرونده گواهينامه (file certificate (**مسير گواهينامه را نيز وارد كنيد. در صورتي كه اين حوزه را خالي رها كنيد، از گواهينامه پيشگزيده يوزرمين استفاده خواهد شد كه از لحاظ امنيتي صحيح نميباشد.

• دكمه **حفظ كردن** را براي تغيير حالت دادن به SSL فشار دهيد. از اين لحظه به بعد تمام كاربراني كه قصد ورود با نشاني///http را داشته باشند، پيامي دريافت ميدارند كه از آنها می خواهد از نشانی //.https در URL مرورگر خود استفاده كنند.

اين صفحه براي ايجاد يك كليد SSL جهت استفاده در يوزرمين نيز كاربرد دارد. چنانچه به هنگام نصب كردن يوزرمين OpenSSL آماده نباشد، يوزرمين از كليد پيشگزيده خود استفاده مينمايد. بنابراين لازم است از اين صفحه استفاده كنيد تا كليد اختصاصي خود را ايجاد نماييد. استفاده از كليد پيشگزيده يوزرمين بسيار خطرناك و ناامن ميباشد. زيرا اين كليد در اختيار تمامي افراد ميباشد و ميتوانند از آن جهت باز كردن رمز شدآمدهاي شبكه استفاده نمايند. در اين صورت سيستم شما مانند سيستمي ميباشد كه از SSL استفاده نميكند. در صورتي كه مشخصات شما مانند نام شركت يا كشور تغيير نمايد، لازم است اقدام به ساختن يك كليد جديد كنيد.

براي ساختن كليد جديد اعمال زير را انجام دهيد.

• برروي شمايل **رمزگذاري SSL** در صفحه اصلي پيمانهها فشار دهيد و در برگه نشان داده شده به پايين صفحه حركت نماييد.

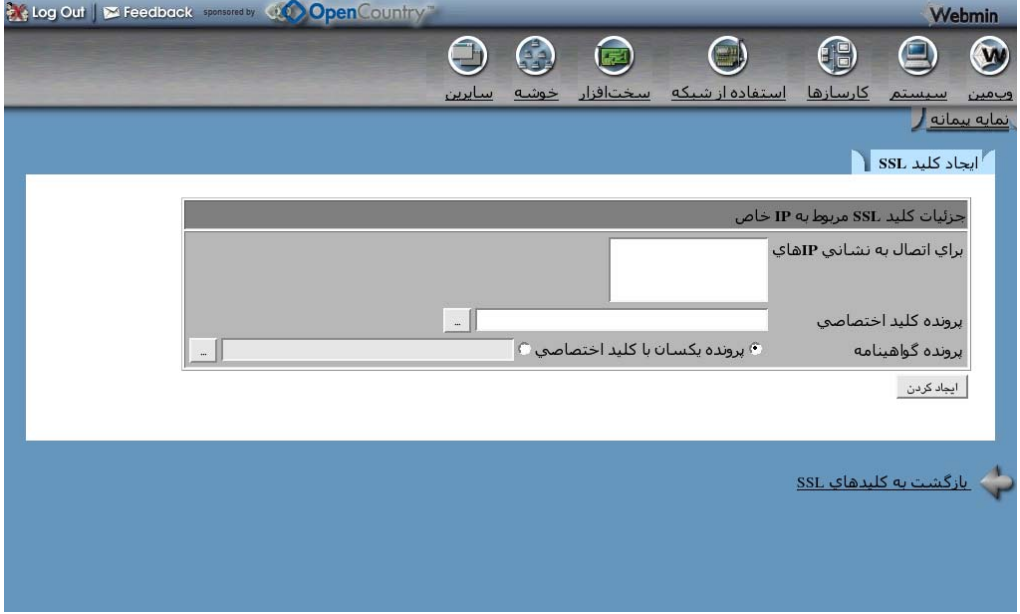

**شكل -9س**

• چنانچه امكان دستيابي به سيستم شما در هر زماني از طريق شبكه اينترنت وجود دارد، از نام ميزبان يكسان با نشاني URL خود استفاده نماييد. براي مثال *net.Mobtakeran.www*. نام ميزبان خود را در حوزه **نام كارساز در URL ) name server URL in (**وارد كنيد. اين حوزه باعث ميشود گواهينامه ساخته شده تنها وابسته به ميزبان خاص شود. درغيراينصورت با انتخاب **هر نام ميزبان** اجازه دهيد تا گواهينامه توسط هر ميزباني مورد استفاده قرار گيرد. اين حالت عموميت بيشتري دارد اما از نظر امنيتي در سطح پايينتري است.

• در حوزه **نشاني پست الكترونيكي (Address Email(**، نشاني پست الكترونيكي سرپرست يوزرمين برروي اين كارساز را وارد نماييد.

• اگر دوست داشتيد در حوزه **بخش (department (**نام بخش يا گروه خود را وارد كنيد.

• در حوزه **سازمان (organization (**نام سازمان يا شركت خود را كه اين كارساز در آن قرار دارد، وارد نماييد؛ براي مثال *Mobtakeran*.

• در حوزه **استان (state (**نام استان محل قرارگيري كارساز را بنويسيد.

• در حوزه **كد كشور (code country (**نام دو حرفي كشور را وارد نماييد؛ براي مثال *IR*. • حوزه نوشتن كليد در پرونده (file to key Write (را تغيير ندهيد مگر آنكه بخواهيد گواهينامه در پروندهاي در مسير ديگر نوشته شود.

• براي آنكه يوزرمين از كليد جديد ساخته شده استفاده نمايد، جواب سوال **آيا از كليد جديد فورا استفاده شود (immediately key new Use (**را **بله** دهيد. چنانچه به اين سوال پاسخ **خير** دهيد، براي فعال كردن استفاده كردن از اين كليد بايد مراحلي را طي نماييد كه در ادامه اين فصل توضيح داده خواهد شد.

• برروي دكمه **ايجاد شود (now create (**فشار دهيد تا گواهينامه و كليد اختصاصي شما در پروندهاي با قالب pem نوشته شود.

تمام حوزهها در اين برگه دلخواه ميباشد بجز نام كارساز. چنانچه بخواهيد از كليد و گواهينامه ساخته شده در اتاق كارساز استفاده نماييد، نيازي به وارد كردن اطلاعات بخش و سازمان نميباشد. بايد دقت كنيد كليدي كه در اين قسمت ساخته ميشود داراي جزئيات متفاوت با كليد ساخته شده در وبمين باشد. زيرا مرورگرهايي مانند Mozila و netscape با كليدهاي متفاوتي كه داراي نام كارساز، بخش و سازمان يكسان باشند، مشكل دارند.

#### 9,14 پيكربندي پيمانههاي يوزرمين

تمامي پيمانههاي يوزرمين پيكربنديهايي دارند كه برروي واسط گرافيكي و رفتار آنها تاثير مستقيم ميگذارند. در حالت كلي دو نوع پيكربندي براي پيمانهها وجود دارد، تنظيماتي كه توسط سرپرست سيستم براي تمام كاربران انجام ميشود و آنهايي كه تنها براي يك كاربر و توسط خود كاربر در محيط يوزرمين انجام ميشود. گروه دوم از تنظيمات با نام علاقهها شناخته ميشوند كه ميتوانند با فشار دادن كاربر برروي پيوند **علاقهها (preferences (**در گوشه سمت چپ بالاي صفحه اصلي تعدادي از پيمانههاي يوزرمين (جايي كه در وبمين پيوند پيكربندي پيمانه قرار دارد)، تنظيم شوند. شما با استفاده از پيمانه پيكربندي يوزرمين ميتوانيد اين علاقهها را براي كاربراني كه تاكنون شخصا اقدام به تنظيم آنها ننمودهاند، پيكربندي نماييد. براي پيكربندي يك پيمانه يا تنظيم كردن علاقهها مربوط به هر پيمانه مراحل زير نياز ميباشد.

• برروي شمايل پيكربندي پيمانههاي يوزرمين برروي صفحه اصلي فشار دهيد تا فهرستي از پيمانههاي نصب شده به شما نشان داده شود.

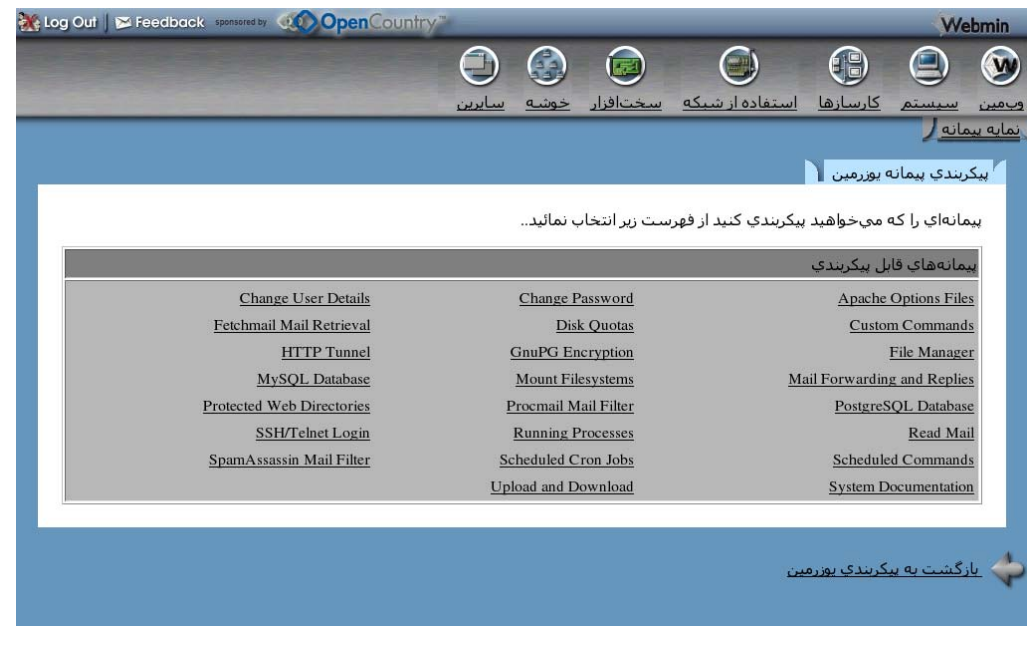

**شكل -9ع**

• برروي نام پيمانهاي كه ميخواهيد پيكربندي نماييد فشار دهيد. صفحهاي باز ميشود كه حاوي يك يا دو برگه (**گزينههاي قابل پيكربندي (option configurable (**براي ويرايش

تنظيمات عمومي پيمانه و **علاقههاي پيشگزيده كاربر (preferences user default (**براي ويرايش كردن علاقهها كاربران) است. شكل ۹-ف نمونهاي از اين صفحه را نشان مي دهد.  $\blacksquare$ پيکربندي پيمانه  $\blacksquare$ 

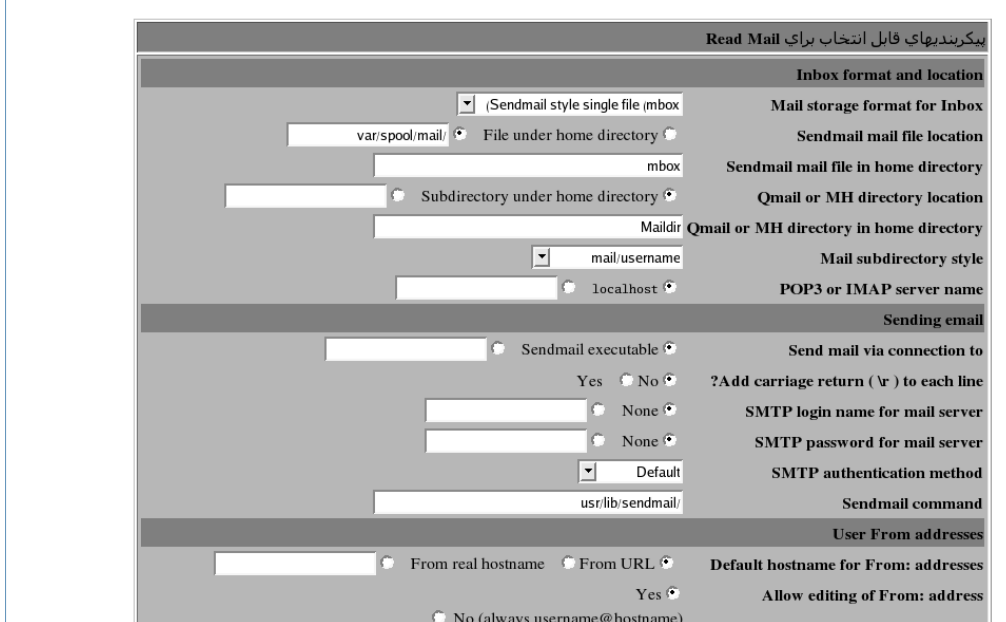

**شكل -9ف**

• دليل متغيير بودن برگههاي اين صفحه اين است كه تعدادي از پيمانهها فاقد قسمت علاقهها و تعدادي فاقد گزينههاي قابل پيكربندي ميباشند.

حوزههاي هربرگه كاملا وابسته به پيمانه انتخاب شده ميباشند. براي مثال پيمانه **خواندن نامههاي الكترونيكي** گزينههايي براي تعيين محل نگهداري نامههاي فرد و قالب استفاده شده در پروندهها و فهرستهاي راهنما دارد. اطلاعاتي كه براي گزينههاي قابل پيكربندي به صورت پيشگزيده قرار داده شده است براساس نوع سيستم عامل شما به هنگام نصب كردن يوزرمين تعيين و در محلهاي مورد نياز قرار داده شدهاند و معمولا نيازي به تغييردادن آنها نميباشد.

براي ويرايش پيكربندي پيمانهها، تغييرات مورد نظر خود را در حوزههاي موجود در هر برگه انجام داده و سپس كليد **حفظ كردن** كه بعد از هر يك از برگهها ديده ميشود را فشار دهيد.

به منظور تغييردادن علاقهها در حوزههاي برگه دوم، اطلاعات مورد نظر را وارد كرده و دكمه **حفظ كردن** را فشار دهيد تا تغييرات انجام شده فعال شوند. اين تغييرات تنها براي

كاربراني كه قسمت علاقهها را به صورت شخصي تنظيم نكردهاند مورد استفاده قرار ميگيرد. اين برگه داراي حوزهاي با عنوان: **آيا كاربر ميتواند علاقهها را ويرايش كند؟** ميباشد. پاسخ **خير** به آن به معني آن است كه كاربر در آينده نميتواند بخش علاقهها را براي خود پيكربندي نمايد و بايد از تنظيمات انجام شده براي عموم كاربران استفاده نمايد.

گزينههاي قابل پيكربندي در بيشتر پيمانهها واضح بوده و نيازي به توضيح دادن آنها نميباشد. پيمانه **خواندن نامه الكترونيكي** داراي گزينههاي بسياري در مورد جستجو براي نامه، نوع ارسال نامه، نشاني ارسال كننده در حوزه **از (from**) **(**نشاني كه به عنوان نشاني فرستنده در نامهها قرار داده ميشود) و بالاخره محل قرارگيري فهرستشخصي كاربر ميباشد. معمولاً مقدار mail/spool/var/ بهعنوان محل جستجو براي نامههاي كاربران به صورت پيشگزيده قرار داده شده است. شما ميتوانيد آن را به نشانيهايي مانند Mailboxfile يا Maildir در فهرستشخصي كاربران تغيير دهيد. چنانچه از كارسازي به غير از Sendmail استفاده نماييد، انجام اين تغييرات ضروري است. گزينههاي قابل پيكربندي در پيمانه خواندن نامههاي الكترونيكي و معني هريك در جدول -9أ آورده شده است.

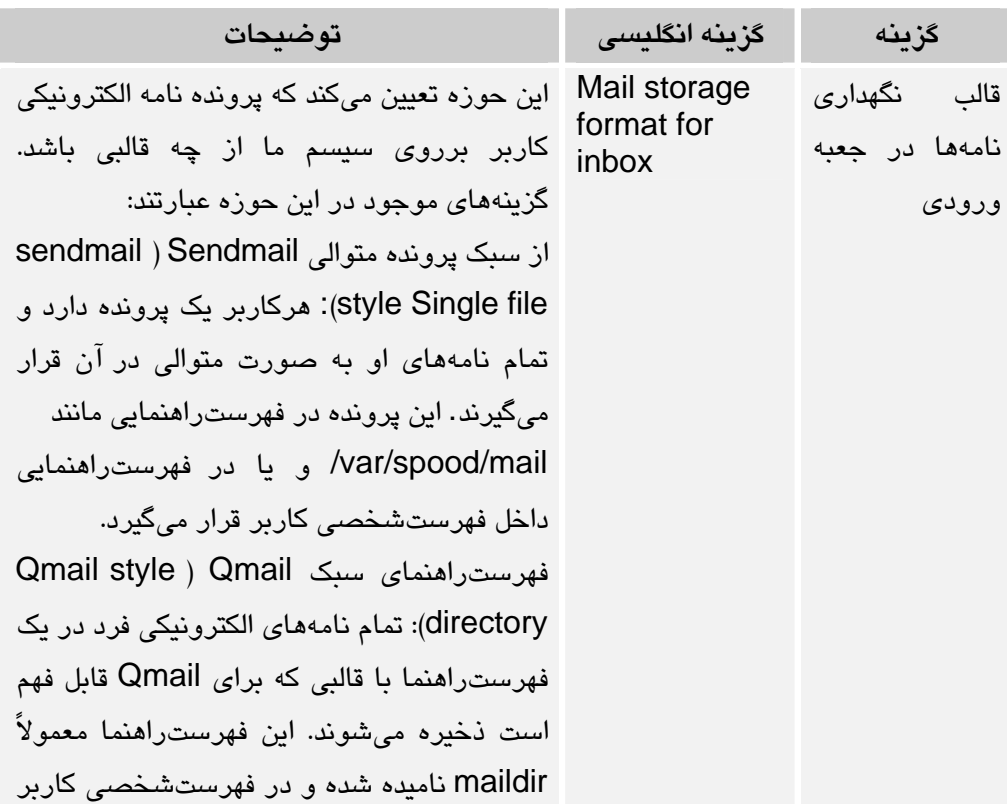

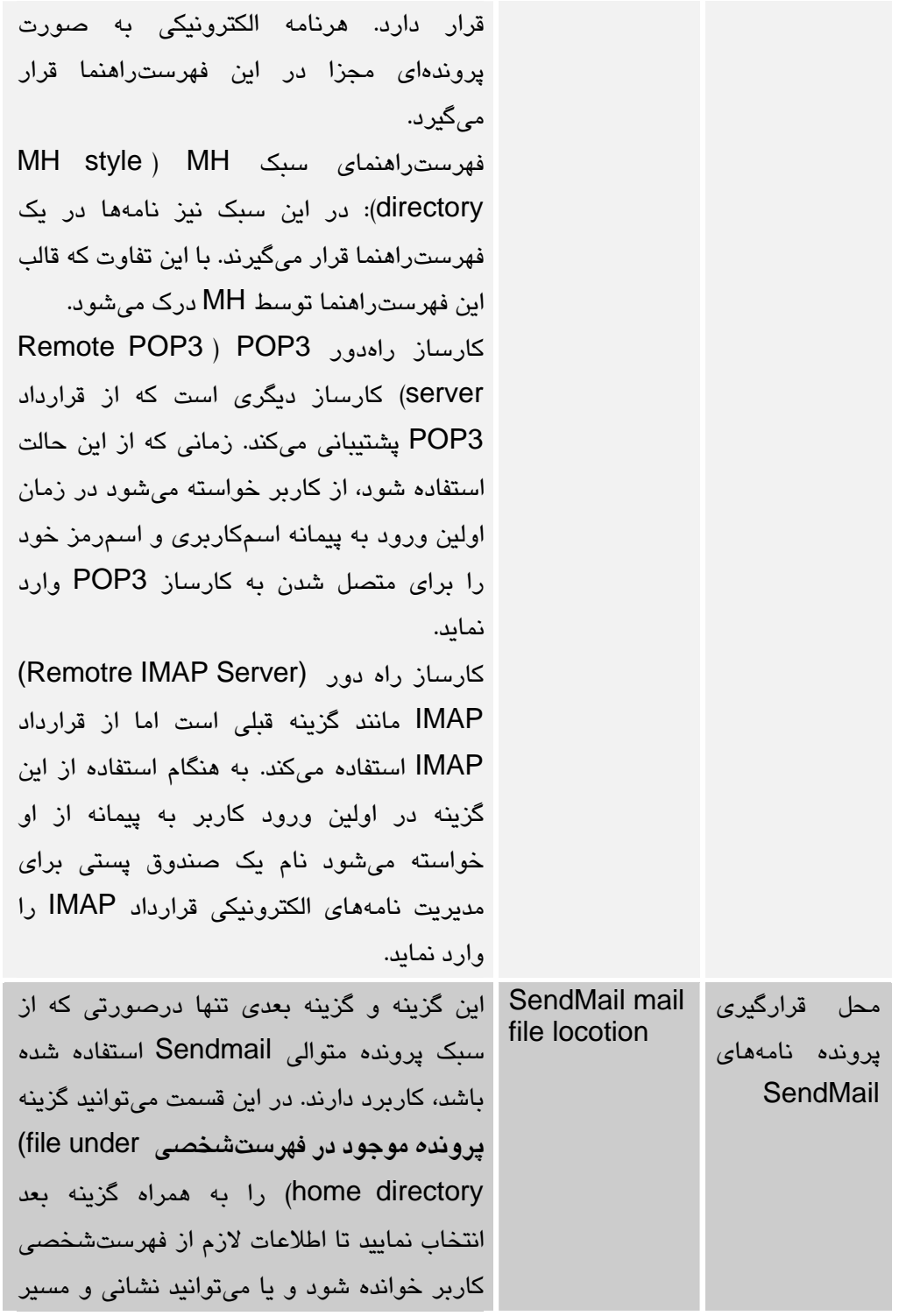

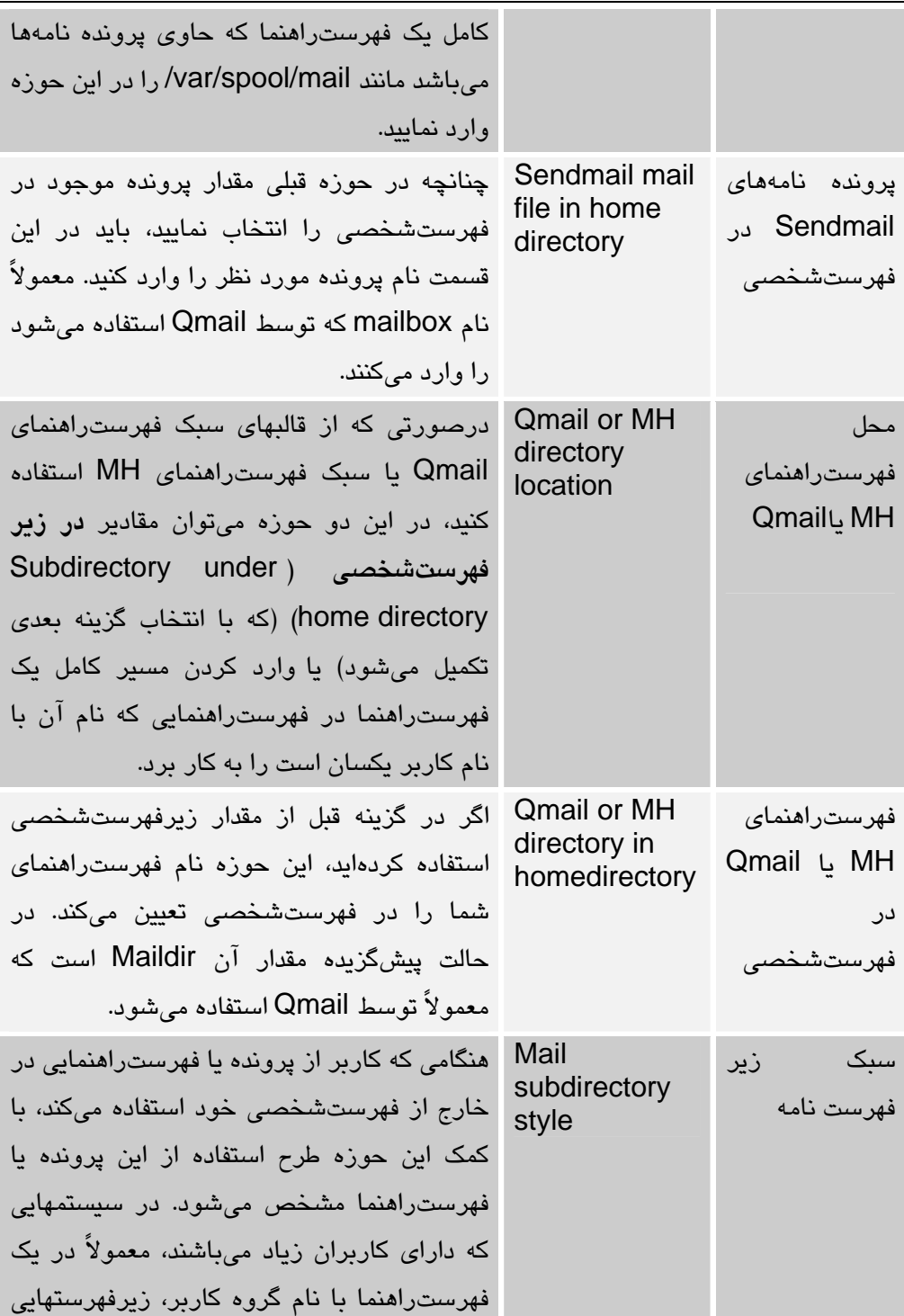

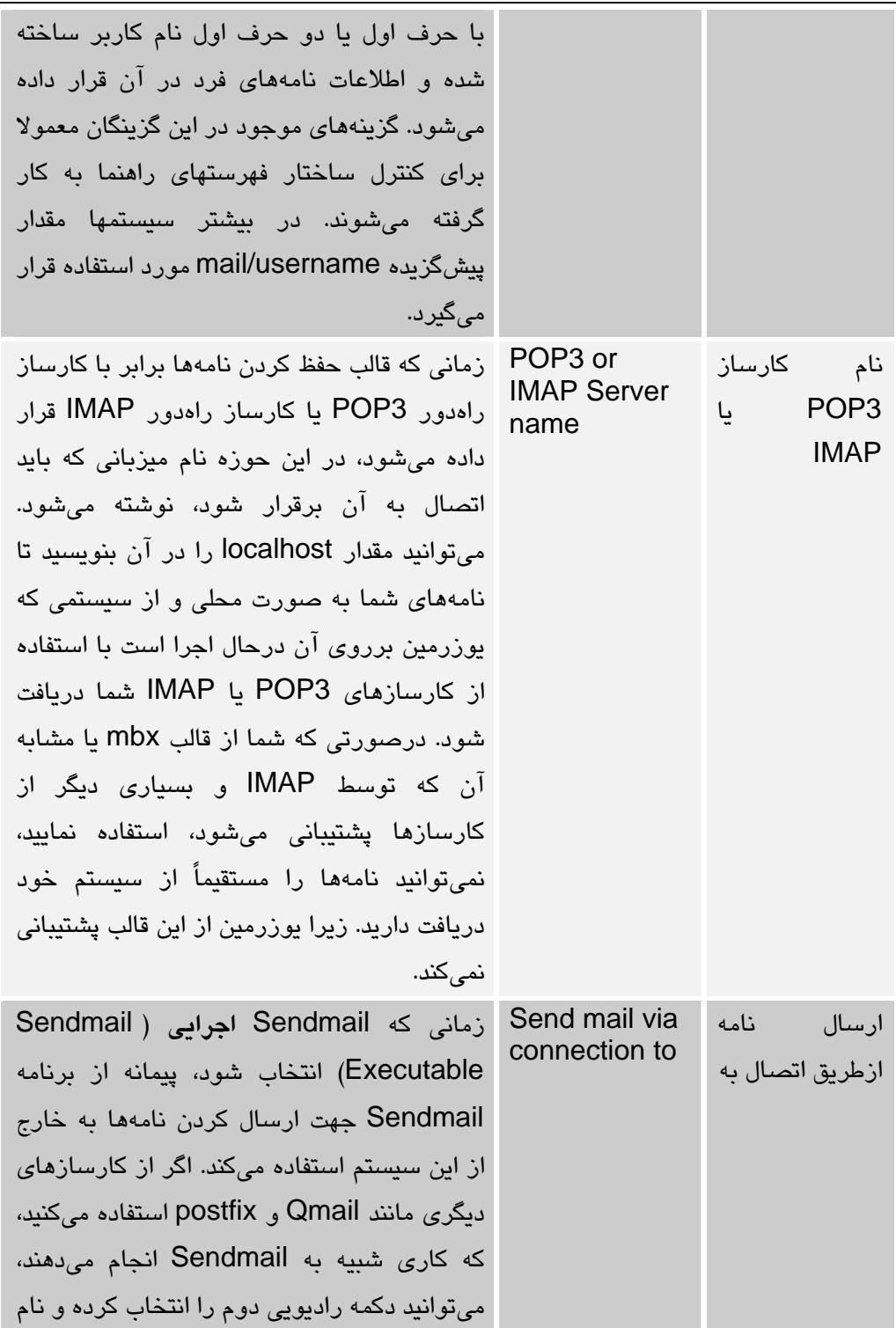

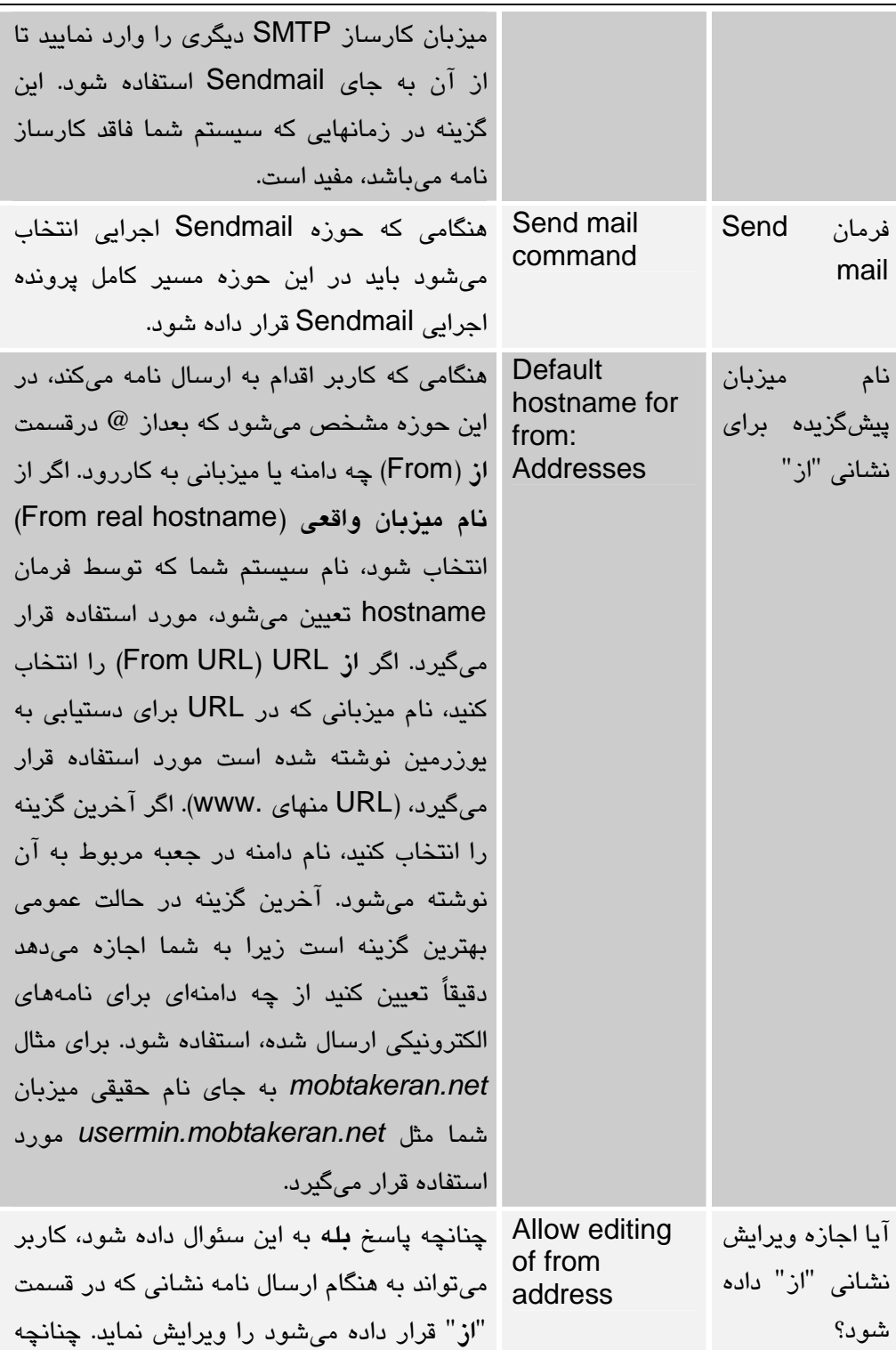

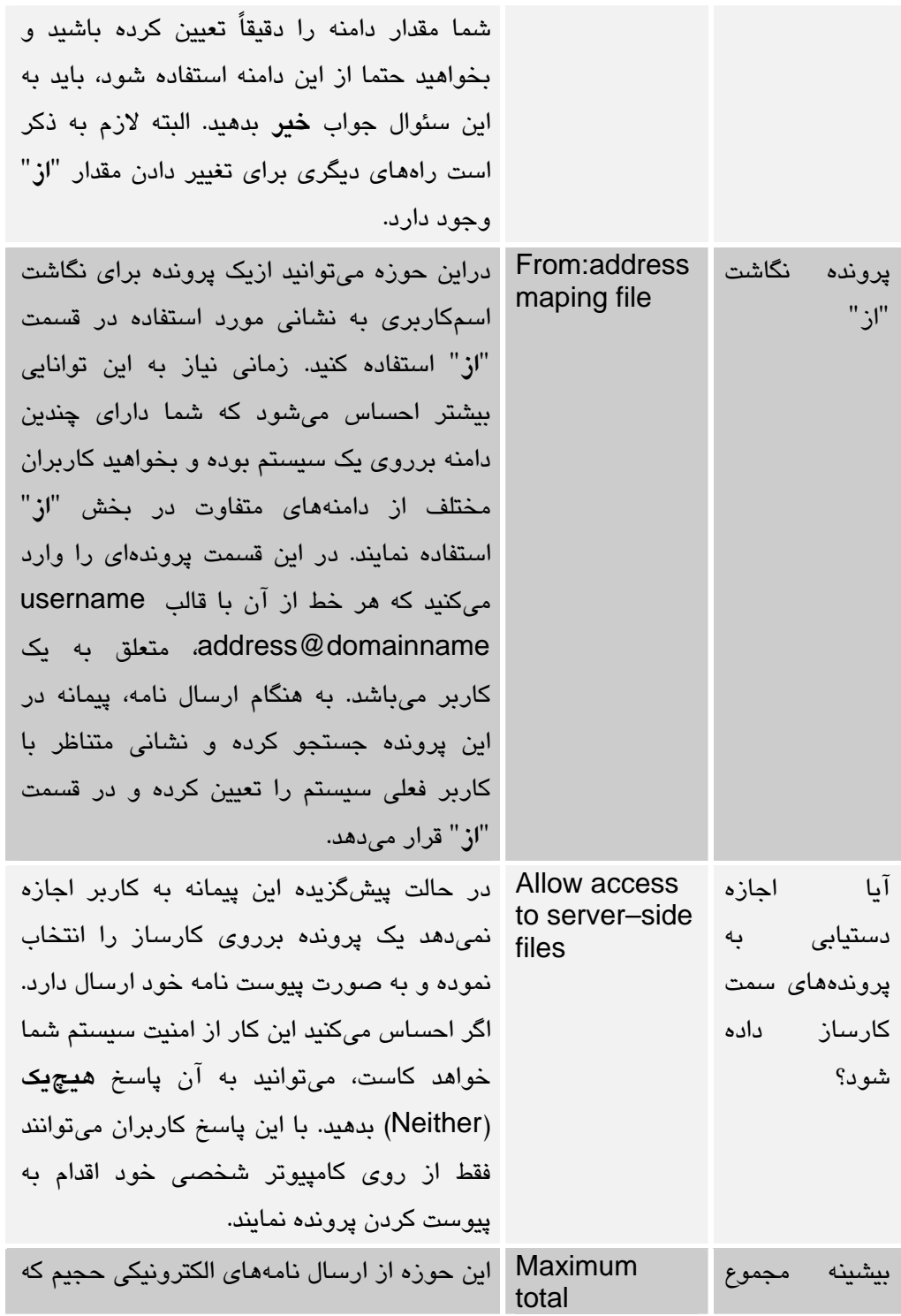

پيكربندي يوزرمين

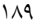

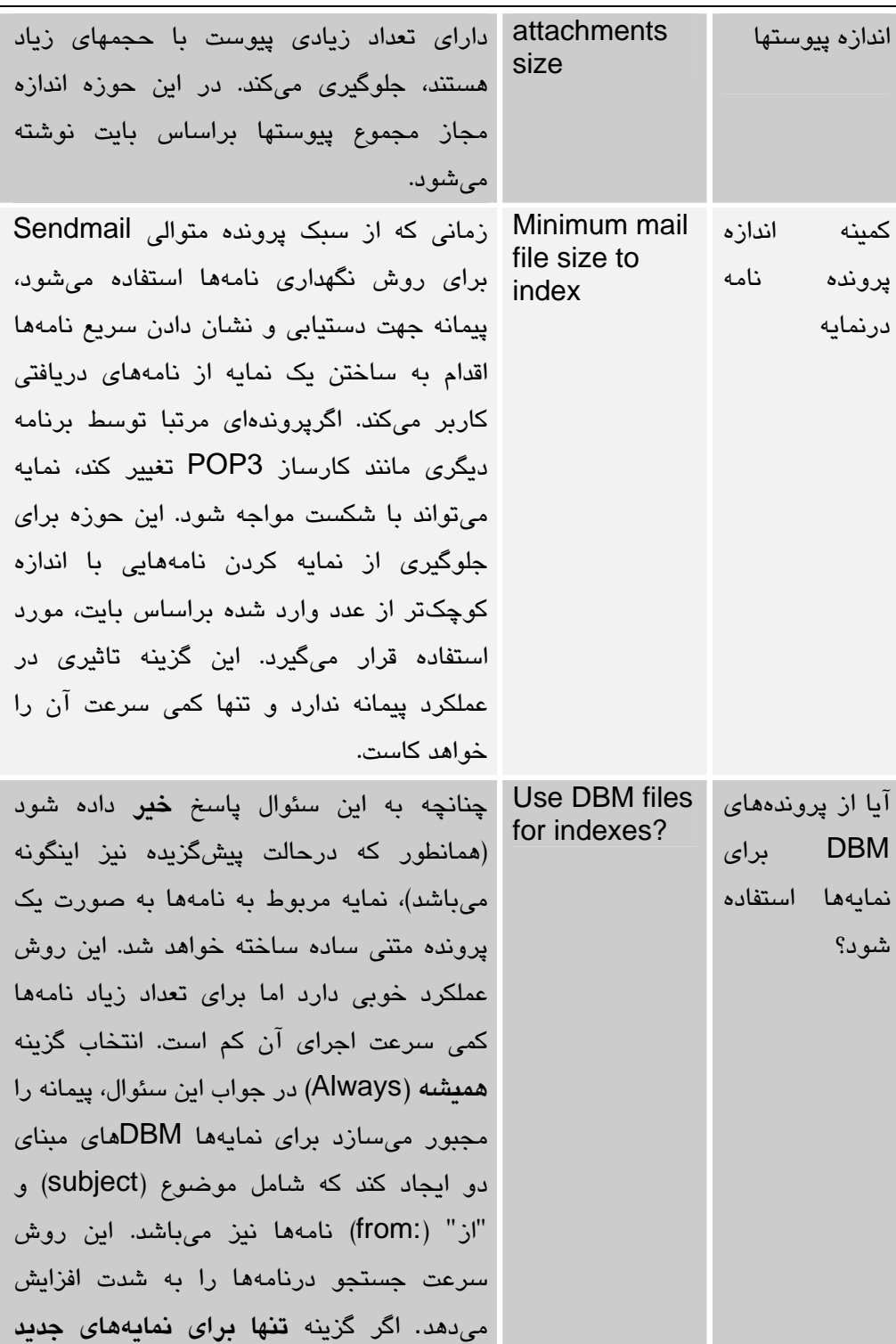

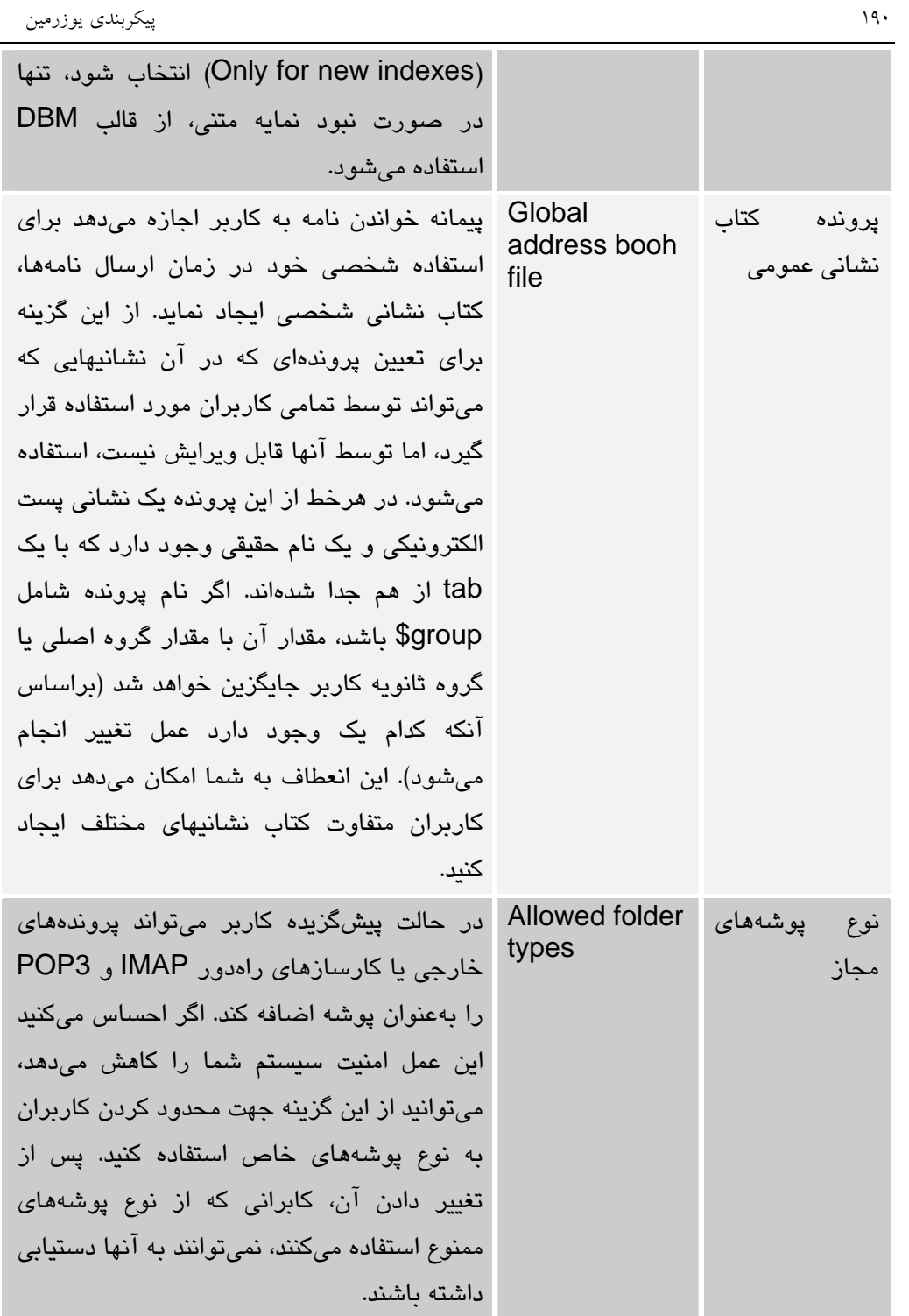

**جدول -9أ**

#### 9,15 محدود كردن دستيابي به پيمانهها

درحالت پيشگزيده يوزرمين اجازه دستيابي به تمامي پيمانهها را به همه كاربران ميدهد. اين نوع دستيابي از لحاظ امنيتي قابل قبول نميباشد. به همين دليل ممكن است شما بخواهيد بيشتر كاربران تنها توانايي خواندن نامههاي الكترونيكي و تغييردادن اسمرمز و تعداد محدودي از كاربران حق دستيابي به تمام پيمانهها را داشته باشند.

طبيعتاً ايجاد اين محدوديتها در يوزرمين امكانپذير است و اگر نه، اين بخش نوشته نميشد. اين پيمانه از وبمين به شما اجازه ميدهد مجموعهاي از پيمانههاي يوزرمين را انتخاب كرده و اجازه دستيابي به آنها را براي كاربران يا اعضاي گروه خاصي صادر كنيد. اين كار با ساختن مجموعهاي از قوانين كه هريك برروي تعدادي از كاربران، گروهها و يا همه كاربران اعمال ميشود، انجام ميشود. اين روش به ما اين امكان را ميدهد كه پيچيدهترين محدوديتهاي دستيابي به پيمانهها را، به سادهترين روش ممكن ايجاد نمائيم. براي مثال شما ميتوانيد به اعضاي گروه users اجازه دستيابي به سه پيمانه را بدهيد، اما كاربري با نام *amin*) كه عضوي ازاين گروه است) اجازه دستيابي به يك پيمانه بيشتر را نيز داشته باشيد، بدون آنكه نياز به ايجاد تغييرات در مجوزهاي گروه باشد و يا لازم باشد سه پيمانه استاندارد گروه را به صورت جداگانه براي او تعيين كرد. براي ساختن قوانين محدوديت دستيابي پيمانهها، از مراحل زير استفاده ميشود.

• برروي شمايل **محدوديت پيمانه (Restriction Module (**در صفحه اصلي فشار دهيد تا فهرستي از محدوديتهاي موجود نشان داده شود. مثالي از اين صفحه در شكل -9ص ديده ميشود.

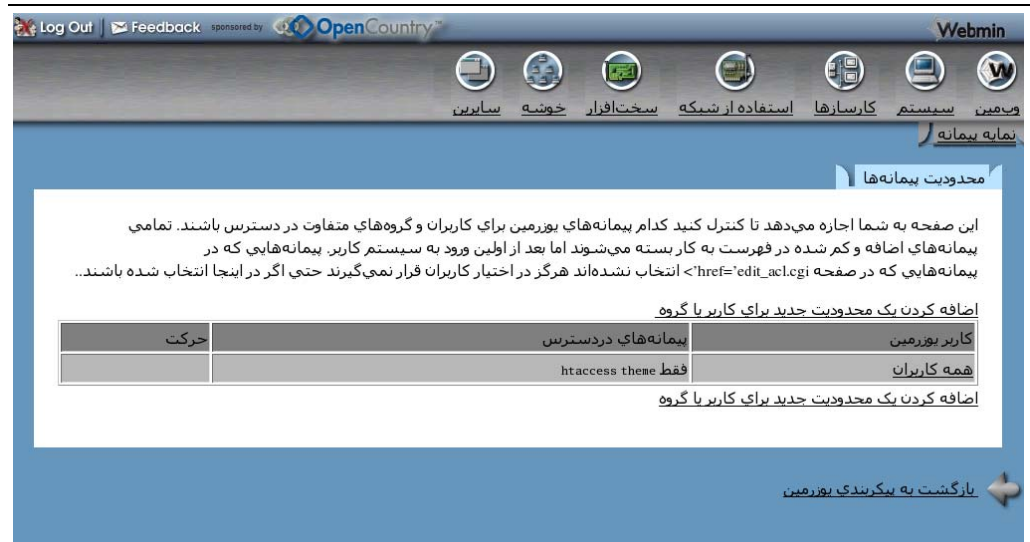

**شكل -9ص**

• در بالا يا پائين فهرست ارائه شده، برروي **اضافه كردن يك محدوديت جديد براي كاربر يا گروه (restriction group or user new a Add** (فشار دهيد تا به برگه ساختن محدوديت وارد شويد.

• **حوزه اعمال كردن** (to Applies(، كابراني كه اين محدوديت بر آنها اعمال ميشود را تعيين ميكند. شما ميتوانيد **كاربر يونيكس** (user unix (را انتخاب كرده و نام كاربر مربوطه را درجعبه بعد از آن وارد كنيد**. انتخاب اعضاي گروه** (group of members (و وارد كردن نام گروه ديگر گزينه شما ميباشد. انتخاب **همه كاربران** (users All (آخرين انتخاب شما ميباشد. گزينه آخر جهت محدود كردن دستيابي همه كاربران به پيمانههايي خاص مورد استفاده قرار ميگيرد. شما ميتوانيد بعدا به هركابري كه مايل بوديد مجوزهاي بيشتري بدهيد.

• **در بخش پيمانهها** (modules (فهرست تمام پيمانههاي نصب شده در يوزرمين ديده ميشود. چنانچه **فقط انتخاب شدهها** (selected only (را برگزينيد، بايد از فهرست پيمانهها، تعدادي را انتخاب كنيد تا به كاربران يا گروهها اجازه دستيابي به آنها داده شود. اگر **اضافه كردن انتخاب شدهها** (selected Add(، انتخاب شما باشد، پيمانههايي را كه انتخاب كنيد به مجموعه پيمانههاي مجاز قبلي كاربران يا گروهها افزوده خواهد شد. اگر **حذف كردن انتخاب شدهها** (selected Remove (انتخاب شما باشد، پيمانههايي كه انتخاب ميكنيد، اگر

قبلاً به كاربر يا گروه اجازه دستيابي به آنها داده شده باشد، اين اجازه لغو ميشود. پيشگزيدهي فقط انتخاب شدهها، تمام نيازهاي شما را براي محدود كردن كاربران و گروهها مرتفع ميسازد.

• برروي دكمه **ايجاد كردن** فشار دهيد تا قواعد مربوطه ساخته شده و بلافاصله اعمال گردد.

هنگامي كه يك قانون محدوديت ساخته شد، شما ميتوانيد با فشار دادن برروي نام كاربر يا گروه مورد نظر خود در فهرست صفحه محدوديتهاي پيمانه، آن را ويرايش نماييد. اين عمل باعث ميشود يك برگه ويرايش محدوديتها مشابه آنچه در شكل -9ق ديده ميشود، به شما نشان داده شود.

 $\blacksquare$ ویرایش محدودیت  $\blacksquare$ جزئيات محدوديت پيمانههاي يوزرمين ۰<br>۵ همه کاربران اعمال کردن <sup>")</sup> کاربر یونیکس .<br>© اعضاي گروه ا  $\mathbb{R}^n$ .<br>۵ کاربران و گروههاي درون پرونده @ فقط انتخاب شدهها.. © اضافه كردن انتخاب شدهها.. ۞ حذف كردن انتخاب شدهها.. ليمانهها Change Password  $\overline{\phantom{a}}$ Change Language  $\Box$ Apache Options Files $\overline{\blacktriangledown}$ (آنهايي که قرمز هستند Command Shell Change User Details  $\Box$ Change Theme  $\overline{\vee}$ <u>پیمانههای در دسترس غیر</u>فعال شدهاند ) Disk Ouotas Custom Commands Fetchmail Mail Retrieval HTTP Tunnel GnuPG Encryption File Manager  $\Box$ Mail Forwarding and Mount Filesystems Login Scripts Replies PostgreSQL Database Plan File  $\Box$ MySQL Database Read Mail | Protected Web Directories Procmail Mail Filter SSH/Telnet Login $\overline{\phantom{a}}$ SSH Configuration Running Processes Scheduled Emails Scheduled Cron Jobs Scheduled Commands Upload and Download System Documentation  $\Box$ SpamAssassin Mail Filter <u>انتخاب همه. معکوس کردن انتخابها.</u> أحذف كردن أحفظ كردن

#### **شكل -9ق**

كاربران، گروهها يا فهرست پيمانهها را تغيير داده و براي فعال شدن تغييرات جديد حفظ كردن را فشار دهيد. براي حذف كردن قوانين مربوط به يك كاربر يا گروه دكمه حذف كردن را فشار دهيد. به دليل آن كه ترتيب قوانين مهم ميباشد شما ميتوانيد با استفاده از كليدهاي حركتي بالا و پائين محل قوانين را در فهرست تغيير دهيد. هر تغييري در فهرست بلافاصله مورد استفاده قرار ميگيرد و مبناي مجوزهاي مورد نياز در حال حاضر خواهد بود.

چنانچه هيچ محدوديتي نباشد، كاربران اجازه دستيابي به تمام پيمانهها را دارند. اين دستيابي را با فشار دادن برروي شمايل **پيمانههاي در دسترس** (modules Available (در صفحه اصلي و خارج كردن پيمانههايي كه هيچكس حق دستيابي به آنها را ندارد، از انتخاب، ميتوان تغيير داد. نمونهاي از اين صفحه در شكل -9ر ديده ميشود.

پيمانههايي كه به اين وسيله دستيابي به آنها محدود ميشود به هيچ روشي نميتوانند حتي در دسترس كاربراني خاص قرار گيرند. به عبارت ديگر دستيابي به اين پيمانهها براي همه كاربران حتي كاربران خاص ممنوع ميشود. به دليل انعطافپذيري پيمانه محدود كردن پيمانهها، معمولاً از آخرين روش ارائه شده براي محدود كردن دستيابيها (به پيمانههاي موجود) استفاده نميشود.

ليمانههاي در دسترس ا

اين صفحه براي انتخاب كردن پيمانههاي نصب شده پوزرمين كه براي كاربران قابل مشاهده باشند استفاده ميشود.

Apache Options Files Change Theme  $\overline{\smash{\vee}}$ Custom Commands File Manager $\overline{\mathsf{v}}$ Login Scripts $\overline{\smash[b]{\smash[b]{\mathbf{C}}}}$ MySQL Database  $\overline{\triangledown}$ Procmail Mail Filter  $\overline{v}$ Running Processes  $\nabla$ Scheduled Commands $\overline{\smash{\varphi}}$ SpamAssassin Mail Filter | حفظ کردن

Change Language  $\overline{\triangledown}$ Change User Details  $\overline{\vee}$ Disk Ouotas<sup>[7]</sup> GnuPG Encryption  $\overline{Y}$ Mail Forwarding and Replies $\overline{\smash[b]{\mathbf \vee}}$ Plan File  $\nabla$ Protected Web Directories 区 SSH Configuration  $\overline{v}$ Scheduled Cron Jobs $\overline{\smash[b]{\mathbf{v}}}$ System Documentation  $\nabla$ 

Change Password  $\nabla$ Command Shell  $\overline{\vee}$ Fetchmail Mail Retrieval  $\nabla$ HTTP Tunnel **▽** Mount Filesystems  $\nabla$ PostgreSQL Database  $\nabla$ Read Mail<sup>[7]</sup> SSH/Telnet Login  $\overline{V}$ Scheduled Emails  $\overline{\smash[b]{\checkmark}}$ Upload and Download  $\nabla$ 

#### **شكل -9ر**

9,16 محدود كردن كساني كه ميتوانند وارد سيستم شوند

در حالت پيشگزيده، يوزرمين به تمام كاربران يونيكس حتي root اجازه ورود به خود را ميدهد. اگر اين چيزي نيست كه شما ميخواهيد، ميتوانيد ورود به سيستم را تنها به تعدادي از كاربران يا گروههاي خاص اجازه دهيد يا كاربران و گروههاي خاصي را ممنوع كنيد. همچنين ميتوان از ورود به سيستم كاربراني كه داراي پوسته خاصي در پرونده نميباشند، جلوگيري كرد. اين كاري است كه معمولاً توسط كارسازهاي FTP انجام ميشود. براي كنترل كردن افرادي كه ميتوانند وارد يوزرمين شوند، از مراحل زير استفاده نماييد.

برروي شمايل **كاربران و گروههاي مجاز** (Groups and users Allowed (برروي صفحه اصلي فشار دهيد تا صفحهاي مشابه شكل -9ش باز شود.

براي دادن اجازه دستيابي به كاربران خاص**، فقط كاربران فهرست شده اجازه دارند** ( only allow listed users) را انتخاب كرده و در جعبه مربوط به آن فهرستي از نام كاربران و گروهها را وارد كنيد. دقت كنيد نام گروهها بايد با علامت @ آغاز شود؛ مانند *users@*. زماني كه از نام گروه استفاده ميشود به تمام كاربراني كه گروه اصلي يا ثانويه آنها اين گروه باشد اجازه دستيابي داده ميشود. چنانچه **ممنوع كردن كاربران فهرست شده** (users listed Deny (را انتخاب نماييد، به همه كاربران به جز آنها كه در اين فهرست آورده شدهاند، اجازه دستيابي داده ميشود.

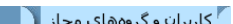

با استفاده از اين فرم ميتوان يوزرمين را پيكريندي كرده و تعيين نمود كدام يک از كاربران و گروههاي يونيكس اجازه ورود به سيستم را دارند. براي مشخص كردن تمام اعضاي اصلي گروه يونيكس، »نام گروه را در فهرست وارد نمائيد. براي تطبيق يک گسترده از ،UIDs end- یا -end- یا ond- یا در فهرست وارد کنید.

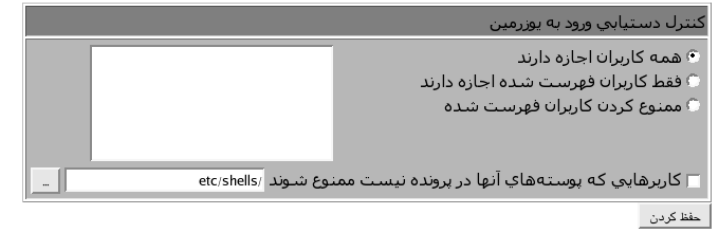

#### **شكل -9ش**

كارسازهاي ProFTPD و FTPD–WU كاربراني را كه پوسته آنها در shells/etc/ فهرست نشده است، ممنوع كرده و به آنها اجازه دستيابي نميدهند. پس شما ميتوانيد به اين وسيله كاربراني ايجاد نماييد كه اجازه استفاده از FTP را نداشته باشند. يوزرمين نيز ميتواند از روش مشابهي استفاده نمايد. براي اين منظور **كاربراني كه پوسته آنها در پرونده نيست ممنوع شوند** (file in not are shell whose users Deny (را انتخاب نموده و درحوزه متني بعد از آن shells/ect/ را وارد نماييد.

دكمه **حفظ كردن** را فشار دهيد تا محدوديتهاي جديد فعال شوند. اين تغييرات برروي كاربراني كه از قبل وارد سيستم شدهاند، اعمال نخواهند شد.

9,17 درباره پيمانههاي يوزرمين

جدول ۹-ب فهرستي از پيمانههاي موجود در نسخه 0.990 و نسخههاي بعد از آن را به همراه عملكرد هريك و مخاطرات امنيتي استفاده از آنها توسط كاربران غيرمطمئن، ارائه كرده

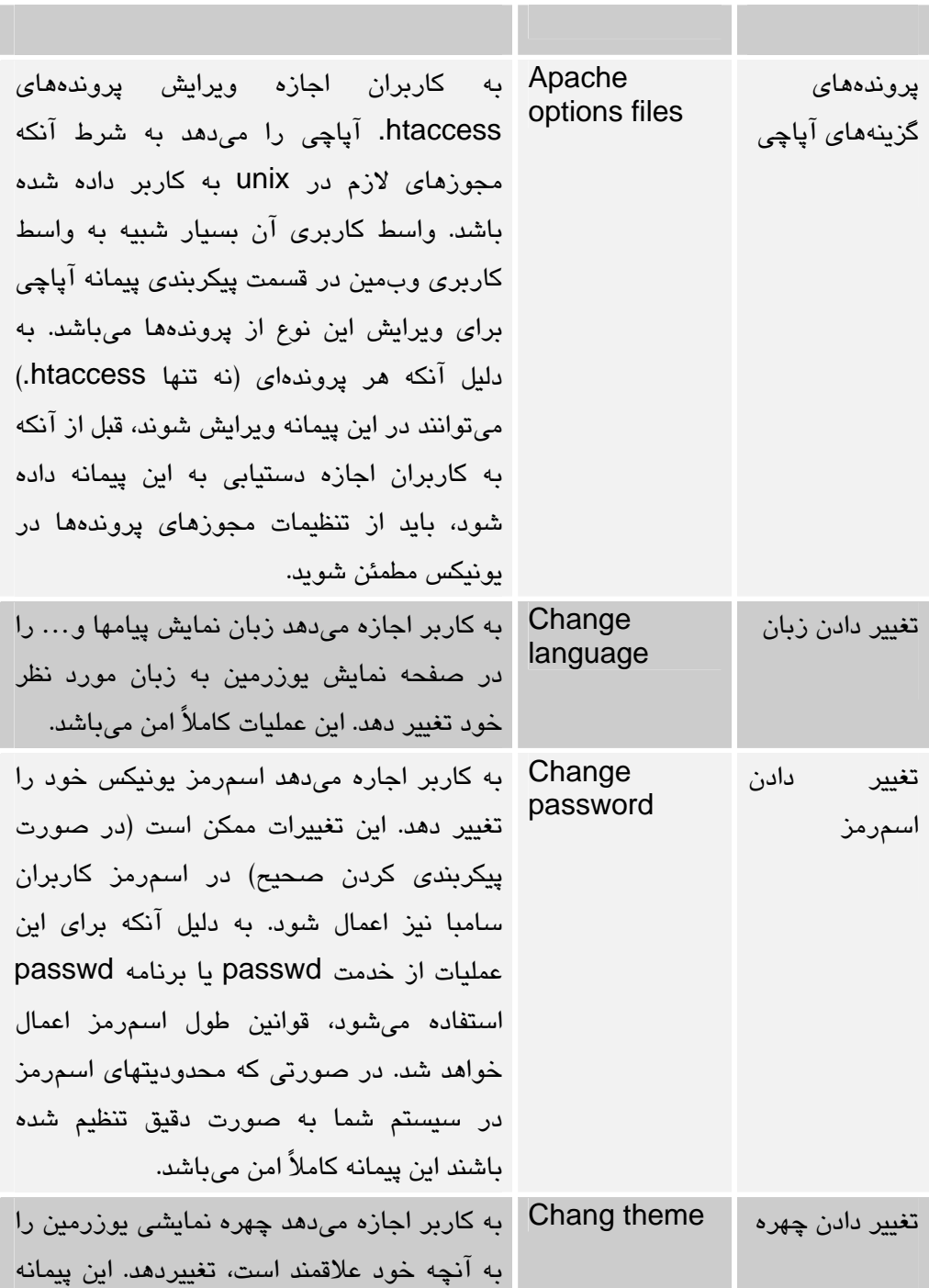

است. به دليل تفاوتهاي موجود در سيستم عاملها، همه پيمانهها در تمامي سيستم عاملها ديده نميشوند.

پيكربندي يوزرمين 197

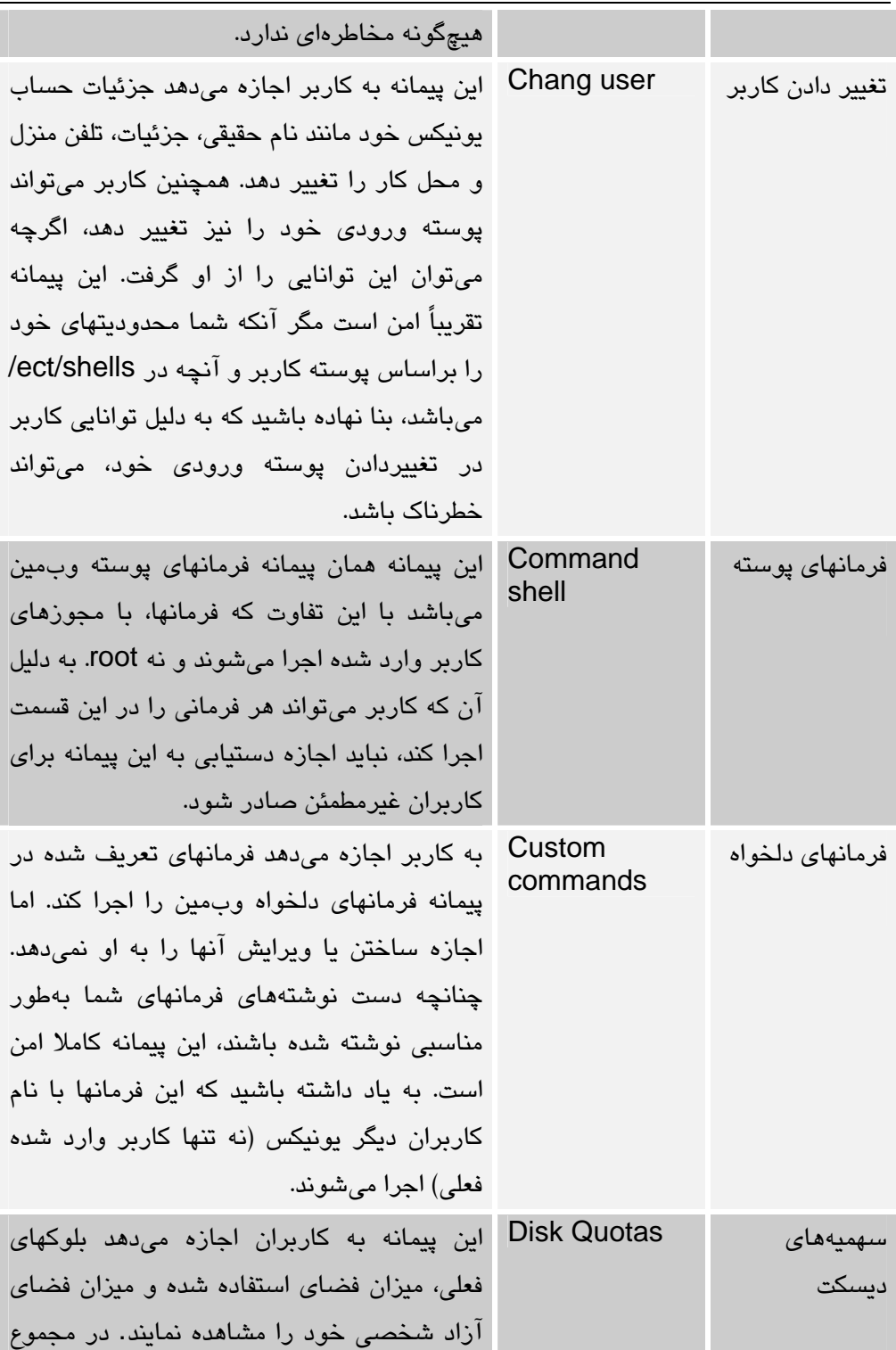

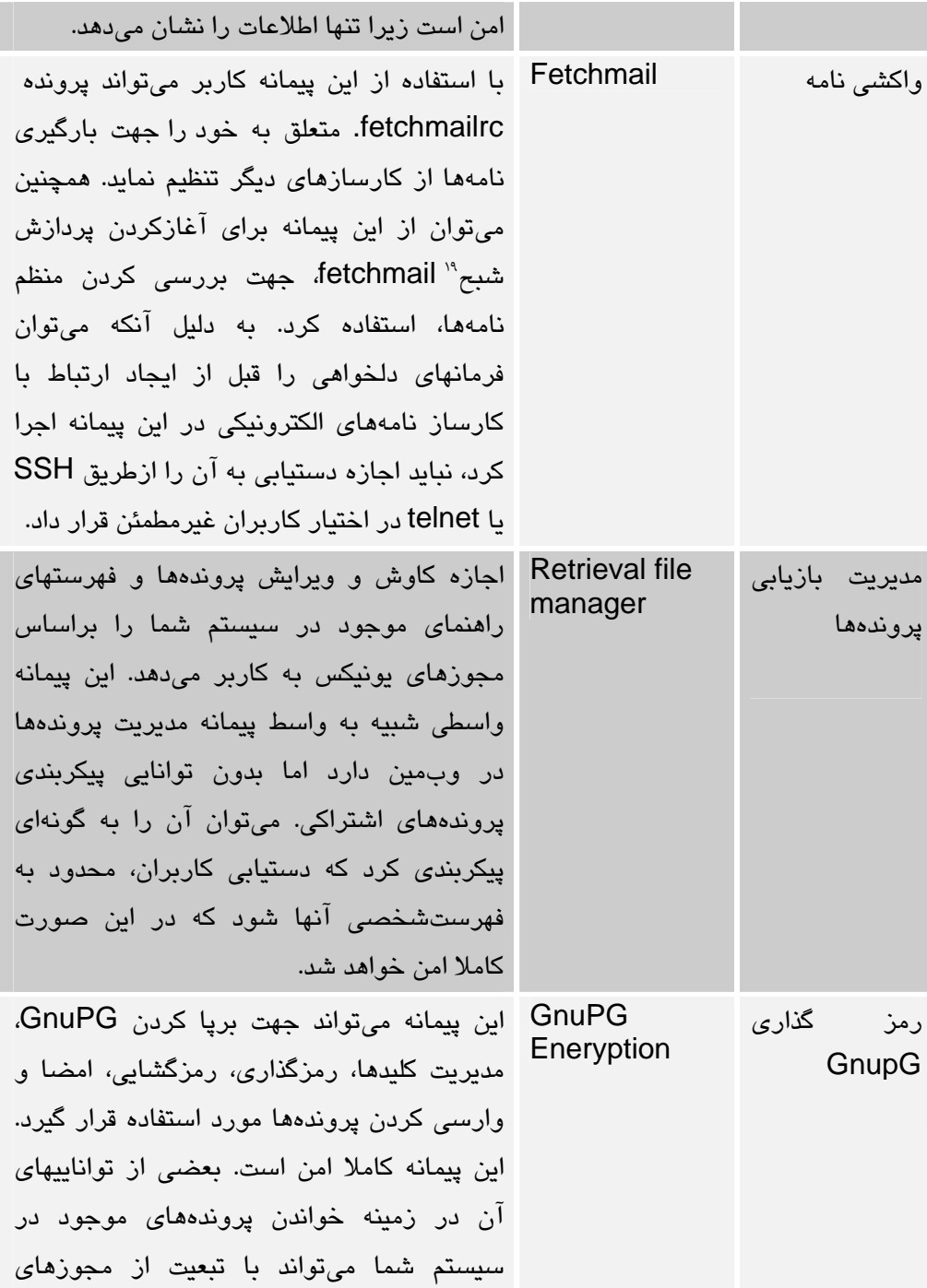

Daemon<sup>19</sup>

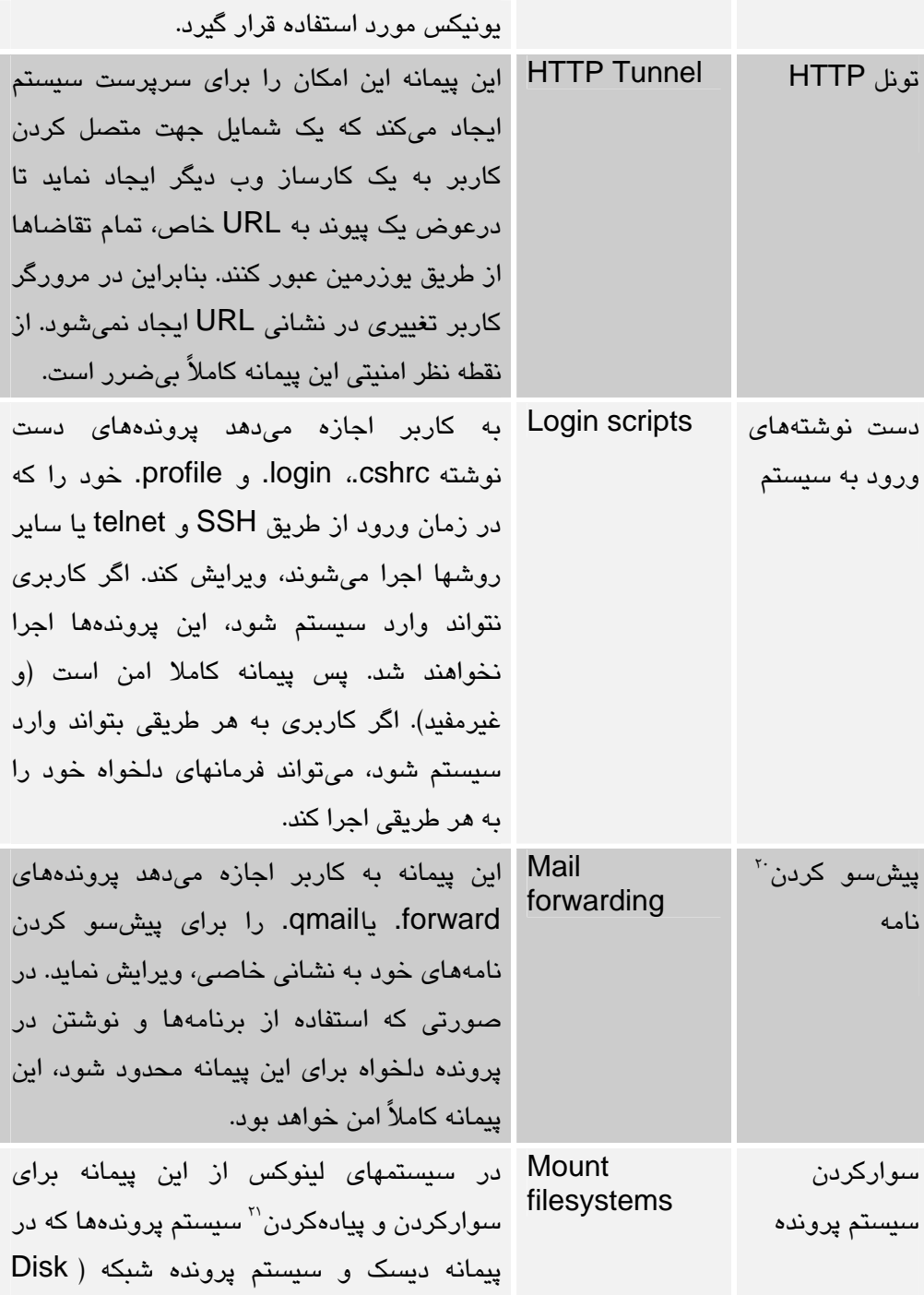

example 20 forward 20 Unmount<sup>21</sup>

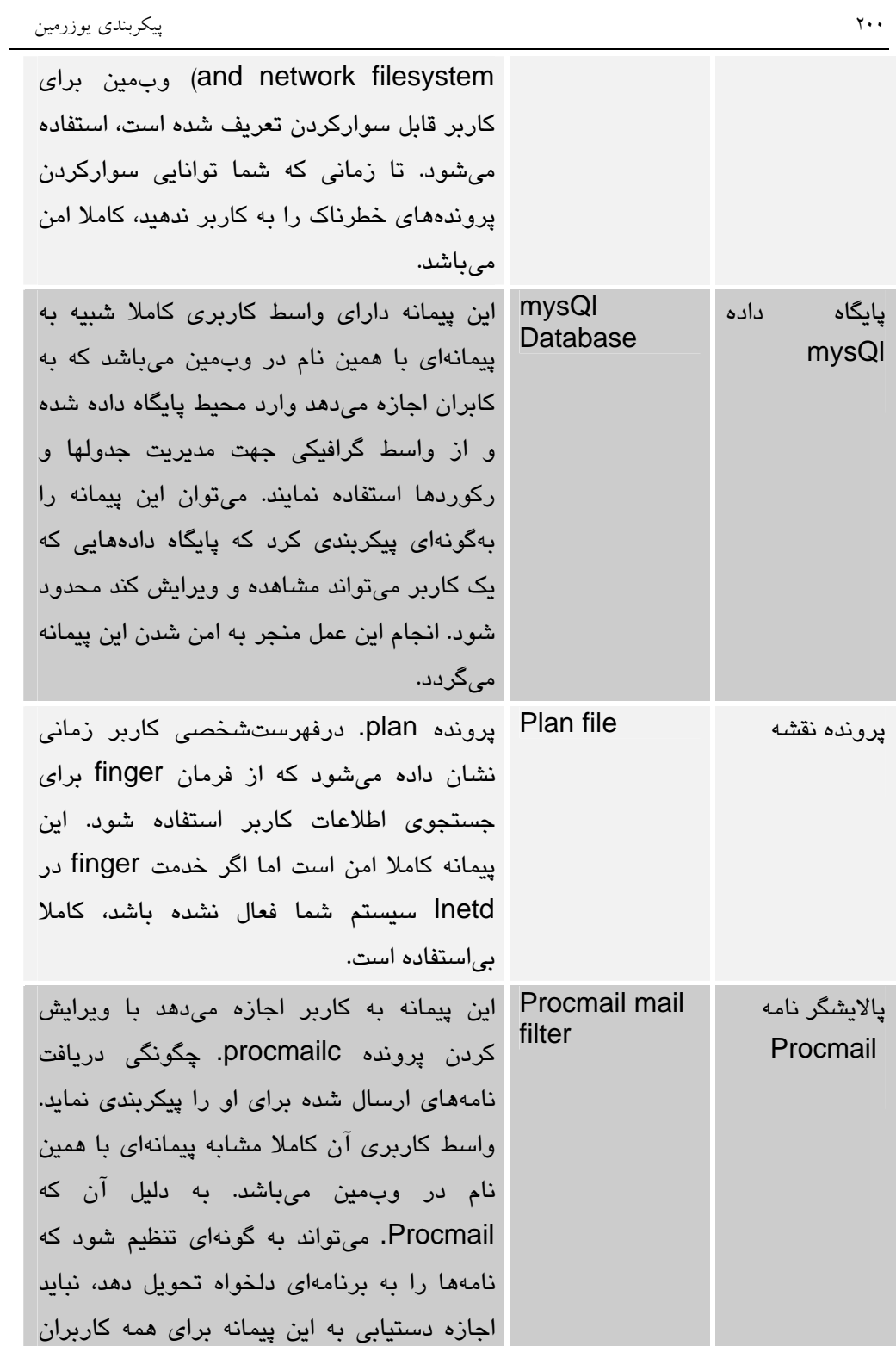

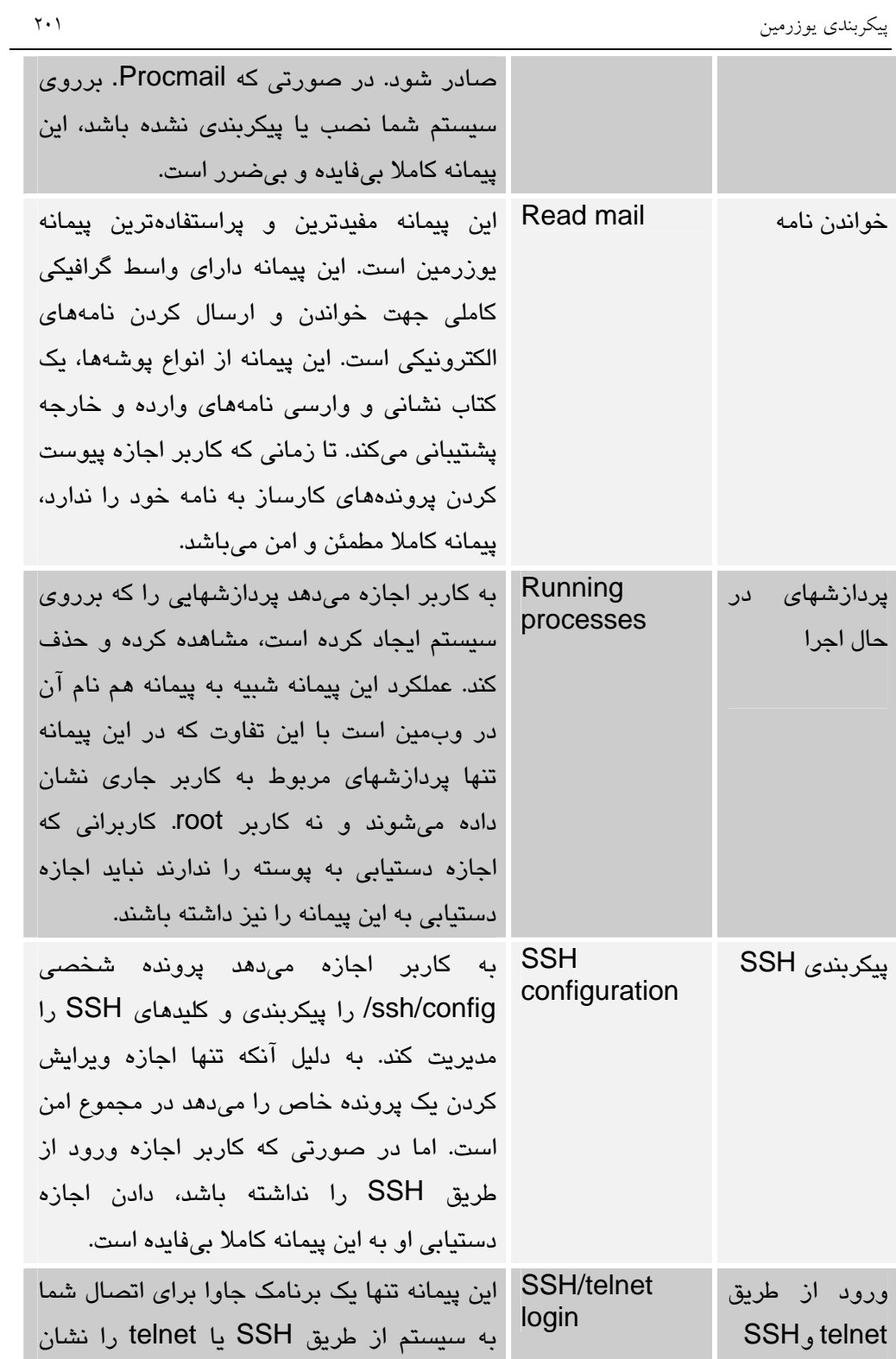

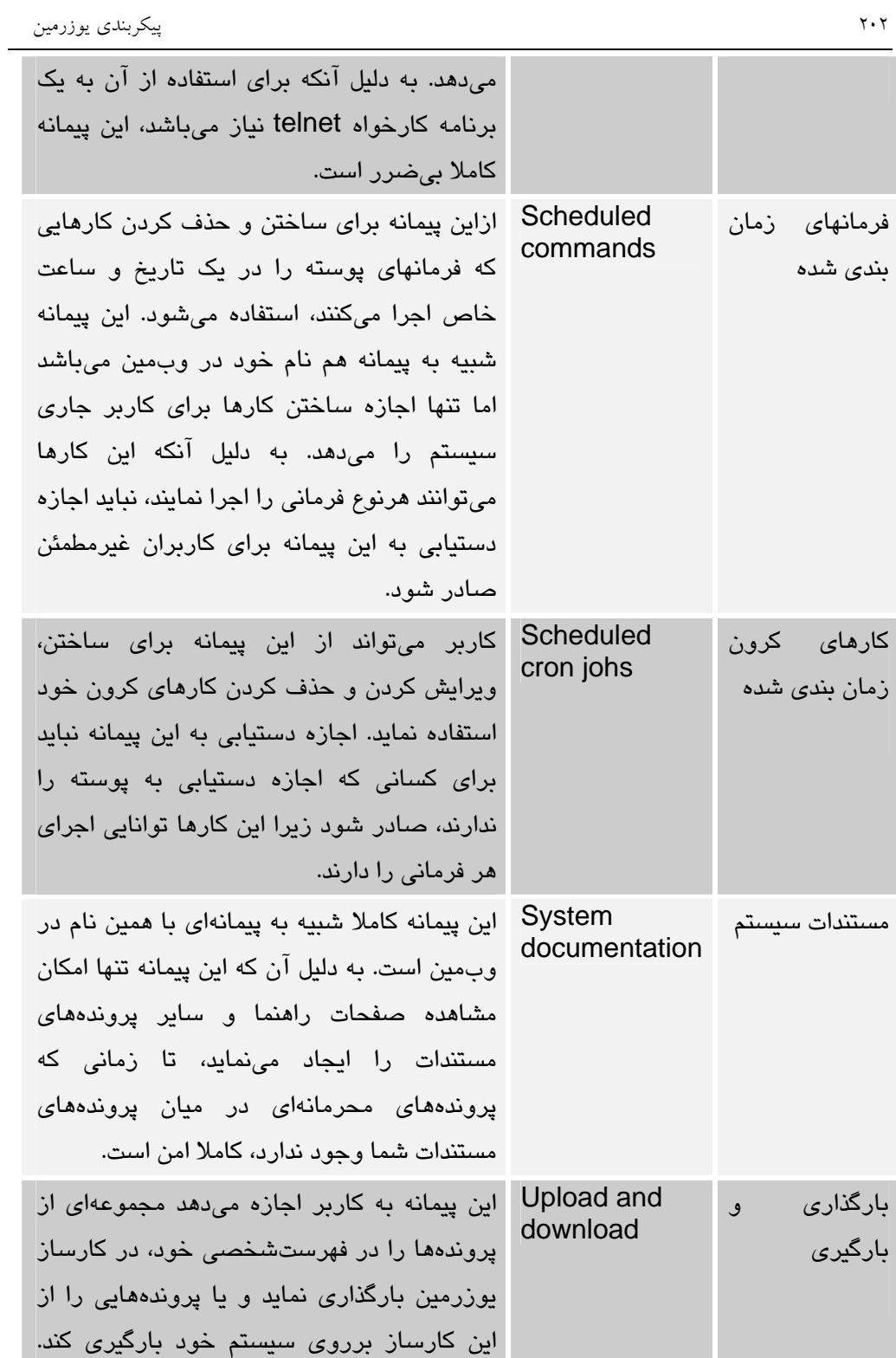

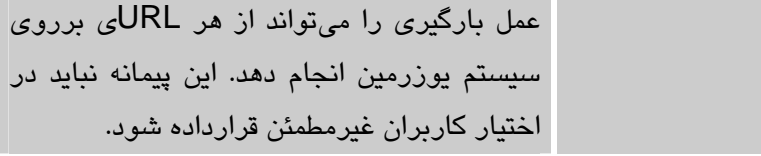

#### **جدول -9ب**

دليل بررسي مخاطرات اين پيمانهها آن است كه سوراخهاي امنيتي در لينوكس و يونيكس وجود دارد كه ميتواند باعث شود كاربران مجوزهايي مانند مجوزهاي root دريافت كرده و عملياتهاي خرابكارانه خود را در سرتاسر شبكه شما انجام دهند. يكي از بزرگترين خطرات دادن اجازه اجرا كردن فرمانها به كاربران ميباشد. بنابراين بهتر است اين توانايي در هر يك از پيمانهها محدود شود. زيرا علاوه بر مشكلات امنيتي، كاربري كه حق اجراي فرمانها را دارد، ميتواند حجم عمدهاي از حافظه، زمان پردازنده مركزي و شدآمدهاي شبكه را با اجراي يك فرمان به خود اختصاص دهد كه اين عمل منجر به كاهش كارايي سيستم شما در ارائه خدمات به ساير كاربران ميشود.

9,18 پيكربندي پيمانه پيكربندي يوزرمين

اين پيمانه يوزرمين چندين گزينه دارد كه با فشار دادن برروي پيوند **پيكربندي پيمانه (config module (**در صفحه اصلي ديده خواهند شد. اين پيمانه در جدول -9ج توضيح داده شده است.

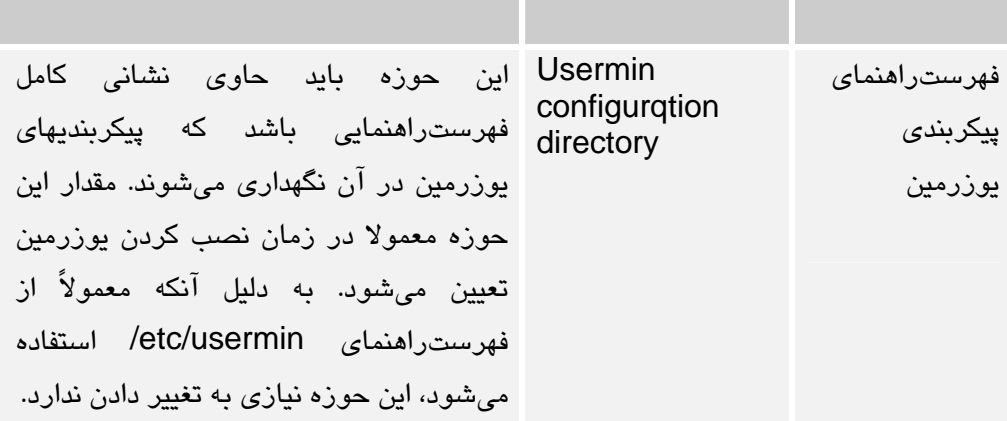

**جدول -9ج**

#### 9,19 خلاصه

اين فصل يوزرمين را كه نرمافزاري داراي واسط گرافيكي كاربر در محيط وبمين و مشابه با وبمين ميباشد به شما معرفي نمود. اين نرمافزار كاملا شبيه به وبمين است با اين تفاوت كه براي كاربران معمول يونيكس طراحي شده است و نه كاربر root. در اين فصل در مورد روش نصب كردن و پيكربندي پيمانههاي كاربردي اين نرمافزار صحبت شد. پس از خواندن اين فصل شما بايد توانايي تغييردادن مشخصات شبكهاي يوزرمين و تنظيمات احرازهويت آن را كسب كرده باشيد. همچنين بايد بتوانيد پيمانههاي آن را نصب، عزل و پيكربندي نماييد. كنترل دستيابي كاربران يونيكس به پيمانههاي مختلف و صادركردن مجوزهاي ورود به سيستم در يوزرمين از ديگر اهداف اين فصل از كتاب ميباشد.

#### 10 فصل دهم

## ترجمه پيمانهها (بوميسازي نرمافزار)

در اين فصل ابتدا نيازهاي انجام يك ترجمه خوب را برشمرده و سپس روش ترجمه پيمانههاي وبمين را بررسي خواهيم كرد. در پايان مجموعهاي از مذاكرات انجام شده با نگهدارنده بينالمللي وبمين را به عنوان يكي از مهمترين بخشهاي يك بوميسازي ارائه خواهيم كرد.

> 10,1 نيازهاي يك بوميسازي قبل از انجام هر نوع بوميسازي بايد به سوالات زير پاسخ داد: .1 نوع استاندارد خطوط مورد استفاده چيست؟ .2 مرجع مورد استفاده جهت ترجمه لغات چيست؟ .3 مرجع مورد استفاده در استاندارد نوشتن فارسي (رسمالخط) چيست؟ .4 چه قسمتهايي از متون نبايد ترجمه شوند؟

.5 عمل بوميسازي براساس كدام نسخه از نرمافزار صورت ميگيرد؟ .6 آيا در نسخه اصلي از نوشتن راست به چپ پشتيباني ميشود؟ .7 چه مراحلي براي ترجمه كردن پيامها و كلمات مورد نياز است؟ در ادامه به هريك از سوالات فوق پاسخي خواهيم داد.

در جواب سوال اول بايد گفت كه براساس استاندارد تعريف شده براي پروژه سيستم عامل چنانچه افراد قصد داشته باشند از بوميسازيهاي خود در محيط فارسي لينوكس استفاده <sup>22</sup> ملي كنند بايد از استاندارد UTF-8 براي نوشتن ترجمههاي فارسي خود استفاده نمايند. اين استاندارد توسط سيستم عامل لينوكس قابل پشتيباني كامل ميباشد.

يكي از پروژههاي پايهاي در سيستم عامل ملي تهيه يك لغتنامه تخصصي كامل براساس نظرات فرهنگستان زبان فارسي بودهاست. اين پروژه با تعداد بيش از 1500لغت تخصصي در زمستان ۱۳۸۴ تحويل نهايي شد. شما ميتوانيد از طريق نشاني http://dic.farsilinux.org به اين لغتنامه دستيابي داشته باشيد و يا با نويسندگان اين كتاب مكاتبه نماييد تا پرونده اين لغتنامه با قالب DOC و PDF در اختيار شما قرار داده شود.

متاسفانه در جامعه ما از رسمالخطهاي متفاوتي براي نوشتن كلمات استفاده ميشود. براي مثال در بعضي از متون كلمه دانشجو ممكن است بهصورت دانشجو نوشته شود. تضاد در نوع نوشتار زبان فارسي بسيار زياد است بهگونهاي كه حتي در متون مرجع مانند روزنامهها نيز اين تفاوتها ديده ميشود. براي رفع اين مشكل فرهنگستان زبان فارسي مرجعي را ارائه كرده است كه تمامي حالات ممكن در نوشتار فارسي را پيشبيني نموده و براي آن طريق علمي نوشتن را ارائه كرده است. اين مرجع در قالب پرونده PDF قابل دستيابي است.

يكي از قسمتهاي مهم در بوميسازي، ترجمه پيامها و كلمات استفاده شده در نرمافزار ميباشد. در اولين نگاه اين كار بسيار ساده به نظر ميرسد اما در طول انجام كار با مشكلاتي مواجه ميشويد كه يكي از آنها كلماتي مانند CPU، UID، RAM و غيره ميباشد. استفاده از اين لغات در نرمافزار بوميسازي شده به سه حالت امكانپذير است:

.1 نوشتن آنها به صورت ترجمه حرف به حرف مانند "سي پي يو". اين روش قابل قبول نيست زيرا خوانايي ترجمهها را به شدت كاهش خواهد داد. علاوه براين در بسياري از موارد فرد نميتواند معني دقيقي از آن درك نمايد.

فارسي لينوكس 22
- .2 ترجمه كردن كلمات خلاصه نشده اين اختصارات روش ديگر نمايش اين كلمات خواهد بود. براي مثال ميتوان CPU را "واحد مركزي پردازش" ترجمه كرد. اين روش نيز مشكلاتي را ايجاد خواهد كرد كه مهمترين آن طولاني شدن جملات و كلمات نسبت به اصل آنها ميباشد. زيرا در مثال ذكر شده در عوض سه حرف، سه كلمه كه داراي 16حرف ميباشند قرار داده شده است. حال اگر اين كلمه در نسخه اصلي برروي يك كليد قرار داده شده باشد كه اندازه كليد متناسب با صفحه و براي سه حرف طراحي شده است، قراردادن 16حرف براي آن موجب خارج شدن متن از كليد يا محل پيشبيني شده براي آن و يا در بهترين حالت تغيير اندازه و بزرگ شدن محل قرار گيري كلمه"، خواهد شد.
- .3 راه حل سوم كه در پروژه بوميسازي وبمين نيز مورد استفاده قرار گرفته است، عدم ترجمه و تغيير دادن اين نوع از كلمات است. زيرا اين كلمات براي يك كاربر حتي معمولي و سطح پايين سيستم نيز قابل درك ميباشند.

به دليل آنكه نرمافزارهاي مورد استفاده در سيستم عامل لينوكس همگي متن باز ميباشند، سرعت ارائه نسخههاي مختلف آنها بسيار زياد است. براي مثال در مدت 5 ماه، 5 نسخه مختلف از وبمين ارائه شدهاست. بنابراين قبل از هرگونه عمل بوميسازي بايد يك نسخه را بهعنوان مبدا و مبنا كار انتخاب نمود كه اين نسخه، معمولا آخرين نسخه موجود در زمان شروع به كار است. بايد دقت كرد كه در طول انجام بوميسازي نبايد از نسخههاي جديدتر استفاده نمود. چنانچه تغييري در پيامهاي نسخههاي جديدتر بهوجود آيد، پس از تحويل اصل پروژه ميتوان در طول زمان نسبت به ويرايش ترجمههاي گذشته و اضافه كردن ترجمه پيامهاي جديد اقدام كرد. در پروژه بوميسازي وبمين نسخه 1-210 به عنوان مبناي كار در نظر گرفته شد و نتيجه نهايي پروژه در نسخه 1-260 ديده ميشود. همانطور كه در آخرين نسخه ميبينيد تعدادي از پيامها به زبان انگليسي نشان داده ميشوند كه اين به دليل تغييراتي است كه در پيامهاي اين نسخه نسبت به نسخه مبناي كار، داده شده است. لازم به ذكر است كه پروژههاي بوميسازي مقطعي نبوده و هرگز تمام نميشوند. زيرا شما بايد به ازاي نسخههاي جديدتر، نسخه بوميشده را نيز تغيير داده و تغييرات جديد را در آنها اعمال كنيد.

در بيشتر نرمافزارهاي تهيه شده به دليل آنكه مبنا بر زبان انگليسي بوده است از نوشتن راست به چپ پشتيباني نميشود. اگرچه زبانهاي ديگري مانند عبري (يهودي) و تايلندي نيز از

.<br><sup>23</sup> اين عمل در وبمين انجام ميشود

راست به چپ نوشته ميشوند اما كمتر نرمافزاري را خواهيد يافت كه از اين خصوصيت پشتيباني نمايد. به همين دليل اولين كاري كه بايد انجام دهيد آن است كه اين مساله را در نرمافزار مورد نظر خود بررسي كرده و درصورتي كه از آن پشتيباني نميكند در اولين قدم قسمتهايي را كه بايد در نرمافزار تغيير كند تا خصوصيت نوشتن از راست به چپ به آن افزوده شود، تعيين كرده و براي مدير نگهداري از نرمافزار ارسال نماييد. در زير قسمتهايي از كد منبع وبمين كه بايد تغيير داده ميشد و تغييرات لازم جهت پشتيباني از راست به چپ ديده مے شود.

471 خط web-lib-funcs.pl فايل در print "<body bgcolor=#\$bgcolor link=#\$link vlink=#\$link text=#\$text", "\$bgimage \$tconfig{'inbody'} \$  $[8]>\n\frac{n}{r}$ ; با مقدار زير تعويض گرديد. if (current\_lang\_info->{'lang'} eq "fa"){ print "<body dir= \"rtl\" bgcolor=#\$bgcolor link=#\$link vlink=#\$link text=#\$text ", "\$bgimage \$tconfig{'inbody'}  $\S_{8}$ [8]>\n";  $\}$ else { print "<body bgcolor=#\$bgcolor link=#\$link vlink=#\$link text=#\$text ", "\$bqimage \$tconfig{'inbody'} \$  $[8]>\n\cdot n$ "; } همچنين در پرونده pl.theme3/mscstyle/ در خط 243 مقدار if (\$theme\_no\_table) { print '<body bgcolor=#6696bc link=#000000 vlink=#000000 text=#000000 leftmargin="0" topmargin="0" marginwidth="0"  $marginheight="0" '.* [8].'>';$ } else { print '<body bgcolor=#6696bc link=#000000 vlink=#000000 text=#000000 leftmargin="0" topmargin="0" marginwidth="0" marginheight="0"' .\$\_[8].'>'; } با مقدار زير جايگزين شد. if (\$theme\_no\_table) { if (\$current\_lang\_info->{'lang'} eq "fa"){ print '<body dir="rtl" bgcolor=#6696bc link=#000000 vlink=#000000 text=#000000 leftmargin="0" topmargin="0" marginwidth="0" marginheight="0" '.\$\_[8].'>'; } else { print '<body bgcolor=#6696bc link=#000000 vlink=#000000 text=#000000 leftmargin="0" topmargin="0" marginwidth="0"

marginheight="0" '.\$\_[8].'>';

} else { if (\$current\_lang\_info->{'lang'} eq "fa"){ print '<body dir="rtl" bgcolor=#6696bc link=#000000 vlink=#000000 text=#000000 leftmargin="0" topmargin="0"  $marginwidth="0" marginheight="0" ' .$  $\left\{\begin{array}{ccc} \end{array}\right\}$  else { print '<body bgcolor=#6696bc link=#000000 vlink=#000000 text=#000000 leftmargin="0" topmargin="0" marginwidth="0" marginheight="0"' .\$\_[8].'>';

به دليل آنكه اين نوع تغييرات معمولا بايد در كد منبع برنامه انجام شود، بسياري از نگهدارندگان برنامهها آن را نميپذيرند. البته شما نيز نبايد كوتاه بياييد، زيرا احتمال دارد بعد از كمي اصرار پيشنهاد شما مورد قبول واقع شود. خوشبختانه در زمينه بوميسازي وبمين چنين مشكلي براي ما ايجاد نشد و مدير نگهدارنده وبمين بلافاصله بعد از چند مذاكره كوتاه اين تغييرات را پذيرفته و از نسخه 1-230 آنها را اعمال نمود.

مراحلي كه براي ترجمه پيامها مورد استفاده قرار ميگيرد، توسط مجري تعيين ميشود اما مراحل پيشنهادي ما عبارتند از

- .1 ترجمه مقدماتي پيمانه: در اين مرحله تمام پيامهاي پيمانه بدون توجه به محل قرارگيري آنها در برنامه و براساس لغتنامه ترجمه ميشوند.
- .2 ويرايش تايپي و ادبي: پس از ترجمه كلمات و جملهها بايد آنها را از لحاظ صحت نوشتار و جمله بندي فارسي بررسي نمود. براي مثال در جملات ترتيب فعل، فاعل و ساير بخشهاي يك جمله رعايت شده باشد.
- .3 ويرايش رسمالخط: براي يكسانسازي ترجمههاي انجام شده در اين مرحله مطالب نوشته شده با قوانين رسمالخط فارسي مقايسه شده و تغييرات لازم در آنها اعمال ميشود.
- .4 تعيين شكل صحيح پيامها براساس محل قرارگيري: به هنگام ترجمه آزاد كلمات و جملات مترجم هيچگونه توجهي به محل متن ندارد و ممكن است يك اخطار را كه بايد يك جمله خبري باشد مانند يك عنوان ترجمه كند. در اين مرحله هريك از پيامهاي ترجمه شده را در برنامه يافته و متناسب با محل قرارگيري، تغييرات لازم را در آنها اعمال ميكنيم. اين بخش بيشتر برروي جملات اعمال ميشود. انواع جملاتي كه در يك برنامه مورد استفاده قرار ميگيرند عبارت است از:

}

}

:1 عنوانها: كه معمولا يك جمله كامل نبوده و فاقد فعل ميباشند. :2 سوالاتي كه پاسخ بله و خير دارند: در انگليسي اين نوع سوالات با نوع سوالات بعدي كه توضيح داده خواهد شد، تفاوتي نداشته و معمولا يكسان نوشته ميشوند. اما در فارسي اين نوع از سوالات با كلمه "آيا" شروع ميشوند. :3 سوالاتي با پاسخهاي ديگر: اين نوع از سوالات نيازي به پاسخي بيش از بله و خير دارند. براي مثال "چه كاربراني اجازه ورود به سيستم را دارند؟". اين نوع سوالات معمولا با علامت سوال در انتهاي آنها مشخص ميشوند. :4 كلمات فعلي و اسمي: متاسفانه بسياري از افعال انگليسي به عنوان اسم مصدر نيز به كار ميروند كه از آن جمله ميتوان به Save اشاره كرد. اين نوع از كلمات متناسب با محل استفاده بايد فعل يا اسم مصدر ترجمه شوند. براي مثال اگر كلمه Save برروي يك كليد قرار داشته باشد بايد بهعنوان اسم مصدر يعني به صورت حفظ كردن ترجمه شود. اما اگر در يك برگه تاييد قرار داشته باشد به دليل اينكه پاسخ به يك سوال است بايد بهصورت حفظ شود ترجمه كنيم. :5 جملات امري: در ترجمههاي ساده معمولا اين جملات بهصورت جملات خبري ترجمه ميشوند. اما در ترجمه برنامهها با توجه به محل قرارگيري بايد بهطور صحيح ترجمه شوند. فرض كنيد در پاسخ به يك سوال .it Delete و در جايي ديگر نيز مجددا Delete .it آمده باشد. در نگاه اول مترجم هر دو جمله را حذف شود ترجمه خواهد كرد اما متناسب با مكان بايد اولي را "آن را حذف كن" ترجمه كرد و براي دومي متناسب با جمله قبل يا بعد از آن يك فاعل مناسب يافته و سپس ترجمه كرد.

10,2 نگاهي به بوميسازي نرمافزار وبمين

در پروژه بوميسازي نرمافزار وبمين مديريت پروژه سيستم عامل ملي 25پيمانه را به عنوان پيمانههاي اصلي انتخاب كرده بود تا در طول اين پروژه بوميسازي شوند. اين پيمانهها عبارت بودند از:

- Bootup and shutdown .1
	- System Time .2
	- Running Process .\*
- Change Language and Theme .4
	- Change Passwor .5
		- .6 كاربران وبمين

.7 آپاچي .8 مديريت شبكه SSHd .9 Webalizer. $\lambda$ . PPP Client.11 .12زمانبند كرون .13سرويس دهنده DHCP .14تنظيمات شبكه DialUp Server.10 .16سرويس دهنده DNS .17سرويس دهنده سامبا .18مديريت كاربران (Usermin( .19سرويس دهنده Proftp .20مديريت پروندهها .21تنظيمات وبمين .22آناليز Squid .23سرويس Squid .24وضعيت سرور .25كاربران و گروهها

پس از پاسخگويي به سوالات مطرح شده در بخش اول اين فصل، بررسي پيمانههاي وبمين آغاز گرديد. پس از اين مرحله مشخص گرديد كه هر پيمانه وبمين داراي سه بخش مے باشد:

- .1 بخش جملات و كلمات اصلي پيمانه
	- .2 بخش پيكربندي پيمانه
	- .3 بخش راهنماي پيمانه

براي تغيير دادن زبان نمايشي وبمين، همانطور كه ديديد از يك گزينگان كه نام تمامي زبانهاي پشتيباني شونده در آن قرار دارند، نام زبان مورد نظر خود را انتخاب ميكنيد. براي

اضافه كردن نام يك زبان به اين گزينگان بايد پرونده lang را در فهرست اصلي وبمين باز كرده و نام زبان خود را در آن قرار دهيد.

براي هر پيمانه در وبمين فهرستراهنمايي در نشاني webmin/etc/) زماني كه پروندههاي با قالب gz.tar را نصب كرده باشيم) يا webmin/libexe/usr/) زماني كه پرونده rpm را نصب كرده باشيم) وجود دارد. در داخل فهرستراهنماي متعلق به هر پيمانه، زيرفهرستي با نام lang ديده ميشود. در تعدادي از پيمانهها كه داراي راهنما نيز ميباشند، فهرستراهنمايي با عنوان help نيز ديده ميشود.

پرونده مربوط به جملات اصلي هر پيمانه در فهرستراهنماي lang قرار دارد. در اين فهرستراهنما تعدادي پرونده كه همگي داراي نامي دو حرفي، كه نشان دهنده زبان پرونده ميباشد، مانند en براي انگليسي، fr براي فرانسوي و غيره، ديده ميشوند. هيچ يك از اين پروندهها داراي پسوند نميباشند و متون داخل آنها داراي قالب متن ساده است.

پروندههاي مربوط به راهنماي پيمانهها در زيرفهرست help قرار دارند. اين پروندهها داراي نامهاي گوناگوني ميباشند اما تمامي آنها بهجز پروندههاي زبان انگليسي، داراي پسوند دو حرفي ميباشند كه نشان دهنده زبان مطالب داخل پرونده است، براي مثال پروندهاي مانند html.fa.introduction. قالب اين پروندهها html ميباشد. بنابراين به هنگام ترجمه آنها بايد دقت كرد كه برچسبهاي مخصوص html حذف نشوند. نكته مهم ديگر در اين پروندهها آن است كه در هر پرونده نوشتن راست به چپ با استفاده از دستور <"rtl="dir body <بايد قرار داده شود زيرا اين پروندهها از تنظيمات راست به چپ وبمين استفاده نميكنند.

پروندههاي مربوط به پيكربندي پيمانهها، در فهرستراهنماي اصلي پيمانه قرار دارد. نام اين پروندهها از اضافه كردن دو حرف اختصاصي زبان به انتهاى config.info ساخته مي شود؛ براي مثال fa.info.config. پروندههاي مربوط به زبان انگليسي داراي پسوند دو حرفي نمي باشند.

پس از ترجمه تعدادي از پروندههاي پيامهاي اصلي پيمانه و آزمايش آنها متوجه شديم با وجود ترجمه تمامي جملات و كلمات هنوز تعدادي از جملات و كلمات به زبان انگليسي نمايش داده ميشوند. پس از بررسي دقيقتر ساختار وبمين به اين نتيجه رسيديم كه وبمين داراي متغيرهاي عمومي است كه پيامهاي عمومي مانند حفظ كردن، نمايه و غيره را در آنها ذخيرهسازي ميكند و در بعضي موارد مورد استفاده قرار ميدهد. اين متغيرها از پروندهاي در

فهرستراهنماي lang كه زيرفهرستي از فهرستراهنماي اصلي وبمين است، مقداردهي ميشوند. بنابراين در مرحله بعد ابتدا اين بخش را ترجمه كرديم.

پس از بررسي تمام پروندهها به اين نتيجه رسيديم كه تعداد 10292خط نياز به ترجمه دارند كه از اين تعداد، 8287خط مربوط به پيامها و كلمات اصلي پيمانهها، 267مربوط به پيكربندي پيمانهها و 1738خط متعلق به راهنماهاي پيمانهها ميباشد.

#### 10,3 مشكلات موجود در بوميسازي وبمين

مهمترين مشكلي كه در طول اين پروژه با آن مواجه شده و نتوانستيم رفع نماييم، عدم پشتيباني جاوا از نوع خطوط -8UTF بود. متاسفانه جاوا از نوع خطوط دو بايتي پشتيباني نميكند و پس از مكاتبه با نگهدارنده وبمين او نيز اين مطلب را تصديق كرده و اعلام كرد در زبانهاي ديگري مانند چيني نيز اين مشكل وجود داشته است. با توجه به آنكه پيمانه مديريت پروندهها از برنامكهاي جاوا و جاوا جهت انجام كارهاي خود استفاده ميكند، نتوانستيم ترجمههاي خود را در اين پيمانه تست كنيم اما اين پيمانه نيز ترجمه گرديد تا زماني كه اين مشكل جاوا رفع گردد.

10,4 مكاتبات انجام شده با نگهدارنده وبمين

يكي از مهمترين قسمتهاي يك پروژه بوميسازي تحويل دادن تغييرات انجام شده به نگهدارنده نرمافزار ميباشد بهگونهاي كه او اين تغييرات را بپذيرد. در ذيل مجموعهاي مكاتبات انجام شده با نگهدارنده وبمين ارائه شده است تا شايد بتواند راهنمايي در اين زمينه باشد.

.1 اولين نامه ارسال شده براي وبمين كه معرفي كننده تيم انجام دهنده بوميسازي وبمين و تغييراتي بود كه بايد اعمال شود تا از نوشتن راست به چپ در وبمين پشتيباني گردد.

Dear sir / madam We are a team of computer software engineers based in Iran (Hameden city). Our team members are: 1. Amin Shokripour (leader) 2. Hosein Ragheb 3. Ramin Shokripour

4. Sima Zamani

We are currently translating webmin to the Persian (Farsi) language. We have already translated 6 modules and will report the translation of more modules in due course. The modules translated so far are as follows.

1. Lang

```
2. Change user 
  3. Proc 
  4. Init 
  5. Time 
  6. Passwd 
During this project we are facing some difficulties. The most 
important difficulty is that the Persian language is based on 
the right-hand to left-hand writing, however webmin does not 
support this writing style. So we have applied some changes to 
two webmin files as follows. 
1. In the file "web-lib-funcs.pl" at line 471, we have replaced 
print "<body bgcolor=#$bgcolor link=#$link vlink=#$link 
text=#$text", 
         "$bgimage $tconfig{'inbody'} $_[8]>\n"; 
with 
if (current_lang_info->{'lang'} eq "fa"){ 
print "<body dir= \"rtl\" bgcolor=#$bgcolor link=#$link
vlink=#$link text=#$text ", "$bgimage $tconfig{'inbody'} 
\S_{8}[8]>\n";
\}else { 
     print "<body bgcolor=#$bgcolor link=#$link vlink=#$link 
text=#$text ", 
      "$bqimage $tconfiq{'inbody'} $ [8]>\n\cdot n";
} 
2. In the file "../mscstyle3/theme.pl" at line 243 we have 
replaced 
if ($theme_no_table) { 
print '<body bgcolor=#6696bc link=#000000 vlink=#000000 
text=#000000 leftmargin="0" topmargin="0" marginwidth="0" 
marginheight="0" '.$_[8].'>'; 
} 
else { 
print '<body bgcolor=#6696bc link=#000000 vlink=#000000 
text=#000000 leftmargin="0" topmargin="0" marginwidth="0" 
marginheight="0" ' .; [8].'>';
} 
with 
if ($theme_no_table) { 
 if ($current_lang_info->{'lang'} eq "fa"){ 
print '<body dir="rtl" bgcolor=#6696bc link=#000000 
vlink=#000000 text=#000000 leftmargin="0" topmargin="0" 
marginwidth="0" marginheight="0" '.$_[8].'>'; 
 } 
       else {
```

```
print '<body bgcolor=#6696bc link=#000000 vlink=#000000 
text=#000000 leftmargin="0" topmargin="0" marginwidth="0" 
marginheight="0" ' .\frac{5}{5} [8].'>';
```
} else { if (\$current\_lang\_info->{'lang'} eq "fa"){ print '<body dir="rtl" bgcolor=#6696bc link=#000000 vlink=#000000 text=#000000 leftmargin="0" topmargin="0" marginwidth="0" marginheight="0" '.\$ [8].'>';  $\left\{\begin{array}{ccc} \end{array}\right\}$  else { print '<body bgcolor=#6696bc link=#000000 vlink=#000000 text=#000000 leftmargin="0" topmargin="0" marginwidth="0"  $marginheight="0" ' .$ ; [8].'>'; } Finally, for this translation we have used the RTF-8 standard code. Please add the changes described above and the new language to webmin. Please do not hesitate to contact us if the is any questions or comments regarding our work. Sincerely yours. Amin Shokripour. .5 جواب مديريت وبمين به اولين نامه ما

Hi, Thanks for your translations .. you seem to have made an excellent start! I would like to know what you needed to add to the lang\_list.txt file in order to add the Persian language though .. specifically, what is the character set for Persian?

.6 پاسخ ما به وبمين در مورد استاندارد خط مورد استفاده و معرفي پروژه سيستم عامل ملي به نگهدارنده وبمين

Hi

- Jamie

Thanks for your attention. You don't support Persian language yet. So we needed to add this language to your supported language. For this purpose, we needed to change lang\_list.txt file and add fa as representation of Persian language and UTF-8 as character set.

We have a national project that called Persian Linux (http://farsilinux.org). In this project, Sharif University of Technology as project manager defines some standard for translations. One of these standards is character set. UTF-8 is defined as Persian character set in this project. So we must use this character set in our translation.

.7 پاسخ وبمين و اعلام قراردادن پروندههاي ترجمه شده در نسخه بعدي وبمين

Ok, I will add this in the next release of Webmin. That sounds good to me. Please send me any other files that you translate .. - Jamie

.8 سوال مجدد ما در مورد وضعيت پشتيباني از نوشتن راست به چپ

}

Hi Thank your for your Email. Did you read attachment PDF file in the first Email? What is your idea about changes for supporting right to left? Will you add them in the next release of webmin? .9 پاسخ وبمين و قبول اعمال تغييرات جهت پشتيباني از نوشتن راست به چپ Hi. Yes, I did read it, and I will implement the solution you suggest .. although it will be driven by an entry in the lang list.txt file that sets the right-to-left ordering. Jamie .10سوال از نگهدارنده وبمين در مورد اشكال موجود در جاوا و عدم پشتيباني از -8UTF Hi dear we have a problem with translated file manager. We cannot see persian words in this module. we think this is a problem in java that don't support UTF-8. please give us an idea for solving this problem. Thanks a lot .11تاييد وجود اين مشكل در جاوا و نمونهاي از آن در زبان چيني Hi amin, Yes, I have seen this problem before .. Java uses UTF8 encoding for everything, while the browser uses different character sets for different languages (like big5 for chinese, etc). What encoding are you using for persian? And have you ever seen a Java applet successfully displaying persian text? - Jamie .12سوال مجدد ما در مورد راهحلي جهت اين مشكل Hi Jamie We are using utf-8 encoding for persian. No, I didn't see any Java applet display persian text correctly. Have this problem a soloution? Amin. .13پاسخ وبمين و اعلام اينكه رفع اين ضعف بسيار سخت بوده و مسئوليت آن بهعهده نگهدارنده جاوا ميباشد. I have a feeling that Java may not even support Persian at all.. You might want to skip translating the file manager module for now, as resolving this issue is likely to be very difficult. - Jamie .14نامه اعلام ترجمه تعداد بيشتري از پيمانهها و ارسال آنها براي نگهدارنده hi Jamie

this is a pack of some new translated modules, helps and config files to persian. Thanks. Shokripour. .15تاييد وبمين در دريافت پيمانهها و قراردادن آنها در نسخه بعدي Hi amin Thanks! I will include those in the next release of Webmin.. Jamie

#### فصل يازدهم

#### لغتنامه

بسياري از كلمات بهكار رفته در ترجمه وبمين و اين كتاب ممكن است براي كاربران ناشناخته و مبهم باشد. به همين دليل بخشي از لغتنامه مرجع را كه كلمات استفاده شده در اين كتاب و ترجمه وبمين را در بر ميگيرد، در ادامه ارائه شده است. براي دستيابي سريعتر شما عزيزان به كلمه مورد نظرتان اين فهرست براساس حروف الفباي فارسي و حروف الفباي انگليسي مرتب شده است.

#### 11,1 فارسي به انگليسي

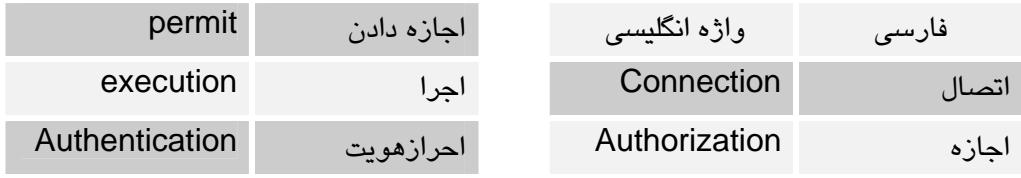

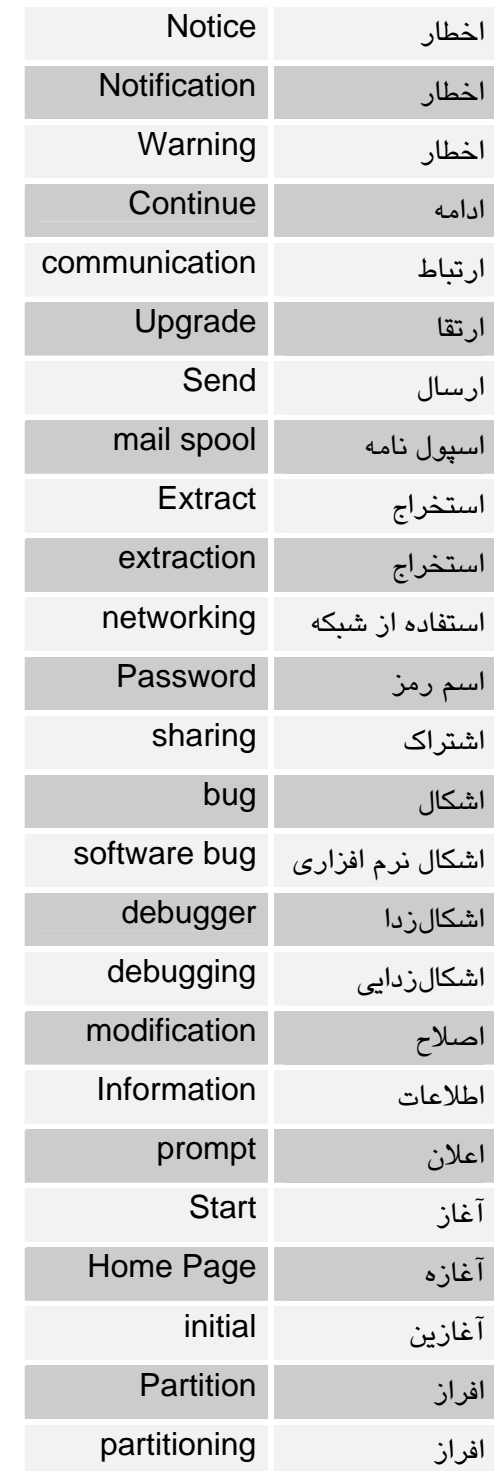

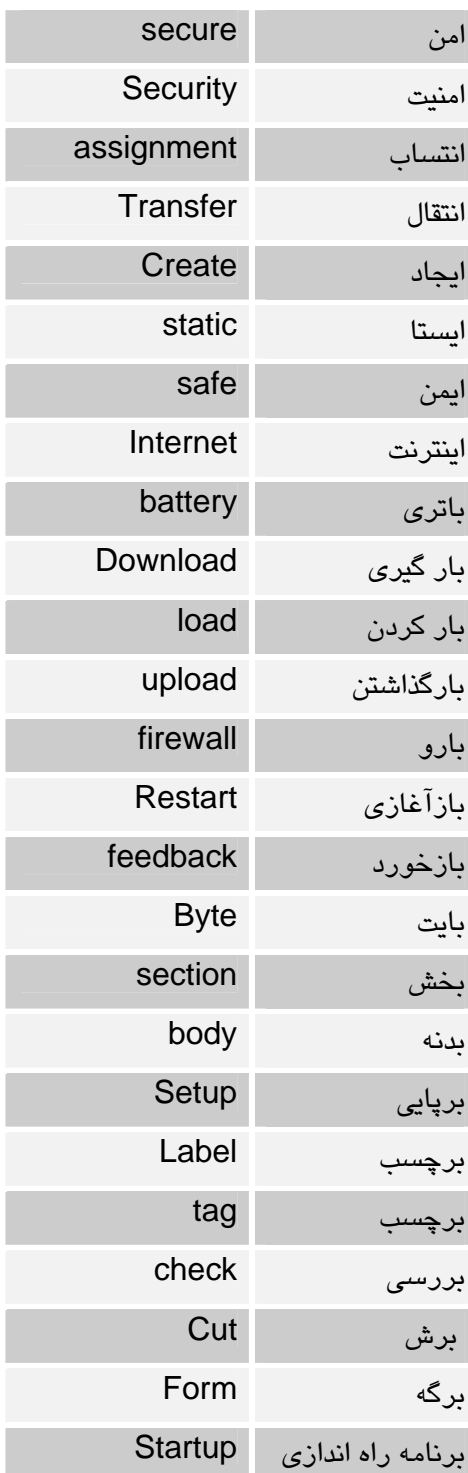

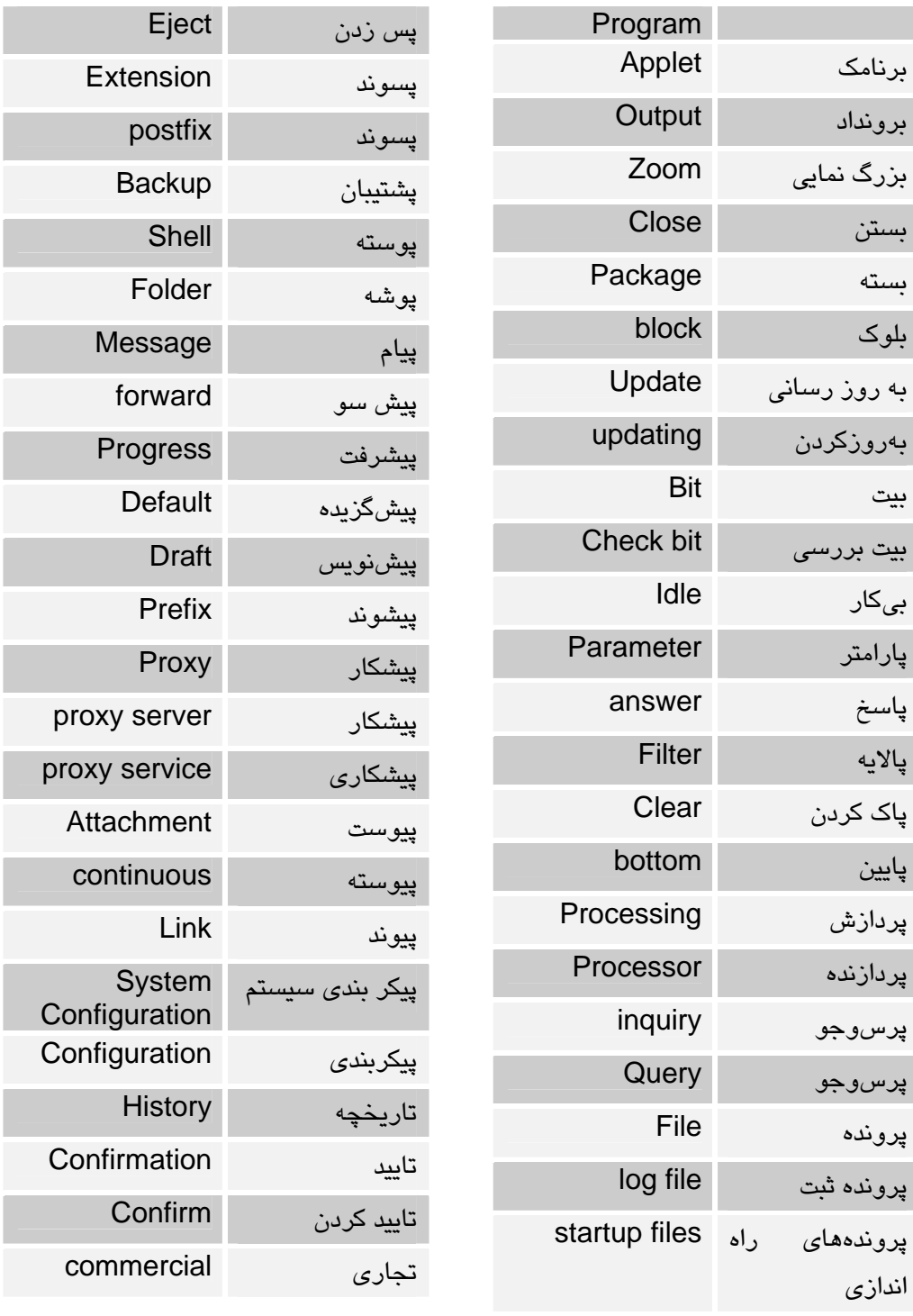

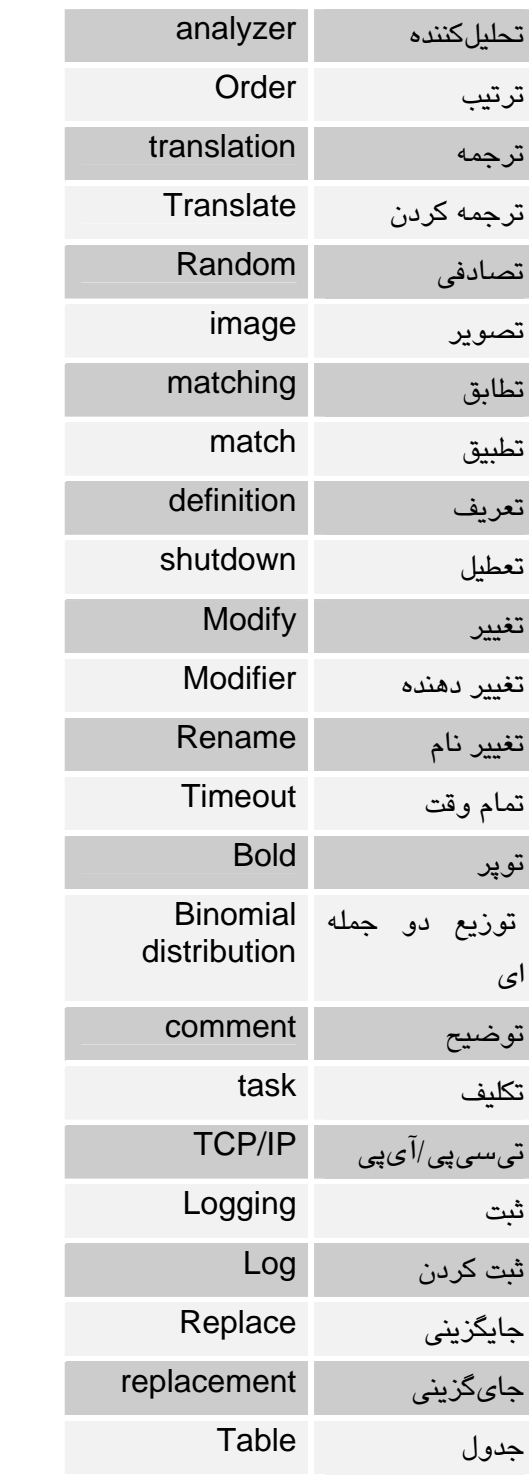

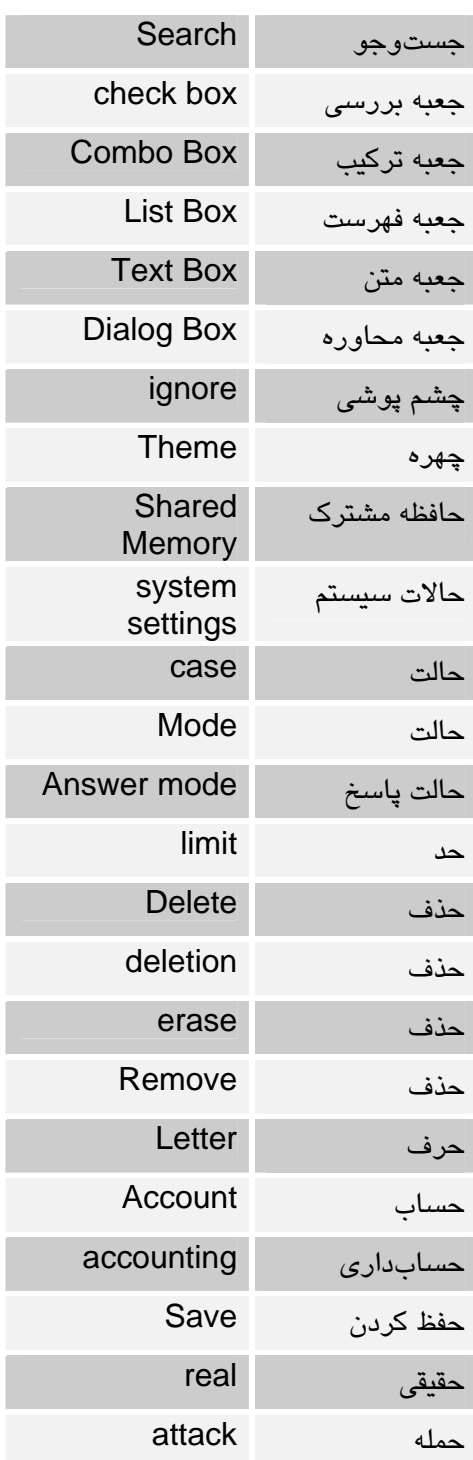

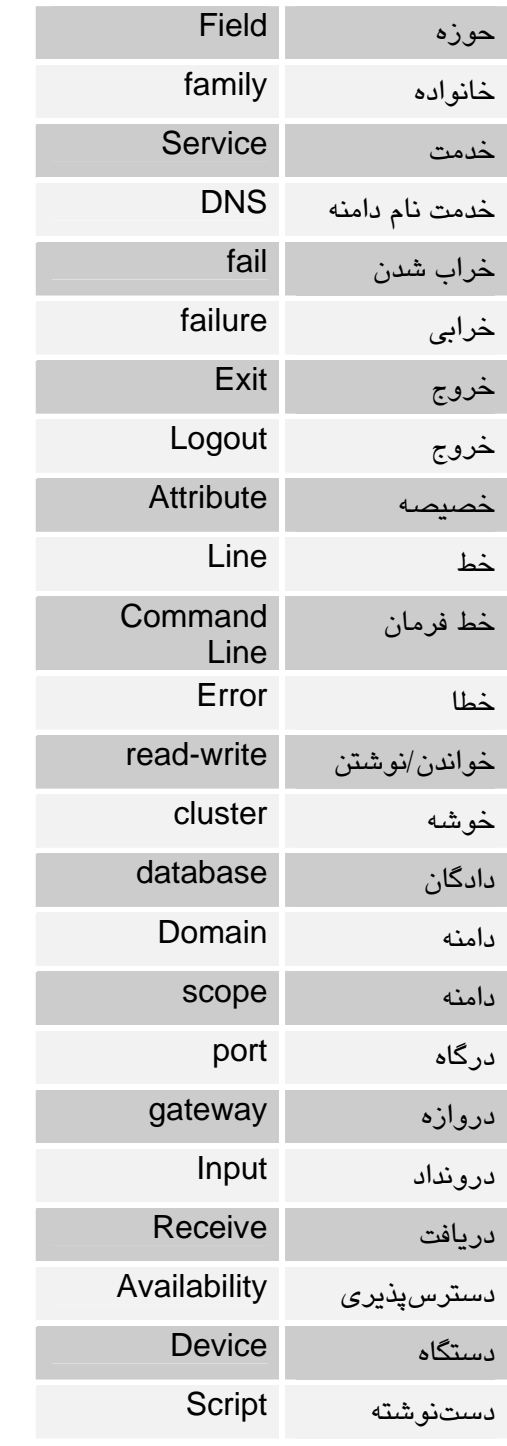

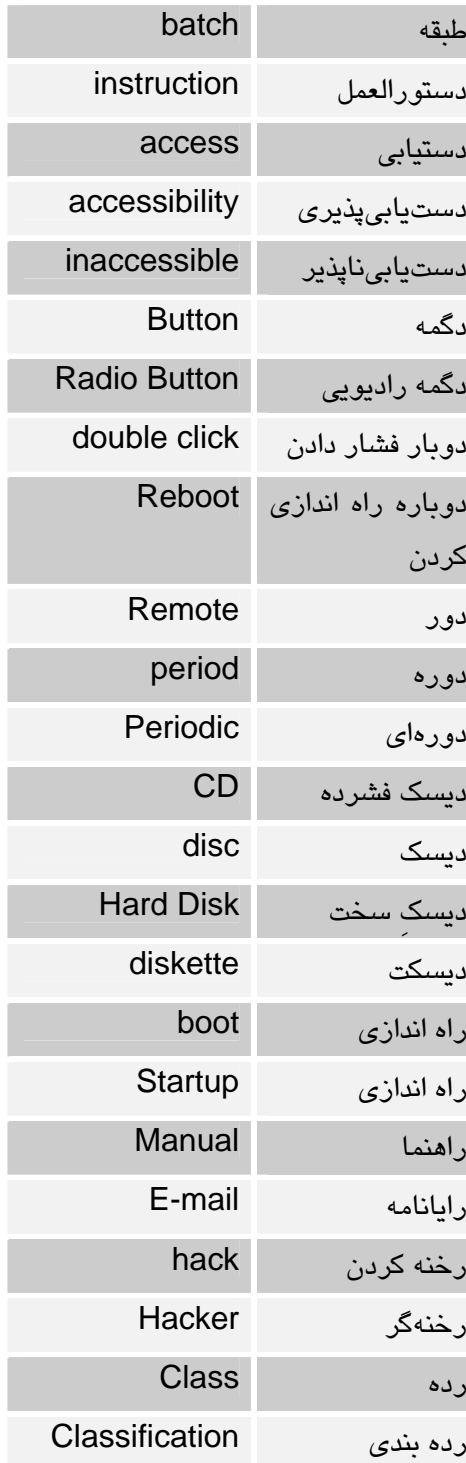

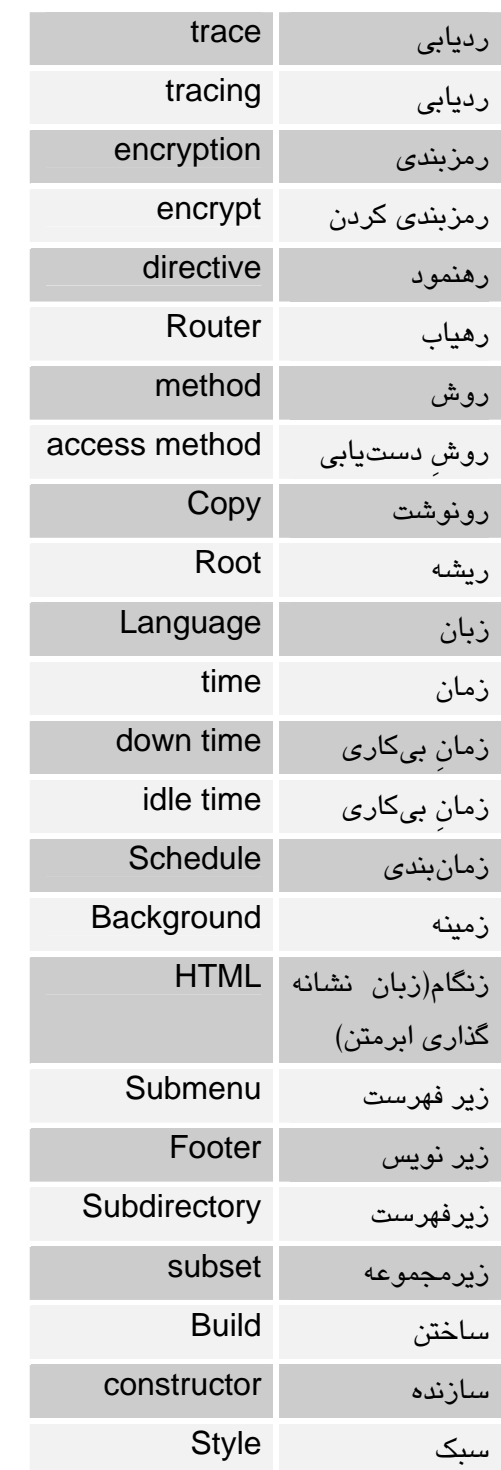

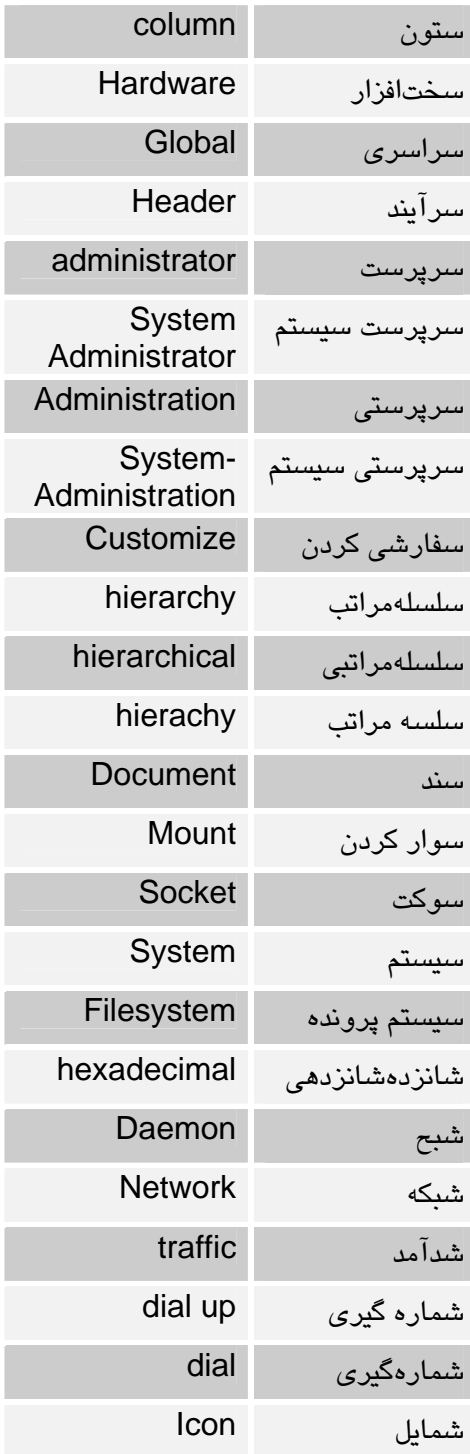

Active

activation

read-only

Directory

فهرست شخصي Home directory Icon List

listing

قابك Frame

قالب Format

Time format

formatted

formating

HTTP

Protocol

قلم Font

كاربر User

كارخواه client

**Mail Client** 

Disconnect

code segment

Root Directory

Enable

list

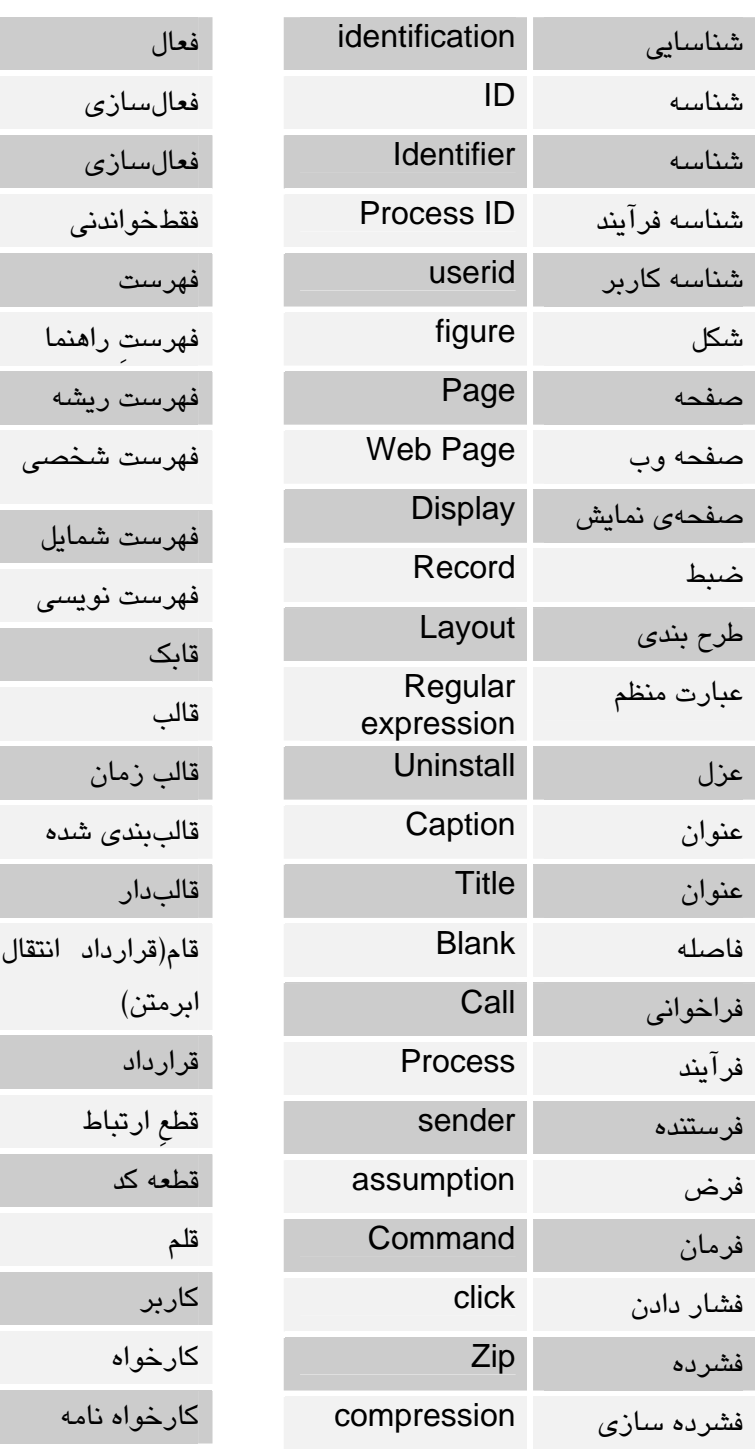

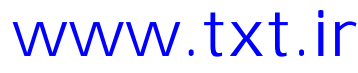

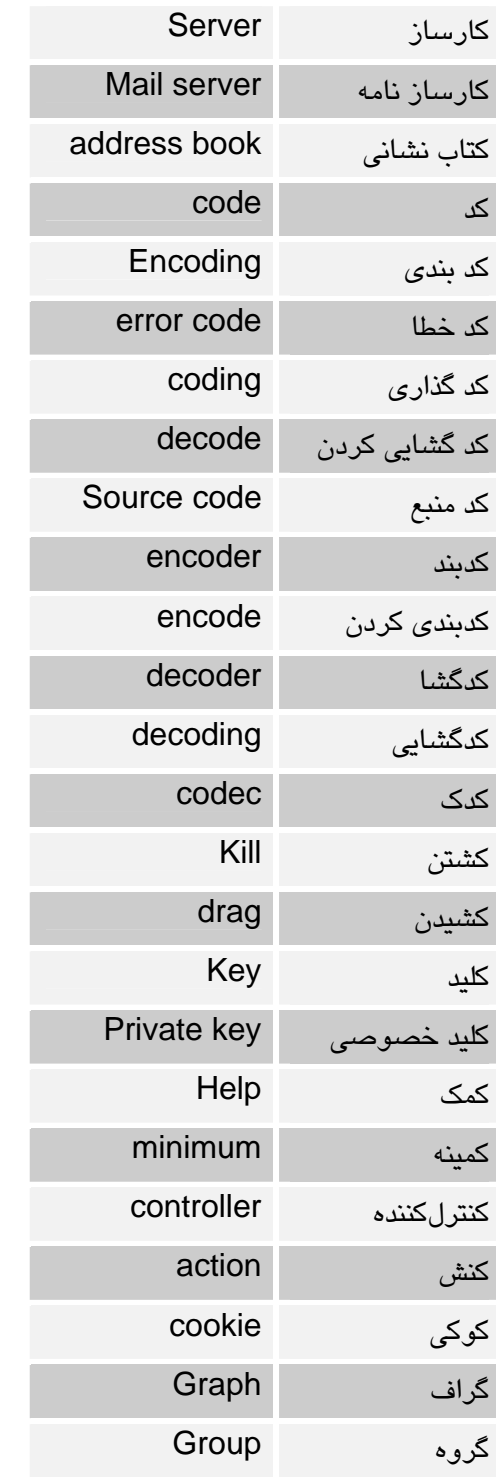

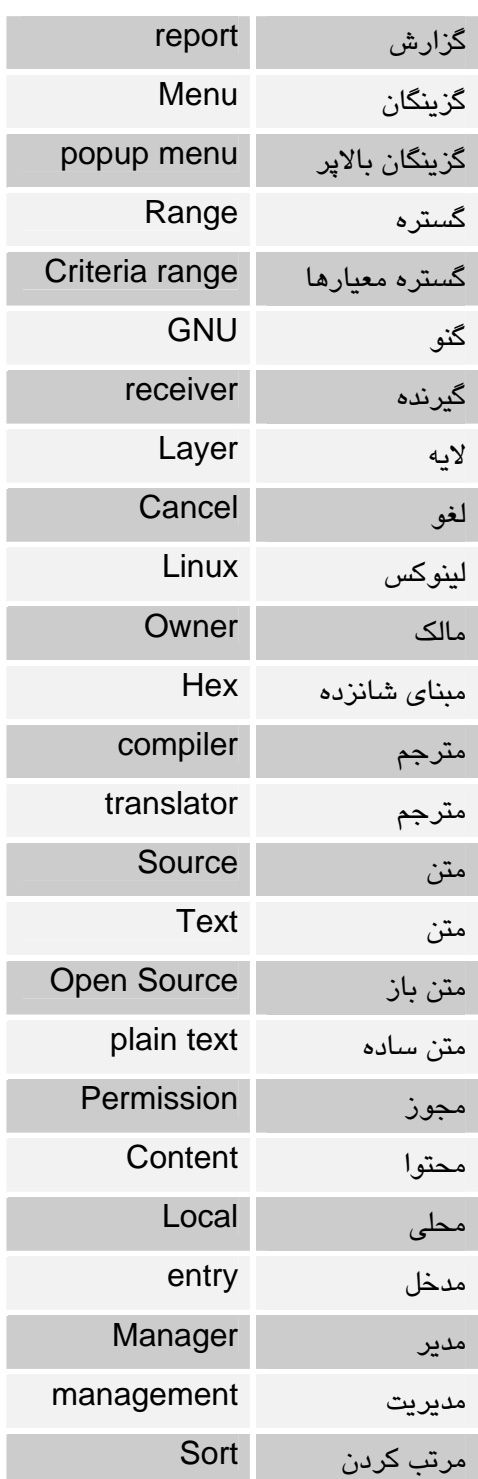

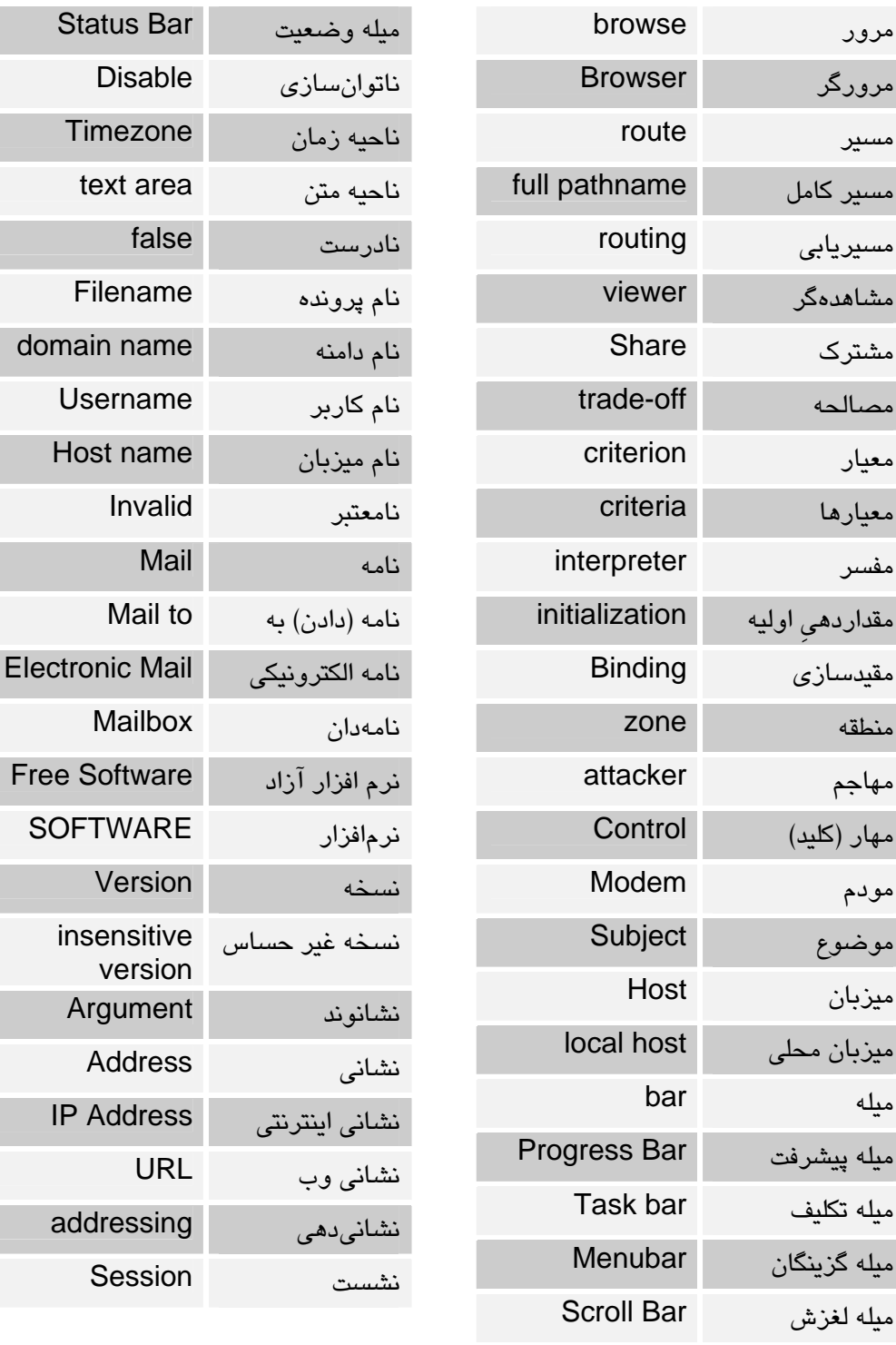

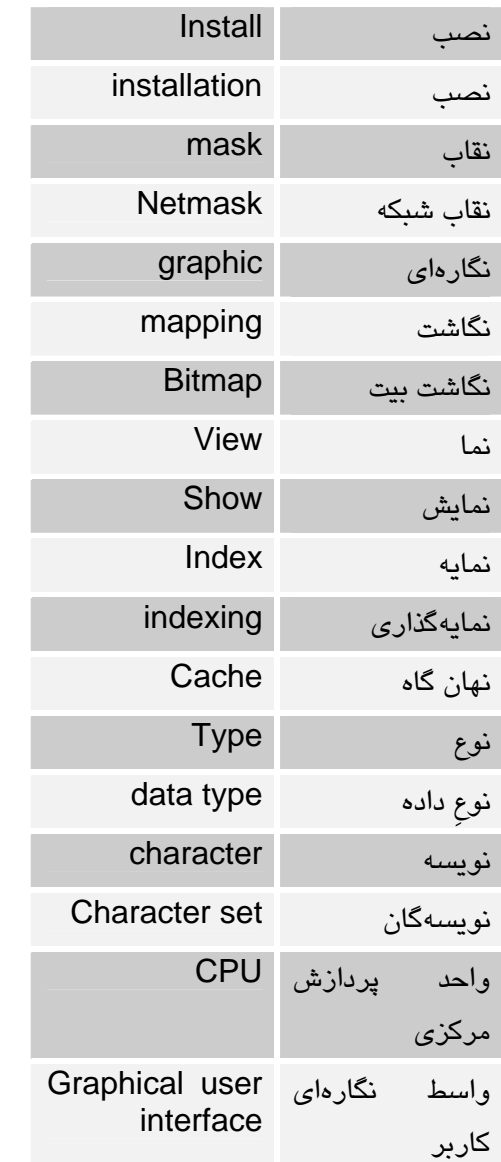

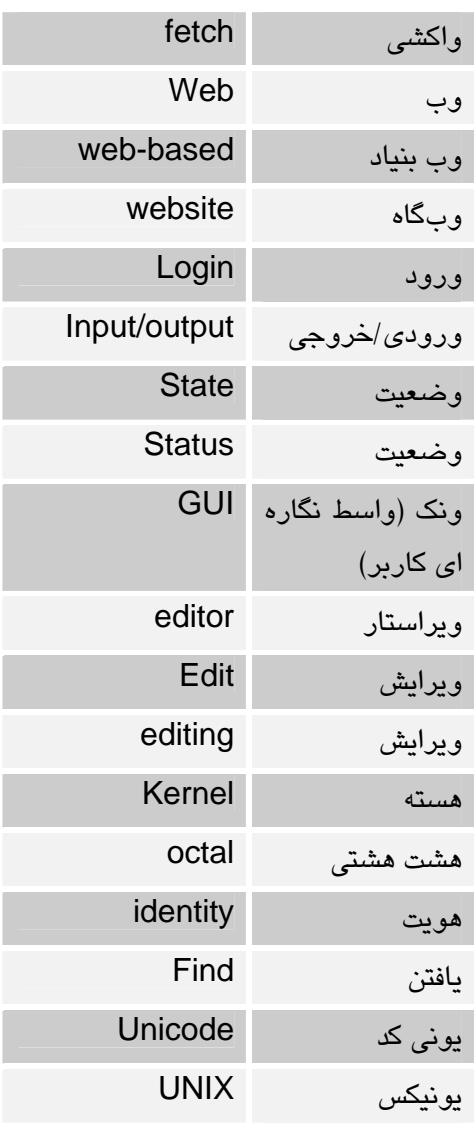

#### 11,2 انگليسي به فارسي

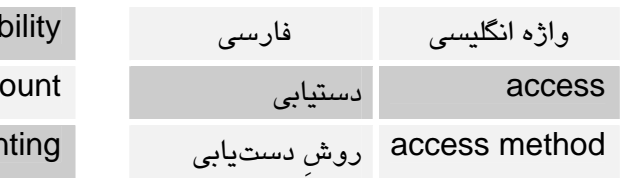

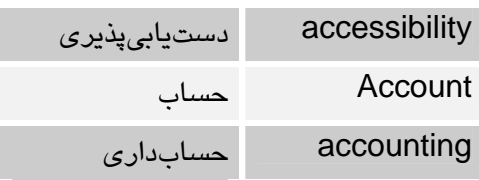

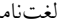

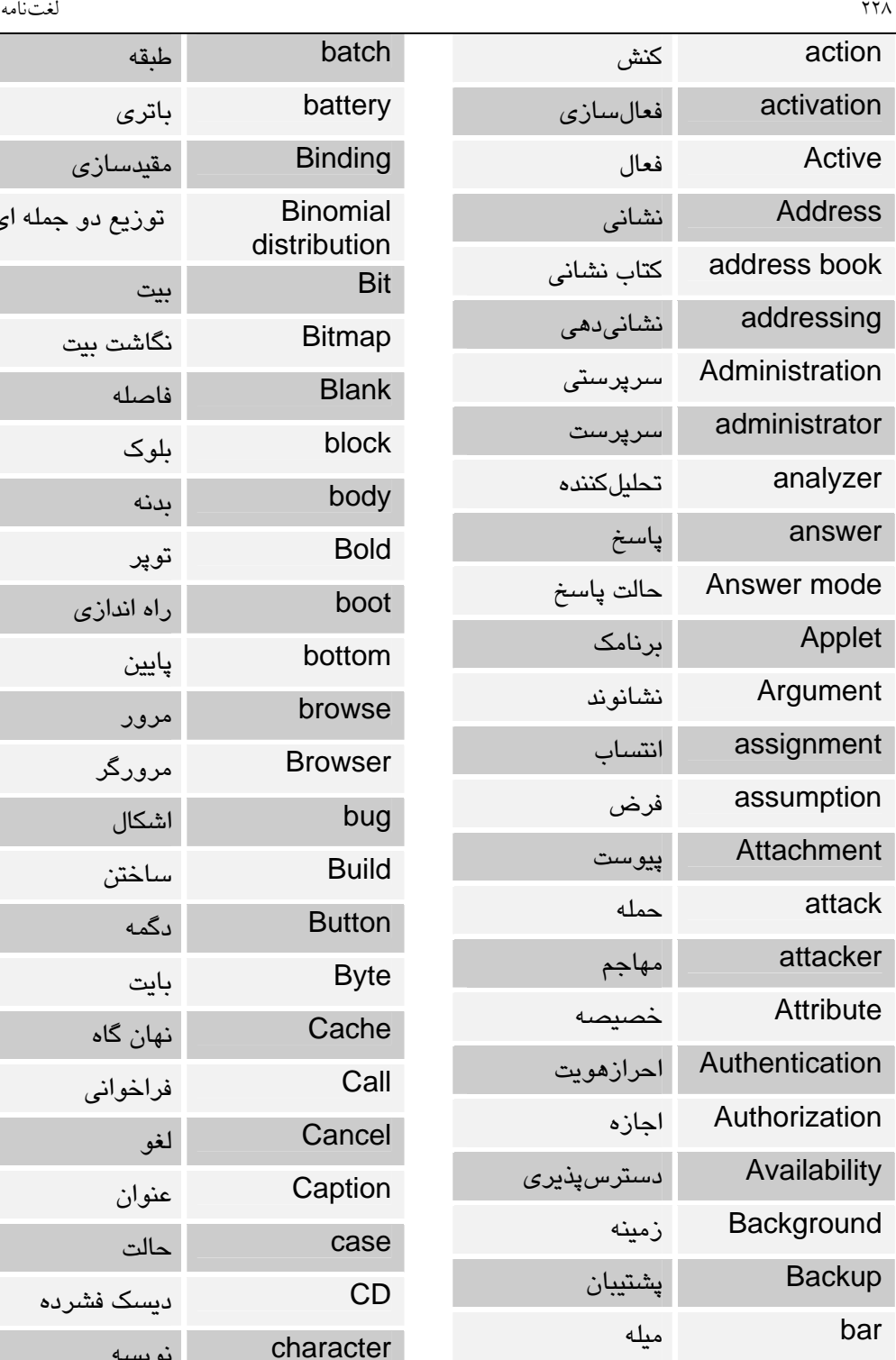

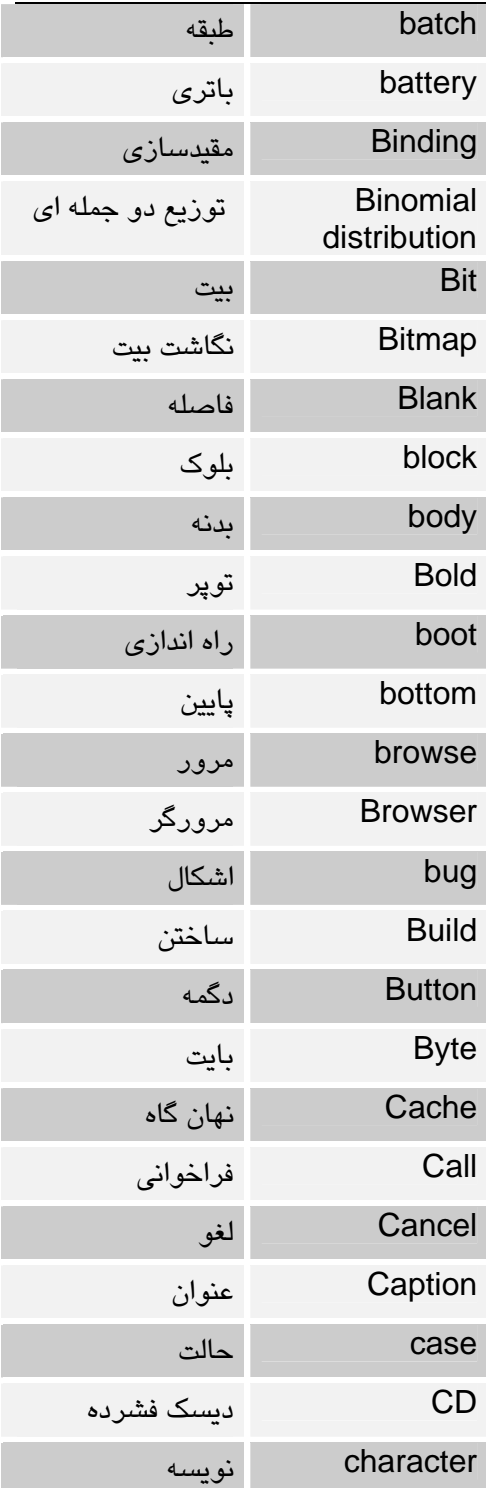

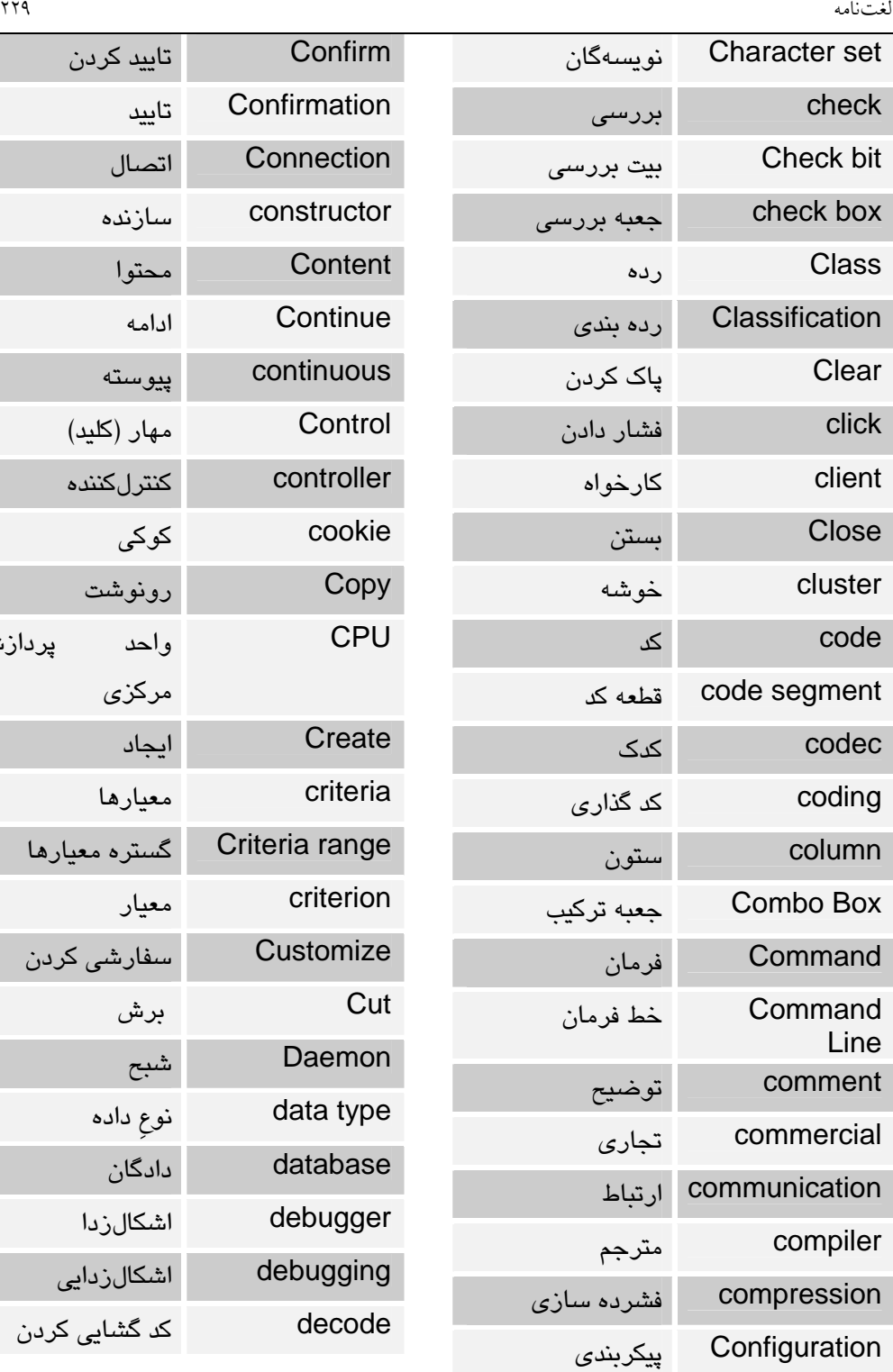

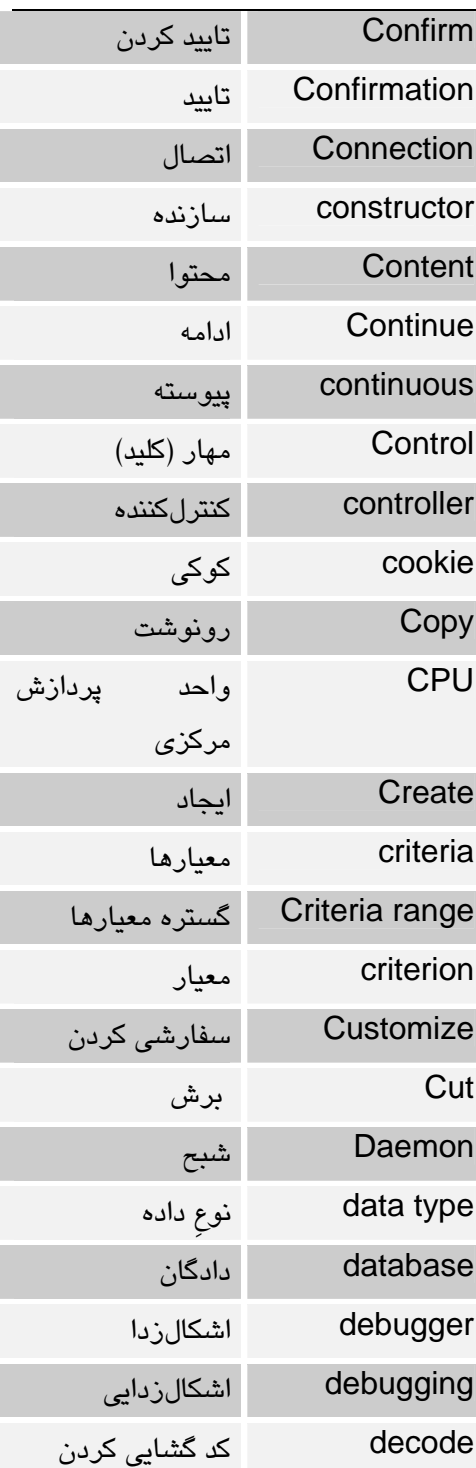

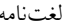

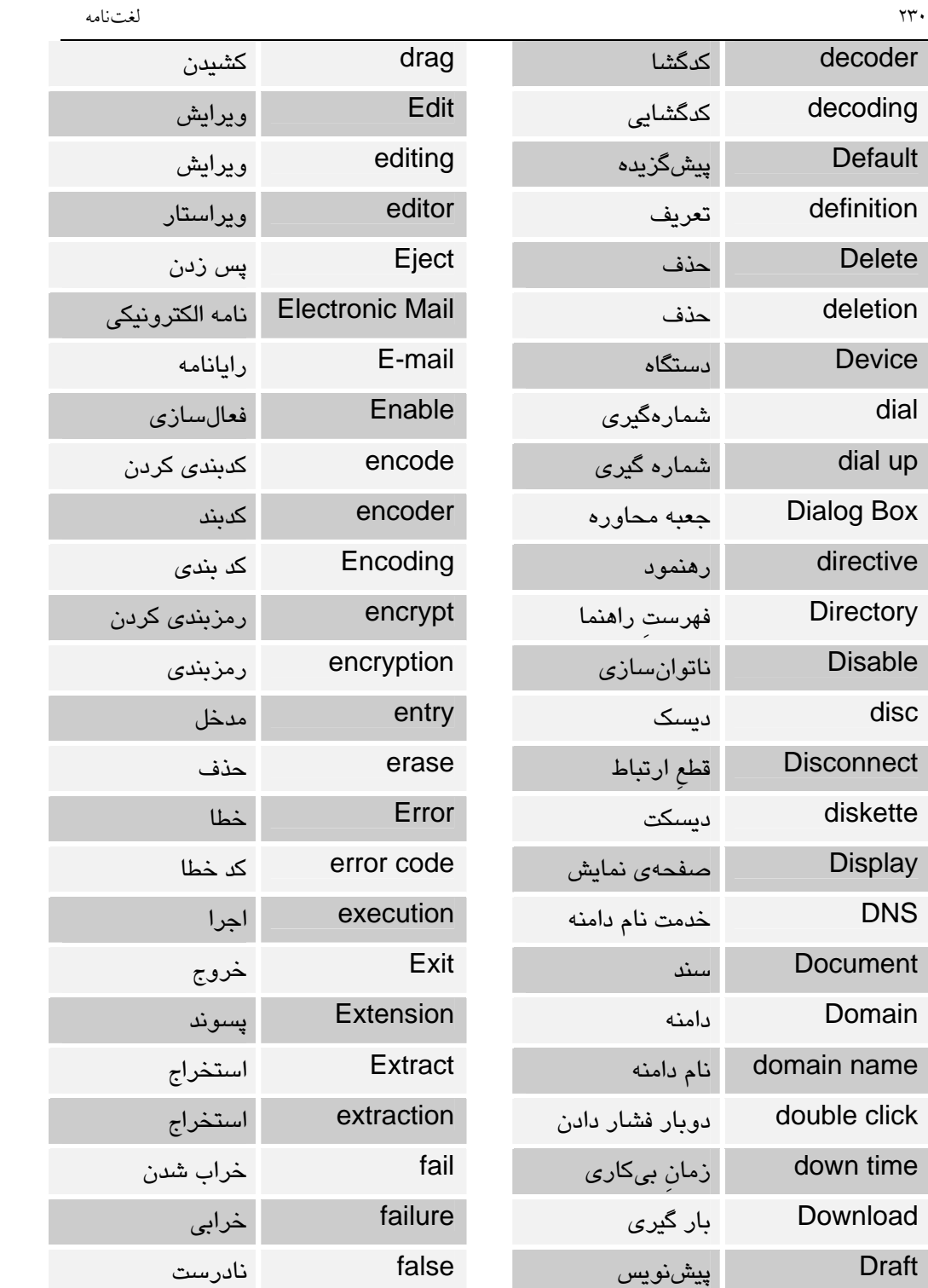

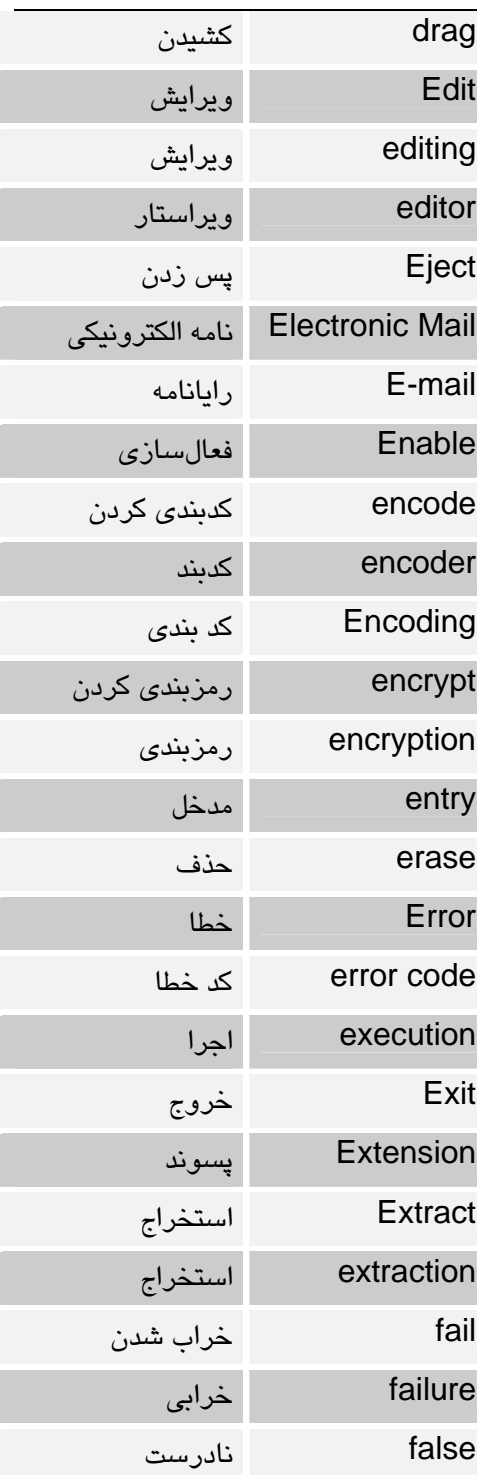

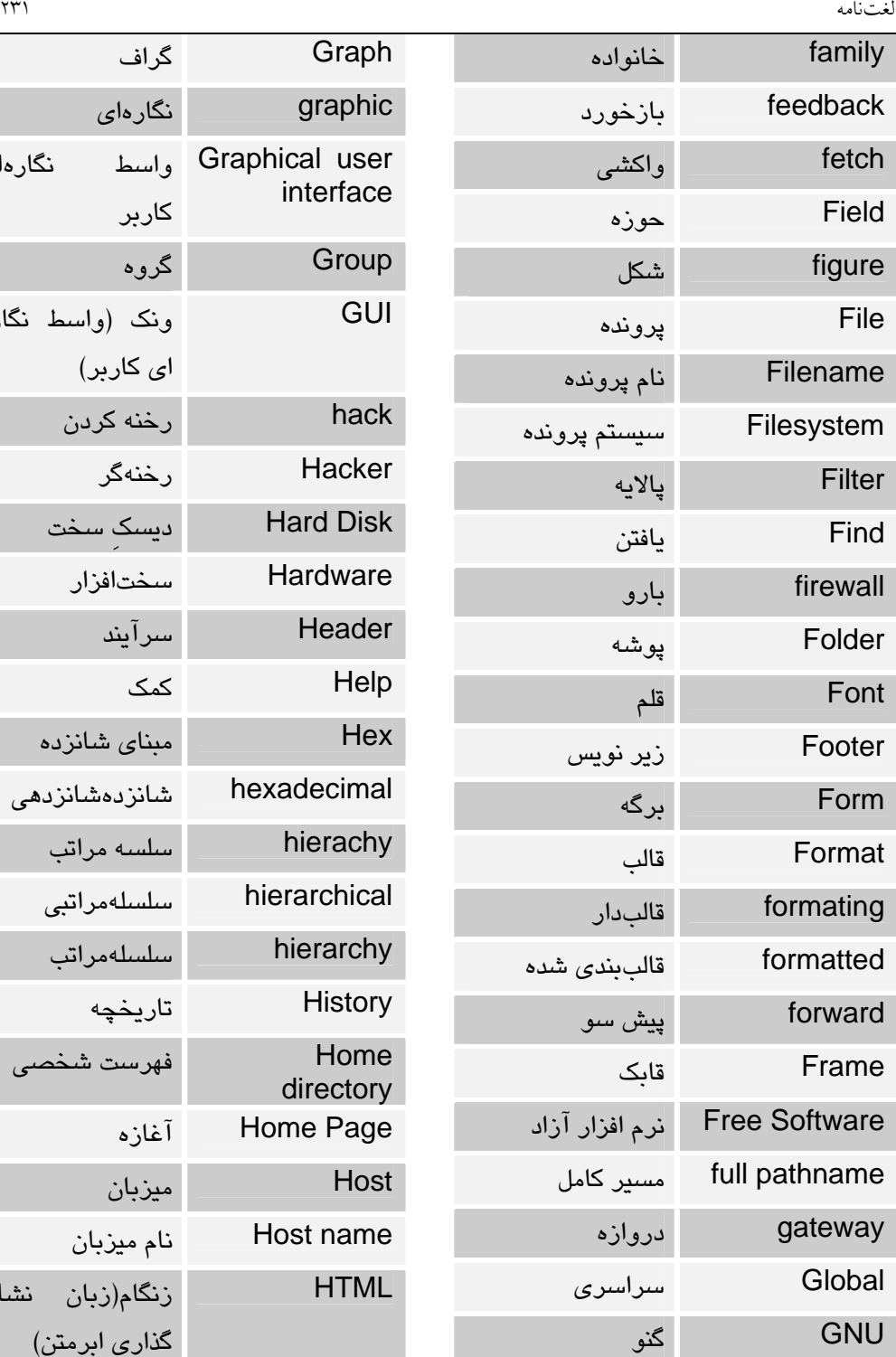

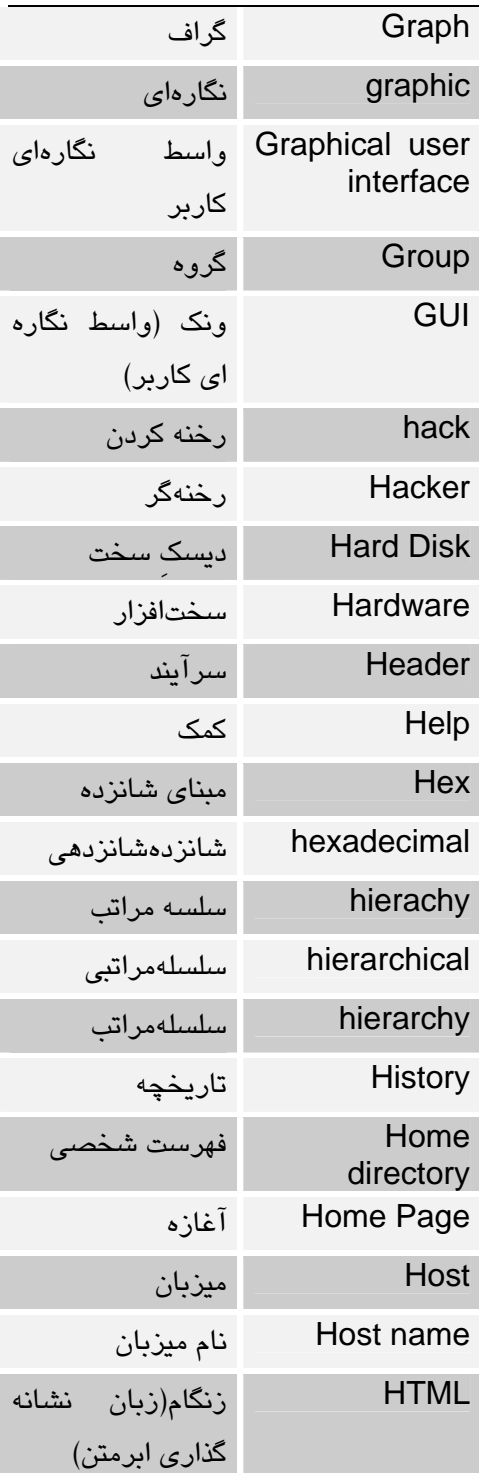

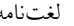

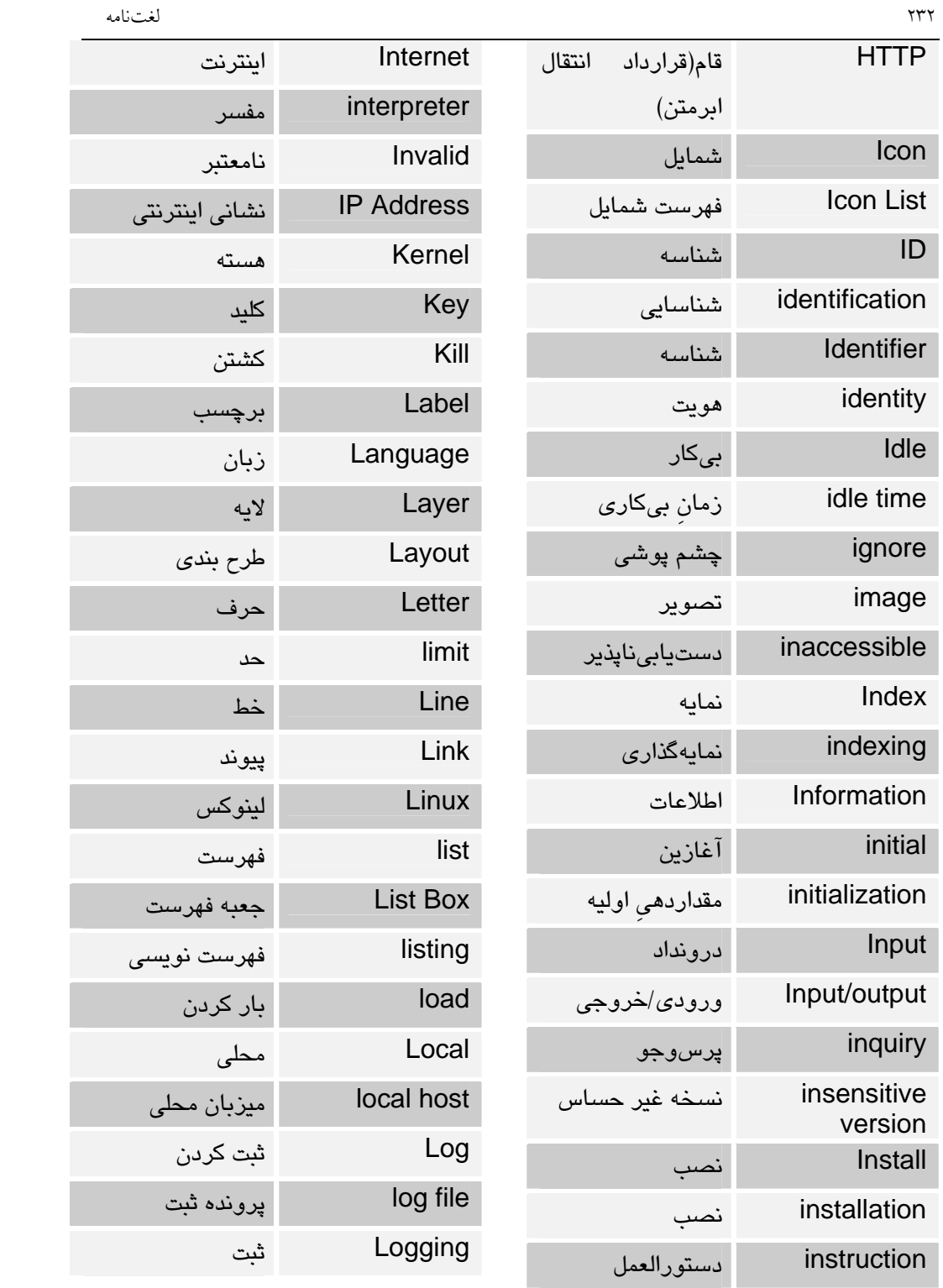

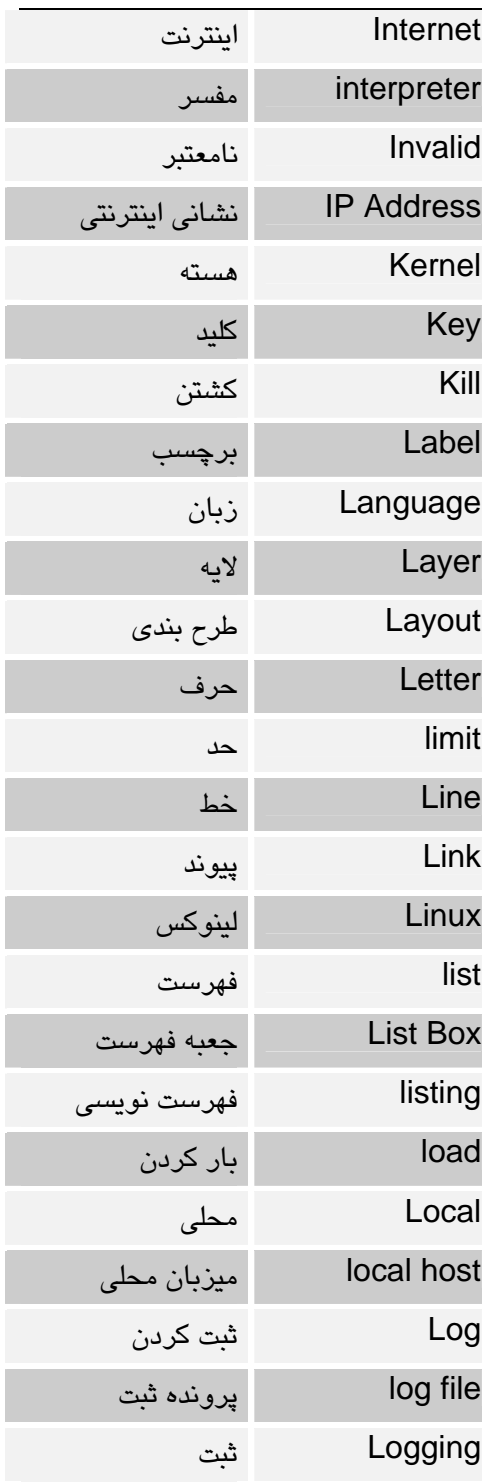

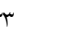

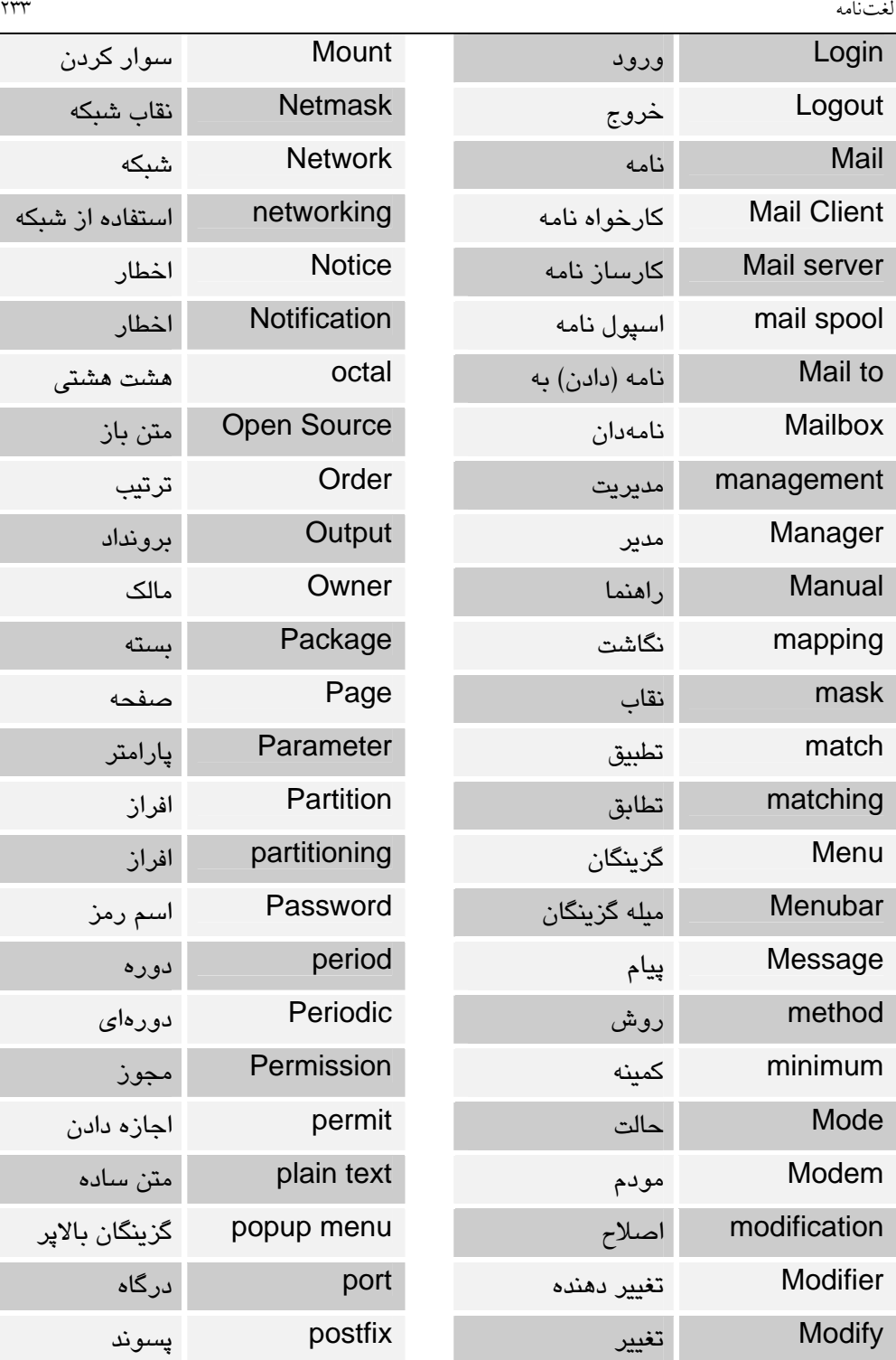

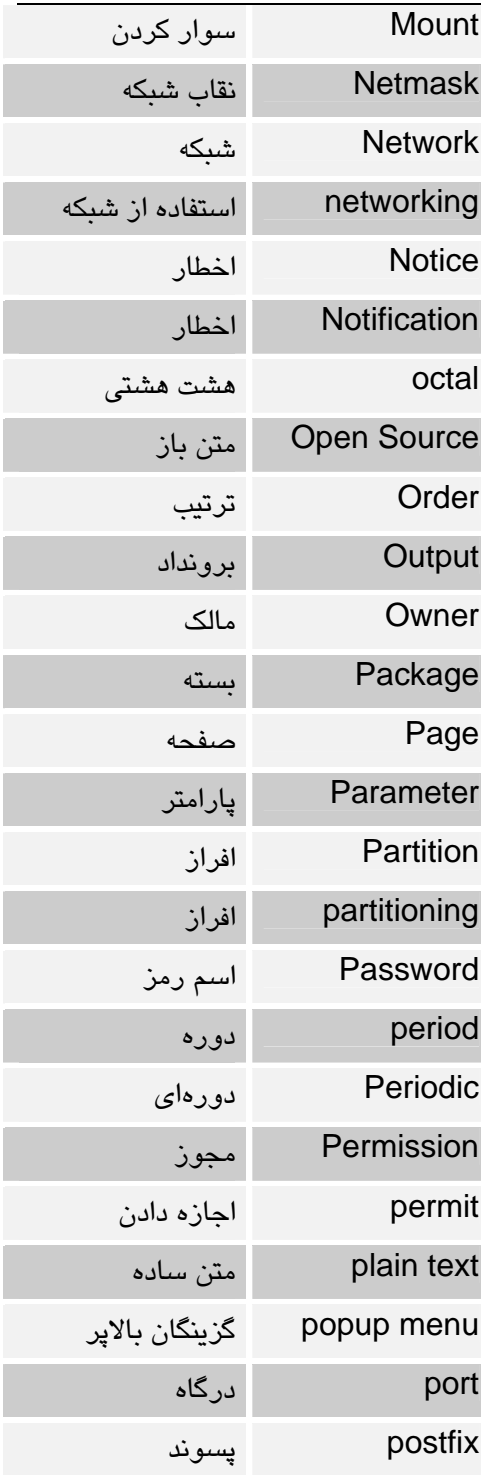

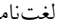

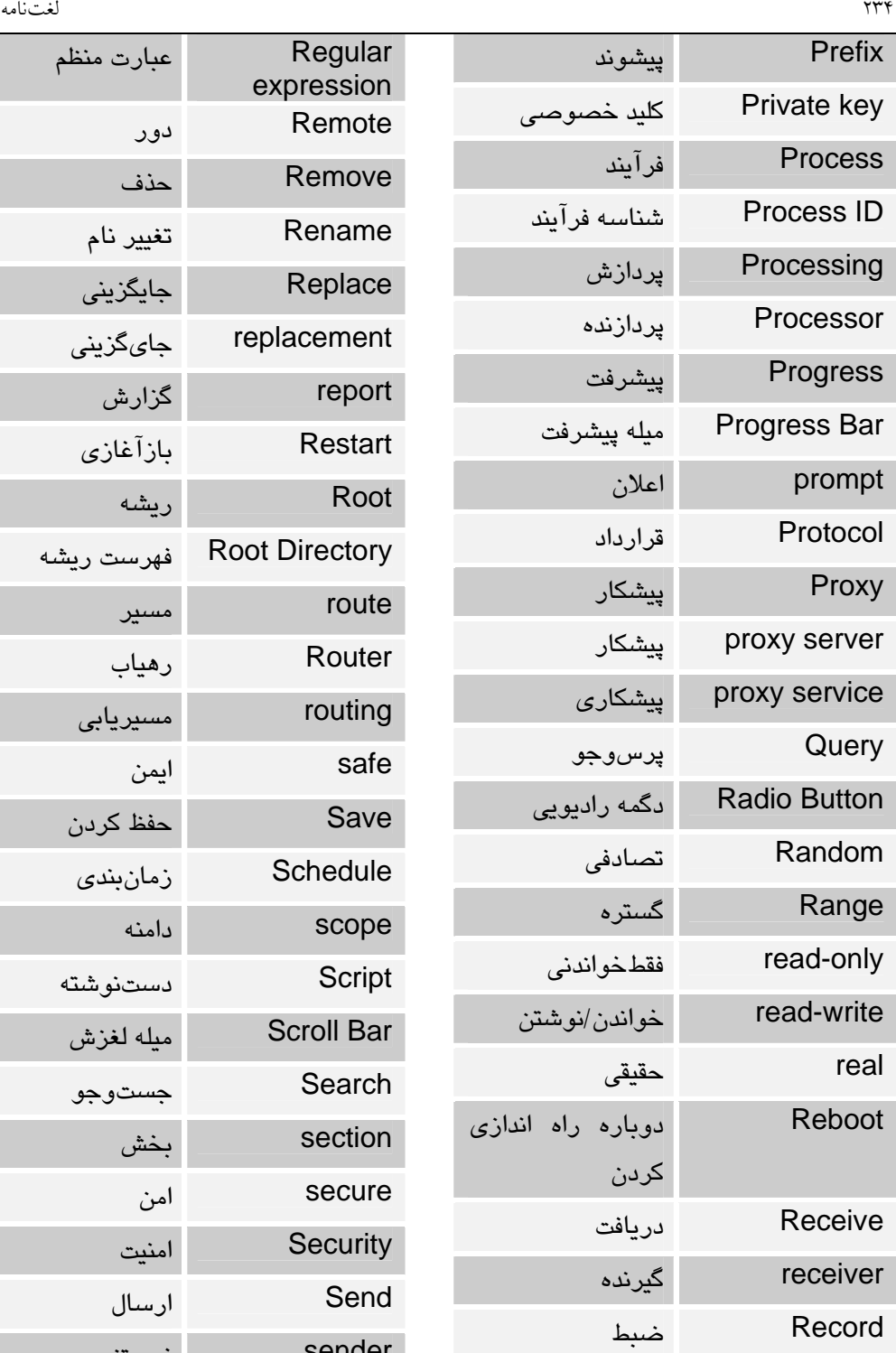

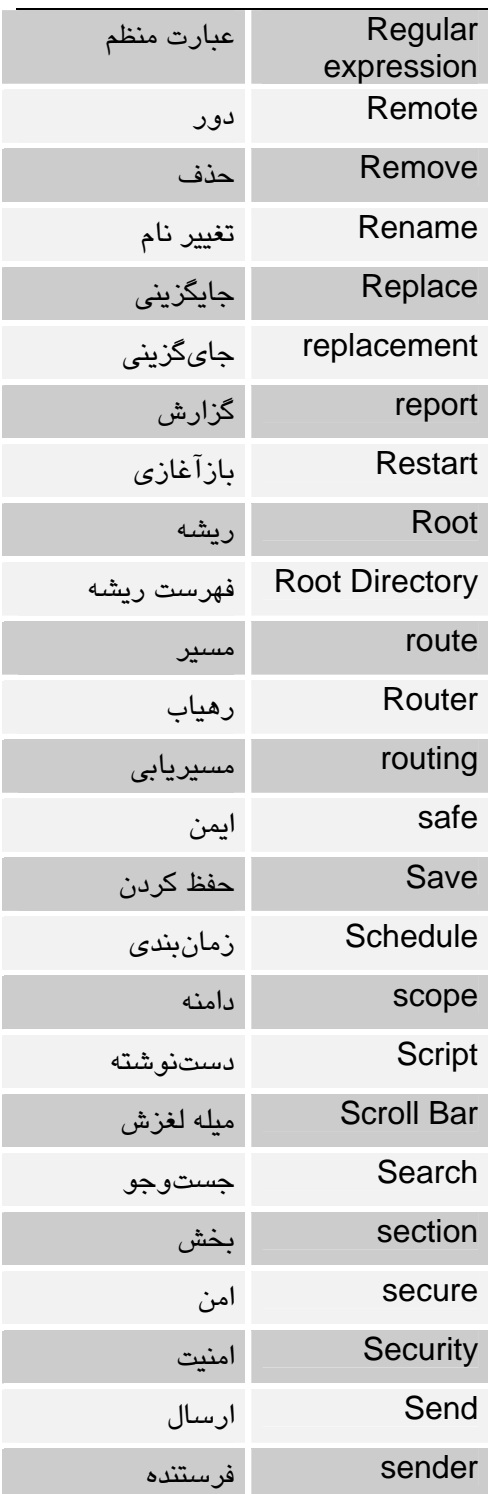

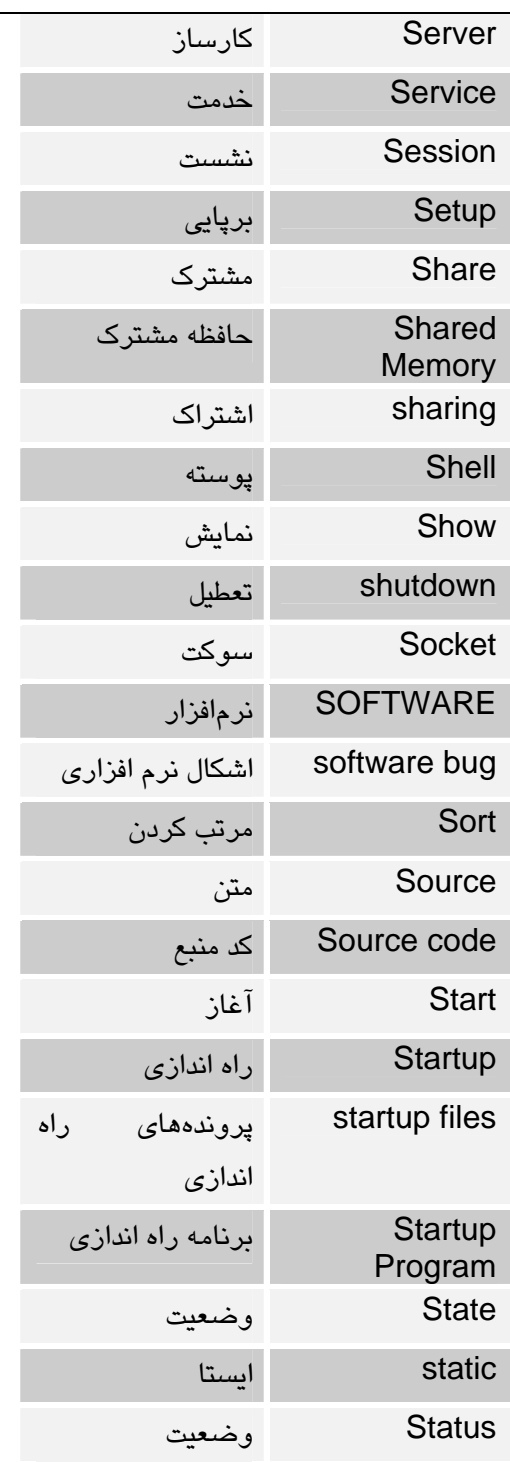

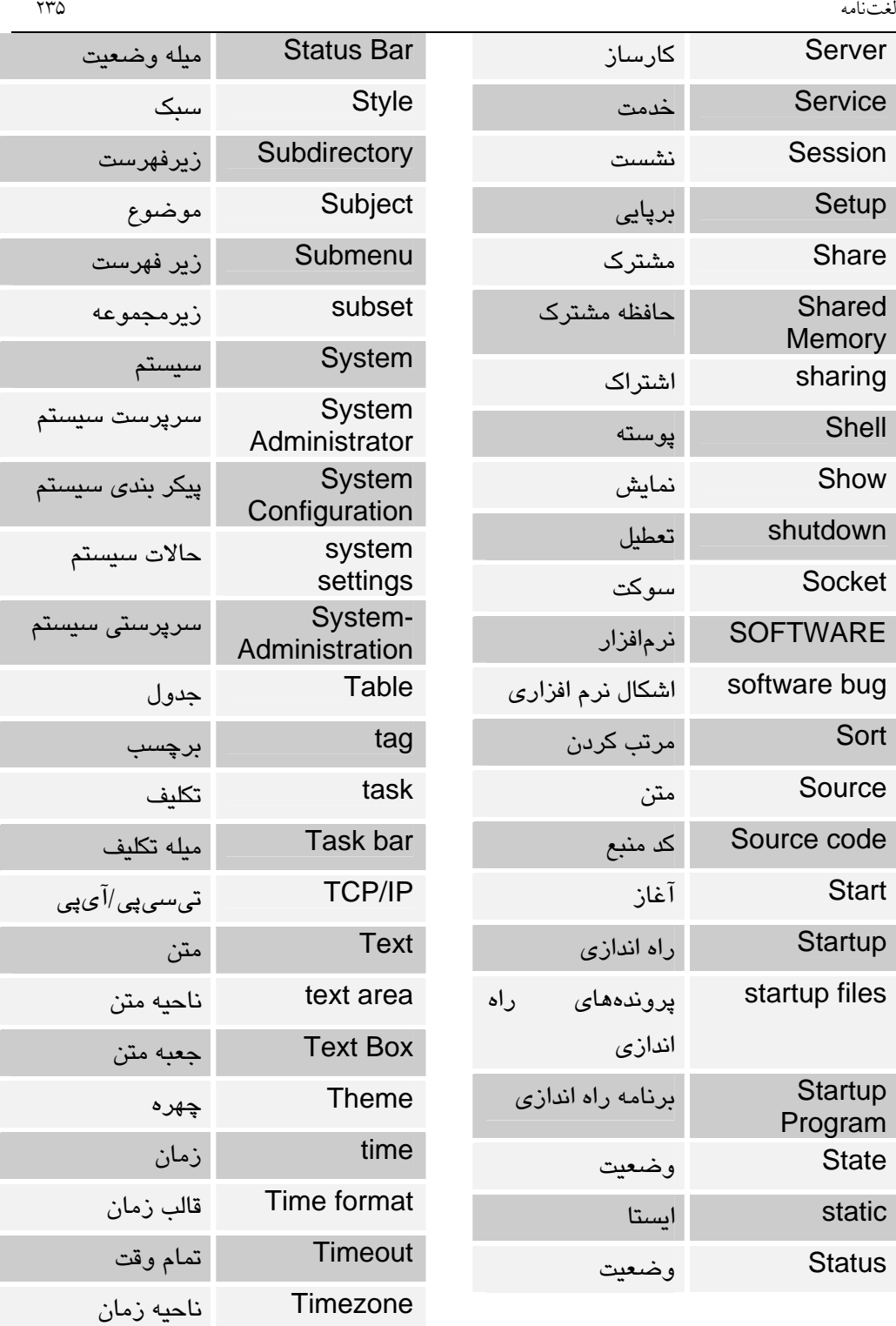

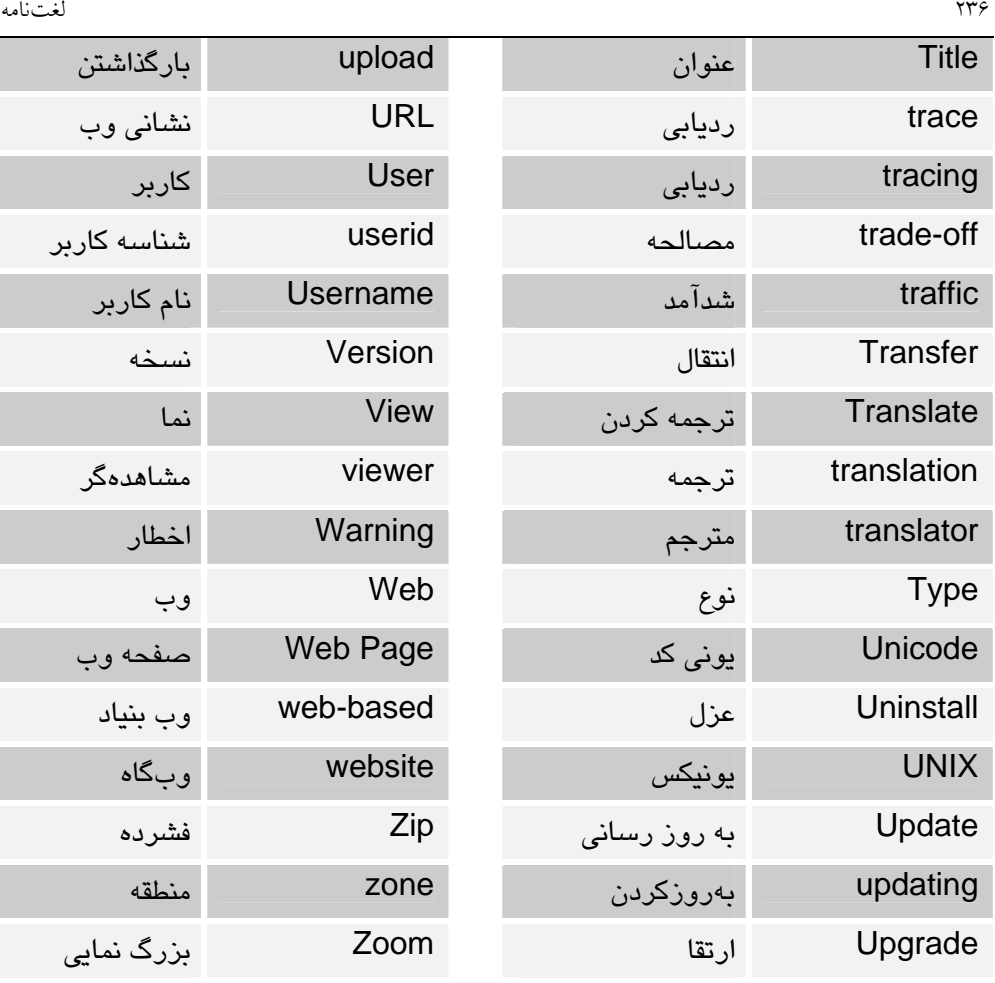

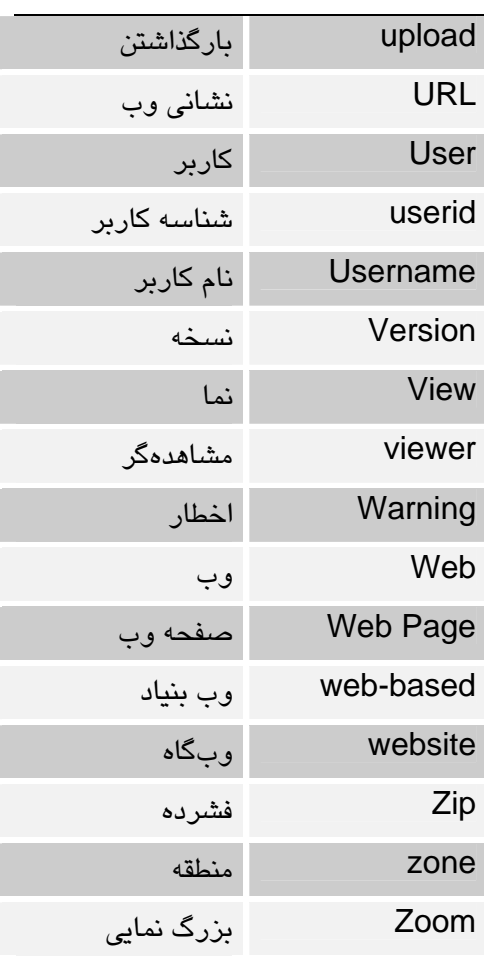